$\mathcal{O} = -\frac{1}{2}$ 

원예생산시설의 개보수 관리 시뮬레이션 프로그램 개발과 실용화 연구 Development and Utilization of Simulation Programs on Cultural Management Repair and Improvement of Facilities for Horticultural Production

# 연 구 기 관

사단법인 한국온실작물연구소

### 농 림 부

· 자료출처 : 원예생산시설의 개보수 관리 시뮬레이션 프로그램 개발과 실용화 연구 / 농림부

제 출 문

농림부 장관 귀하

본 보고서를 "원예생산시설의 개보수 관리 시뮬레이션 프로그램 개발과 실용화 연구"의 최종보고서로 제출합니다.

2002년 11월 10일

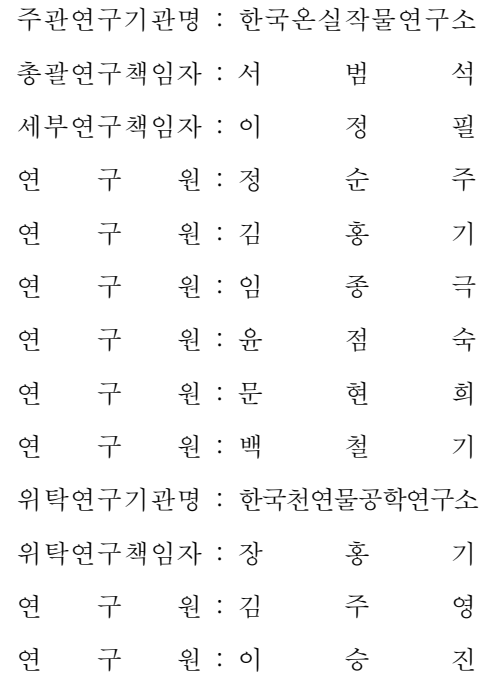

 $- 1 -$ 

### 요 약 문

#### Ⅰ. 제 목

원예생산시설의 개보수 관리 시뮬레이션 프로그램 개발과 실용화 연구

#### Ⅱ. 연구개발의 목적 및 필요성

국내 대다수 농가가 보유하고 있는 플라스틱하우스의 생산환경은 매우 취약하여 생산성 과 품질확보가 매우 어려운 실정으로써 이를 해결하기 위해서는 노후화 된 시설을 교체하 거나 환경제어장치의 적극적인 도입이 요구된다. 그러나, 지역에 따른 기후조건이나 시설규 격과 형식, 배치방향 등이 다르고, 시설 내 환경요소의 변화패턴을 예측하기 곤란하다는 문 제점 등으로 인해 현실적이고 구체적인 해결책을 체계화하기에는 많은 어려움이 따른다.

따라서, 본 연구에서는 시설의 개보수나 재배시스템 및 환경제어장치의 도입 전에 컴퓨 터 화면상에서 가상 공간체험을 실습하며, 시설구조와 형식, 환경제어장치 도입 우선 순위 등에 대한 자가진단 및 의사결정을 위한 환경시뮬레이션 프로그램의 개발과 실용화 연구를 시도하였다. 특히, 국내 플라스틱하우스의 유형별 시설 개보수 관리를 위한 시설구조 가상 변경 체험프로그램과 환경제어장치의 도입시 우선순위 지정을 위한 자재, 기기의 종류와 설치방법 등에 따른 내부 환경변화 예측용 시뮬레이션 프로그램을 개발하고자 하였다.

#### Ⅲ. 연구개발 내용 및 범위

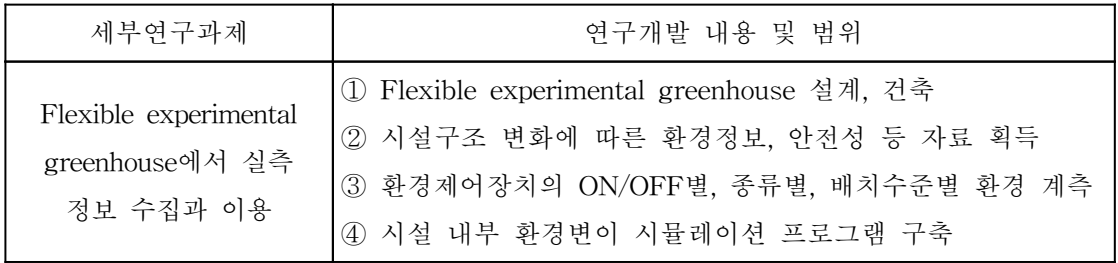

 $-2 -$ 

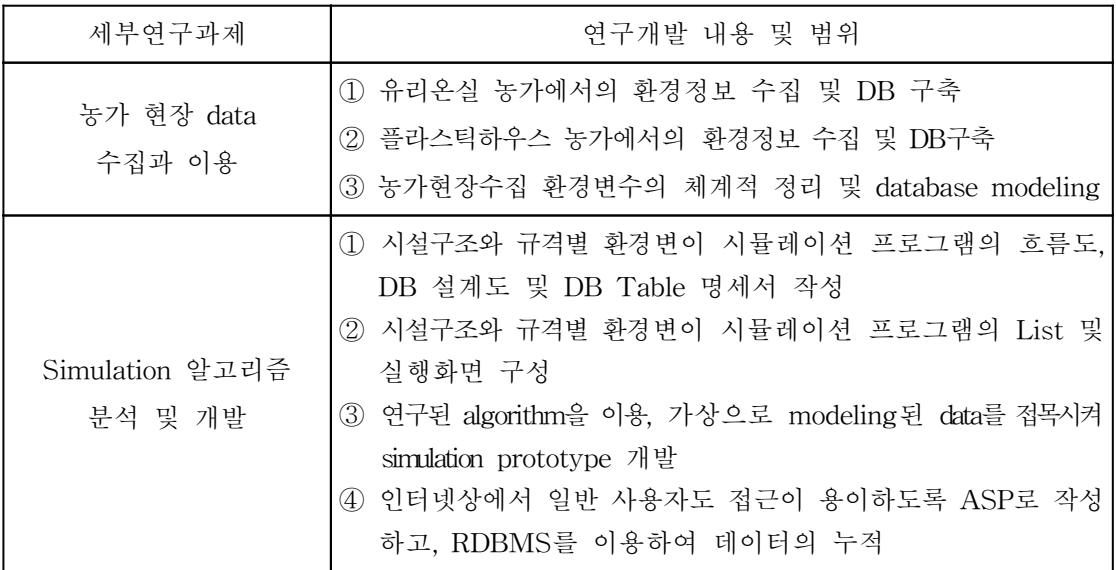

Ⅳ. 연구개발결과 및 활용에 대한 건의

- 1. 최대면적 160㎡ 이내에서 동고, 측고, 폭, 길이 등의 조절이 가능한 flexible experimental greenhouse를 설계 및 건축하였다.
- 2. 국내․외 온실유형별 다양한 database 구축을 위하여 시설구조나 형태, 환경제어장치 수준에 따른 각종 환경정보, 안전성 자료, 설계도 및 연구사례 등을 수집하여 특성과 장단점을 정밀하게 비교, 분석하였다.
- 3. 수집한 DB 자료는 flexible experimental greenhouse를 이용한 온실 폭과 길이, 측고와 동고, 환기장치의 종류와 배치 등 실험요소를 결정하는데 반영하였으며, 실측한 정보와 농가현장에서 다양하게 수집 분석된 시설 내․외부 환경자료 등과의 총체적인 DB 체계를 구축함으로써 본 연구과정에서 개발하고자 하는 원예생산시설 개보수 관리 시뮬레이션 프로그램의 실용성, 합리성, 신뢰성 및 재현성을 증대시키는데 중점을 두어 응용하였다.

- 3 -

- 4. 실험온실(flexible experimental greenhouse, 최대 160㎡형 이내 조절 가능)을 대상으로 시설의 구조, 규격, 형태 및 환경제어장치 수준별 환경변이 정보를 수집․분석함으로써 온실 내부 환경변이 시뮬레이션 프로그램의 구축은 물론 다양한 DB의 보강 및 완성을 위하여 온실 내․외부의 각 지점별 온도, 습도, 광도 및 광량 변화, 직달 태양광 투과율, 차광방법에 따른 온실 내 온도환경 변화 등을 실측하여 체계적으로 정리하였다.
- 5. 지역별 시설구조, 규격, 형태 및 환경제어장치 수준에 따른 환경정보 획득 및 DB 구축을 위하여 전국에 분포하고 있는 유리온실 및 플라스틱하우스 농가를 대상으로 표본농가를 선발하여 현장을 직접 방문하거나 인터넷 등을 이용하여 농가별 광도, 광량 및 일조시간, 시설 내․외부 온도와 습도, 기간별 난방설정온도와 난방열량, 시설 형식과 규격, 환경 제어장치의 종류, 특성 및 적용수준 등을 중심으로 최근의 시설 내․외부 환경자료를 실측 하거나 수집하였다. 수집된 각종 환경자료는 체계적으로 분석 정리하여 DB modeling과 시뮬레이션 프로그램 개발과정에 적극 활용하였다.
- 6. 플라스틱필름 피복재의 종류에 따른 시설 내 광선투과, 온도, 습도 및 탄산가스 등의 환경 정보를 작물재배 중인 현장 농가에서 직접 수집, 비교 및 분석하였으며, 시설 내 미기상 환경요인의 변화를 비교하기 위하여 정기적으로 시설 내 온실의 폭, 길이, 동고, 측고 등 시설 구조적 차이를 고려한 광, 온도의 수직 및 수평분포도를 작성하였다.
- 7. 온실환경의 최적화는 구조적인 측면과 아울러 구조와 관련된 미기상 환경적 측면에서도 연구되어야 하며, 온실의 이러한 미기상 환경변화에 대한 예측을 위하여 개발된 환경 수치모형은 단기적인 예측뿐만 아니라 신뢰할 수 있는 자료만 충분히 확보된다면 필요한 기간동안의 중장기 예측이 가능하다. 따라서, 본 연구에서 시도된 온실 개보수 시뮬레이션 에서는 실험용 온실과 현장 농가의 생산온실로부터 다양한 자료들을 이용하여 즉석에서 결과를 볼 수 있도록 하였으며, 이러한 자료들을 지속적으로 누적시켜 나가기 위하여 RDBMS와 관련 화면들을 인터넷상에서도 사용할 수 있도록 ASP를 사용하여 비전문가도 자신의 온실과 관련한 자료들을 쉽고 정확하게 관찰하고 예측할 수 있도록 설계하였다.

본 연구개발 추진 결과 얻어진 구체적이고 실용적인 성과들은 시설원예 단위농가는 물론 작목별 시설영농단지, 시설원예영농조합법인, 대규모 수출농업단지 등에 현장 접목시킴으로

 $-4 -$ 

써 시설 및 환경관리에 관한 기술과 지식정보 DB를 쉽게 활용할 수 있다. 또한, 연구, 교 육, 지도기관의 시설원예 전문가 교육용 소프트웨어, 관련 산업체의 제품개발 정보 및 실험 용 소프트웨어, 시설원예 농가의 온실운영관리 소프트웨어, 시설원예 관련 정부지원 정책사 업의 평가 및 계획 수립시 점검용 소프트웨어, 버섯사, 축사 시설의 환경 및 사양관리 소프 트웨어 등으로 확대 적용할 수 있다. 이와 같이 소프트웨어 측면의 기술지원 체계를 확립 하고 기술이전과 상품화를 적극 추진해 나간다면 시설원예 농가의 경영 안정화, 농업기술 경쟁력 향상, 미래지향적 정보화 농업기반 구축에 크게 기여할 수 있을 것으로 생각된다.

### SUMMARY

#### Ⅰ. Title

Development and utilization of simulation programs on cultural management repair and improvement of facilities for horticultural production

#### Ⅱ. Goal and necessity of the study

Most of grower's plastic houses had poor production environment productivity and quality security. Therefore, old facilities are required to change it or to replace into new environment control equipments. However, it's very difficult to forecast change patterns of environmental factors because climatic conditions are very different as affected by regions, facility type and size, and orientation of arrangement.

Therefore, objective of this research is to practice in cyber space experience through computer display before introduction of facilities for repair and improvement, cultural system and environment control equipment, and to try development and utilization of environment simulation programs through self-test and decision-making involving structure and form of facilities, and introduction priority order. Specially, we wished to develop kinds of appliance and simulation program for interior environment change estimate by establishment method at induction of do facilities structure imagination alteration experience program and environment control equipment for domestic plastic house's type cultural management repair and improvement of facilities.

- 6 -

## Ⅲ. Content of research & development and its range

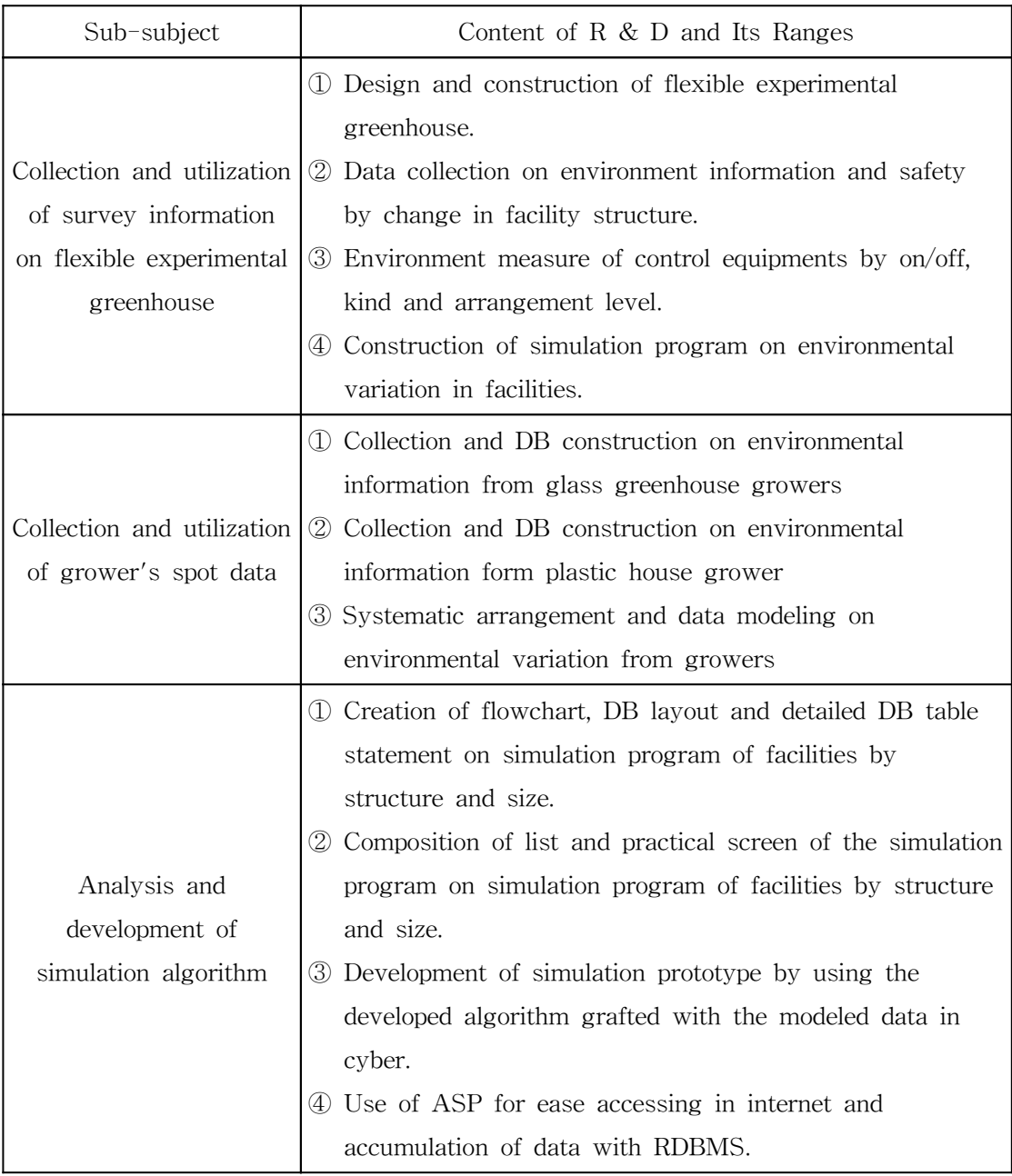

- 7 -

#### Ⅳ. Results of research & development and suggestions for utilization

- 1. Flexible experimental greenhouse that central and side post height, width, and length's adjustment is available within maximum area 160 ㎡, was designed and built.
- 2. We compared and analyzed special quality and merits and demerits minutely collecting various environment informations by facilities structure or form, level of environment control equipment, safety data, plan and research example for various database construction by domestic  $\cdot$  foreign greenhouse type.
- 3. DB data collected was reflected to decide experiment elements such as greenhouse width, length, side and central post height, and ype and arrangement of ventilation, by using flexible experimental greenhouse. We constructed general DB system connected with measured information collected variously from grower on inside and outside of facility we focused on increasing practicality, rationality, reliability and reproduction of simulation programs in cultural management repair and improvement of facilities for horticultural production that tried to develop at this research.
- 4. We collected and analyzed information on structure, standard, form, and environmental variations by level of environment control equipment in facilities of flexible experimental greenhouse, and greenhouse interior environment variation simulation program were constructed . Also, changes in environment factors such as temperature, humidity, light intensity and intensity of radiation, reached immediately sunlight transmissivity in greenhouse by shading method were measured and arranged systematically through various DB's reinforcement and completion.
- 5. We selected nationally glasshouse and plastic house growers as samples to obtain environmental information and DB data on facilities structure, standard, form, and

- 8 -

level of environment control equipment by area, measured actually or collected the recent environment data of facilities inside and outside laying stress on light intensity, intensity of radiation, and duration of sunshine, facilities inside and outside temperature and humidity, heating establishment temperature and heating calory by period, facilities form and standard, environment control equipment's kind, special quality and application level etc. by grower of visit spot directly or use internet. Various environment data collected were analyzed, arranged systematically and utilized for active DB modeling and simulation program development process.

- 6. We directly collected, compared and analyzed environment information of facilities such as interior light transmission, temperature, humidity and carbon dioxide etc. by type of plastic film covering material in spot grower which is growing crop, and regularly made out vertical and horizontal distribution chart of light, temperature which consider facilities structural difference with width, length, central and side post height etc. of greenhouse to compare change of micro-meteorology environment factor in facilities.
- 7. Optimization of greenhouse environment should be studied in micro-meteorology environmental side as well as in structural aspects. If environmental value model is developed for estimate about change in these micro-meteorology environment of greenhouse, it is possible to forecast mid and long term estimate during defined period. Therefore, the result makes it possible to use various data from experimental greenhouse and production greenhouse from spot grower in attempted greenhouse repair and improvement simulation in this research, and designed so that it can be observed it is easy to correct and forecast data even thought nonprofessional also can be connected with own greenhouse exactly by using ASP and can use RDBMS that displays in Internet and accumulate these data continuously.

Specific and practical results that is neted according to this Research and Development propulsion result protected horticulture unit grower as well as protected

- 9 -

farming group by kind of crop, protected horticulture engaging in agriculture association law, large scale export agriculture group to graft together spot in back only technology and knowledge information DB about facilities and environment management easily utilize can. Also, can expand to software for protected horticulture specialist education, product development information of connection industry and experimental software, greenhouse operation management software of protected horticulture grower, software for checking at estimation of protected horticulture connection government support policy business and plan establishment, environment and feeding management of mushroom barn and livestock barn etc. of institution of research, education and direction. If establish software side technical support system thus and propel actively transfer of technical know-how and commercialization, is thought to contribute greatly in management stabilization of protected horticulture grower, agricultural techniques competitive power elevation, oriented information agriculture base construction the future.

- 10 -

# **CONTENTS**

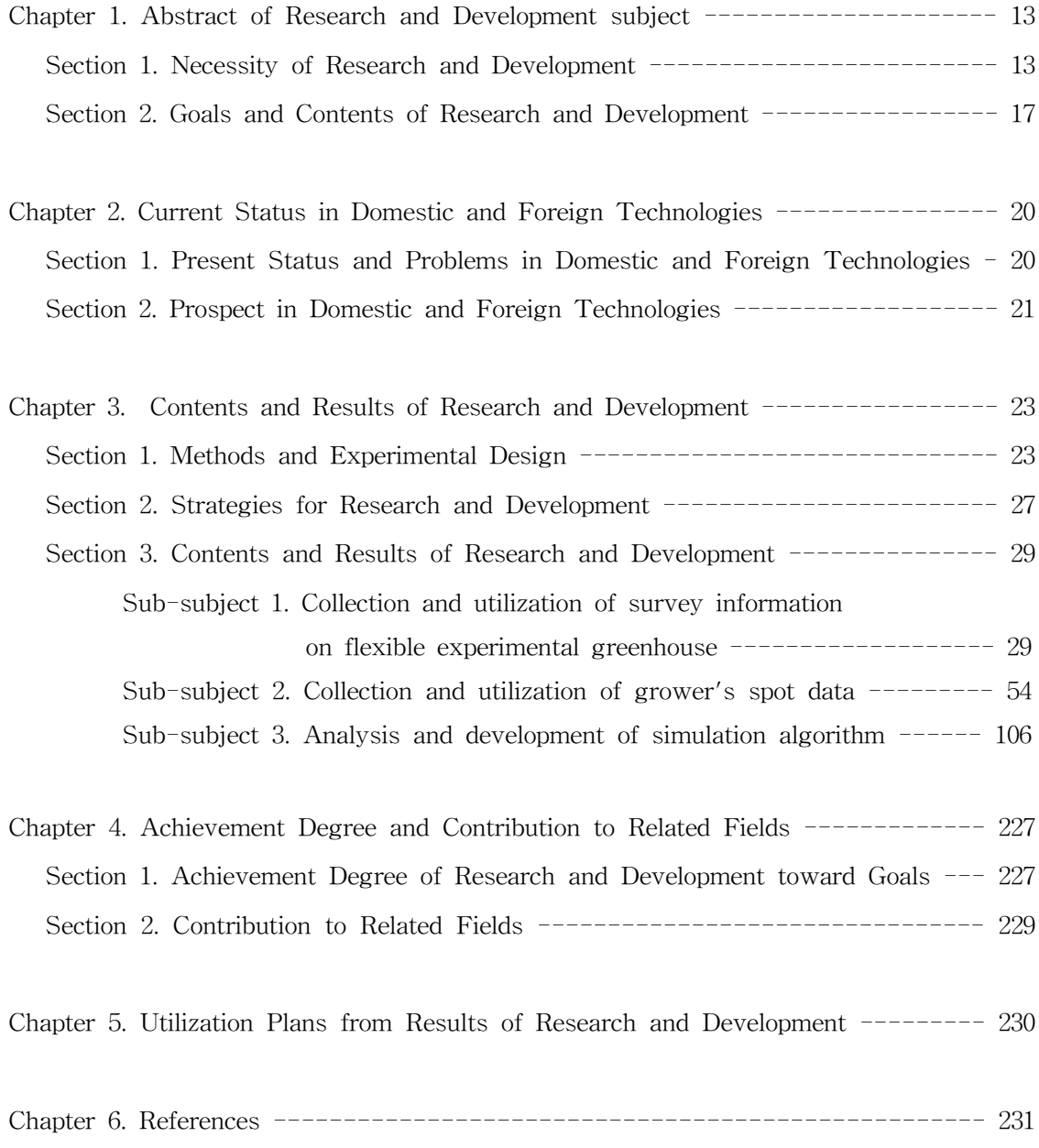

 $-11 -$ 

목 차

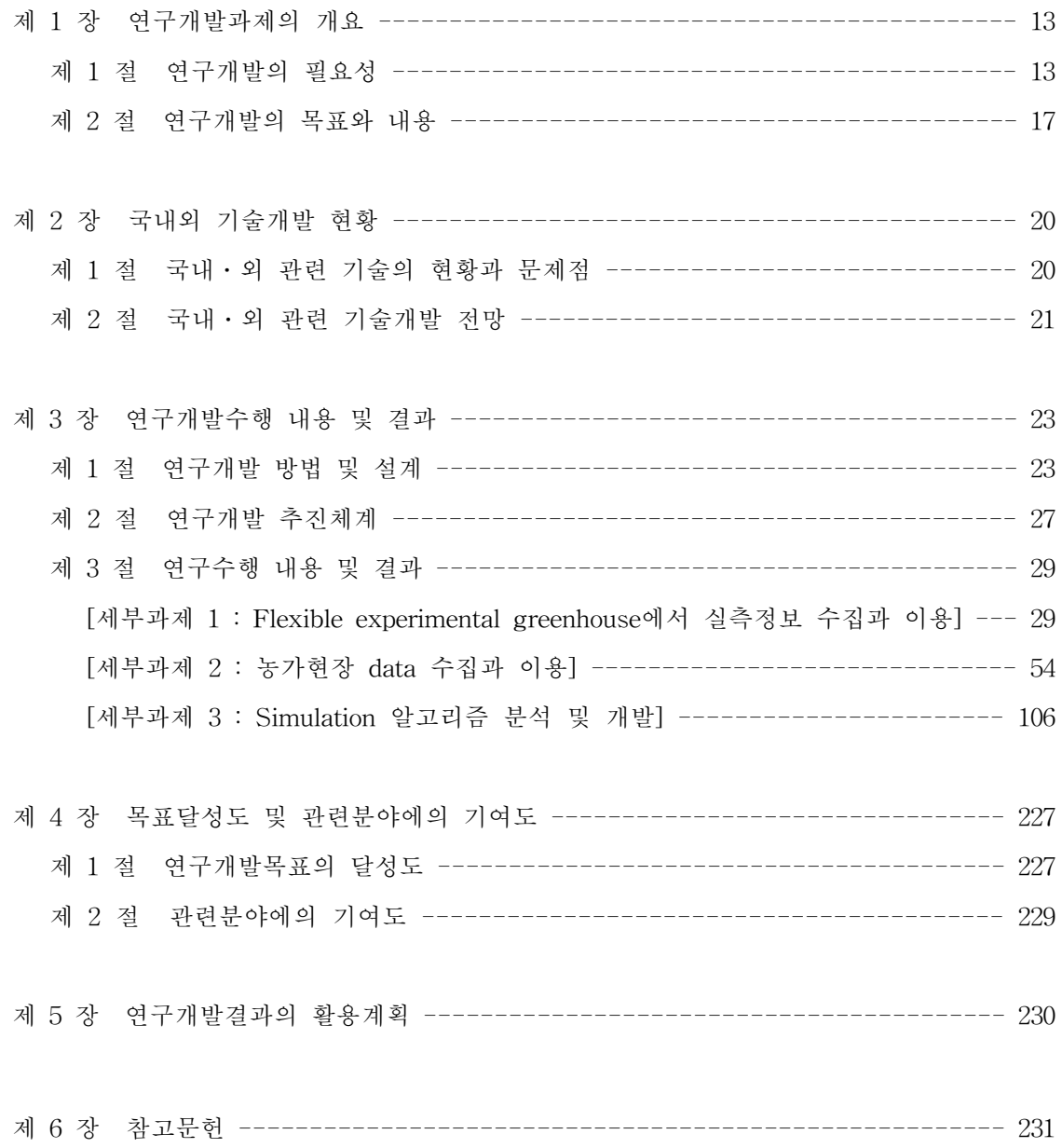

- 12 -

### 제 1 장 연구개발과제의 개요

#### 제 1 절 연구개발의 필요성

대다수 농가가 보유하고 있는 플라스틱하우스의 생산환경이 매우 취약하여 생산성과 품 질확보가 어려운 실정이며, 이 중 1992년부터 정부시책사업으로 보급된 자동화, 현대화하우 스(1998년 말 기준 12,500ha)의 생산성 증대와 품질을 향상시키기 위해서는 노후시설을 교 체하거나 환경제어장치의 적극적인 도입이 요구된다.

지역마다 기후조건이 다르고 농가마다 시설의 규격과 형식, 배치방향 등이 다르며, 보유 하고 있는 환경제어장치가 미흡하여 하드웨어적인 시설의 변경과 소프트웨어적인 환경제어 장치 등의 도입이 필수적이며, 이러한 조건 변화에 따라 시설 내 환경요소의 변화패턴은 예측하기 힘들다.

따라서, 농가마다 다른 생산환경과 작물이 요구하는 최적 환경 및 에너지 절감, 생력화 경영, 경제성 등을 고려한 최적 조건을 만족시키기 위해서 단위 농가에서는 ① 시설의 규 격, 형식을 어떻게 개선하여야 하는가? 또는 ② 환경제어장치들을 도입하고자 할 때 어떤 기준에 의하여 도입 우선순위를 결정할 것인가? 등이 매우 중요한 의사결정 요소가 된다.

본 연구에서는 기존의 국내․외 연구실험 정보와 본 연구과정의 flexible experimental greenhouse에서 획득한 DB(data base)를 이용하여 원예생산시설의 개보수사업 항목을 우 선순위로 지정할 수 있는 시설구조 및 환경시뮬레이션 프로그램을 제작하였다. 그 결과, 농 가마다 저렴한 비용으로 최적의 환경을 구축할 수 있는 시설 개보수사업의 우선순위가 결 정될 것이며, 이것은 단위농가에서 시설형식을 바꾸거나 특정 환경제어장치를 도입하기 전 에 컴퓨터 화면상에서 사전에 가상 공간체험실습을 통하여 자가 진단이 가능하게 하며, 그 결과를 토대로 의사결정이 이루어지게 할 수 있다.

앞으로 정보화산업의 발달이 더욱 급진전하게 될 경우 농업분야로의 기술접목 현상이 매 우 활발해질 것으로 전망되지만 아직 활용할 만한 시설물 관리 및 환경관리에 관한 기술과 지식 정보의 DB가 거의 없으므로 차제에 시설농가의 경영성을 안정화시키기 위한 소프트 웨어측면의 기술지원체계를 마련하기 위해서라도 본 연구개발과제가 지속적으로 추진되어 야 할 필요성이 강조된다.

 $-13 -$ 

1. 기술적 측면

가. 온실의 형태는 세계 각 나라마다 기후나 토양조건, 재배방식과 작물의 종류 등에 따 라 다르며, 국내에 보급된 플라스틱하우스의 유형은 크게 단동과 연동 두 가지로 구분되고 그 규격은 지역별 기상조건과 재배작물의 종류에 따라 각각 상이하다.

나. 플라스틱하우스의 활용성을 높이기 위해서는 건축 후 4∼5년 이상 된 시점에서 시설 의 개보수와 환경제어장비의 도입이 반드시 필요하다.

다. 시설규격(측고, 동고, 폭, 길이 등)에 따라 입사광량 및 시설 내 온․습도환경의 변화 패턴이 달라지며, 특히 지역마다 다른 기후환경(광, 온도, 습도, 바람의 세기와 방향 등)에 따라서도 시설 내 환경차이가 발생하게 되는데, 이는 농가 현장에서 data를 직접 수집하고 flexible experimental greenhouse에서의 인위적 환경모델실험에 의해 획득된 data를 활용 함으로써 적정 환경유지를 위한 시뮬레이션 프로그램화가 가능하다.

라. 그 결과, 노후화 된 시설을 포함한 모든 유형의 불량 시설을 완전히 재건축하지 않고 일부만을 개보수함으로써 효율적으로 이용할 수 있는 시설구조 개선을 위한 기술대책이 강 구될 것이다.

마. 현대화하우스라 할지라도 환경제어장치의 보급이 미흡하여 작물의 최적환경 구현이 어렵기 때문에 다수확 고품질 규격생산이 어려운 실정이다. 그러나, 농가의 경제적 사정과 저비용 고효율 생산구조를 지향하기 위해서는 단위농가마다 최소 환경인자를 찾아내어 이 를 보상할 수 있는 환경제어장치를 선택할 수 있는 기준 설정이 필요하다.

바. 시설건축과 환경조절에 이용되는 자재나 기기의 종류는 매우 다양하지만 국내 농가 에서 주로 사용되고 있는 것은 상당히 제한되어 있으며, 이들 자재나 기기를 이용한 실험 연구 결과도 늘고 있어 어느 정도 시설관련 자재, 기기의 성능과 활용범위 등에 대한 DB 구축이 가능하다.

 $-14 -$ 

사. 시설의 규격과 형식이 정해진 상황에서 도입하고자 하는 환경제어장치의 사양, 설치 방법 등에 따라 환경제어의 폭과 질은 달라진다. 결국, 어떠한 환경제어장치를 우선적으로 채택할 것인가를 결정하는 데 전문가 진단이 요구되며, 이를 만족하기 위해 농가마다 현장 을 방문하여 진단하고 대책을 세우는 것은 현실적으로 불가능하다.

아. 따라서, 지역 기후자료와 현장 농가에서 획득한 시설 내․외부 환경자료(1일 또는 1 주간) 등의 DB와 시설관련 자재, 기기 성능에 대한 DB 등을 입력하면 환경시뮬레이션 프 로그램에 의하여 컴퓨터 화면상에서 농가가 보유하고 있는 시설 구조와 형식에 적합한 환 경제어장치를 선택 가능하게 된다.

자. 또한, 각종 작물재배에 필요한 최적 환경 설정치, 최고 및 최저 제한범위 등을 지식 베이스로 제공할 수 있도록 한다.

2. 경제․산업적 측면

가. 1998년 말 기준으로 원예분야는 농업 총생산액의 40%를 상회하는 성장산업으로 발 전하고 있으며, 이 중 기술경쟁력이 강한 시설원예산업은 농업에 있어 핵심 산업분야로 발 전해 가고 있다.

나. 1992년 이후 2004년까지 정부는 시설원예분야의 생산기반 안정화를 위하여 매년 600 억원 이상의 지원사업을 실시하고 있으며, 이 중 시설원예 개보수사업에 대한 농가의 수요 는 크게 증가할 것으로 전망된다. 그 이유는 1995년 이전에 건축된 시설의 경우 대부분의 시설이 최근의 것에 비하여 노후화 되었으며, 환경장비의 채택도 미흡하여 시설 내 환경이 불량하고 그 결과 생산성과 품질 측면에서 비효율적 요소가 많기 때문이다.

다. 시설구조 및 환경시뮬레이션 프로그램에 의하여 단위 농가당 최적 생산환경을 구현 할 수 있는 저렴한 시설 개보수사업 우선순위를 제공받아 비용절감과 소득증대가 가능하 다.

 $-15 -$ 

3. 사회․문화적 측면

가. 시설원예는 초기 사업투자비와 사후 관리비용이 많이 소요되는 자본집약적 산업분야 로 정부 지원이 집중적으로 이루어진 반면 경영에 실패한 농가의 수가 늘고 있고 농가부채 비율도 가장 높다. 이처럼 시설농가의 실패 원인 중 가장 큰 것은 영세한 자본구조로 볼 수 있지만 그보다 중요한 것은 소프트웨어 측면에서 생산기술의 혁신이 뒤따르지 못한 데 있으며, 생산성 증대나 품질개선 효과가 뚜렷하지 못하기 때문에 결국 유통, 경영문제로까 지 발전하고 있는 것이다.

나. 시설원예의 효율적 경영을 위해서는 국내 실정에 적합한 시설의 단지화, 전문화가 추 진되어야 하며, 이를 통하여 수출농업 활성화, 친환경적 농업경영, 생에너지․생력화 경영, 생산 및 출하 유통의 집단화 등이 가능하다. 이를 위해서는 불량시설의 개보수, 생산시설의 환경 및 재배관리 효율성 개선, 전문가 농업의식 교육 등이 반드시 필요하다.

다. 식물생육의 최적 환경구현에 적합한 자재, 기기를 효율적으로 운영하기 때문에 생산 성과 품질개선을 통한 농업소득 증대에 기여할 수 있다.

라. 신규 시설설치를 원하는 농업경영인 또는 자재, 기기 공급업체 및 시설 설치업체에 대한 시설물의 사전 점검 및 교육용으로 사용할 수 있도록 더욱 전문화하고 실용성 있게 접근하기 위해서는 자기학습, 자가 진단과정을 갖는 소프트웨어프로그램에 의한 가상체험 실습교육 프로그램의 개발이 요구된다. → 농업교육의 첨단화, 효율화

### 제 2 절 연구개발의 목표와 내용

1. 연구개발 목표와 내용

가. 최종 목표

플라스틱하우스 유형별 시설 개보수를 위한 시설구조 가상변경체험 프로그램과 환경제어 장치의 도입시 우선순위 지정을 위한 자재, 기기의 종류와 설치방법에 따른 내부 환경변화 예측용 시뮬레이션 프로그램의 개발

나. 세부 목표 : 시뮬레이션 프로그램의 개발 및 평가

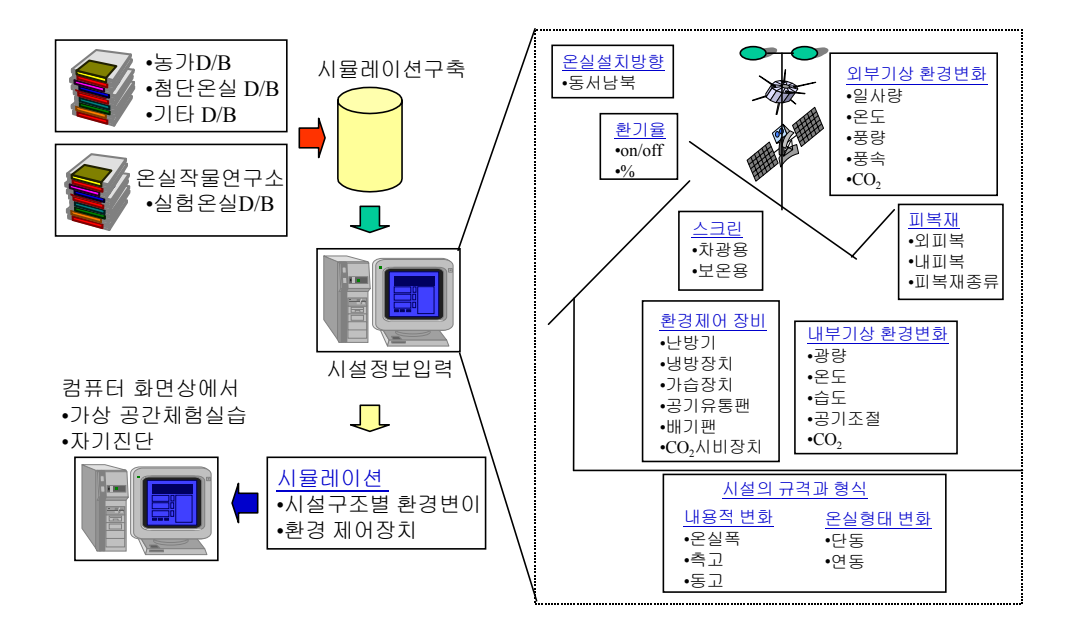

그림 1. 시설 구조 및 환경 제어 시뮬레이션 프로그램의 개발 개념도

 $- 17 -$ 

2. 연차별 연구개발 목표와 내용

| 구<br>분                          | 연 구 개 발 목 표                                             | 연구개발 내용 및 범위                                                                                                    |
|---------------------------------|---------------------------------------------------------|----------------------------------------------------------------------------------------------------|
| 1차 년도<br>(1999)<br>$\sim$ 2000) | 1 Flexible experimental<br>greenhouse에서 실측<br>정보 수집과 이용 | ① Flexible experimental greenhouse를 건축(연동<br>및 단동구조)하여 시설구조 변화에 따른 환경정보,<br>안전성 등의 자료를 획득하고, 실험용 온실에서<br>환경제어장치의 ON/OFF별, 종류별, 배치수준별<br>환경 비교 계측                                                                                           |
|                                 | ② 농가 현장 data 수집과<br>이용                                  | 2 - 전국 유리온실 및 플라스틱하우스 농가에서<br>계측된 시설 내 · 외부 환경자료 수집, 이용<br>- 시설구조, 규격변화에 따른 환경정보 수집<br>(수시 대상농가의 환경 변화량 계측)<br>- 시설농가 현장에서 재배 휴식기간 중 환경<br>장비의 가동 전 · 후 시설내부 환경변화량<br>계측(표본농가 선정 및 수시 현장계측조사)                                              |
|                                 | 3 Simulation 알고리즘<br>분석 및 개발                            | 3 기본적인 simulation algorithm에 대한 연구<br>및 시설 구조, 규격 및 환경제어장치별 환경변이<br>시뮬레이션 프로그램 구축, 평가                                                                                                    |
| (2000)<br>$\sim 2001$ )         | 1 Flexible experimental<br>greenhouse에서 실측<br>정보 수집과 이용 | 1) 시설규격과 환경조절장비 변화 수준에 따른<br>온실 내 · 외부 환경 변이량 DB 수집 및 체계화<br>※ 1차 년도와 동일하게 시설농가 현장의 표본온실<br>data와 flexible experimental greenhouse에서의<br>data를 비교 분석하여 DB 보강                                                                               |
|                                 | 2 농가 현장 data 수집과<br>이용                                  | 2 현장에서 수집한 환경변수를 체계적으로 정리<br>하여 database modeling                                                                                                    |
|                                 | 2차 년도 ③ Simulation 알고리즘<br>분석 및 개발                      | 3 연구된 algorithm을 이용, 가상으로 modeling된<br>data를 접목시켜 simulation prototype 개발<br>- 1차 년도의 알고리즘을 보완한 시뮬레이션<br>프로그램의 시작품을 제작하여 실험온실<br>또는 표본온실에 직접 적용하여 실험오차<br>교정<br>- 사이버공간에서 자기체험교육이 가능한 교육<br>지원 소프트웨어 구축<br>- 제작, 수집된 멀티미디어 정보서비스프로그램<br>개발 |

- 18 -

[계속]

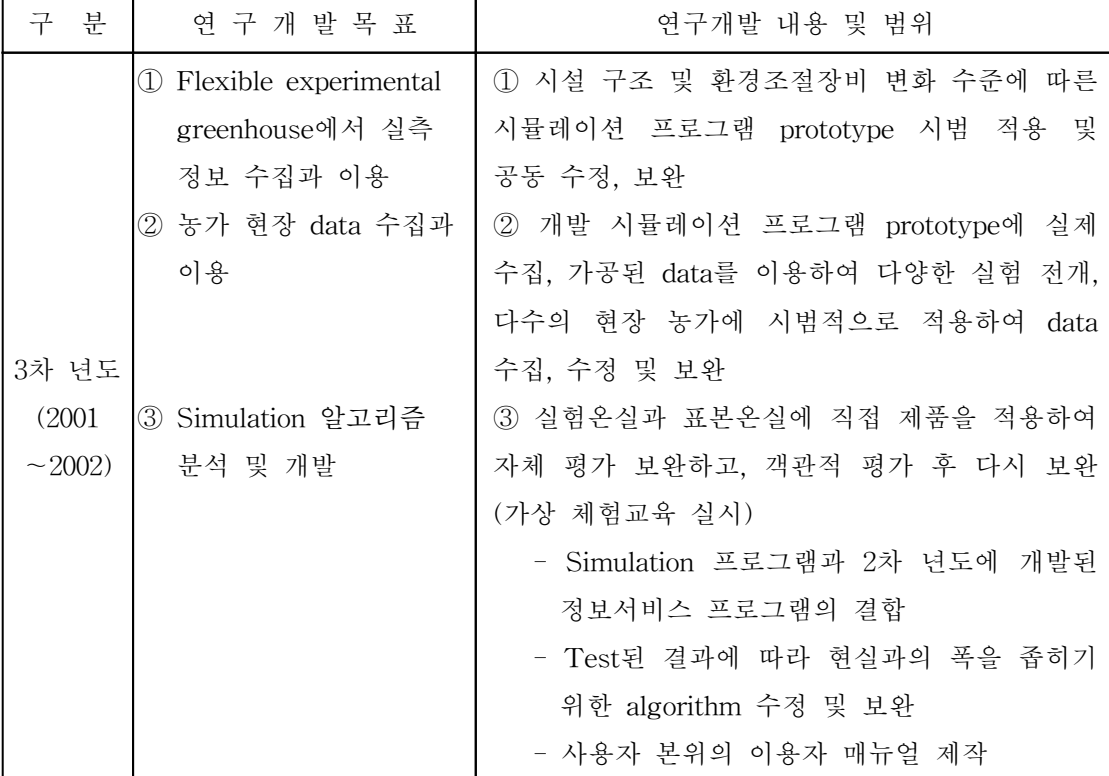

### 제 2 장 국내외 기술개발 현황

### 제 1 절 국내․외 관련기술의 현황과 문제점

- 시설 개보수사업 항목을 우선순위로 지정할 수 있는 시설구조 및 환경시뮬레이션 프로 그램 개발은 국내외적으로 그 유래가 거의 없다고 해도 과언이 아니며, 기존에 국내․ 외에서 연구 개발된 시설 구조 및 환경변이 정보와 본 연구팀이 획득한 다양한 DB와 연구결과들에 의하여 소프트웨어프로그램을 새롭게 구축할 필요가 있다.
	- 시설 유형별, 규격별 환경변화량에 대한 DB
	- 지역별 외부 기후자료 DB
	- 외부 기후변화에 대한 시설 유형별, 규격별 내부 환경변화량에 대한 DB
	- 환경제어장치의 자재, 기기별 성능과 효율성에 관한 시험 성적 DB
	- 단일 및 복합 환경제어장치의 구조와 배치법에 따른 환경변화량 DB
	- 대상 농가의 내부 기상자료 DB (최근 기후자료와 실측 자료)
	- 기타 수시 필요한 DB 등
- 개발된 시뮬레이션프로그램은 사용자 인식과 설정이 용이하도록 구성되었으며, 여기에는 다음과 같은 DB 구축이 요구된다.
	- 해당 시설의 규격과 형태를 사용자가 자유롭게 설정할 수 있도록 하기 위한 기존 시설 형태나 변경 가능한 시설모형 DB
	- 품질 인증된 국내․외 환경제어장치 및 자재의 사양과 규격, 특징 및 실험결과성적에 대한 DB
	- 주요 환경제어장치의 설치 방법에 대한 DB(천창의 폭과 배치방법, 스크린의 차광, 보온률 및 환기율, 공기유동팬의 설치 위치와 배치 간격에 대한 DB 등)
- 이러한 DB를 이용하여 단위 농가에서는 손쉽게 시설 형식을 바꾸거나 특정 환경제어 장치를 도입하기 전에 컴퓨터 화면상에서 사전에 가상 체험실습을 통하여 변화된 시설 내부 환경에 대한 패턴과 특성을 이해하기 쉽게 사용자에게 알려줄 수 있는 교육 프로 그램도 활용하게 된다.

 $-20 -$ 

- 또한, 각종 작물재배에 필요한 최적 환경 설정치, 최고 및 최저 제한범위 등을 지식베이 스로 제공할 수 있도록 하며, 개발한 시뮬레이션프로그램의 운영체제는 WINDOWS 95/98/2000, WINDOWS NT 상에서 운용되도록 제작하였다.
- 본 연구팀은 시설모형 개발에 대한 연구성과로 유리온실 3개 모형(쌍봉천창형, 개량 벤 로형, 개량 와이드스팬형), 플라스틱하우스 7개 모형(1-2W 연동형 개량온실, 광주형 하우스, 개량 벤로형 플라스틱하우스 모형 2개, 광폭 개량형 3종 등)에 대한 기술개발 성과가 있으므로 여러 가지 시설모형에 대한 전문가 지식베이스를 구축하는 데 각종 DB 및 전문가 정보를 제공하여 시뮬레이션 프로그램을 개발하였다.

#### 제 2 절 국내․외 관련 기술개발 전망

- 외국에서 개발하였거나 개발 중인 온실구조 및 환경 최적화 시뮬레이션프로그램은 아직 전문화가 미흡하며, 개발된 제품 또는 기후 조건과 시설의 형태 등이 달라 국내에 도입 하여 직접 활용할 수 없다.
- ㅇ 국내에는 원예생산용으로 이용되는 시설의 종류가 매우 다양하고 환경제어장비의 종류. 사양까지 고려하면 생산자 이외에는 환경에 대한 정확한 경험과 기술의 구사가 어려운 실정에 있으므로 본 연구에서 개발된 시설구조 및 환경관리 프로그램(개보수 관리 프로 그램)을 이용하면 각 농가에서 자체 운용하면서 높은 수준의 환경관리(생에너지, 품질 조절, 생산성 증대, 병해충 예방 등과 관련한 환경제어)가 가능하고 해당 지역에 가장 적합한 시설모형의 선택도 농가가 자율적으로 선정할 수 있게 된다.
- 특히, 시설원예 농가에서 교육용 프로그램으로 활용할 수 있으며, 시설원예 개보수사업을 추진하고자 할 때 전문가 지원을 별도로 받지 않고도 자기 농가에 적합한 시설구조의 변경, 환경제어장치 도입방법 등의 전문기술정보를 지원받을 수 있어 시설농가의 기술 수준을 단기간에 전문 경영인으로 높일 수 있다.

- 21 -

- 앞으로 정보화산업의 발달이 더욱 급진전하게 될 경우 농업분야로의 기술접목이 매우 활발해질 것으로 전망되지만 아직 활용할 만한 시설관리, 환경관리 등에 관한 기술과 지식 정보의 DB가 거의 없으므로 선진 농업국과의 시설원예 농업 대외 경쟁력은 지금 보다 큰 차이로 낙후될 것이다. 차제에, 시설농가의 경영성을 안정화시키기 위한 소프트 웨어 측면의 기술지원체계를 마련하고 시설의 이용효율을 높이기 위해서라도 본 과제의 수행은 그 의미가 크다고 하겠다.
- 본 시뮬레이션 프로그램은 원예생산시설(현대화 플라스틱하우스, 자동화 유리온실 등)의 개보수와 관련된 시설 구조와 환경시뮬레이션 프로그램으로써 우리나라의 기후조건과 시설환경에 적합하게 개발되었으며, 세계적으로 기술을 도입할 만한 것은 거의 없다.

- 22 -

### 제 3 장 연구개발수행 내용 및 결과

### 제 1 절 연구개발 방법 및 설계

1. Flexible experimental greenhouse에서의 실측정보 수집과 이용

- 가. 온실 건축
	- 1) 실험용 플라스틱하우스(flexible experimental greenhouse, 최대 160㎡형 이내 조절 가능)는 폭과 높이 등의 조절이 용이한 형태로 제작한다 : 조립식 골조제작법, 레일 이동식 frame을 활용함.
	- 2) 피복재나 스크린의 종류에 따른 고정과 개폐방식 등을 자유롭게 설계하고, 단기간에 변경 시공이 가능한 형태로 한다.
	- 3) 환경제어장치의 부착과 배치를 자유롭게 변경하면서 환경 변화량을 계측할 수 있게 한다.
- 나. 시설구조의 적정화 및 환경시뮬레이션 구축을 위한 구성요소
	- 1) 온실의 형태 ː 단동, 연동
	- 2) 규격 : 온실의 측고, 동고, 폭, 길이
	- 3) 외부 기상자료 : 지역별 기후자료, 농가의 최근 기후자료 - 광, 온도, 습도 및 공기 환경 등
	- 4) 내부 기상자료 : 농가의 최근 기후자료와 실측 자료 - 시설 내 평균 광도, 온도, 습도 및 공기유동속도 - 시설 내 위치별 광, 온도, 습도 및 공기 환경 분포
	- 5) 천창 및 측창 환기율 : 개폐방법, 개폐위치, 천창의 폭과 길이, 천창의 배치
	- 6) 차광률 : 1, 2중 피복 구분, 피복재의 광투과율, 차광스크린의 종류, 설치 위치 및 차광률 등
	- 7) 보온률 : 1, 2중 피복 구분, 피복재의 열관류율, 피복재 내구 연한과 보온효율, 보온 스크린의 종류, 설치위치 및 보온효율 등
	- 8) 내부 공기유동 : 공기유동팬의 풍량과 풍속거리, 공기유동팬의 배치법, 공간적 공기

- 23 -

유동률 등

9) 기타 수시로 발생되는 요소를 추가함

- 다. 실측정보의 수집과 이용
	- 1) 온실 전 구역에 걸쳐 Temp Scan(Temp TC/32A, IO Tech. Inc. USA)을 설치한 후 각 지점의 일중 온도환경을 연속적으로 측정.
	- 2) 온실 중앙부에는 Data Logger(Watchdog 450, Spectrum Technologies Inc., USA ; Li-1000, Pace Scientific Inc., USA)를 설치하여 일중 광도와 광량, 대기 및 근권 온도 등을 연속적으로 실측.
	- 3) 자기온습도기록계 (Quartz precision thermo-hygrograph, Isuzu Seisakusho Co., LTD, Japan)와 portable Hygrometer (HD8501H, Nieuwkoop B.V., Holland) 등을 이용 하여 온실 내 주요 지점의 온․습도 환경 변화량 측정.
	- 4) 수집된 각종 환경자료는 체계적으로 분석 정리하여 시설구조와 환경계측장비 변화에 따른 내부 환경변이 시뮬레이션 프로그램 구축을 위한 database modeling의 기본 자료로 활용.
	- 5) 농가 현장에서 획득한 각종 환경자료와의 복합적인 DB 체계를 구축하여 재현성 및 실용성 향상.

2. 농가 현장 data 수집과 이용

- 가. 농가 현장 DB 수집 및 이용
	- 1) 유리 및 플라스틱 온실 표본농가 현장에서 실측한 시설 내․외부 환경자료 수집 및 활용
	- 2) 조사내용 : 시설 내․외부 환경요인 실측 DB(광, 온도, 습도, 공기 환경 등), 대상농가의 시설형식과 환경제어장치의 종류 및 특성
	- 3) 환경조사 장비
		- 가) Temp Scan (Temp TC/32A, IO Tech. Inc. USA)
		- 나) Data Logger (Watchdog 450, Spectrum Technologies Inc., USA ; Li-1000, Pace Scientific Inc., USA)
		- 다) 자기온습도기록계Ⅰ(Quartz precision thermohygrograph, Isuzu Seisakusho Co.,

- 24 -

LTD, Japan)

- 라) 자기온습도기록계Ⅱ(SATO R-704, Japan)
- 마) Portable Hygrometer (HD8501H, Nieuwkoop B.V., Holland)
- 바) 분광광도계 (UV-3101PS, USA)
- 사) 정밀 광도, 광량 측정기(Quantum-Radio-Photometer, USA)
- 아) 기온, 기류속도 측정기(Anemomaster, Japan)
- 자) 탄산가스(CO2) 측정기(Gastek, Japan)
- 차) 건습구온도계(대기 온습도 측정), 알코올 직시온도계(지온 측정)
- 카) 기타 시설 내․외부 미기상환경 측정장비 활용.
- 나. 시설구조, 규격 및 환경조절장비 변화에 따른 환경정보 수집
	- 1) 시설원예 현장 농가 중 인접 시설 2개 동이 규격과 형식이 상이한 경우, 면적은 같고 구조와 형식이 다른 경우, 시설구조와 규격이 같고 천창이나 측창의 설치 형식이 서로 다른 경우 등 여러 가지 상황 하에서 환경 비교 조사 : 광, 온도, 습도, 공기 환경 등
	- 2) 시설원예 현장 농가에서 재배 휴식기간 중 환경조절 장비의 가동 전․후 시설 내부 환경 변화량 계측 : 광, 온도, 습도, 공기환경 등
- 다. 농가 현장 DB의 이용 : DB의 가공을 통하여 세부과제 1 (flexible experimental greenhouse에서의 실측정보 수집과 이용)의 재현성 평가 DB로 활용
- 3. 시설구조 및 환경관리 시뮬레이션 프로그램의 구축과 평가
	- 가. Simulation 알고리즘 연구
	- 나. 수집된 data 모델링
	- 다. 가상 data를 이용한 simulation prototype 개발
	- 라. 실제 data를 이용한 simulation test, 수정 및 보완
	- 마. 가시화방법 개발 및 통합 프로그램 완성
		- 1) 기능 : 데이터베이스 구축, 환경 모니터링, 최적 제어 시뮬레이션, 경제성 분석, 구조안전성 분석 등

- 25 -

2) 입력 : 시설 내부 및 외부의 기상, 일기예보 등

3) 제어 인자 : 광, 온도, 습도, 공기유동 및 환기율

- 4) 알고리즘 : 온실의 시설과 환경에 관하여 기존에 연구되어 왔거나 완료된 다양한 문헌과 연구자료상에 제시되어 있는 알고리즘들을 분석하고, 실험용 플라스틱온실 (flexible experimental greenhouse, 아아치 형태의 단동, 2연동형)과 현장 농가의 다양한 생산온실로부터 시설과 환경에 근본적으로 영향을 줄 수 있는 주요 변수들을 도출하여 시뮬레이션 함으로써 전문가가 아니더라도 온실의 개보수를 사전에 검토해 볼 수 있도록 하기 위하여 RDBMS와 Webprogramming을 사용하여 알고리즘 구현.
- 5) Micro-electronics 기술, 컴퓨터기술, 네트워크기술, mechatronics 기술 등을 보유한 (주)한국천연물공학연구소 및 전문가의 협력을 통하여 제공하는 컴퓨터계 시스템, 인터넷을 이용한 정보계 시스템, 시설관련 자재, 기기, 장치 실험정보(농촌진흥청 협력) 등의 다각적인 기술을 결집하여 4가지 시스템으로 체계화하고, 시뮬레이션 프로그램 개발.

- 26 -

### 제 2 절 연구개발 추진체계

1단계 : 시설구조의 변화에 따른 시설내부 환경변화 계측 - 대상 시설 : 표본농가온실 및 flexible experimental greenhouse

- 시설 유형(단동, 연동 구분)별 설치 방향 고려
- 지붕의 각도, 형태 및 시설 규격

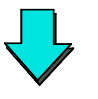

2단계 : 시설 피복자재 및 스크린 종류에 따른 시설내부 환경변화량 계측

- 1, 2중 피복재의 종류 : PE, EVA, PVC 등
- 스크린의 종류와 보온률, 차광률

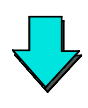

3단계 : 환경제어장치 종류와 배치법에 따른 시설내부 환경변화량 계측

- 광 : 차광스크린의 개폐율
- 온도, 습도 : 난방기의 종류와 설정온도
- 습도 : 가습장치의 종류와 설정습도
- 탄산가스 : 발생장치의 종류 및 기기 설정농도
- 환기장치 : 공기유동팬, 배기팬 및 천창개폐율 등

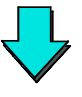

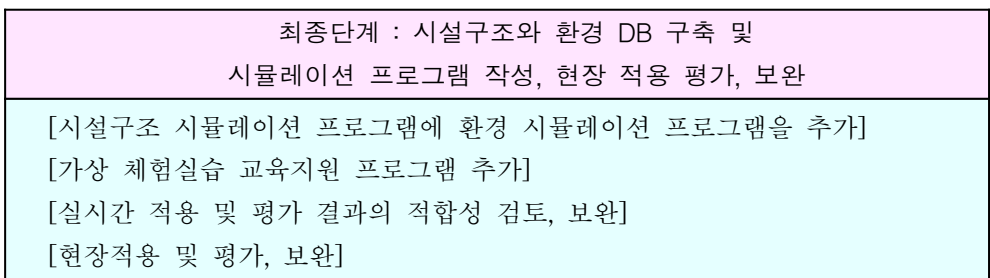

- 27 -

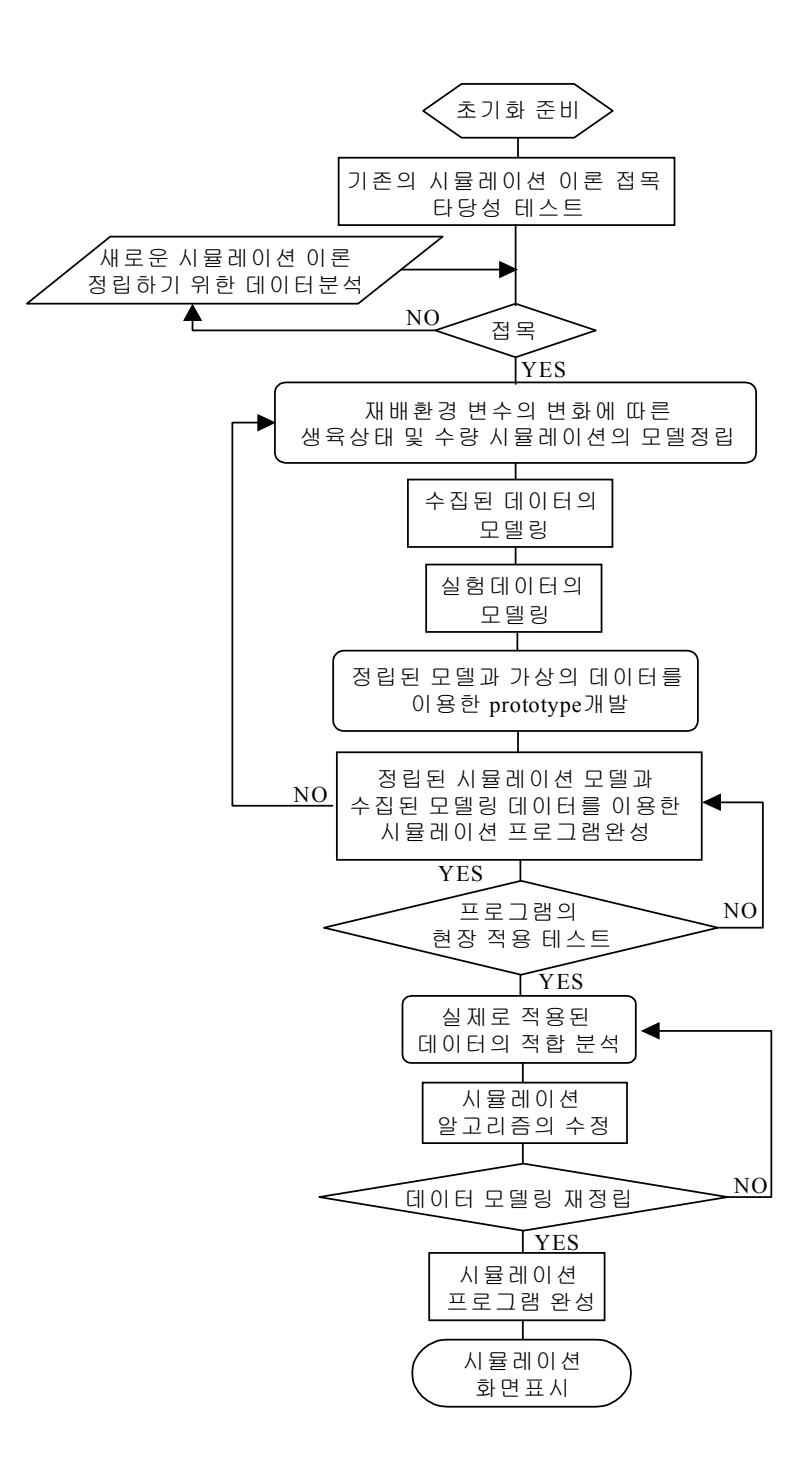

- 28 -

# 제 3 절 연구수행 내용 및 결과

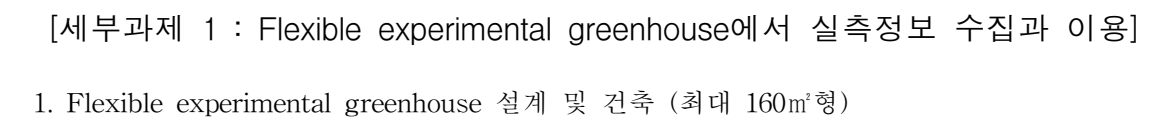

가. 설계도

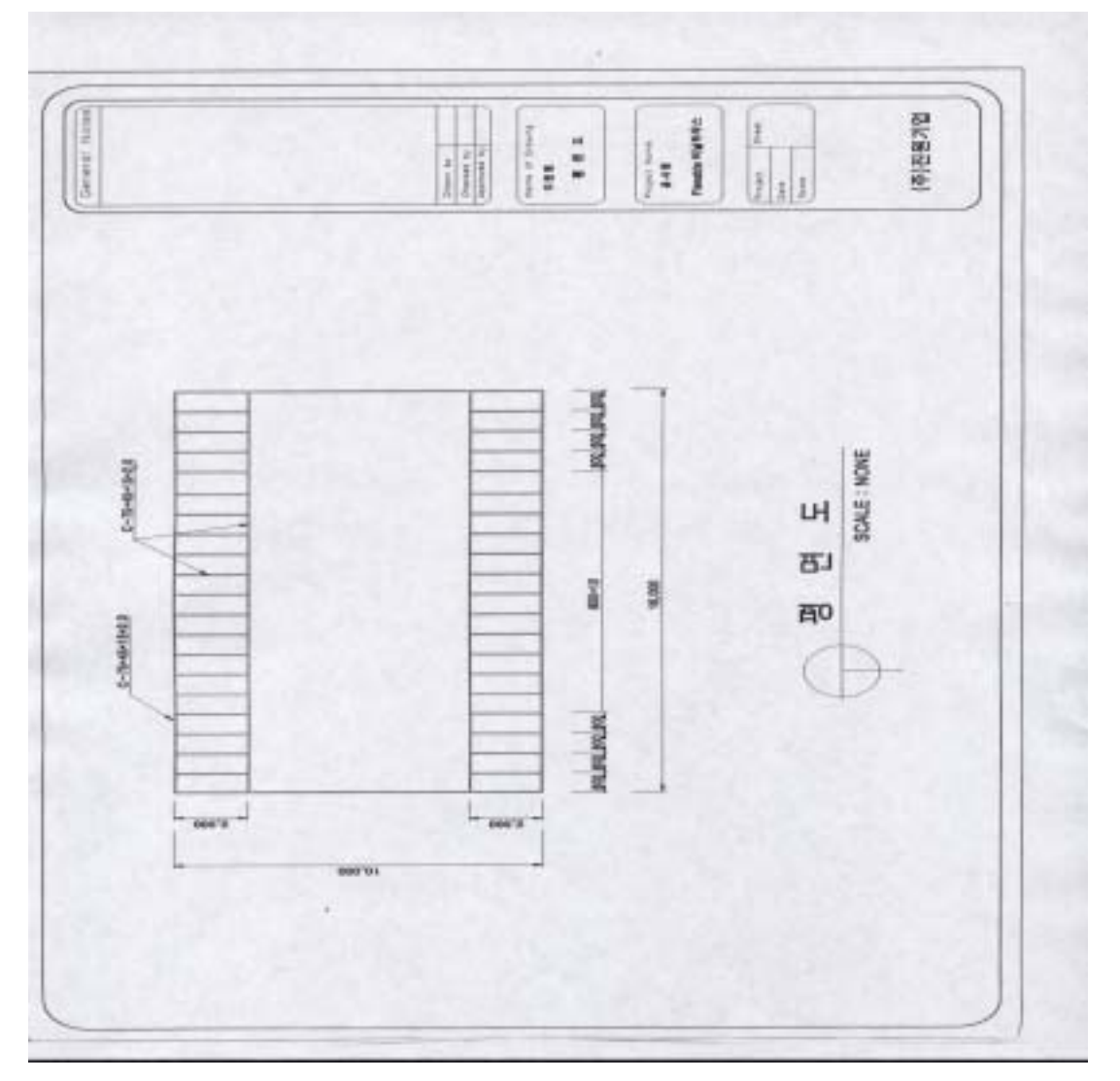

그림 2. 평면도

- 29 -

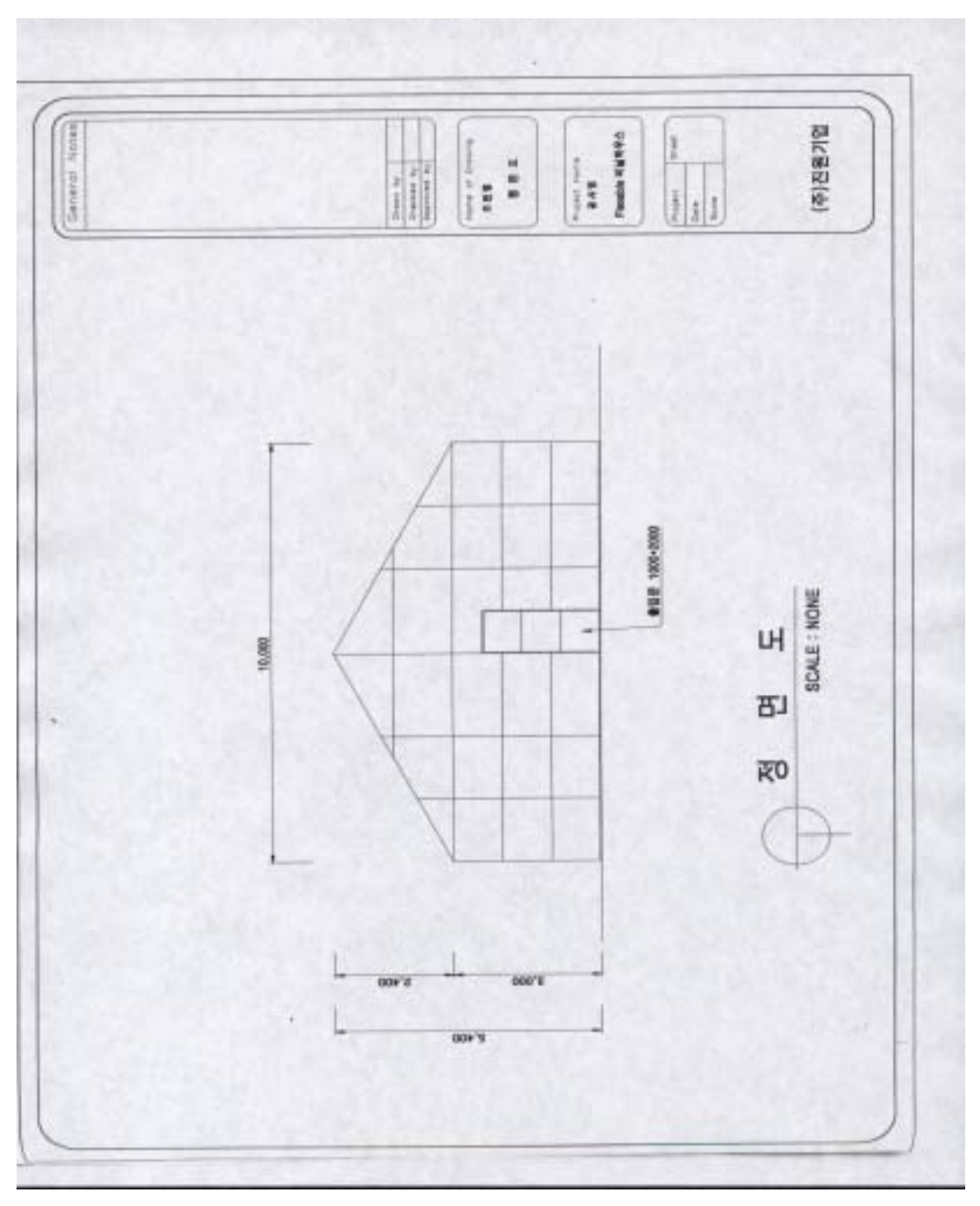

그림 3. 정면도

- 30 -

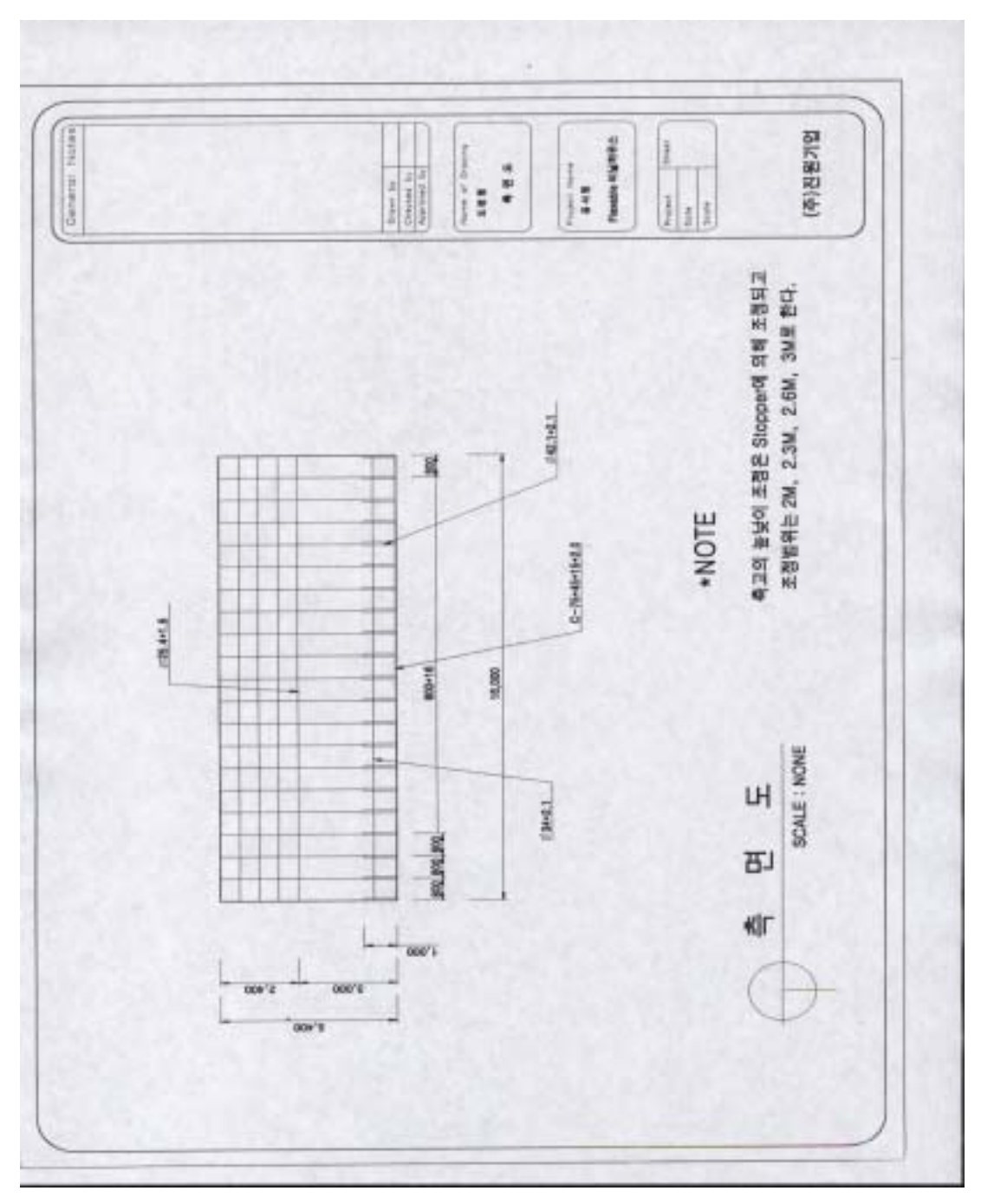

그림 4. 측면도

- 31 -

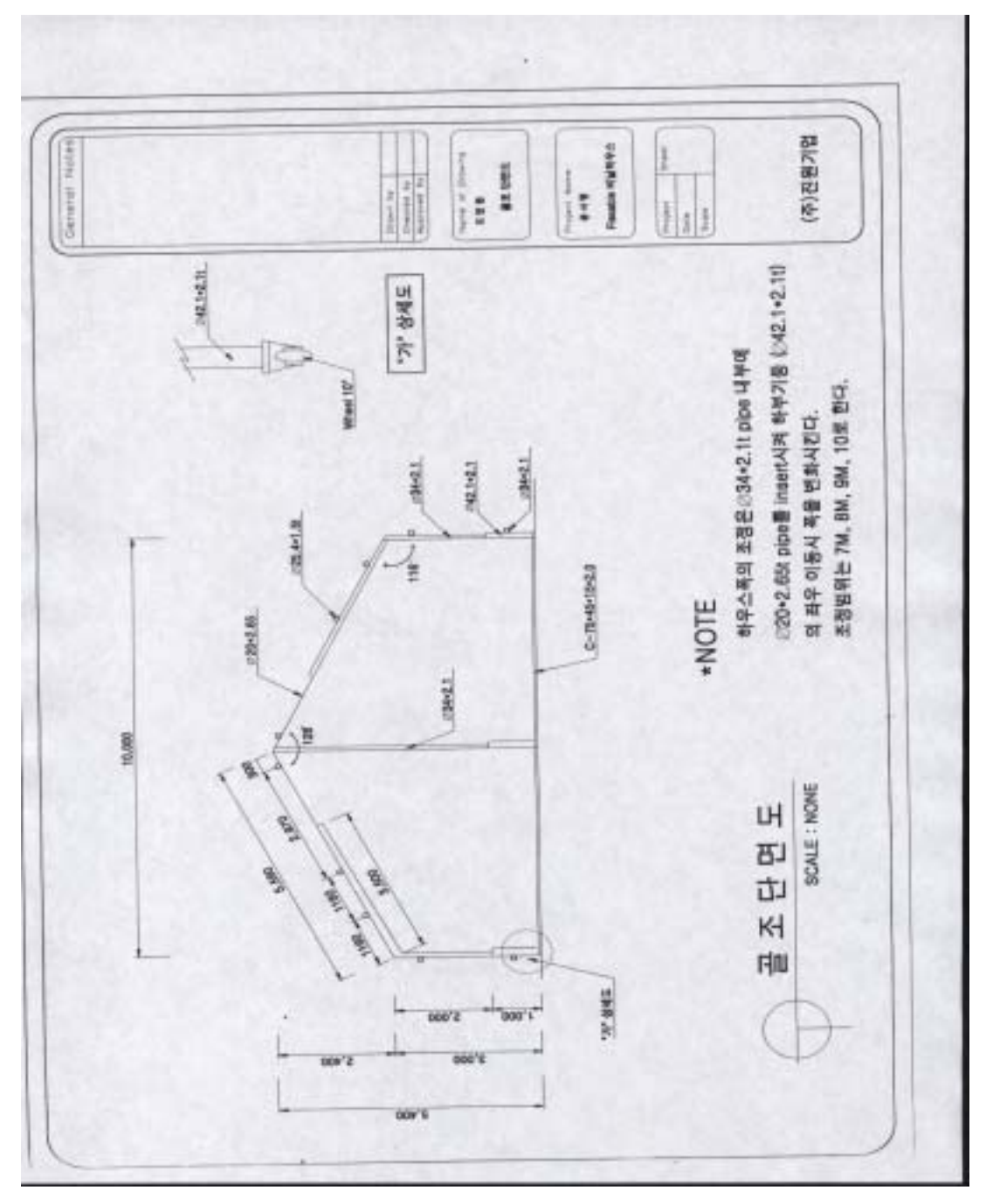

그림 5. 골조단면도

- 32 -

나. 시방서

■ 온실형태 : Flexible experimental greenhouse (최대 160㎡형)

- 1) 적용범위
	- 가) 시방 적용범위

본 시방서는 Flexible experimental greenhouse의 연동 수 및 온실 길이에 관계 없이 준용할 수 있다.

나) 구조 적용범위

본 구조는 파이프 온실을 기준으로 설계되었으며, 연질비닐 피복온실에 준용할 수 있다.

- 2) 일반 시방사항
	- 가) 제반 자재는 도면 표시품을 사용함을 원칙으로 하며, 변경시 감독관이나 시공 전문가와 협의하여 시공한다.
	- 나) 도면, 시방서, 내역서에 이의가 있을 때에는 감독관과 협의하여 시공하고, 설계도 및 시방서에 명기되지 않은 사항이라도 당연성이 있는 경미한 변경 또는 추가 사항은 감독관과 필요하다고 인정시, 도급자는 이를 협의 수용하여야 한다.
	- 다) 공사시공 중 추락, 낙하방지 등의 안전에 필요한 제반 설비를 공사의 진행에 지장이 없도록 설치하며, 공사 중 도급자의 과오로 발생한 모든 사고는 도급자가 책임진다.
	- 라) 현장정리

(1) 도급자는 공사현장의 기기 및 재료 등을 항상 깨끗하게 정리하고 청소하며, 화재, 도난, 사고방지에 최선을 다한다.

- (2) 공사가 완료되었을 경우 가설물 등을 신속히 철거하고 청소 및 뒤처리한다.
- (3) 공사를 시공함에 있어서 발주자 또는 제 3자에게 인적, 물적 손해를 입을 경우 도급자는 이의 없이 책임져야 한다.
- 마) 본 시방서에 기재되지 않은 사항은 관련공사 표준 시방서에 준하다.

3) 설계변경

가)협의변경

다음의 경우 건축주는 시공 전문가 또는 담당 공무원과 협의하여 변경할 수 있다.

- (1) 피복재(지붕피복재, 커튼)의 선택
- (2) 지역의 기후, 지반 여건에 따른 독립기초 및 골조보강
- (3) 출입문의 위치 또는 개소의 변경
- 나) 승인변경
	- (1) 하우스 및 파이프 규격변경
- 4) 특기 시방사항
	- 가) 기초공사
		- (1) 지반은 통로, 배수로 등을 포함하여 충분한 면적을 수평으로 정지해야 한다.
		- (2) 성토지역은 충분한 다짐이 이루어진 후 시공해야 한다.
		- (3) 독립기초 콘크리트(하부: 400, 높이: 300, 상부: 200)는 180Kg/㎡ 품질로서 양생이 완전한 것으로 사용한다.
		- (4) 기초는 온실중앙에서 양단을 향해 1/200고배를 주어야 한다.

나) 파이프 골조공사

- (1) 기둥은 백관 60\*2.1T를 사용하며 지면과 수직으로 설치한다.
- (2) 기둥상부는 T크램프로 견고히 볼트조임한다. 부식에 대비하여 각종 조립품은 아연도금이 된 것으로 사용한다.
- (3) 기둥에는 온실의 양단 2개소에 브렛싱을 고정한다.
- (4) 볼트구멍은 볼트지름 +1.0mm 이상으로 가공해서는 안 된다.
- (5) 패드는 파이프 접합부마다 피스로 고정하고 반드시 패드연결핀으로 연결한다.
- (6) 곡부 홈통부위는 그늘방지, 보온력증대, 누수방지 등에 고려하여 시공하여야 한다.
- (7) 모든 접합부 연결부는 견고히 하여야 한다.
- 다) 피복공사
	- (1) 치마 피복고정 : 치마부분의 피복은 지표면 상부 60cm부분에 패드로 고정한 후 20cm 이상 지하에 매설한다.
	- (2) 지붕 피복고정 : 지붕부분의 피복은 PE 0.06∼0.1T 이상으로 시공하고 물과

- 34 -

결로수가 원활하게 흘러내리게 경사를 주어 팽팽하게 설치한다.

- 라) 환기장치
	- (1) 지붕개폐는 곡부 홈통으로부터 100cm 이상 개폐되도록 설치한다.
	- (2) 개폐방식은 권취식으로 하며, 반자동과 수동조작이 되게 하여야 한다.
	- (3) 개폐모터는 상, 하단 리미터 장치는 수분 및 습기로부터 보호되도록 필요한 조치를 강구하도록 한다.
- 5) 기타사항
	- 가) 모든 공사가 완료되면 도급자는 시설 소유주 또는 시설 소유주가 지정하는 자에게 제반 작동 및 기능상태를 적정 기간동안 완전히 숙지시켜야 하며, 사양서, 설계도서, 현장 설명과 관련 시방서에 의거 시공되었는지 검사하고 완전하다고 인정될 때 준공계를 제출한다.
	- 나) 기타 누락된 사항은 각종 법규 및 관행에 준한다.
- 6) 전기공사
	- 가) 일반사항

(1) 본 공사의 시공은 전기 설비기술, 기준규정, 전기사업법 및 시행령, 시행규칙등 한국전력 공급규정, 전기협회 내선규정, 소방법, 건축법, 통신법등 관계법규에 의거 시공한다.

(2) 본 설계에 있어서 꼭 지켜야 할 사항이 기재 누락되었거나 현장사정상 경미한 공사비의 추가는 공사비 내에서 도급자가 부담한다.

- (3) 모든 제품은 K․S규격품이 없을 시에는 "전"자 표시품 중 최상품을 사용한다. (4) 모든 제품은 사전에 감독자에게 제작도면을 제출하여 승인을 한 후 납품 시공 하여야 한다.
- (5) 도급자는 도면 및 시방서(이하 설계도서라 함)에 명시되지 않은 사항일지라도 시공상 당연히 필요한 사항 또는 관계법규에 규제되는 사항은 현장 감독원의 지시에 따라 시공하여야 한다.

- 35 -
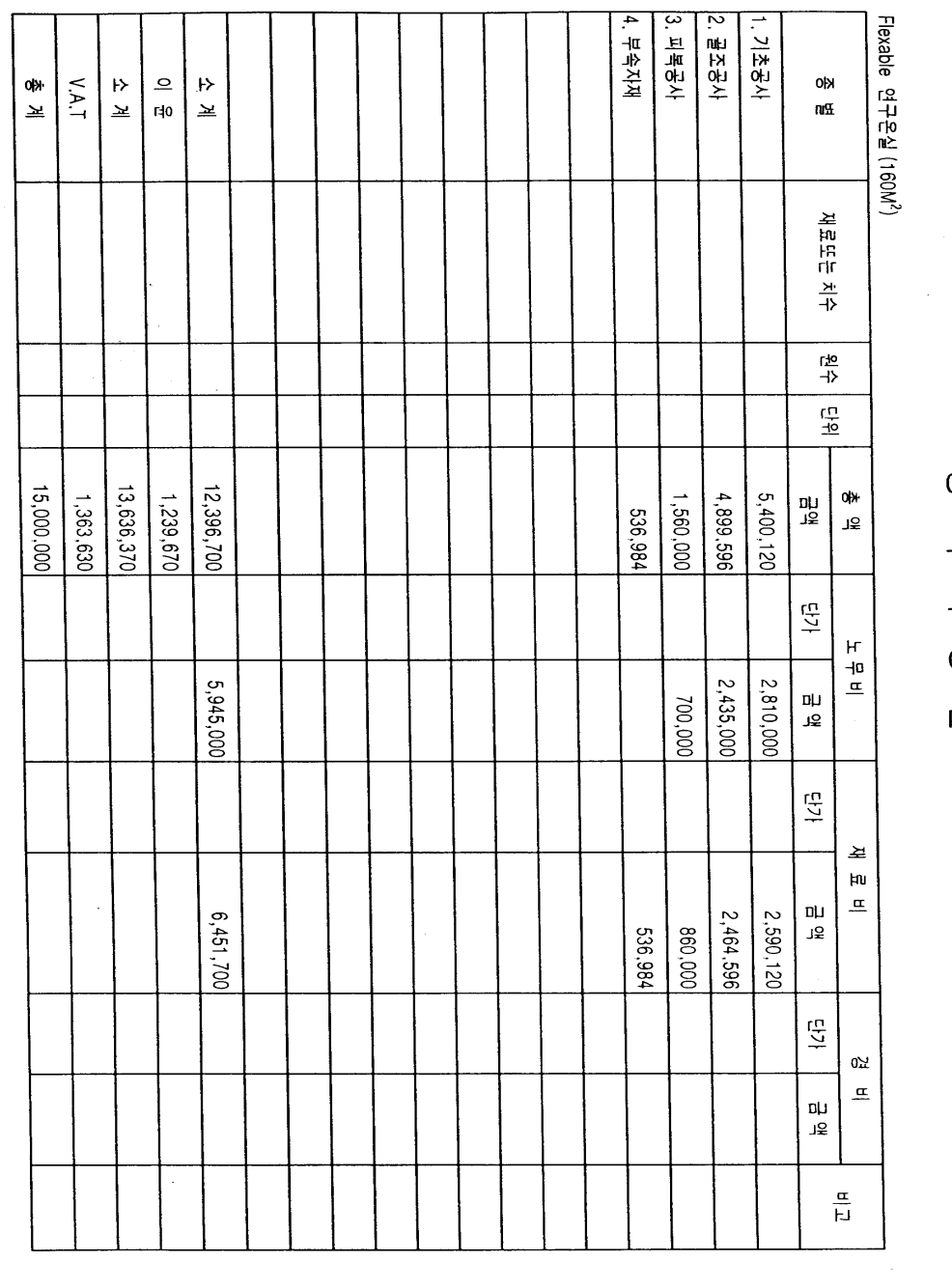

표 1. 공사비 총괄표

- 36 -

## 다. 공사비 내역서

 $0\nmid$  $\div$ 

# $\overline{\mathbf{r}}$ 아

퍊  $H$ 

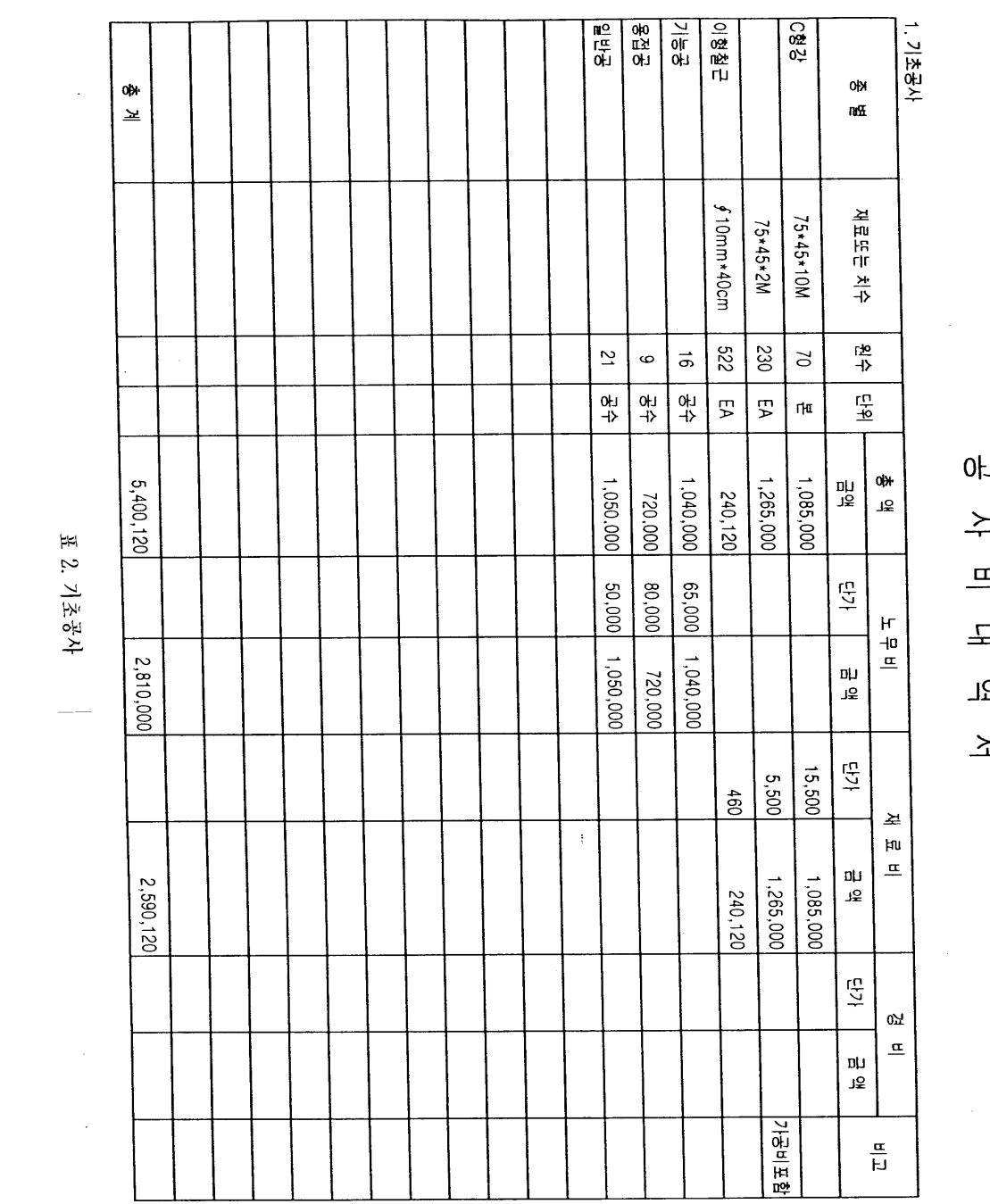

 $\underline{\mathbf{1}}$ 2. 7  $\underline{\mathbf{2}}$ 34

- 37 -

 $\div$  $\overline{36}$ 

 $0\nmid$ 

 $\overline{a}$  $\frac{1}{2}$ 

 $\geq$ 

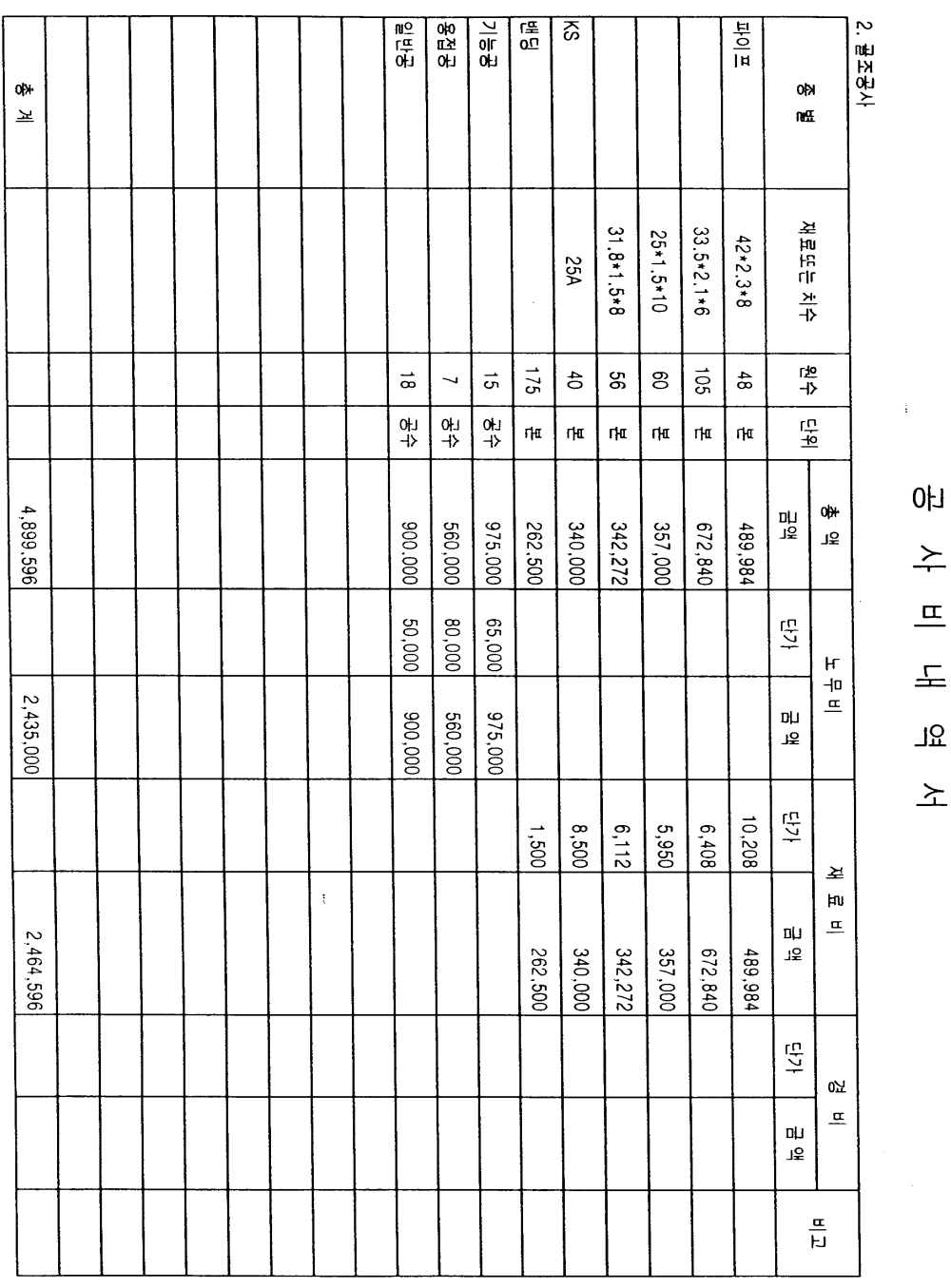

 $\underline{\textbf{A}}$ 3.  $\underline{\textbf{a}}$  <br/>  $\underline{\textbf{a}}$ 

 $\overline{\phantom{a}}$ 

- 38 -

# $\geq$  $\overline{a}$ <u>.</u>  $\overline{5}$

 $\geq$ 

 $0\nmid$ 

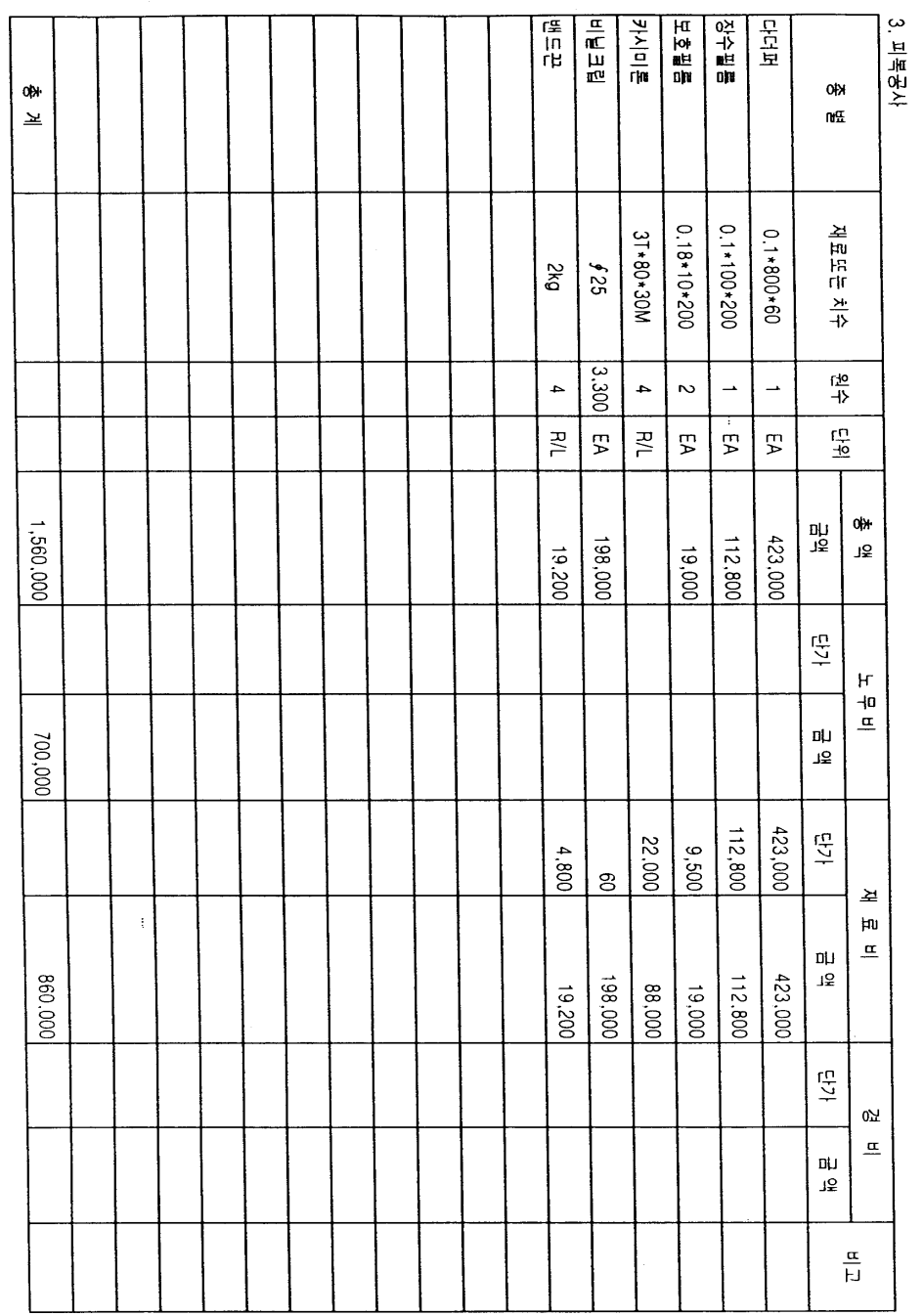

표 4. 피복공사

 $0<sup>1</sup>$ 

 $\div$  $\overline{a}$  $\pm$ <u>ير</u>

 $\geq$ 

- 39 -

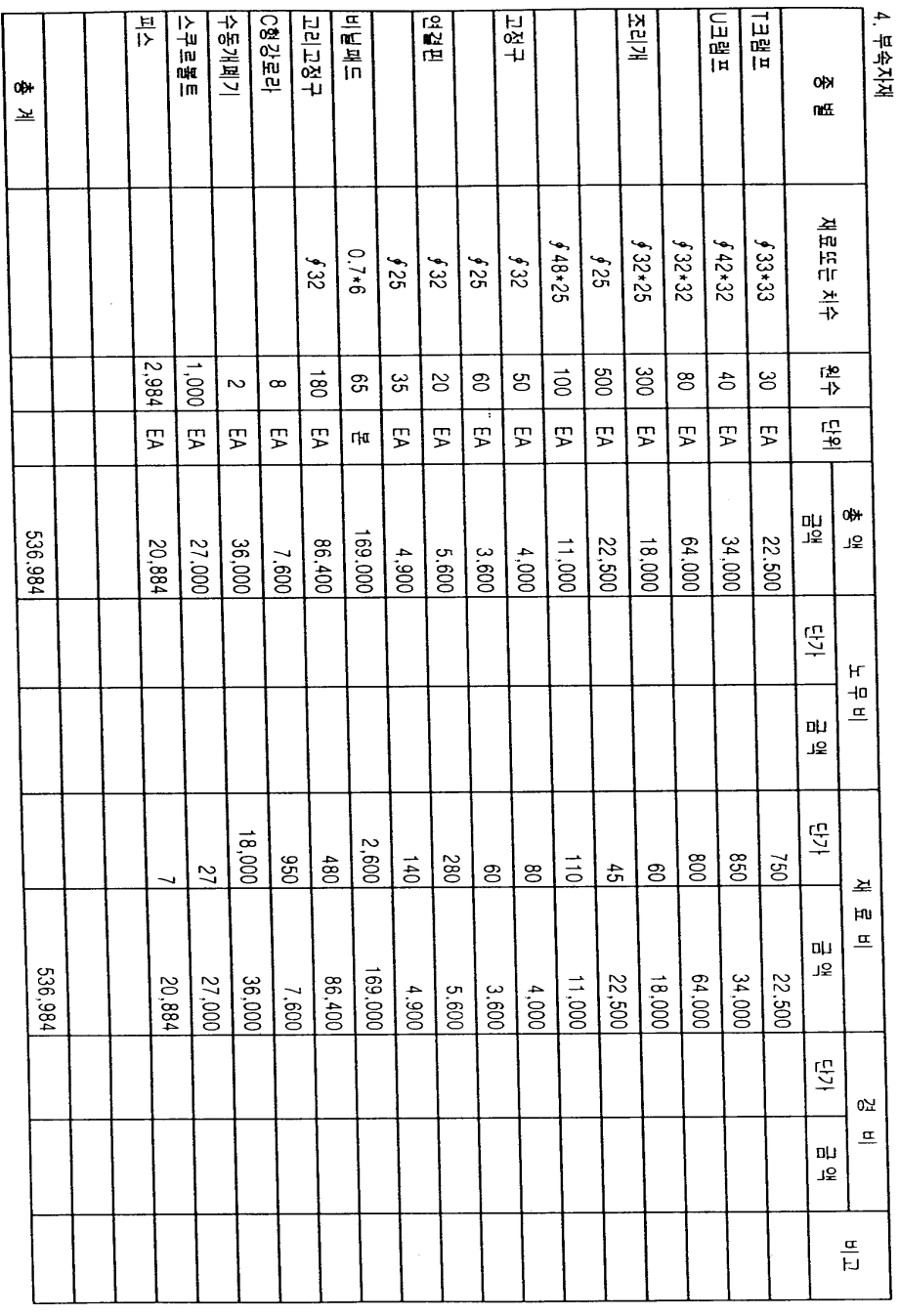

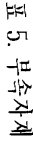

- 40 -

 $U\nmid 0$  $\div$ 프  $\frac{1}{2}$  $\overline{\text{35}}$ 

 $\geq$ 

 $\sim 10^{-10}$ 

2. 시설구조 변화에 따른 환경정보, 안전성 등 자료 획득(국내외 온실유형별 D/B구축)

국내 플라스틱하우스의 형태는 단동 또는 연동형으로 폭 12m 이상, 18m 이내가 많다. 농가보급형 온실은 1-2W 연동형이 주로 보급되어 있으며, 지역에 따라 폭과 높이가 변형 되고 있다. 본 연구에서는 기존의 다양한 시설구조나 형태에 따른 환경정보 및 안전성 자 료와 관련 연구논문들을 수집하여 분석하였으며, 최근 들어 새롭게 개발되고 있는 경량형 플라스틱온실의 설계도와 연구사례도 함께 수집하여 분석하였다.

| 공급기관                 | 지붕         |         | 단동       |       |                                         | 연동                 |                   |               |
|----------------------|------------|---------|----------|-------|-----------------------------------------|--------------------|-------------------|---------------|
| (회사)명                | 형식         | 폭 $(m)$ | 동고 $(m)$ | 측고(m) | 폭 $(m)$                                 | $\frac{1}{2}$ 고(m) | 측고(m)             | 환기구조          |
| 농림부<br>(농가보급형)       | 아치         |         |          |       | $5.1 + 4.7 + 5.1$<br>$6.5*2$<br>$7.0*2$ | 2.4<br>3.5<br>4.6  | 1.5<br>2.0<br>2.7 | 곡부<br>(권취식)   |
| 한국온실작물연구소<br>(개량벤로형) | 아치         |         |          |       | 9.6                                     | 5.4                | 4.0               | 곡부<br>(권취식)   |
| 목민산업<br>(경량온실)       | 1/3식<br>아치 |         |          |       | 7.5                                     | 4.6<br>5.1<br>5.6  | 3.0<br>3.5<br>4.0 | 천창<br>(랙피니언)  |
| 원예공업<br>(광폭무기둥온실)    | 아치         | 14      | 5.5      | 2.6   | 14                                      | 5.5                | 2.6               | 천창<br>(권취식)   |
| 전남대<br>(광폭형온실)       | 아치         | 16      | 5.4      | 3.0   |                                         |                    |                   | 천창<br>[랙피니언)] |
| 송후형                  | 아치         | 14      | 5.5      | 2.8   | 14                                      | 5.5                | 2.8               | 천창<br>(권취식)   |

표 6. 국내 플라스틱온실의 형식과 특징

또한, 세계적으로 선진 기술을 보유하고 있는 네덜란드, 영국, 벨지움, 프랑스, 스페인, 이 스라엘 등에서 개발된 새로운 형태의 플라스틱온실을 1999년 11월 중순 네덜란드 NTV를 참관하면서 주요 설계도와 특성 및 각 시설 내 환경특성과 관련한 정보를 수집하는 한편, 인터넷 등을 통하여 외국에서의 온실 설계 및 본 연구와 관련된 전문기술정보를 수집하여 확보하였다.

 $-41 -$ 

표 7. 해외 플라스틱온실의 형식과 특징

|             |                           | 지붕  |                      | 단동                         |                |                                                                            | 연동                  |             |                  |
|-------------|---------------------------|-----|----------------------|----------------------------|----------------|----------------------------------------------------------------------------|---------------------|-------------|------------------|
| 국 별         | 공급회사명                     | 형식  | <b>폭(m)</b>          | 동고(m)                      | 측고(m)          | 폭(m)                                                                       | 동고(m)               | 측고(m)       | 환기구조             |
|             |                           |     |                      |                            |                | 6.4                                                                        | $4.3 - 4.6$         | $2.8 - 3.1$ |                  |
|             |                           |     |                      |                            |                | 6.4                                                                        | $5.0 - 5.5$         | $3.5 - 4.0$ |                  |
|             |                           |     |                      |                            | $1.53 - 1.7$   | 8                                                                          | 3.35                | 2.2         |                  |
|             |                           |     | $7 - 8$<br>$9 - 9.3$ | $2.85 - 3.3$               | $1.8 - 2.05$   | 8                                                                          | 4.35                | 2.8         |                  |
|             | Richel                    | 아치  | 9.6                  | $3.25 - 3.65$<br>3.98-4.58 | $2.52 - 3.1$   | 8                                                                          | 4.65                | 3.1         |                  |
|             |                           |     |                      |                            | $\overline{2}$ | 8                                                                          | 5.05                | 3.5         |                  |
| 프<br>랑      |                           |     |                      |                            |                | 8                                                                          | 5.55                | 4.0         |                  |
| 스           |                           |     |                      |                            |                | 9.6                                                                        | 3.98-4.58 2.52-3.12 |             |                  |
|             | Filclair                  | 아치  | 7.44                 | 3.33                       | 2.22           | 7.44                                                                       | 3.33                | 2.22        | 천창 또는            |
|             |                           |     | 9.60                 | 3.75                       | 2.30           | 9.60                                                                       | 3.75                | 2.30        | 곡부 랙암            |
|             |                           |     | 7.0                  | $3.71 - 4.21$              | $2.5 - 3.0$    | 7.0                                                                        | $3.71 - 4.21$       | $2.5 - 3.0$ |                  |
|             | <b>B</b> N Serres         | 아치  | 8.0                  | $3.81 - 4.31$ $2.5 - 3.0$  |                | 8.0                                                                        | $3.81 - 4.31$       | $2.5 - 3.0$ |                  |
|             |                           |     | 9.0                  | $3.99 - 4.49$ 2.5 ~ 3.0    |                | 9.0                                                                        | $3.99 - 4.49$       | $2.5 - 3.0$ |                  |
|             |                           |     | 10.0                 | 4.22                       | 2.5            | 10.0                                                                       | 4.22                | 2.5         |                  |
| 영국          | Fordingbridge             | 아치  |                      |                            |                | 6.4                                                                        | 4.3                 | 2.8         |                  |
| 스페인         | Asthor Agricola           | 아치  | 12                   | 4.5                        | 3.0            |                                                                            |                     |             |                  |
| 벨<br>지<br>움 | Van Den<br>Heuvel-Martens | 반지붕 |                      |                            |                | 4.8*2                                                                      | 4.5                 | 3.2         | 지붕 1/2면<br>랙암 설치 |
|             | P.L. Van Der              | 반지붕 |                      |                            |                | $3.2*2$                                                                    |                     |             | 지붕 1/2면          |
|             | Heide                     |     |                      |                            |                | 4.8*2                                                                      |                     |             | 랙암 설치            |
| 화           | Rovero Systems            | 아치  |                      |                            |                | 4.8*2                                                                      | 4.5                 | 3.2         | 천창 또는<br>곡부 랙암   |
| 란           | Amevo-<br>Ubbink BV       | 아치  |                      |                            |                | $6.4 + 6.4$<br>$7.6 + 7.6$<br>$7.6 + 6.4 + 7.6$<br>$7.6 + 6.4 + 6.4 + 7.6$ | $4.5 - 5.0$         | $3 - 3.5$   |                  |
| 이스<br>라엘    | Yamco                     |     |                      |                            |                | 4*2                                                                        | 4.35                | 2.80        |                  |

이상과 같이 국내외에서 다양하게 수집된 온실 유형별 D/B 자료는 각각의 특성 및 장단 점을 정밀하게 비교 분석한 후 본 연구개발 목표 달성도를 극대화하기 위하여 부분적으로 응용 도입함과 동시에 자료확보 대상과 범위를 확대해 나감으로써 D/B의 신뢰성과 재현성 을 높였다. 아울러 이러한 D/B 자료는 flexible experimental greenhouse를 이용한 온실 폭 과 길이, 측고와 동고, 환기장치의 종류와 배치 등 실험요소를 결정하는데 반영하였으며,

- 42 -

실측한 정보와 농가현장에서 다양하게 수집 분석된 시설 내․외부 환경자료 등과의 총체적 인 D/B 체계를 구축함으로써 본 연구과정에서 개발하고자 하는 원예생산시설 개보수 관리 시뮬레이션 프로그램의 실용성과 합리성을 증대시키는데 중점을 두어 응용하였다.

3. 시설구조 및 환경제어장치 수준별 환경변이정보 수집

가. 직달 태양광 투과율

시설구조에 따른 온실 내부 환경변이 시뮬레이션 프로그램의 구축은 물론 다양한 DB의 보강 및 완성을 위하여 본 연구소의 실험온실(flexible experimental greenhouse, 최대 160㎡ 형 이내 조절 가능)에서 여러 가지 환경계측 및 분석을 실시하였는데, 그 중 2001년 1월부 터 4월까지 측정한 지붕경사각에 따른 동서동 온실의 직달 태양광 투과율을 나타낸 예는 그림 6과 같다.

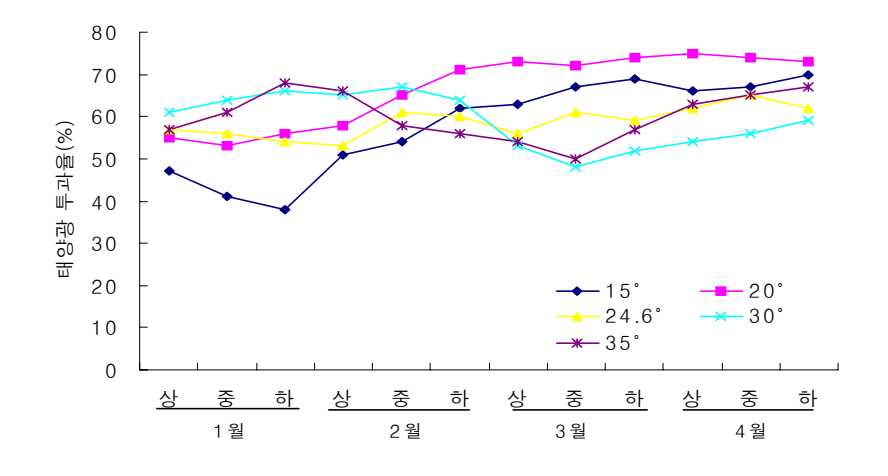

그림 6. 지붕경사각에 따른 시설 내 태양광 투과율

시설 내 태양광 투과율은 태양고도에 따라 지붕경사각의 영향을 많이 받는 요인으로써 4 월 말의 경우 지붕경사각에 따른 직달 태양광 투과율의 차이가 1∼3월에 비해 점차 줄어들 고 있음을 알 수 있다. 특히, 시설 내 태양광 투과율은 지붕경사각이 30°일 경우 1월에는 가장 높았던 반면 4월로 갈수록 급격히 낮아지고 있으며, 1월에 상대적으로 낮았던 지붕경

- 43 -

사각 20°와 15°에서는 4월에 이르러 가장 높은 결과를 나타냈다. 따라서, 시설 내 태양광 투과율을 극대화시키기 위해서는 시기별로 변화하는 태양고도에 따라 시설의 지붕경사각을 적정한 수준으로 변형해야 할 필요가 있는 것으로 판단되었으며, 단 우리나라 시설의 대다 수가 고정식인 점을 감안할 때 이러한 결과를 현실화하기에는 많은 어려움이 따를 것으로 예상되나 최적 온실환경 구현을 위한 시뮬레이션 프로그램 개발과정의 기초 DB자료로 활 용하였다.

나. 차광방법에 따른 온실 내 온도환경 변화

차광방법에 따른 온실 내부 온도환경변화 양상을 비교 분석하고 이를 DB화하기 위하여 수 차례에 걸쳐 본 연구소의 실험온실(flexible experimental greenhouse, 최대 160㎡형 이내 조절 가능)에서 측정한 결과 중 2001년 3월 중에 조사하였던 결과 중 일 예를 표 8에 나타냈 다.

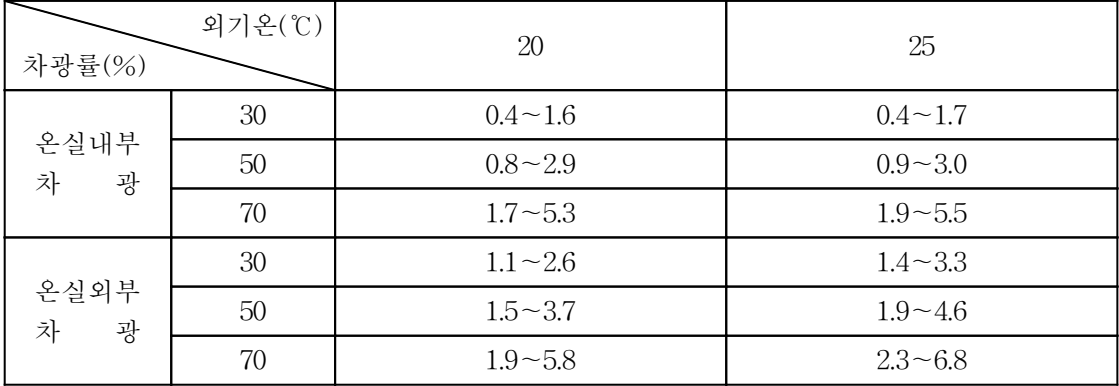

표 8. 차광방법에 따른 온실 내 온도하강 효과

차광방법에 따른 온실 내 온도하강 효과는 차광방법에 따라 다양한 결과를 보였는데 온 실내부에 차광률 30%의 차광막을 설치한 후 외기온 20℃ 상태에서 온실 내 여러 구역의 온도를 측정하였을 경우 0.4℃∼1.6℃로 가장 낮은 온도하강 결과를 보였던 반면, 온실외부 에 차광률 70%를 적용했을 경우에는 외기온 25℃ 상태에서 2.3∼6.8℃로 가장 높은 온도하 강 효과를 나타냈다.

- 44 -

한편, 동일한 차광률의 차광막을 사용했더라도 온실 외부차광방식에서 내부차광방식보다 온도하강 효과가 컸는데, 이는 외부차광방식이 내부차광방식보다 온실 내부용적을 보다 많 이 확보할 수 있음으로써 온실 내부의 공기흐름이 보다 원활했던 때문으로 생각되며, 아울 러 온실 내 차광을 실시함에 있어 적극적인 공기유동방안을 동시에 강구한다면 온도하강 효과는 보다 극대화시킬 수 있을 것으로 판단되었다. 공기유동팬과 차광시설의 ON/OFF, 종류, 배치수준 변동 등에 따른 시간대별 시설 내 온도, 습도, 광 변화 등 제반 환경요인 계측 실험과 농가현장에서 수집한 데이터에서도 이와 같은 사실이 입증되었다.

다. 온실 내․외부 온도, 습도 및 광 환경 변화

다양한 환경요인에 대한 자료 중 온실 내․외부의 각 지점별 온도, 습도 및 광 환경 등 의 변화양상을 비교 조사하기 위하여 본 연구소의 실험용 플라스틱하우스(flexible experimental greenhouse, 최대 160㎡형 이내 조절 가능)에서 같은 종류의 Data Logger (Spectrum Technologies Inc. Watchdog 450, USA)를 이용하여 실측한 결과 중 일 예를 그림 7, 8 및 9에 나타냈다.

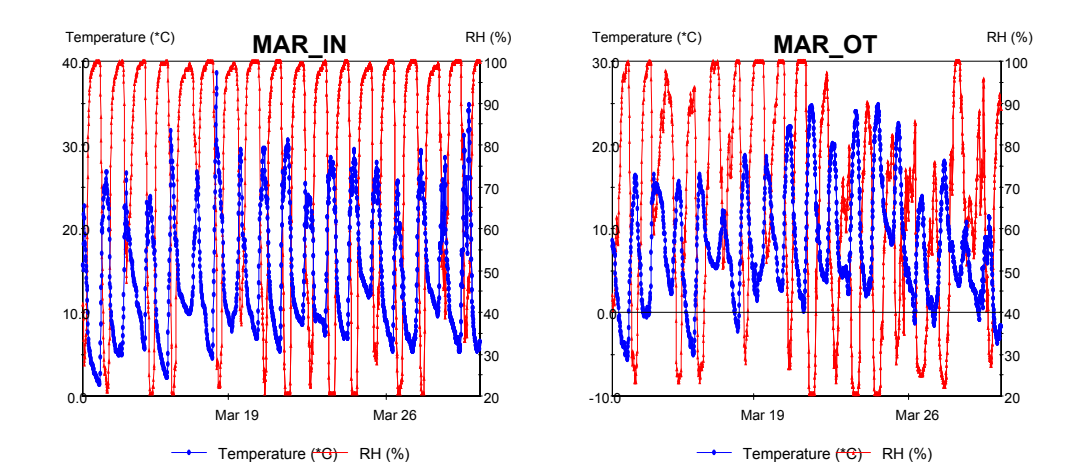

그림 7. 시설 내․외부의 온·습도 환경 변화(2001년 3월 12∼30일)

- 45 -

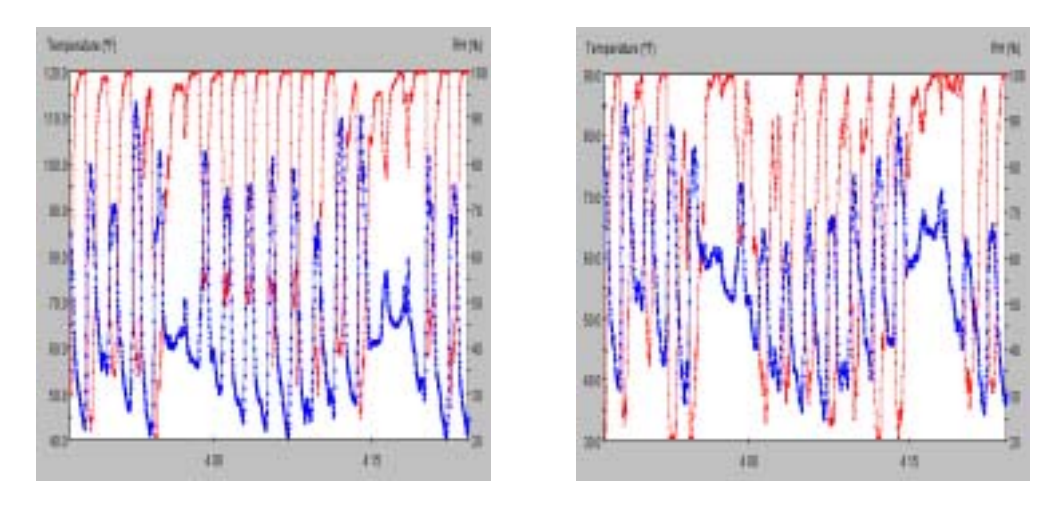

그림 8. 시설 내․외부의 온·습도 환경 변화(2002년 4월 8일)

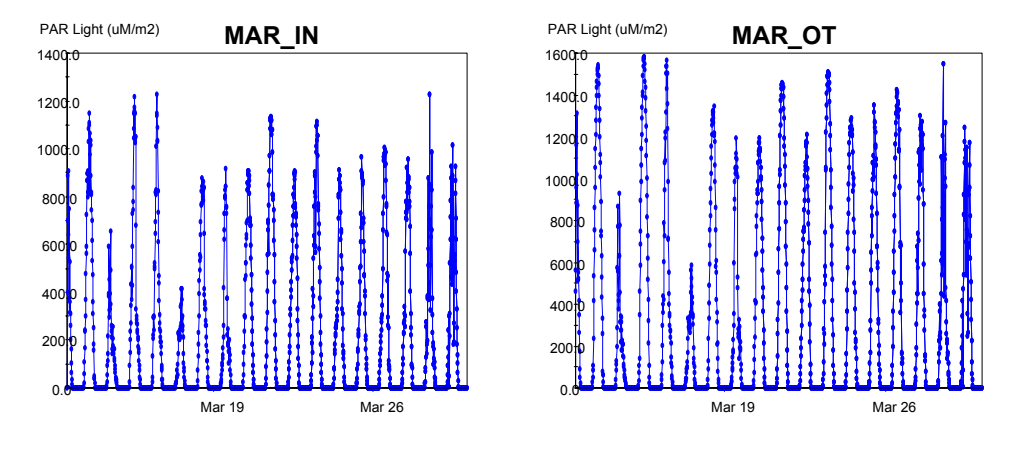

그림 9. 시설 내․외부의 광 환경 변화(2001년 3월 12∼30일)

시설규격에 따른 온실 내 위치별 일중 온도변화의 일 예를 표 9, 10 및 11에 나타냈으며, 온도조사를 위한 위치설정은 각각 그림 10, 11과 같다.

- 46 -

표 9. 4.2-2-10 Type에서의 온실 내 위치별 일중 온도변화 (2002. 4. 8. 측정, 단위: ℃)

| ↘위치<br> 시각` | $\mathcal{L}$             | 3 | $\overline{4}$ | 5. | 6 | 8 | 9 | 10 <sup>1</sup> | 11 | 12                                                                                                    | -13 | 14 | 15 | 16 | 17                        | 18 | 19 |
|-------------|---------------------------|---|----------------|----|---|---|---|-----------------|----|----------------------------------------------------------------------------------------------------|-----|----|----|----|---------------------------|----|----|
| $9\lambda$  |                           |   |                |    |   |   |   |                 |    | 18.0   20.9   17.2   22.0   20.9   19.3   23.5   19.4   18.3   21.3   18.5   24.2   21.2   18.2   20.2   16.7   17.5   18.1   13.0 |     |    |    |    |                           |    |    |
| $10\lambda$ | 24.0   26.1   22.4        |   | 26.1           |    |   |   |   |                 |    | 26.5   23.8   30.8   27.7   25.5   26.7   28.6   29.9   29.1   28.0   30.5                                                         |     |    |    |    | 26.9   28.0   25.2   16.9 |    |    |
| 11시         | 24.8   26.6   20.9   27.1 |   |                |    |   |   |   |                 |    | 27.2 24.0 30.8 28.0 27.2 27.6 29.5 30.6 29.7 28.7 31.7 28.2 28.8 26.0 16.3                                                         |     |    |    |    |                           |    |    |
| $12\lambda$ |                           |   |                |    |   |   |   |                 |    | 28.9   30.4   23.9   31.1   30.5   27.0   34.6   32.0   31.1   32.1   33.1   33.2   32.7   32.9   37.6   32.7   21.1   30.5   18.4 |     |    |    |    |                           |    |    |
| 13시         |                           |   |                |    |   |   |   |                 |    | 27.3   29.4   23.4   30.2   29.0   26.5   34.3   31.5   27.3   31.0   31.9   33.0   32.0   31.8   36.8   31.4   29.0   28.7   19.9 |     |    |    |    |                           |    |    |
| $14\lambda$ | 27.3 29.3 23.1            |   | 29.6           |    |   |   |   |                 |    | 28.7   26.1   33.5   31.5   26.7   30.9   31.7   32.8   32.0   31.6   35.4   30.7   28.2   29.0   19.4                             |     |    |    |    |                           |    |    |
| $15\lambda$ | 26.7   28.8   22.9        |   | 29.1           |    |   |   |   |                 |    | 28.3 25.8 33.1 30.7 24.9 30.1 30.9 32.3 31.9 30.0 33.9 30.1 25.0 27.9 18.7                                                         |     |    |    |    |                           |    |    |

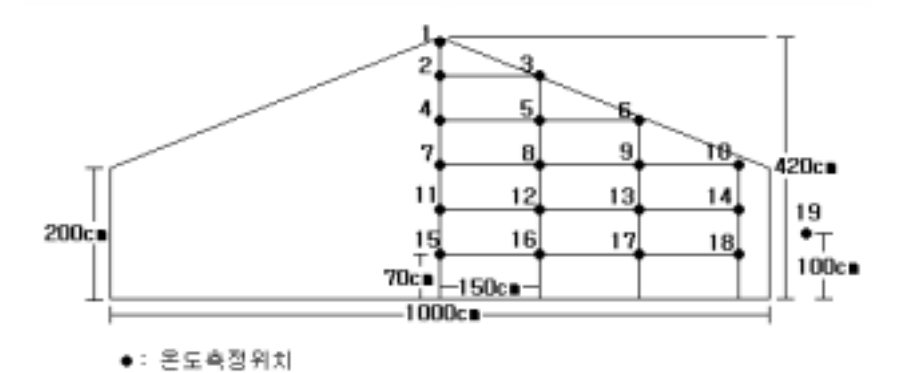

그림 10. 4.2-2-10 Type 온실에서의 온도조사 위치 설정

표 10. 5-2.5-10 Type에서의 온실 내 위치별 일중 온도변화 (2002. 4. 27. 측정, 단위: ℃)

| $\sum$ 위치<br>시각 | $\mathcal{D}$ | 3 | $\overline{4}$ | 5 | 6                                                                                                    | 8 | 9 | 10 | 11 | $12 \mid 13 \mid 14$ | 15 | 16 | 17 | 18 | 19 |
|-----------------|---------------|---|----------------|---|----------------------------------------------------------------------------------------------------|---|---|----|----|----------------------|----|----|----|----|----|
| 9시              |               |   |                |   | 25.9 27.5 26.4 27.5 26.3 25.1 28.8 28.3 26.7 28.6 27.2 27.2 28.3 27.4 27.4 26.5 26.7 25.0 15.9                                     |   |   |    |    |                      |    |    |    |    |    |
| $10\lambda$     |               |   |                |   | 30.8   29.8   31.5   29.8   30.4   29.2   32.6   30.3   26.4   28.9   27.0   28.7   29.9   26.5   27.5   26.1   26.8   26.9   19.1 |   |   |    |    |                      |    |    |    |    |    |
| $11\lambda$     |               |   |                |   | 33.4 32.9 33.2 33.2 33.2 33.2 31.6 35.7 31.7 29.8 31.9 31.7 31.3 32.7 29.6 32.2 29.6 31.6 31.6 26.5 22.4                           |   |   |    |    |                      |    |    |    |    |    |
| $12\lambda$     |               |   |                |   | 33.7   34.0   34.7   34.1   34.1   33.3   36.2   33.2   31.0   33.0   33.4   32.6   33.7   30.3   35.8   29.5   31.1   26.6   26.1 |   |   |    |    |                      |    |    |    |    |    |
| 13시             |               |   |                |   | 31.0   30.8   30.3   30.3   30.1   30.2   33.4   28.7   27.7   29.7   30.3   29.6   30.7   27.8   33.3   26.9   28.8   25.5   24.4 |   |   |    |    |                      |    |    |    |    |    |
| $14$ 시          |               |   |                |   | 27.3   27.2   26.6   26.8   26.8   26.9   29.1   25.1   24.9   26.8   26.7   27.0   27.8   25.2   29.6   24.2   26.0   25.3   22.7 |   |   |    |    |                      |    |    |    |    |    |
| 15시             |               |   |                |   | 30.6 31.6 30.8 31.7 31.7 32.9 34.6 29.1 28.8 30.8 32.6 30.9 31.0 28.2 35.7 27.3 28.8 25.1 21.5                                     |   |   |    |    |                      |    |    |    |    |    |

- 47 -

| 위치<br>시각                   | 1            | 2            | 3            | 4            | 5            | 6            | $\overline{7}$ | 8            | 9            | 10           | 11           | 12           | 13           | 14           | 15           | 16           | 17                            | 18   | 19             |
|----------------------------|--------------|--------------|--------------|--------------|--------------|--------------|----------------|--------------|--------------|--------------|--------------|--------------|--------------|--------------|--------------|--------------|-------------------------------|------|----------------|
| $1^{\lambda}$              | 9.3          | 9.3          | 9.3          | 9.2          | 9.2          | 8.7          | 9.4            | 8.2          | 8.5          | 8.7          | 9.4          | 9.0          | 8.5          | 5.8          | 9.4          | 8.2          | 7.4                           | 7.2  | 2.6            |
| 2시                         | 8.6          | 8.6          | 8.6          | 8.5          | 8.5          | 8.0          | 8.7            | 7.5          | 7.8          | 8.0          | 8.7          | 8.2          | 7.8          | 5.2          | 8.6          | 7.6          | 6.8                           | 6.5  | 2.1            |
| 3시                         | 8.1          | 8.0          | 8.0          | 7.9          | 7.9          | 7.4          | 8.1            | 6.9          | 7.1          | 7.3          | 8.1          | 7.6          | 7.2          | 4.7          | 8.0          | 6.9          | 6.3                           | 6.0  | 1.5            |
| $4\lambda$                 | 7.4          | 7.3          | 7.3          | 7.2          | 7.3          | 6.7          | 7.4            | 6.3          | 6.5          | 6.7          | 7.4          | 6.9          | 6.6          | 3.9          | 7.4          | 6.3          | 5.5                           | 5.2  | 0.5            |
| 5시                         | 7.1          | 7.0          | 7.0          | 6.8          | 6.9          | 6.3          | 7.1            | 5.9          | 6.1          | 6.3          | 7.0          | 6.6          | 6.3          | 3.6          | 7.0          | 6.0          | 5.2                           | 4.9  | 0.1            |
| $6\lambda$                 | 6.9          | 6.8          | 6.8          | 6.7          | 6.8          | 6.2          | 6.9            | 5.7          | 5.9          | 6.2          | 6.9          | 6.4          | 6.1          | 3.4          | 6.8          | 5.8          | 5.0                           | 4.7  | 0.0            |
| 7시                         | 7.6          | 7.7          | 7.7          | 7.6          | 7.7          | 7.1          | 7.9            | 6.7          | 6.9          | 7.0          | 7.7          | 7.4          | 7.2          | 4.4          | 7.8          | 6.8          | 6.1                           | 5.7  | 0.6            |
| 8시                         | 10.9         | 13.2         | 13.2         | 13.0         | 12.6         | 12.6         | 13.6           | 12.7         | 12.4         | 12.1         | 13.0         | 13.8         | 13.8         | 9.9          | 13.3         | 13.3         | 12.5                          | 11.8 | 4.6            |
| 9 <sub>λ</sub>             | 16.3         | 21.2         | 21.2         | 21.1         | 20.2         | 20.6         | 21.2           | 20.6         | 20.0         | 19.3         | 19.9         | 21.4         | 21.6         | 17.2         | 20.0         | 20.5         | 19.6                          | 18.8 | 8.4            |
| 10 <sup>2</sup>            | 27.1         | 29.7         | 30.5         | 30.1         | 29.7         | 29.1         | 30.1           | 29.7         | 28.7         | 27.7         | 27.5         | 28.6         | 28.8         | 25.2         | 27.1         | 28.0         | $26.8$ 25.1                   |      | 14.5           |
| $11\lambda$                | 32.6         | 30.6         | 31.2         | 31.0         | 30.9         | 30.2         | 31.7           | 30.4         | 29.5         | 28.7         | 27.7         | 28.3         | 28.3         | 25.5         | 26.8         | 26.8         | 25.8 22.8                     |      | 17.9           |
| $12\lambda$                | 35.5         | 33.4         | 33.8         | 33.9         | 24.0         | 33.0         | 34.1           | 32.4         | 31.9         | 31.4         | 31.1         | 30.3         | 30.5         | 27.6         | 30.8         | 29.3         | 28.3 25.1                     |      | 20.2           |
| $13\lambda$                | 35.1         | 33.6         | 34.0         | 34.3         | 33.7         | 33.3         | 34.0           | 31.9         | 31.5         | 31.2         | 31.9         | 30.4         | 30.3         | 27.7         | 32.5         | 28.9         |                               |      | 27.9 24.9 23.0 |
| $14\lambda$                | 33.7         | 32.0         | 32.4         | 32.7         | 32.3         | 32.4         | 32.9           | 30.5         | 30.2         | 30.0         | 31.7         | 29.9         | 29.6         | 27.2         | 32.7         | 28.8         | $27.8$ $25.4$ $24.0$          |      |                |
| $15$\lambda$ ]             | 31.6         | 30.7         | 30.1         | 31.3         | 30.8         | 31.2         | 31.6           | 28.9         | 29.0         | 29.1         | 30.6         | 28.9         | 28.3         | 26.2         | 31.9         | 27.6         |                               |      | 26.6 24.7 24.3 |
| $16\lambda$                | 33.0         | 32.2         | 31.6         | 33.0         | 32.6         | 33.7         | 33.3           | 30.4         | 30.4         | 30.5         | 31.0         | 30.3         | 30.0         | 27.5         | 33.9         | 28.8         |                               |      | 27.8 25.7 26.6 |
| $17\lambda$                | 31.2         | 30.5         | 30.0         | 31.2         | 30.9         | 31.8         | 31.5           | 29.5         | 29.4         | 29.3         | 32.7         | 29.0         | 29.1         | 26.1         | 30.9         | 27.5         | 26.6 25.1                     |      | 25.2           |
| $18\lambda$                | 26.5         | 26.6         | 25.5         | 26.6         | 26.4         | 26.4         | 26.8           | 25.6         | 25.6         | 25.5         | 26.8         | 25.8         | 25.3         | 23.0         | 26.9         | 25.0         |                               |      | 24.3 24.2 20.8 |
| $19\lambda$                | 23.3         | 23.2         | 22.1         | 23.5         | 23.0         | 22.8         | 23.8           | 22.3         | 22.4         | 22.5         | 23.6         | 23.1         | 22.8         | 20.2         | 23.6         | 22.1         | $21.7$ 21.5 17.7<br>16.6 18.1 |      |                |
| $20\lambda$                | 19.2<br>16.3 | 20.2         | 17.7         | 19.6         | 18.6         | 19.4         | 18.9           | 19.1         | 19.1         | 19.1         | 19.1         | 19.0         | 18.7         | 16.0         | 18.5         | 19.1         | $14.5$ 15.8 12.3              |      | 13.6           |
| $21\lambda$<br>$22\lambda$ | 16.3         | 17.7<br>16.2 | 15.3<br>15.2 | 16.3<br>16.3 | 16.3<br>16.4 | 17.7<br>14.4 | 17.0<br>16.3   | 16.1<br>15.1 | 15.7<br>15.2 | 15.4<br>15.3 | 16.7<br>15.0 | 16.6<br>16.3 | 15.9<br>14.5 | 14.4<br>13.3 | 17.6<br>16.4 | 16.3<br>14.1 | $14.4$ 13.6 10.4              |      |                |
| $23\lambda$                | 15.5         | 14.4         | 13.9         | 14.0         | 14.6         | 15.3         | 14.3           | 13.9         | 14.8         | 15.6         | 14.5         | 14.4         | 14.4         | 11.1         | 15.0         | 14.0         | $13.5$ 13.4                   |      | 9.4            |
| $24\lambda$                | 14.9         | 14.9         | 13.8         | 15.0         | 13.9         | 14.0         | 14.7           | 13.7         | 13.8         | 13.9         | 14.1         | 14.7         | 13.9         | 10.8         | 13.9         | 14.6         | $13.1$ 12.8 10.3              |      |                |

표 11. 5-2.5-10 Type에서의 온실 내 위치별 일중 온도변화 (2002. 4. 29. 측정, 단위: ℃)

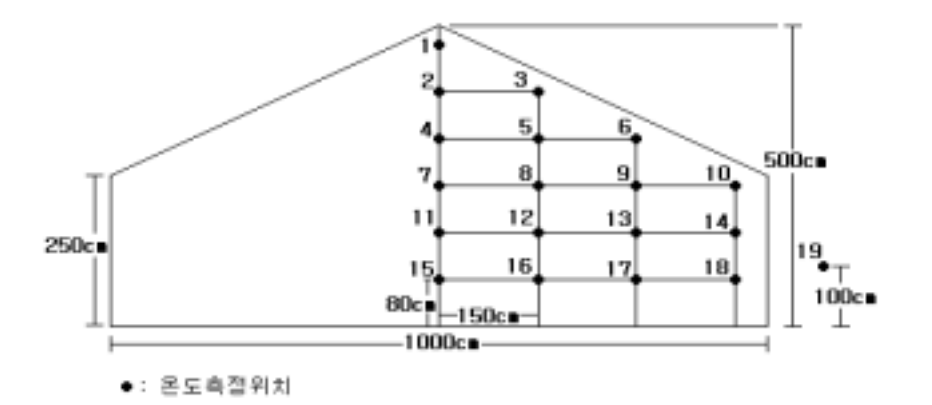

그림 11. 5-2.5-10 Type 온실에서의 온도조사 위치 설정

- 48 -

또한, flexible experimental greenhouse의 규격을 길이 16m, 넓이 10m, 동고 5m, 측고 2.5m로 조정한 후 Datalogger(Spectrum Technologies Inc. Watchdog 450, USA)를 이용하 여 측정한 시설 내․외의 온도, 습도 및 광도의 변화는 그림 12와 같다.

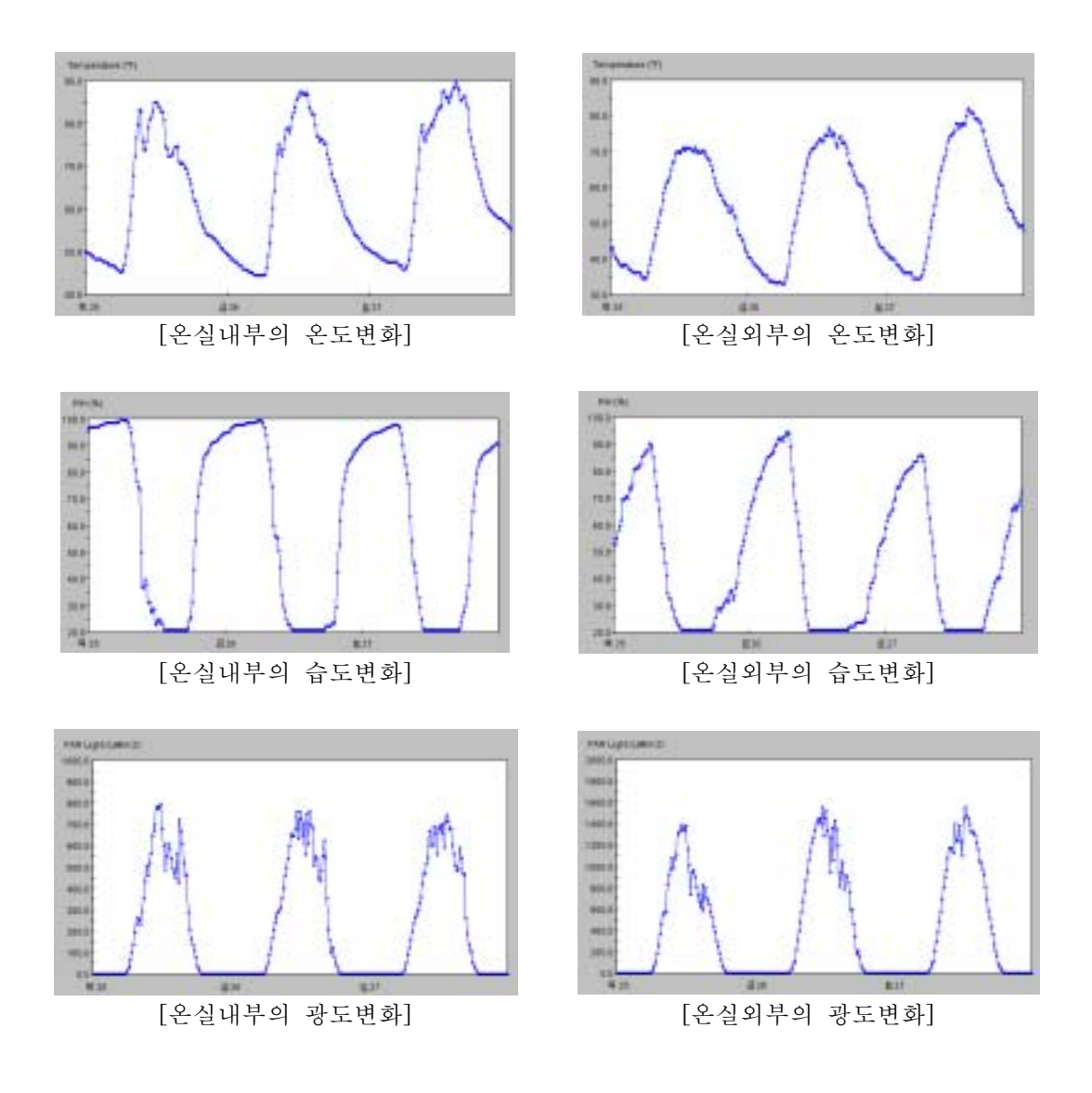

그림 12. 시설 내․외부의 온도, 습도 및 광도 변화(2002년 4월 27일)

- 49 -

이상과 같이 시설규격에 따른 온실 내․외부의 각 지점별 온․습도 및 광 환경 변화양상 은 시기별로 차이를 보이고 있는데 이들 축적된 자료는 실제 농가현장에서 수집된 다양한 데이터와 비교 분석함으로써 실험오차를 최소한으로 줄임과 동시에 시설 내부의 공간 입체 적 기후지도를 작성하였으며, 나아가 시설구조에 따른 내부 환경변이 시뮬레이션 프로그램 개발과정의 기초 DB자료를 작성하는데 적극 활용하였다.

라. 시설구조, 규격 및 환경장비 변화에 따른 실측정보 수집과 이용

본 연구소의 실험온실(flexible experimental greenhouse, 최대 160㎡형 이내 조절 가능) 에서 2001년 1∼8월에 걸쳐 온실 내․외부의 온도, 광도 및 광량 등을 실측하여 비교 분석 하였으며, 각각의 최고․최저 및 평균 data를 나타냈다. 조사방법으로는 온실 전 구역에 걸 쳐 Temp Scan(Temp TC/32A, IO Tech. Inc. USA)을 설치한 후 각 지점의 일중 온도를 연속적으로 측정하였으며, 온실 중앙부에는 Data Logger(Watchdog 450, Spectrum Technologies Inc., USA ; Li-1000, Pace Scientific Inc., USA)를 설치하여 일중 광도와 광 량, 대기 및 근권 온도 등을 연속적으로 실측하였다. 또한, 자기온습도기록계(Quartz precision thermo- hygrograph, Isuzu Seisakusho Co., LTD, Japan)와 portable Hygrometer(HD8501H, Nieuwkoop B.V., Holland) 등을 이용하여 온실 내 주요 지점의 온․습도 환경 변화량도 함께 측정하였다. 여기에서 수집된 각종 환경자료는 체계적으로 분석 정리하여 시설구조와 환경계측장비 변화에 따른 내부 환경변이 시뮬레이션 프로그램 구축을 위한 database modeling의 기본 자료로 활용하였으며, 농가현장에서 획득한 각종 환 경자료와의 복합적인 DB 체계를 구축하여 재현성 및 실용성을 더욱 높였다.

#### 1) 연동형 플라스틱온실에서의 실측정보 수집

|     |     |        |      |      | 도    | $C^{\circ}$ |      |      |      | 광도(klux) |      |                        | 광량(µmol) |    |
|-----|-----|--------|------|------|------|-------------|------|------|------|----------|------|------------------------|----------|----|
| 구   | 분   |        |      |      |      |             | 권    |      | 최고   | 최저       | 평균   | 최고                     | 최저       | 평균 |
|     |     |        | 최고   | 최저   | 평균   | 최고          | 최저   | 평균   |      |          |      |                        |          |    |
|     | প্র | 보      | 10.7 | 9.2  | 9.8  | 9.4         | 8.0  | 8.6  | 58.5 | 36.6     |      | 55.5 875.4 607.0 821.3 |          |    |
| 연동형 | 내   | 중      | 22.6 | 21.9 | 22.4 | 21.1        | 20.1 | 21.0 | 35.0 | 32.8     |      | 34.4 629.3 585.8 618.3 |          |    |
|     | 브   | $2\xi$ | 24.3 | 23.0 | 23.4 | 22.1        | 20.5 | 21.8 | 31.3 | 20.1     | 25.9 | 605.3 325.8 576.3      |          |    |

표 12. 연동형 플라스틱온실 내 온도, 광도 및 광량 측정(2001년 3월 20일 오전 11시경)

 $-50 -$ 

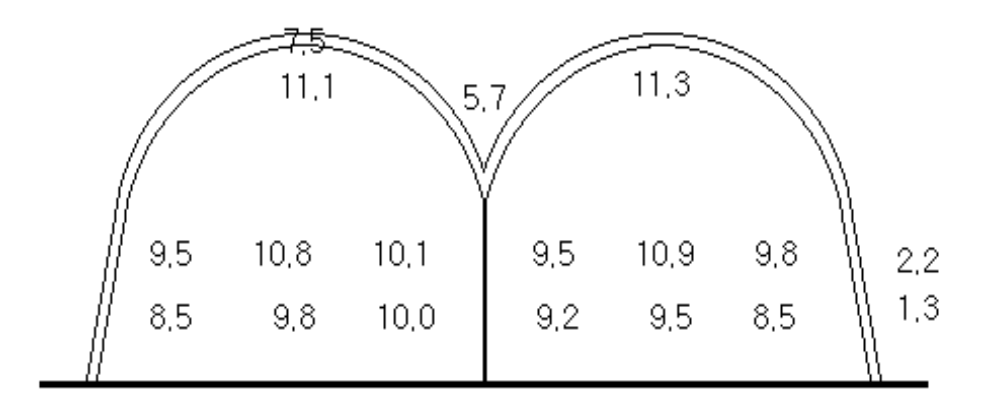

그림 13. 연동형 플라스틱온실 내․외부 기온분포도(2001년 2월 20일 오전 10시경)

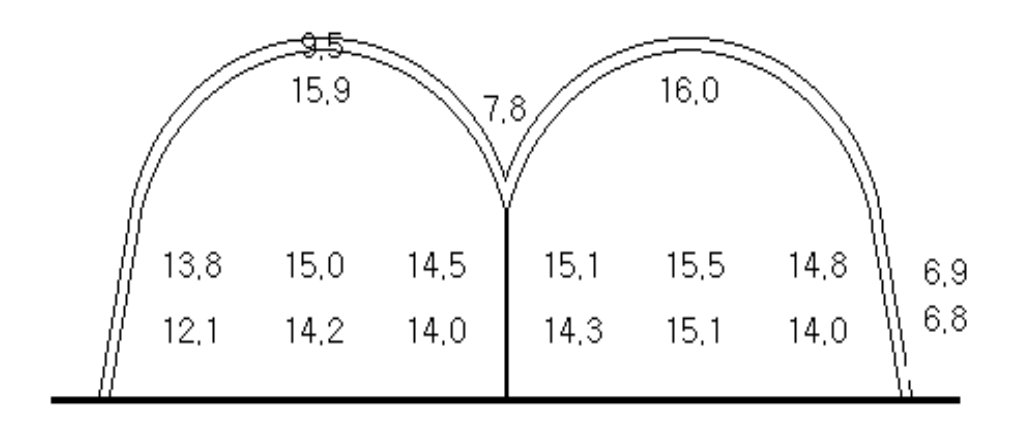

그림 14. 연동형 플라스틱온실 내․외부 기온분포도(2001년 2월 20일 오후 2시경)

(주) 1. 측정일 : 2001년 2∼3월

2. 조사대상 : 전남 담양군 대전면 중옥리, 한국온실작물연구소 실험온실

3. 시설구조 및 규격 : (연동) 플라스틱하우스 2연동 330㎡, 동서형

폭 8m, 길이 20m, 측고 2.2m, 동고 3.8m

4. 피복재료 : (1중) PE필름 0.07mm, 비닐사용기간 3개월,

(2중) PE필름 0.06mm, 비닐사용기간 3개월

5. 센서위치 : (대기) 지표면으로부터 1m, 2m 높이, (근권) 지표면으로부터 5cm 깊이

- 51 -

#### 2) 단동형 플라스틱온실에서의 실측정보 수집

표 13. 단동형 플라스틱온실 내 온도, 광도 및 광량 측정

(2001년 8월 20일 오전 10시∼오후 3시)

|   |                 |      |                     | 온 도 (℃) |               |        |      |            | 광도(klux) |    |                                          | 광량(µmol) |       |
|---|-----------------|------|---------------------|---------|---------------|--------|------|------------|----------|----|------------------------------------------|----------|-------|
|   | 구 분             |      | 대<br>$\overline{z}$ |         |               | 근<br>권 |      | 최고         | 최저       | 평균 | 최고                                       | 최저       | 평균    |
|   |                 | 최고   | 최저                  | 평균      | 최고            | 최저     | 평균   |            |          |    |                                          |          |       |
| 외 | 부               | 30.8 | 28.5                |         | $29.8$ 24.1   | 23.0   |      | 23.5 109.5 |          |    | 12.5   102.2   1,753.0   200.5   1,653.2 |          |       |
|   | 소형(120㎡)        | 40.2 | 38.5                |         | $39.5$   30.1 | 29.2   | 29.7 | 60.5       | 12.5     |    | 55.2 1,023.3 100.2                       |          | 705.3 |
|   | 대형(180㎡)   37.4 |      | 35.2                |         | $36.8$   26.5 | 25.1   | 25.6 | 75.5       | 12.8     |    | 65.3   1,622.0   150.3   1,103.0         |          |       |

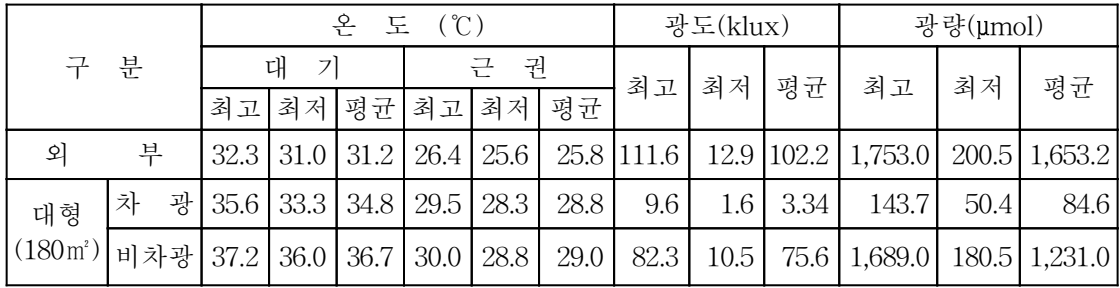

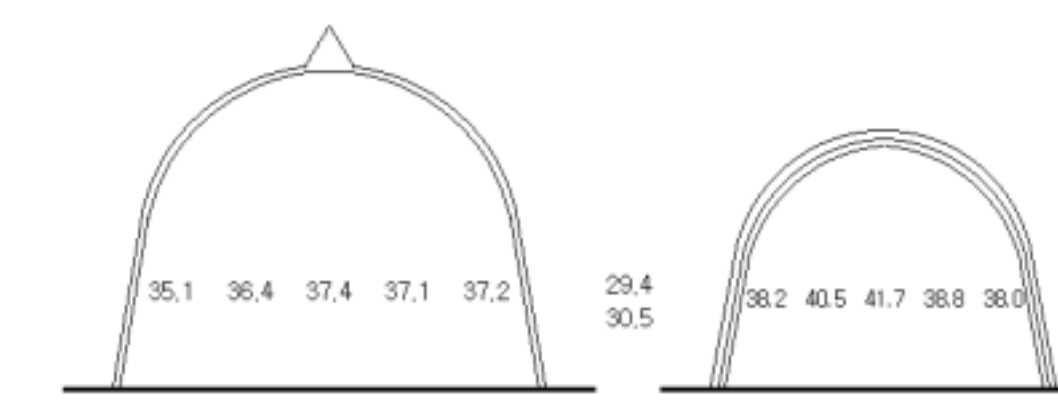

(대형단동, 180㎡) (소형단동, 120㎡)

그림 15. 단동형 플라스틱온실 내․외부 기온분포도(2001년 8월 20일 오전 11시경)

- 52 -

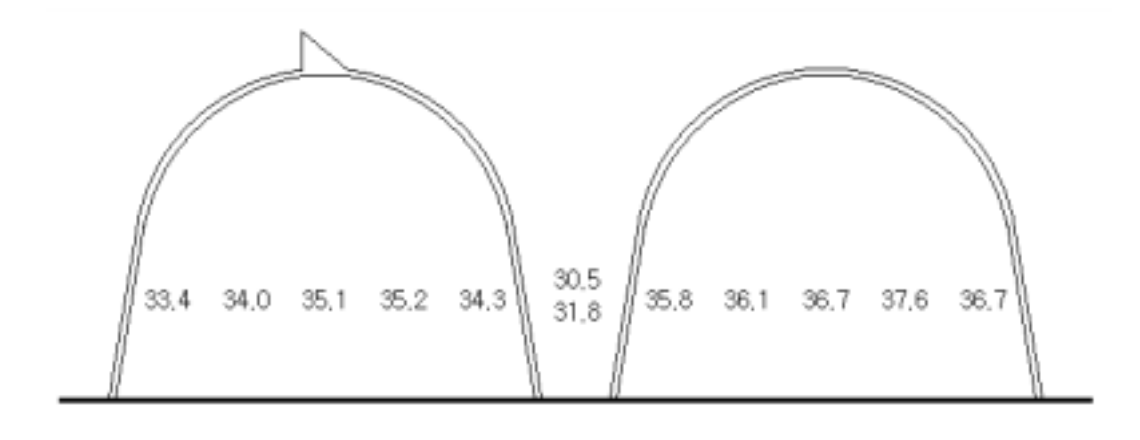

[대형단동, 180㎡ : 차광(부직포)] [대형단동, 180㎡ : 비차광]

그림 16. 단동형 플라스틱온실 내․외부 기온분포도(2001년 8월 20일 오후 1시경)

(주) 1. 측정일 : 2001년 8월 20일 오전 10시∼오후 3시 2. 조사대상 : 전남 담양군 대전면 중옥리, 한국온실작물연구소 실험온실 3. 시설구조 및 규격 : (소형단동) 플라스틱하우스 120㎡, 동서형 폭 8m, 길이 15m, 측고 1.8m, 동고 3.6m (대형단동) 플라스틱하우스 180㎡, 동서형 폭 12m, 길이 15m, 측고 2.2m, 동고 4.2m 4. 피복재료 : (1중) PE필름 0.07mm, 비닐사용기간 9개월, (2중) PE필름 0.06mm, 비닐사용기간 9개월 5. 센서위치 : (대기) 지표면으로부터 1.5m 높이, (근권) 지표면으로부터 5cm 깊이

- 53 -

### [세부과제 2 : 농가현장 data 수집과 이용]

1. 유리온실 농가에서의 환경정보 수집 및 D/B 구축

전국에 분포하고 있는 유리온실 농가를 대상으로 표본농가를 선발하여 현장을 직접 방문 하거나 인터넷 등을 이용하여 최근 3개년간 각종 시설 내․외부 환경자료를 수집하였으며, 특히 농가별 광량, 일조시간, 시설 내․외부 온도와 습도, 기간별 난방설정온도와 난방열량, 시설형식과 환경제어장치의 종류와 특성 등을 중심으로 자료를 수집하였다. 수집된 각종 환경자료는 체계적으로 분석 정리하여 DB modeling과 시뮬레이션 프로그램 개발과정에 적극 활용하였다.

그림 17은 전남 강진군에 소재하고 있는「강진그린하우스영농조합법인(벤로형 유리온실, 16,500㎡)」에서의 최근 4년간 환경 D/B 자료의 수집결과를 일 예로 나타낸 것으로써 각 연도별 시설 내․외부 온도, 외부 총일사량, 내부 습도 및 지온을 일별․시간대별로 표시하 고 있다.

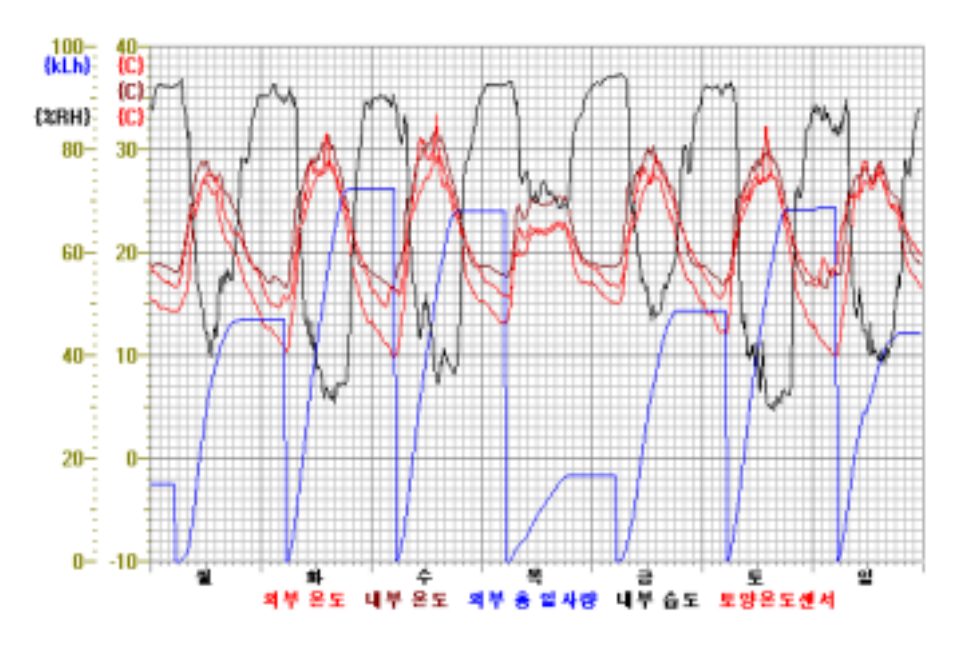

[1998년도 21주째 환경자료]

- 54 -

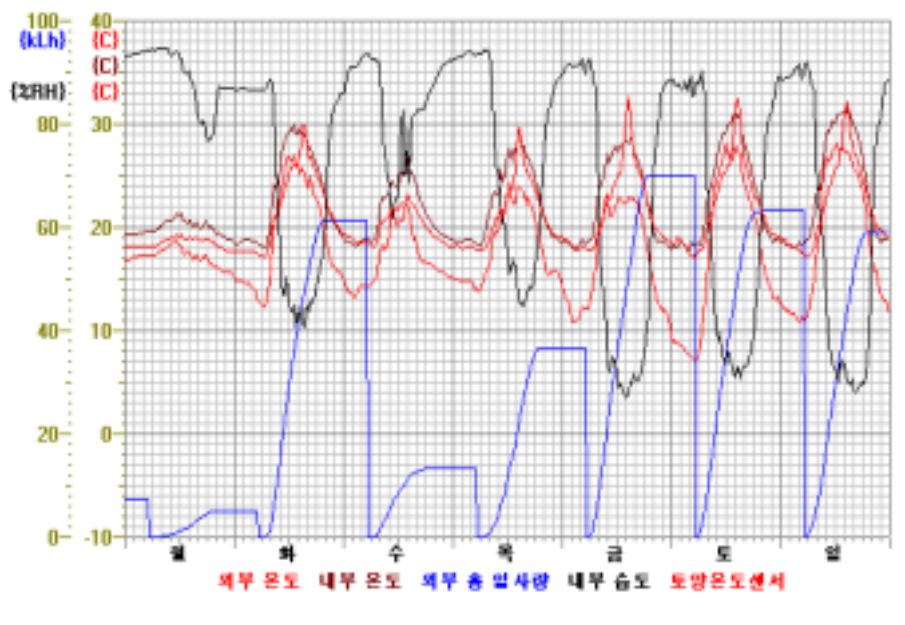

[1999년도 21주째 환경자료]

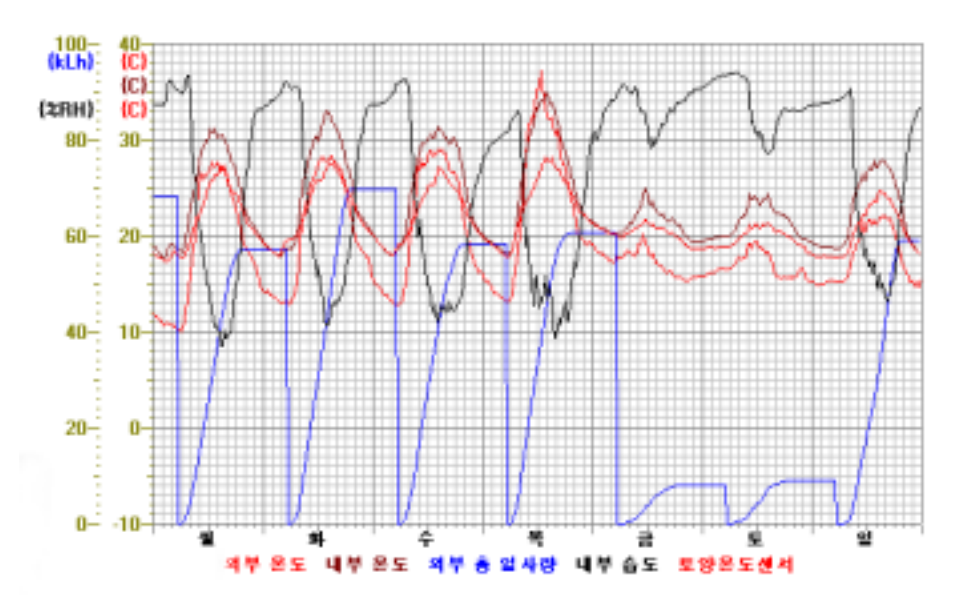

[2000년도 21주째 환경자료]

- 55 -

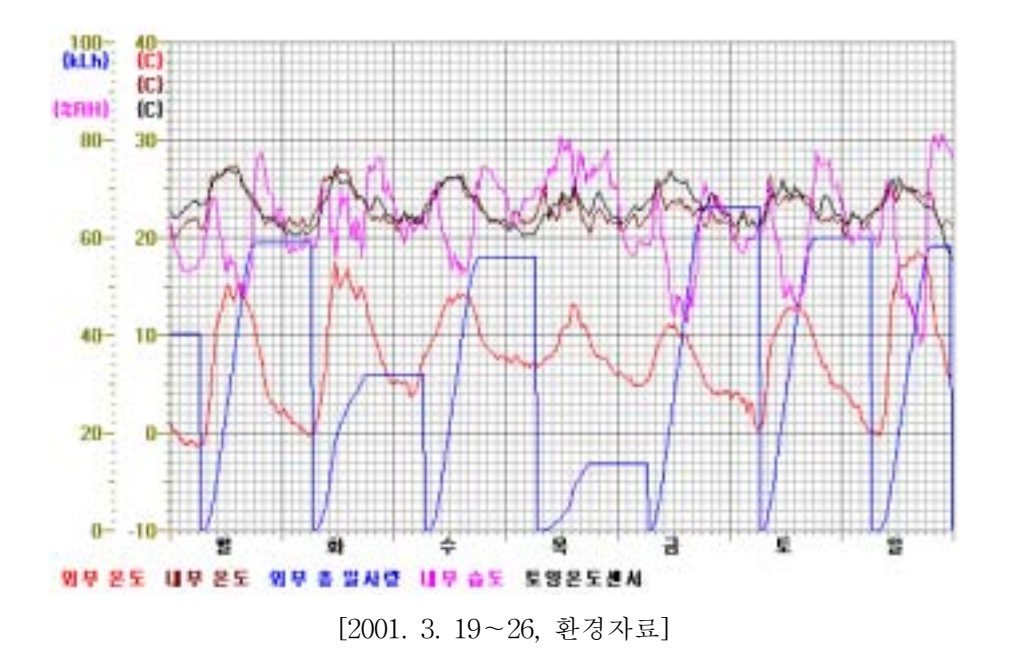

그림 17. 최근 3개년간 21주째의 유리온실 내․외부 환경자료

2. 플라스틱하우스 농가에서의 환경정보 수집 및 D/B 구축

가. 온실 내부 온․습도 환경의 시기별 실측 D/B 수집 및 분석

전남[장성군 소재 1-2W 연동 1,980㎡(600평)], 전북[군산시 소재 1-2W 연동 2,310㎡(700 평)], 경남[진주시 소재 1-2W 연동 2,640㎡(800평)] 지역의 플라스틱하우스 표본농가를 선 정하여 1999년 12월 중순(12∼18일), 2000년 1월 중순(15∼21일), 2월 중순(13∼19일), 3월 중순(13∼19일), 4월 중순(15∼21일)에 걸쳐 시설 내 온․습도 환경을 일별․시간별로 조사 분석하였으며, 시기별 온실 중앙부의 최고․최저 및 평균 온․습도를 나타낸 결과는 표 14 와 같다. 조사방법으로는 표본농가를 직접 방문하여 시설형식과 환경제어장치의 종류 및 특성 등을 조사한 후 온실의 중앙부, 양쪽 측면부에 자기온습도기록계(Quartz precision thermo-hygrograph, Isuzu Seisakusho Co., LTD, Japan)를 각각 3대씩 설치하고 시기별․ 구역별 시설 내 온․습도 환경의 변화량을 연속적으로 계측하였다.

- 56 -

| 대상 지역                  | 시기     |      | $12/12 - 18$ |      | $1/15 - 21$ |      | $2/13 - 19$ |      | $3/13 - 19$ |      | $4/15 - 21$ |
|------------------------|--------|------|--------------|------|-------------|------|-------------|------|-------------|------|-------------|
|                        | 구분     | 온도   | 습도           | 온도   | 습도          | 온도   | 습도          | 온도   | 습도          | 온도   | 습도          |
| 전남 장성군                 | 최<br>고 | 26.3 | 81           | 26.4 | 86          | 27.1 | 86          | 33.2 | 85          | 35.8 | 92          |
| 연동형                    | 최<br>저 | 20.8 | 41           | 17.1 | 48          | 19.2 | 39          | 20.6 | 28          | 23.2 | 24          |
| $1,980$ m <sup>2</sup> | 평<br>균 | 23.6 | 64           | 21.8 | 54          | 23.2 | 68          | 26.9 | 57          | 29.5 | 71          |
| 전북 군산시                 | 최<br>고 | 26.7 | 78           | 24.5 | 82          | 28.2 | 88          | 31.2 | 79          | 34.5 | 86          |
| 연동형                    | 최<br>저 | 18.1 | 45           | 15.8 | 53          | 15.9 | 33          | 18.5 | 30          | 22.1 | 21          |
| $2,310m^2$             | 평<br>균 | 22.4 | 61           | 20.2 | 72          | 22.1 | 57          | 24.9 | 59          | 28.3 | 64          |
| 경남 진주시                 | 최<br>고 | 25.5 | 86           | 24.8 | 87          | 27.1 | 88          | 32.3 | 89          | 35.4 | 90          |
| 연동형                    | 최<br>저 | 21.1 | 43           | 16.3 | 47          | 16.1 | 33          | 19.2 | 35          | 21.8 | 27          |
| $2,640$ m <sup>2</sup> | 평<br>균 | 23.3 | 72           | 20.6 | 65          | 21.6 | 71          | 25.8 | 63          | 28.6 | 60          |

표 14. 지역․온실규모․시기별 시설 내 온도 및 습도 환경(단위: ℃, %)

주) 조사기간 : 1999. 12. 12. ∼ 2000. 4. 21.

또한, 전남[장성군 소재 1-2W 4연동 2,640㎡(800평)], 전북[군산시 소재 1-2W 4연동 2,640㎡(800평)], 경남[진주시 소재 1-2W 4연동 2,640㎡(800평)] 지역의 플라스틱온실 표본 농가를 선정하여 2000년 12월 중순(11∼15일), 2001년 1월 중순(15∼19일), 2월 중순(12∼16 일), 3월 중순(12∼16일), 4월 중순(16∼20일), 또한 경남[사천시 소재 1-2W 4연동 1,980㎡ (600평)], 전남[영암군 소재 1-2W 4연동 2,640㎡(800평)], 광주광역시[북구 소재 대형 단동 1,650㎡(500평)] 지역의 플라스틱온실 표본농가를 대상으로 2001년 5월 중순(14∼18일), 2001년 6월 중순(11∼15일), 7월 중순(9∼14일), 8월 중순(13∼18일)에 걸쳐 온실 내 온․습 도 환경을 일별․시간대별로 조사 분석하였으며, 시기별 온실 중앙부의 최고․최저 및 평 균 온․습도를 나타낸 결과는 표 15와 같다.

- 57 -

| 대상 지역                  |    | 시기 | $12/11 - 15$ |             |      | $1/15 - 19$ |          | $2/12 - 16$ |            | $3/12 - 16$ |             | $4/16 - 20$ |
|------------------------|----|----|--------------|-------------|------|-------------|----------|-------------|------------|-------------|-------------|-------------|
|                        | 구분 |    | 온도           | 습도          | 온도   | 습도          | 온도       | 습도          | 온도         | 습도          | 온도          | 습도          |
| 전남 담양군                 | 최  | 고  | 24.1         | 94          | 23.2 | 93          | 24.9     | 96          | 31.2       | 94          | 34.3        | 92          |
| 연동형                    | 최  | 저  | 18.8         | 53          | 17.2 | 56          | 18.1     | 46          | 18.7       | 29          | 22.2        | 22          |
| $2,640$ m <sup>2</sup> | 평  | 균  | 21.3         | 68          | 20.6 | 64          | 22.4     | 72          | 25.8       | 64          | 30.8        | 53          |
| 전북 군산시                 | 최  | 고  | 25.4         | 86          | 23.4 | 96          | $27.6\,$ | 92          | 29.3       | 93          | 33.7        | 93          |
| 연동형                    | 최  | 저  | 17.8         | 55          | 14.6 | 47          | 16.5     | 35          | 15.2       | 30          | 21.7        | 21          |
| $2,640 \,\mathrm{m}^2$ | 평  | 균  | 21.4         | 65          | 19.5 | 75          | 20.2     | 57          | 23.2       | 63          | 29.2        | 55          |
| 경남 진주시                 | 최  | 고  | 23.1         | 95          | 22.6 | 94          | 25.2     | 91          | 30.2       | 96          | 33.6        | 90          |
| 연동형                    | 최  | 저  | 14.6         | 57          | 14.2 | 56          | 15.2     | 33          | 17.1       | 45          | 22.7        | 22          |
| $2,640 \,\mathrm{m}^2$ | 평  | 균  | 21.2         | 73          | 18.3 | 67          | 19.3     | 73          | 22.7       | 71          | 29.7        | 54          |
|                        |    |    |              |             |      |             |          |             |            |             |             |             |
|                        |    | 시기 |              | $5/14 - 18$ |      | $6/11 - 15$ |          |             | $7/9 - 14$ |             | $8/13 - 18$ |             |
| 대상 지역                  | 구분 |    | 온도           | 습도          |      | 온도          | 습도       | 온도          | 습도         |             | 온도          | 습도          |
| 경남 사천시                 | 최  | 고  | 35.7         | 97          |      | $37.4\,$    | 95       | 39.7        | 95         |             | 42.5        | 95          |
| 연동형                    | 최  | 저  | 22.4         | 40          |      | 25.3        | 42       | 27.6        | 46         |             | 28.7        | 45          |
| $1,980 \,\mathrm{m}^2$ | 평  | 균  | 29.7         | 71          |      | 31.5        | 69       | 33.8        | 72         |             | 35.9        | 72          |
| 전남 영암군                 | 최  | 고  | 36.7         | 99          |      | 38.3        | 98       | 40.5        | 99         |             | 41.1        | 98          |
| 연동형                    | 최  | 저  | 24.3         | 28          |      | 25.7        | 38       | 27.0        | 35         |             | 28.5        | 47          |
| $2,640 \,\mathrm{m}^2$ | 평  | 균  | 30.9         | 66          |      | 32.5        | 71       | 33.8        | 72         |             | 35.1        | 73          |
| 광주시 북구                 | 최  | 고  | 35.2         | 98          |      | 37.3        | 96       | 38.4        | 96         |             | 37.0        | 96          |
| 단동형                    | 최  | 저  | 24.5         | 38          |      | 25.7        | 40       | 28.4        | 43         |             | 29.5        | 39          |

표 15. 지역․온실규모․시기별 플라스틱온실 내 온도 및 습도 환경(단위: ℃, %)

주) 조사기간 : 2000. 12. 11. ∼ 2001. 8. 18.

나. 지역별 시설구조, 환경장비 및 규격변화에 따른 환경정보 수집 및 D/B 구축

전남, 전북, 경남지역에서 시설구조와 규격이 서로 다른 플라스틱하우스 표본농가를 각각 선정한 후, 2000년 8월 21∼30일 10일간에 걸쳐 시설 내․외부의 온도, 광도 및 광량 등을 조사 분석하였으며, 각각의 최고․최저 및 평균 data를 나타낸 결과는 각각 표 16, 17, 18-1, 18-2, 19 및 그림 18, 19와 같다.

조사방법으로는 현장농가를 직접 방문하여 온실의 전 구역에 걸쳐 Temp Scan(Temp

- 58 -

TC/32A, IO Tech. Inc. USA)을 설치한 후 온실 내 각 지점의 일중 온도를 연속적으로 측 정하였으며, 온실 중앙부에는 Data Logger(Watchdog 450, Spectrum Technologies Inc., USA ; Li-1000, Pace Scientific Inc., USA)를 설치하여 일중 광도와 광량, 대기 및 근권 온도 등을 연속적으로 실측하였다. 또한, 자기온습도기록계(Quartz precision thermo-hygrograph, Isuzu Seisakusho Co., LTD, Japan)와 portable Hygrometer (HD8501H, Nieuwkoop B.V., Holland)등을 이용하여 온실 내 주요 지점의 온․습도 환경 변화량을 계측하였으며, 조사대상 온실의 형식과 환경제어장치의 종류, 특성, 가동상태 등 을 함께 조사하여 비교 및 분석 기준으로 삼았다.

여기에서 수집된 각종 환경자료는 체계적으로 분석 정리함으로써 database modeling과 시뮬레이션 프로그램 구축을 위한 기본 자료로 활용하였으며, 실험온실에서 획득한 각종 환 경자료와의 복합적인 D/B 체계를 구축하여 재현성 및 실용성을 높였다.

표 16. 전남 장성군 농가의 시설구조 및 규격변화에 따른 환경정보

|    |        |      |          | 온<br>도 | (C)  |        |      |      | 광도(klux) |      |         | 광량(µmol) |         |
|----|--------|------|----------|--------|------|--------|------|------|----------|------|---------|----------|---------|
| 구  | 분      | 대    | 7        |        |      | 권<br>근 |      | 최고   | 최저       | 평균   | 최고      | 최저       | 평균      |
|    |        | 최고   | 최<br>' 저 | 평균     | 최고   | 최저     | 평균   |      |          |      |         |          |         |
| 외  | 부      | 32.1 | 31.8     | 32.0   | 30.5 | 30.3   | 30.4 | 72.9 | 69.5     | 72.4 | 1,157.0 | 917.4    | 1,018.0 |
| 연동 | $2\xi$ | 34.1 | 33.9     | 34.0   | 34.3 | 33.7   | 34.0 | 37.1 | 26.8     | 35.0 | 647.0   | 599.0    | 623.8   |
|    | .중     | 31.9 | 31.4     | 31.7   | 31.0 | 30.6   | 30.8 | 53.7 | 50.1     | 51.5 | 1,038.0 | 876.1    | 905.9   |
| 단  | 동      | 34.2 | 33.8     | 34.0   | 30.6 | 30.5   | 30.6 | 40.3 | 39.2     | 39.7 | 730.6   | 717.6    | 722.9   |

주) 1. 측정일 : 2000년 8월 21일

2. 조사농가 : 전남 장성군 진원면 학촌리 손득수 농가

3. 시설구조 및 규격 : (연동) 플라스틱하우스 4연동 2,632㎡(800평형), 남북형

폭 28m, 길이 94m, 측고 2.2m, 동고 4.2m

(단동) 플라스틱하우스 1,235㎡(400평형), 동서형

폭 13m, 길이 95m, 측고 2.8m, 동고 5.5m

4. 피복재료 : (1중)PE필름 0.1mm, 비닐사용기간 1년, (2중)PE필름 0.06mm, 비닐사용기간 1년

5. 센서위치 : (대기) 지표면으로부터 1.5m 높이, (근권) 지표면으로부터 5cm 깊이

- 59 -

표 17. 전북 군산시 농가의 시설구조 및 규격변화에 따른 환경정보

|    |      |      | 온<br>도 | (C)  |        |      |      | 광도(klux) |      |         | 광량(µmol) |                   |
|----|------|------|--------|------|--------|------|------|----------|------|---------|----------|-------------------|
| 구분 |      | 대    |        |      | 권<br>근 |      | 최고   | 최저       | 평균   | 최고      | 최저       | 평균                |
|    | 최고   | 최저   | 평균     | 최고   | 최저     | 평균   |      |          |      |         |          |                   |
| 외부 | 33.1 | 30.2 | 31.6   | 30.5 | 30.4   | 30.5 | 98.6 | 97.1     | 97.7 | 1,430.0 |          | 1,306.0   1,417.0 |
| 연동 | 35.7 | 35.2 | 35.5   | 33.7 | 33.6   | 33.6 | 57.1 | 50.0     | 52.0 | 964.2   | 846.1    | 924.8             |
| 단동 | 37.1 | 36.4 | 36.8   | 33.4 | 33.4   | 33.4 | 70.7 | 54.1     | 66.6 | 1,188.0 | 943.0    | 1,076.0           |

주) 1. 측정일 : 2000년 8월 23일

2. 조사농가 : 전북 군산시 회현면 성산리 박현순 농가

3. 시설구조 및 규격 : (연동) 플라스틱하우스 5연동 3,290㎡(1,000평형), 동서형

폭 35m, 길이 94m, 측고 2.7m, 동고 4.6m

(단동) 플라스틱하우스 1,316㎡(400평형), 동서형

폭 14m, 길이 94m, 측고 2.4m, 동고 4.6m

4. 피복재료 : (연동)PE필름 0.1mm, 비닐사용기간 2년, (단동)PE필름 0.1mm, 비닐사용기간 1년

5. 센서위치 : (대기) 지표면으로부터 1.5m 높이, (근권) 지표면으로부터 5cm 깊이

표 18-1. 전북 김제시 농가의 시설구조 및 규격변화에 따른 환경정보

|                                    |                      | 욘 | 도 |                          | (C)  |      |      | 광도(klux)       |      |                                                         | 광량(µmol)    |                                                        |
|------------------------------------|----------------------|---|---|--------------------------|------|------|------|----------------|------|---------------------------------------------------------|-------------|--------------------------------------------------------|
| 구<br>분                             | 대                    | 기 |   |                          | 근    | 권    | 최고   | 최저 평균          |      | 최고                                                      | 최저          | 평균                                                     |
|                                    |                      |   |   | 최고 최저 평균 최고 최저           |      | 평균   |      |                |      |                                                         |             |                                                        |
| 외 부                                |                      |   |   | 36.5 35.9 36.2 32.2 30.5 |      |      |      |                |      |                                                         |             | 31.3   109.4   65.2   87.4   1,516.0   929.5   1,014.0 |
| 1중, 지상으로부터 2m                      | $36.7$   35.7   35.9 |   |   | 33.1                     | 31.5 | 32.7 |      |                |      | 93.8 55.6 59.5 1,470.0 707.8                            |             | 898.8                                                  |
| 1중, 지상으로부터 1m                      | $35.6$ 35.2 35.4     |   |   |                          |      |      | 81.1 |                |      | $\vert$ 50.5 $\vert$ 53.4 $\vert$ 1,419.0 $\vert$ 412.2 |             | 818.5                                                  |
| 2중, 지상으로부터 2m   36.3   36.1   36.2 |                      |   |   | 32.1                     | 32.0 | 32.1 |      | 60.6 39.5 50.2 |      |                                                         | 725.8 704.8 | 719.9                                                  |
| 2중, 지상으로부터 1m 35.9 35.8 35.9       |                      |   |   |                          |      |      |      | 59.4 30.3 46.3 |      | 682.5                                                   | 628.9       | 651.8                                                  |
| 곡부, 지상으로부터 2m   36.6   35.1   35.9 |                      |   |   | 31.3                     | 30.1 | 30.6 |      | 56.3 30.3      | 42.5 | 631.5                                                   | 613.8       | 638.2                                                  |
| 곡부, 지상으로부터 1m 36.5 36.3 36.4       |                      |   |   |                          |      |      | 33.3 | 6.7            | 23.8 | 586.4                                                   | 90.7        | 386.1                                                  |

주) 1. 측정일 : 2000년 8월 28일

2. 조사농가 : 전북 김제시 만경읍 만경리 만경화훼단지 문금생 농가

3. 시설구조 및 규격 : 플라스틱하우스 5연동 3,290㎡(1,000평형), 동서형

폭 35m, 길이 94m, 측고 3.0m, 동고 5.3m

4. 피복재료 : (1중)PE필름 0.1mm, 비닐사용기간 1년, (2중)PE필름 0.06mm, 비닐사용기간 1년

5. 센서위치 : (대기) 지표면으로부터 1, 2m 높이, (근권) 지표면으로부터 5cm 깊이

 $- 60 -$ 

표 18-2. 전북 김제시 농가의 시설구조 및 규격변화에 따른 환경정보

| 구분    |        |        |      | 온도(℃)  |      |      |      | 광도(klux) |      | 광량(µmol) |       |         |  |
|-------|--------|--------|------|--------|------|------|------|----------|------|----------|-------|---------|--|
|       | 대<br>フ |        |      | 권<br>근 |      |      | 최고   | 최저       | 평균   | 최고       | 최저    | 평균      |  |
|       | 최고     | 최<br>저 | 평균   | 최고     | 최저   | 평균   |      |          |      |          |       |         |  |
| 외부    | 33.1   | 32.5   | 32.8 | 31.7   | 31.6 | 31.6 | 93.6 | 70.2     | 82.8 | 1,388.0  | 842.6 | 1,226.0 |  |
| 1중    | 34.6   | 33.3   | 34.2 | 31.7   | 31.1 | 31.5 | 77.5 | 23.0     | 43.2 | 1,310.0  | 643.3 | 880.4   |  |
| $2^2$ | 34.1   | 33.8   | 33.9 | 31.8   | 31.7 | 31.8 | 42.7 | 20.0     | 28.0 | 517.7    | 373.9 | 466.4   |  |
| 곡부    | 33.8   | 33.3   | 33.6 | 31.8   | 31.7 | 31.8 | 20.6 | 4.4      | 15.7 | 374.9    | 18.6  | 279.4   |  |

주) 1. 측정일 : 2000년 8월 29일

2. 조사농가 : 전북 김제시 만경읍 만경리 만경화훼단지 전용석 농가

3. 시설구조 및 규격 : 플라스틱하우스 5연동 3,290㎡(1,000평형), 남북형

폭 35m, 길이 94m, 측고 3.0m, 동고 5.3m

4. 피복재료 : (1중)PE필름 0.1mm, 비닐사용기간 1년, (2중)PE필름 0.06mm, 비닐사용기간 1년

5. 센서위치 : (대기) 지표면으로부터 1, 2m 높이, (근권) 지표면으로부터 5cm 깊이

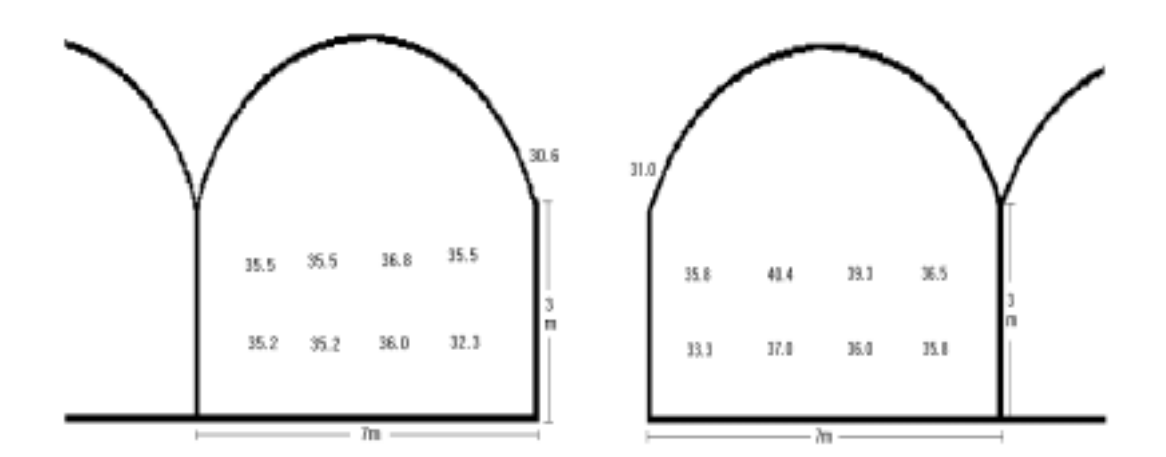

그림 18. 전북 김제시 만경읍 지역 온실의 각 지점별 온도분포

- 61 -

표 19. 경남 사천시 농가의 시설구조 및 규격변화에 따른 환경정보

|               |         | 온<br>$(\degree C)$<br>도 |        |      |      |        |      |       | 광도(klux) |       | 광량(µmol) |                                                            |       |  |
|---------------|---------|-------------------------|--------|------|------|--------|------|-------|----------|-------|----------|------------------------------------------------------------|-------|--|
| 구             | 분       |                         | 대<br>フ |      |      | 권<br>근 |      | 최고    | 최저       | 평균    | 최고       | 최저<br>1,837<br>1,233<br>,217<br>376<br>859<br>1,128<br>979 | 평균    |  |
|               |         | 최고                      | 최<br>저 | 평균   | 최고   | 최저     | 평균   |       |          |       |          |                                                            |       |  |
| 외             | 부       | 34.1                    | 30.8   | 33.3 | 31.8 | 29.7   | 30.7 | 109.3 | 103.5    | 106.5 | 1,923    |                                                            | 1,885 |  |
| 폭<br>광<br>연동형 | 환기개방    | 36.1                    | 35.2   | 35.7 | 27.1 | 26.2   | 26.4 | 79.8  | 63.2     | 75.5  | 1,438    |                                                            | 1,365 |  |
|               | 환기밀폐    | 42.0                    | 40.7   | 41.5 | 30.7 | 29.5   | 30.1 | 78.9  | 64.1     | 75.5  | 1,392    |                                                            | 1,365 |  |
|               | 차광      | 38.4                    | 36.7   | 37.3 | 26.3 | 25.7   | 26.0 | 34.3  | 18.1     | 24.2  | 513      |                                                            | 426   |  |
|               | 1-2W연동형 | 39.6                    | 37.9   | 38.7 | 30.6 | 29.6   | 30.1 | 71.3  | 54.4     | 62.3  | 1,131    |                                                            | 1,032 |  |
|               | 단동(동서형) | 38.2                    | 36.3   | 37.3 | 28.1 | 27.5   | 27.8 | 81.7  | 67.5     | 74.8  | 1,447    |                                                            | 1,312 |  |
|               | 단동(남북형) | 36.9                    | 35.5   | 36.5 | 27.5 | 26.7   | 27.0 | 79.6  | 65.5     | 71.6  | 1,213    |                                                            | 1,180 |  |

주) 1. 측정일 : 2000년 8월 30일

2. 조사농가 : 경남 사천시 곤양면 무고리 정필종 농가

3. 시설구조 및 규격 :

(광폭연동) 플라스틱하우스 2연동 2,632㎡(800평형), 동서형, 폭 28m, 길이 94m, 측고 2.6m, 동고 5.5m (1-2W연동) 플라스틱하우스 5연동 3290㎡(1,000평형), 동서형, 폭 35m, 길이 94m, 측고 2.6m, 동고 4.7m (단동 2동) 플라스틱하우스 단동 각 1,316㎡(400평형), 동서․남북형, 폭 14m, 길이 94m, 측고 2.6m, 동고 5.5m 4. 피복재료 : (1중)PE필름 0.15mm, 비닐사용기간 1년, (2중)PE필름 0.08mm, 비닐사용기간 1년 5. 센서위치 : (대기) 지표면으로부터 1.5m 높이, (근권) 지표면으로부터 5cm 깊이

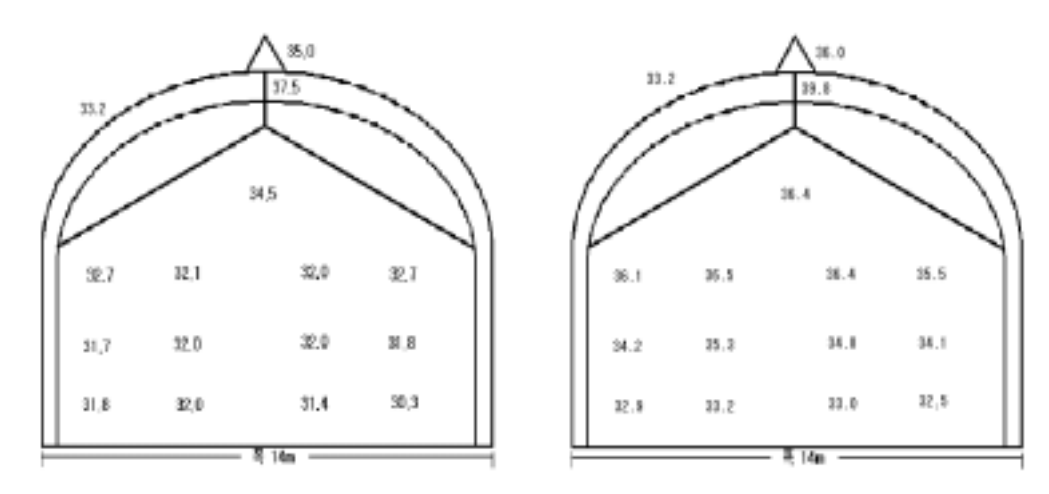

그림 19. 경남 사천시 곤양면 지역 온실의 각 지점별 온도분포

- 62 -

또한, 우리나라에 대다수 보급되어 있는 1-2W 연동형과 광폭 단동형 2종에 대하여 전국 에 걸쳐 표본농가를 선정한 후 매 분기마다 수 차례에 걸쳐 현장조사를 실시하였으며, 그 중 여기에서는 주요 시설재배 지역인 전남 영암군, 광주광역시 북구, 경남 진주시 지역의 표본농가를 대상으로 실제 계측하여 수집한 각종 환경 data를 나타냈다. 본 조사는 2001년 3월 5∼9일과 적극적인 환경제어 조치가 없이는 시설재배가 극히 제한적으로 이루어질 수 밖에 없는 시기인 8월 21∼30일의 고온기에 실시하였으며, 주로 시설구조 및 규격, 환경장 비 등의 변화에 따른 온실 내․외부의 온․습도, 광도 및 광량 등의 환경요인을 조사 분석 하였으며, 각각의 최고․최저 및 평균 data를 각각 표 20, 21 및 22와 그림 20, 21, 22, 23, 24, 25, 26, 27 및 28에 나타냈다.

|     |    |        |      | 온<br>도 | $(\degree C)$ |      |      |      | 광도(klux) |      | 광량(µmol) |                       |         |  |
|-----|----|--------|------|--------|---------------|------|------|------|----------|------|----------|-----------------------|---------|--|
|     | 분  | 대<br>フ |      |        | 귄             |      |      | 최고   | 최저       |      | 최고       | 최저                    |         |  |
|     |    | 최고     | 최저   | 평균     | 최고            | 최저   | 평균   |      |          | 평균   |          |                       | 평균      |  |
| 외   | 부  | 31.2   | 28.5 | 29.1   | 30.5          | 28.0 | 29.0 | 98.8 | 96.5     | 97.5 |          | 1,743.0 1,703.0       | 1,725.0 |  |
| 차광  | 밀폐 | 45.5   | 41.2 | 43.5   | 40.2          | 37.9 | 38.8 | 35.4 | 11.6     | 13.9 | 638.0    | 178.2                 | 285.6   |  |
|     | 개방 | 38.6   | 37.0 | 37.5   | 36.5          | 34.3 | 35.5 | 35.4 | 11.6     | 13.9 | 638.0    | 178.2                 | 285.6   |  |
| 비차광 | 밀폐 | 49.5   | 47.4 | 48.8   | 40.5          | 38.2 | 39.4 | 94.9 | 96.1     | 92.8 |          | $1,682.0$ 1,625.0     | 1,660.0 |  |
|     | 개방 | 43.5   | 41.2 | 42.3   | 37.5          | 36.0 | 36.5 | 84.3 | 82.4     | 83.5 |          | $1,555.0$   $1,512.0$ | 1,539.0 |  |
| 차광. | 냉방 | 33.3   | 32.0 | 32.8   | 29.8          | 27.5 | 28.6 | 24.1 | 20.9     | 22.4 | 406.4    | 375.9                 | 383.4   |  |

표 20. 차광, 환기 및 냉방 여부에 따른 온실 내․외부 온도, 광도 및 광량 변화

주) 1. 측정일 : 2001년 8월 21일

2. 조사농가 : 전남 영암군 서호면 장천리 강성국 농가

3. 시설구조 및 규격 : (연동) 플라스틱하우스 4연동 2,640㎡(800평형)×3, 동서형

폭 33m, 길이 80m, 측고 2.2m, 동고 3.8m

4. 피복재료 : (1중)PE필름 0.07mm, 비닐사용기간 1년, (2중)PE필름 0.06mm, 비닐사용기간 1년

5. 환경조절기자재 : 차광막(80%), 부직포(2중), 공기유동팬(16대), 배기팬(4대), 라디에이터식 냉방장치(2대) 외

6. 센서위치 : (대기) 지표면으로부터 1.5m 높이, (근권) 지표면으로부터 5cm 깊이

- 63 -

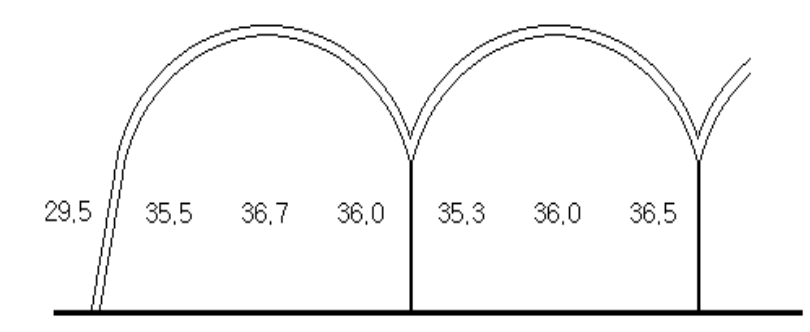

그림 20. 차광 및 환기창 개방에 따른 온실 내․외부 기온분포도(전남 영암)

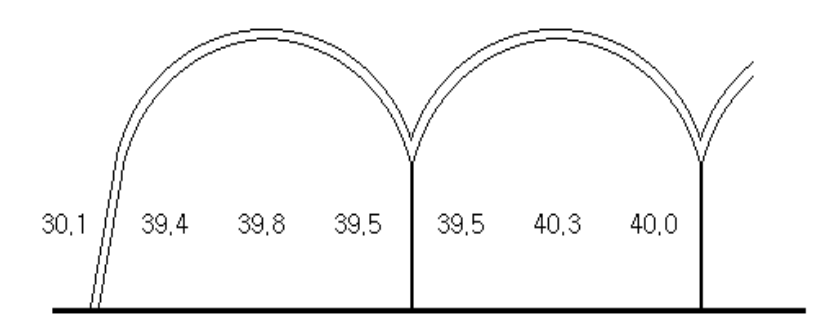

그림 21. 차광 및 환기창 밀폐에 따른 온실 내․외부 기온분포도(전남 영암)

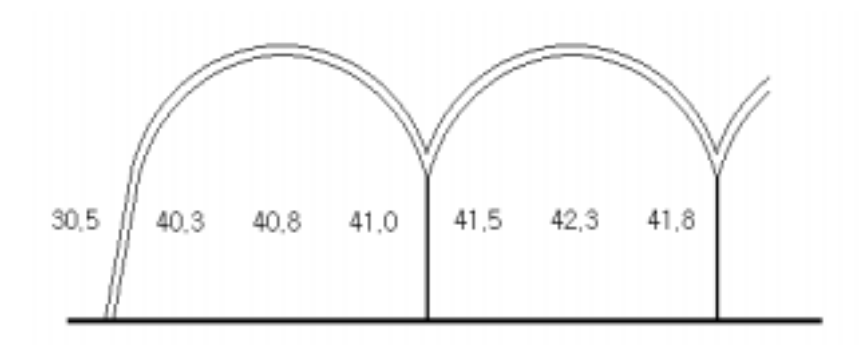

그림 22. 비차광 및 환기창 개방에 따른 온실 내․외부 기온분포도(전남 영암)

- 64 -

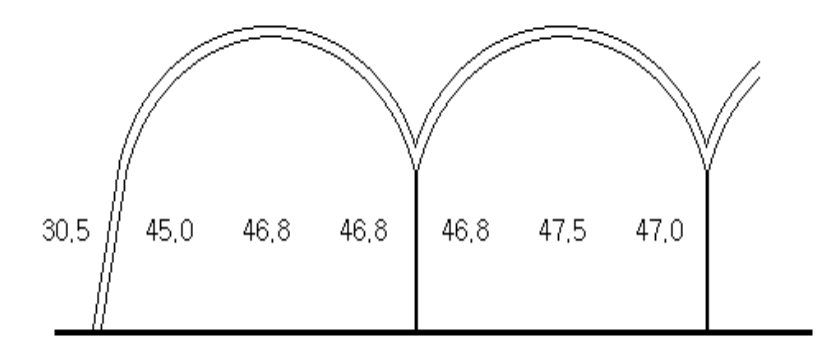

그림 23. 비차광 및 환기창 밀폐에 따른 온실 내․외부 기온분포도(전남 영암)

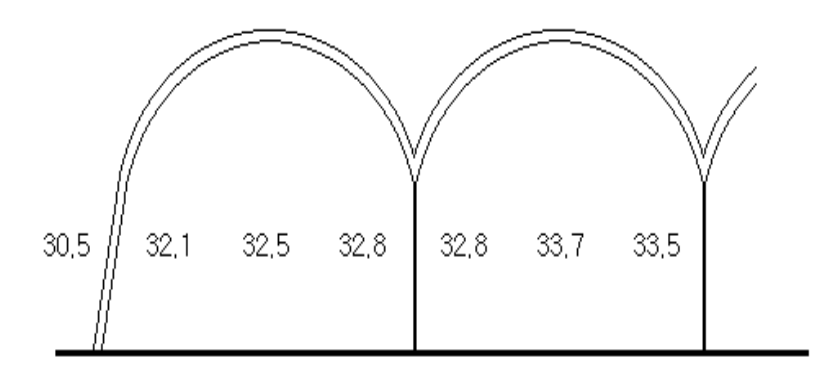

그림 24. 차광, 환기창 개방, 공기유동팬 및 냉방팬 가동에 따른 온실 내․외부 기온분포도(전남 영암)

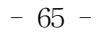

표 21. 대형 연동형 플라스틱온실의 내․외부 온도, 광도 및 광량 변화

|        |        |      |              |      | 온 도 (℃) |        |      | 광도(klux) |      | 광량(µmol) |       |                                                                |       |
|--------|--------|------|--------------|------|---------|--------|------|----------|------|----------|-------|----------------------------------------------------------------|-------|
| 구      | 분      |      | 대<br>기       |      |         | 권<br>근 |      | 최고       | 최저   | 평균       | 최고    | 최저<br>669.6 325.8 576.3<br>360.2<br>418.5 234.4<br>165.2 287.4 | 평균    |
|        |        | 최고   | 최저           | 평균   | 최고      | 최저     | 평균   |          |      |          |       |                                                                |       |
|        | 외 부    | 10.5 | 10.3<br>10.4 |      |         | 8.2    | 9.2  | 37.4     | 18.2 | 32.0     |       |                                                                |       |
|        | 1중     | 23.3 | 21.2         | 22.8 | 18.4    | 17.3   | 18.1 | 30.2     | 19.7 | 25.1     | 566.1 |                                                                | 462.7 |
| 부<br>내 | $2\xi$ | 22.3 | 20.2         | 21.3 | 18.3    | 17.2   | 17.6 | 22.8     | 12.7 | 16.8     |       |                                                                | 307.8 |
|        | 곡부     | 20.1 | 19.9         | 20.0 | 18.1    | 17.3   | 17.6 | 20.2     | 7.8  | 15.6     | 370.5 |                                                                |       |

주) 1. 측정일 : 2001년 3월 7일

2. 조사농가 : 광주광역시 북구 월출동, 김춘식 농가

3. 시설구조 및 규격 : (대형연동) 플라스틱하우스 2연동 3,008㎡(910평형), 동서형

폭 32m, 길이 94m, 측고 3.4m, 동고 7.0m

4. 피복재료 : (1중)PE필름 0.07mm, 비닐사용기간 2년, (2중)PE필름 0.06mm, 비닐사용기간 2년 (3중) PE필름 0.06mm, 비닐사용기간 2년, 부직포(2중)

5. 센서위치 : (대기) 지표면으로부터 1, 2m 높이, (근권) 지표면으로부터 5cm 깊이

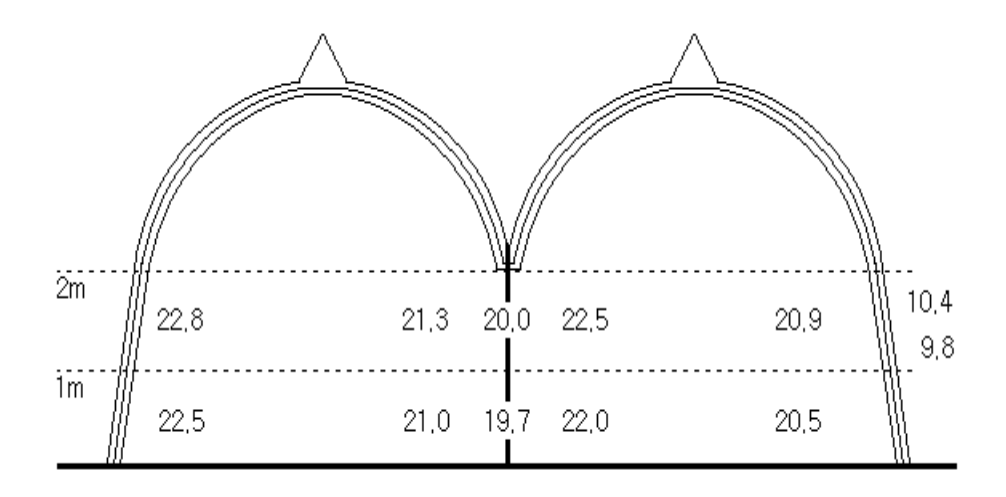

그림 25. 대형 연동형 플라스틱온실 내․외부 기온분포도(광주 북구 월출동)

- 66 -

|               | 분         |        |      | 온 도 (℃) |        |      |      |      | 광도(klux) |      | 광량(µmol) |                               |               |  |
|---------------|-----------|--------|------|---------|--------|------|------|------|----------|------|----------|-------------------------------|---------------|--|
| 구             |           | 대<br>기 |      |         | 권<br>근 |      |      | 최고   | 최저       | 평균   | 최고       | 최저                            | 평균            |  |
|               |           | 최고     | 최저   | 평균      | 최고     | 최저   | 평균   |      |          |      |          |                               |               |  |
| 외             | 부         | 33.6   | 31.2 | 32.5    | 31.2   | 30.0 | 30.5 | 96.8 | 95.0     | 95.7 |          | $1,814.0$ $1,680.0$ $1,794.0$ |               |  |
| 박영대 농가   38.5 |           |        | 37.0 | 37.8    | 35.2   | 33.4 | 34.0 | 62.8 | 18.8     | 60.7 | 1,046.0  | 310.6                         | 706.5         |  |
| 황             | 석 농가      | 39.6   | 37.5 | 38.3    | 35.8   | 33.7 | 34.2 | 73.8 | 69.6     | 71.3 | 1,246.0  |                               | 786.2 1,066.0 |  |
| 박태법           | 농가   41.2 |        | 39.8 | 40.2    | 36.7   | 35.0 | 35.5 | 75.7 | 68.2     | 72.1 |          | 1,303.0   1,196.0   1,238.0   |               |  |

표 22. 연동형 플라스틱온실의 내․외부 온도, 광도 및 광량 변화(경남 진주)

주) 1. 측정일 : 2001년 8월 24일

2. 조사농가 : 경남 진주시 금산면 송정리, 박영대 농가

3. 시설구조 및 규격 : (연동) 플라스틱하우스 7연동 3,620㎡(1,100평형), 남북형

폭 36.2m, 길이 100m, 측고 2.5m, 동고 3.8m

4. 피복재료 : (1중) PE필름 0.07mm, 외피 페인트칠, 비닐사용기간 1년, 부직포(2중)

5. 센서위치 : (대기) 지표면으로부터 1.5m 높이, (근권) 지표면으로부터 5cm 깊이

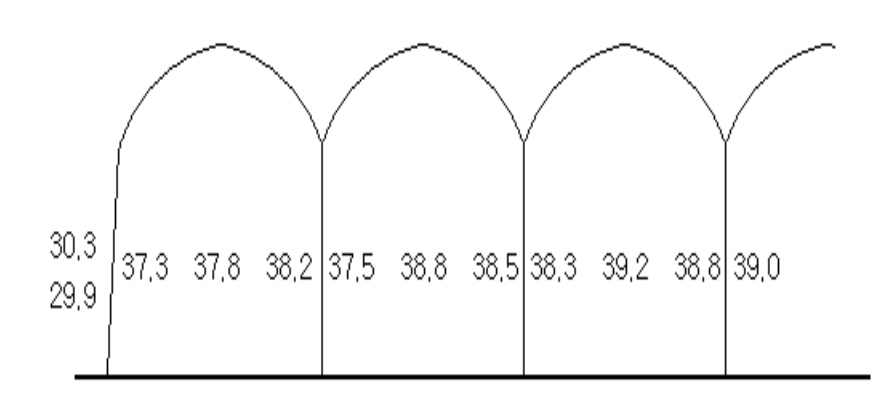

그림 26. 연동형 플라스틱온실 내 기온분포도(경남 진주 박영대 농가)

- 67 -

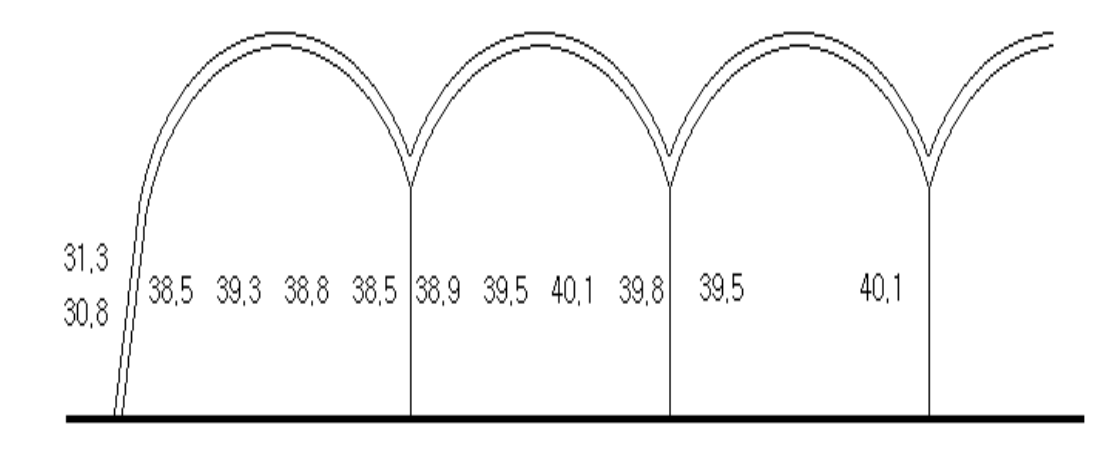

- 주) 1. 측정일 : 2001년 8월 24일
	- 2. 조사농가 : 경남 진주시 금산면 장사리, 황석 농가
	- 3. 시설구조 및 규격 : (연동) 플라스틱하우스 4연동 3,000㎡(910평형), 남북형 폭 30m, 길이 100m, 측고 2.5m, 동고 4.5m
	- 4. 피복재료 : (1중) PE필름 0.07mm, 비닐사용기간 1년,

(2중) PE필름 0.06mm, 비닐사용기간 1년, 부직포(2중)

5. 센서위치 : (대기) 지표면으로부터 1.5m 높이, (근권) 지표면으로부터 5cm 깊이

그림 27. 연동형 플라스틱온실 내 기온분포도(경남 진주 황석 농가)

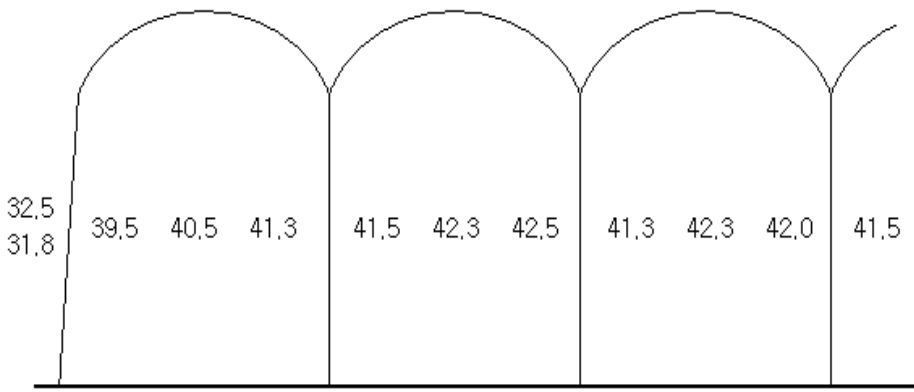

주) 1. 측정일 : 2001년 8월 24일

2. 조사농가 : 경남 진주시 초전동, 박태법 농가

3. 시설구조 및 규격 : (연동) 플라스틱하우스 10연동 4,950㎡(1,500평형), 남북형 폭 53m, 길이 60∼130m, 측고 4.8m, 동고 5.3m

4. 피복재료 : (1중) PE필름 0.1mm, 비닐사용기간 1년, 부직포(2중)

5. 센서위치 : (대기) 지표면으로부터 1.5m 높이, (근권) 지표면으로부터 5cm 깊이

그림 28. 연동형 플라스틱온실 내 기온분포도(경남 진주 박태법 농가)

다. 플라스틱필름 피복재 종류에 따른 온실 내 환경정보 수집 및 D/B 구축

시설 내 환경관리 조절 대상요인은 광, 온도, 습도, 탄산가스(CO2) 및 공기환경 등으로 구분되며, 이 중 광 환경은 시설원예 작물의 생산성과 품질에 직접적으로 관여하는 중요한 요인이 된다. 따라서, 피복재의 투광 특성은 2차적으로 시설 내 광, 온도, 습도 및 탄산가스 환경에 영향하게 되므로 작물생산의 목표를 원활하게 달성하기 위해서는 광 환경의 개선과 플라스틱필름 피복재와 관련된 다양한 연구개발과 적용이 요구된다.

우리나라에서 주로 이용되고 있는 원예시설 피복재의 종류는 PE(polyethylene)와 EVA (ethylene vinyl acetate)가 주종을 이루고 있으며, PVC(polyvinyl chloride)의 경우 PE, EVA에 비해 광 투과율과 보온력 및 내구연한 등에 있어서 우수하지만 아직 국내 농가에

- 69 -

서는 실증사례가 적고 단위 면적당 시설 피복비가 많이 소요되며, 또한 주간의 과도한 광 입사량에 의해 시설 내 온도가 급상승하여 환기관리가 불안정하다는 등의 문제를 안고 있 어 보급이 제한되고 있다. 한편, 광 투과량이 증대되는 장점을 작물의 생산성과 연결시키기 위해서는 광 환경 조절 이외에도 탄산가스 시용, 적온 및 적습 제어 등 부가적인 환경관리 대책이 강구될 필요가 있다.

본 연구에서는 EVA 및 PVC 필름 피복재의 종류에 따른 시설 내 광선투과, 온도, 습도 및 탄산가스 등의 환경정보를 작물재배 중인 현장 농가에서 직접 수집, 비교 및 분석함으 로써 원예생산시설의 개보수 관리 시뮬레이션 프로그램 개발 과정에서의 기초 DB 자료로 활용하였으며, 그 구체적인 방법과 결과는 다음과 같다.

1) 피복재의 분광특성 변화

광투과 측정시스템은 계측제어부 및 출력부 등으로 구성되어 있고 190∼3,200nm 파장 영역을 측정할 수 있는 적분구 반사 영역을 가지고 있다. 광투과 측정은 분광광도계 (UV-3101PS, USA)를 이용하여 적외선과 가시광선 영역의 광원은 텅스텐 할로겐 램프 (50W)를 사용하였고 자외선 영역은 Deuterium lamp를 광원으로 사용하였다. 기기의 분해 능은 0.1nm이고, 정확도는 0.3nm 수준이며, 주사속도는 200nm/분이었다. 광투과성 측정에 사용한 시험편은 측정장치의 구조상 50㎜의 장방형으로 제작 사용하였으며, 측정 파장대는 작물의 광합성에 밀접한 관련이 있는 자외선과 가시광선 영역으로 구분하였다.

측정용 시편은 측정장비의 시료구(sample port 15×25㎜)에 밀착시켰고 측정자료는 시편 을 투과하는 광 이외의 광이 수광되지 않도록 하였으며, 재료별, 시기별로 광투과성을 측정 분석하였다. 본 시험에 공시한 시료는 피복 전 PVC 및 EVA 필름과 피복 후 5개월이 경 과한 다음 채취한 시료로 측정하였다.

본 실험에서 사용하였던 PVC와 EVA 필름의 광학적 특성과 내후성을 비교하기 위하여 피복 전과 피복 5개월 후의 파장별 특성을 측정한 결과는 그림 27, 28과 같다.

그림 29에서와 같이 PVC 필름은 설치 전과 설치 5개월 후의 파장별 투과성을 비교한 결과, 피복 전 고유의 광투과 특성이 EVA 필름과는 달리 200∼300nm 범위의 자외선 영역 에서 투과가 전혀 없었으며, 310nm 영역에서 30%의 투과율을 보이고 360∼800nm 파장역 에서는 80% 정도 투과되는 특성을 나타내었다. 그러나, 설치 후 5개월이 경과한 PVC 필름 은 340nm 이하의 파장역에서는 설치 전과 비교하여 큰 차이를 나타내지 않았으나 360nm

 $-70 -$ 

이상 파장역의 광 투과가 약 20% 정도 감소되는 결과를 보인다.

단, 본 실험에서 측정한 설치 전 PVC 필름 샘플은 포장에서 즉시 개봉된 상태의 것으로 써 분말처리(녹말가루)를 닦아내지 않은 채로 분광특성을 측정하여 투과율이 본래의 91% 수준에서 82% 수준으로 저하된 것을 고려한다면 더욱 그 차이는 뚜렷해질 것으로 추정된 다.

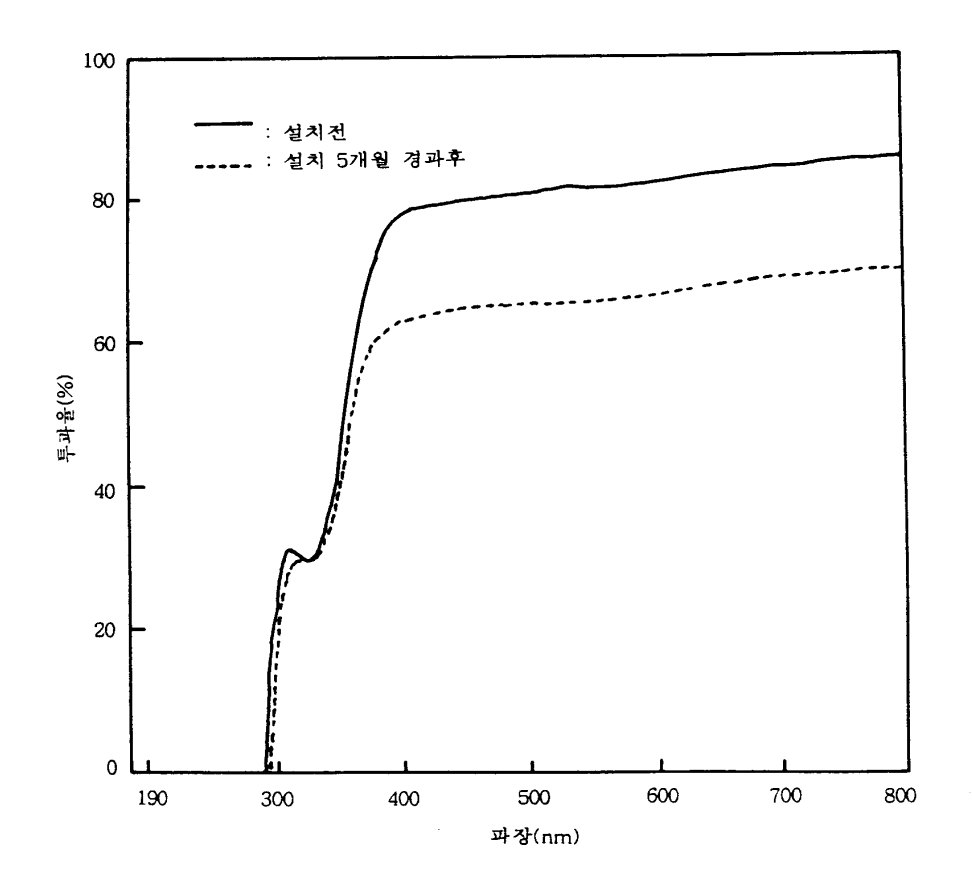

그림 29. PVC 필름 피복 전과 5개월 경과 후의 파장별 투과율 비교

EVA 필름의 경우에는 그림 30과 같이 PVC와는 상당한 차이를 보이는데 EVA 필름의 설치 전 광투과율은 200nm 부근에서 급격하게 상승하여 240nm 영역에서 약 85%, 그 이상 에서는 90% 정도의 투과율을 나타내고 있다. 그러나, 피복 5개월 경과 후에는 220nm 영역 에서부터 약 20% 정도의 감소를 보이다가 250nm∼400nm 사이의 영역에서는 약 40% 이

- 71 -
상의 광투과율 감소를 보이고 있다. 그 이상의 파장역에서는 감소의 정도가 점차 저하하여 800nm 부근에서는 약 30% 정도의 투과율 감소를 나타냈다. 이러한 현상은 피복재별 흐림 도의 정도가 EVA에서 높다는 것과 또한 외관적으로 나타난 먼지의 부착 정도도 PVC보다 EVA에서 심하였던 것과 관련이 깊은 것으로 생각되었다.

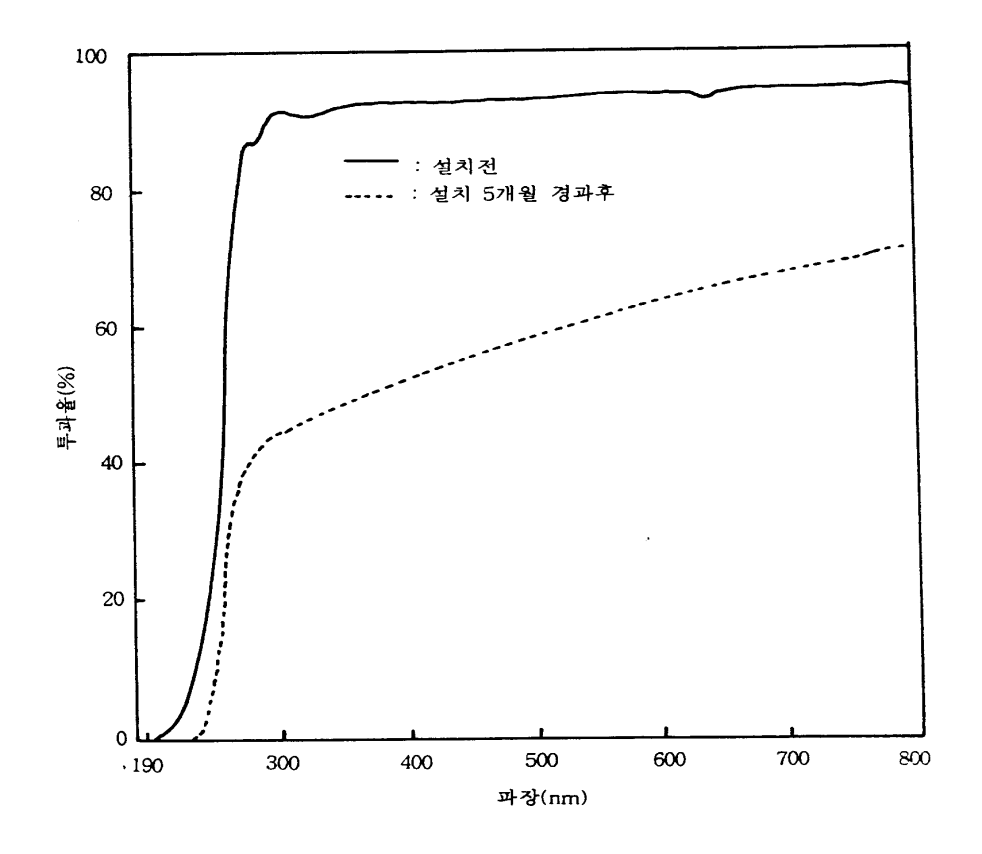

그림 30. EVA 필름의 피복 전과 5개월 경과 후의 파장별 투과율 비교

그림 31은 PVC 필름과 EVA 필름의 5개월 경과 후 파장별 광투과율을 나타낸 그림이 다. 두 필름간의 가장 큰 차이점은 200~300nm 파장역의 광투과율 차이이며, 이 영역에 서 EVA는 약 40% 정도의 투과율을 보이는 반면 PVC는 전혀 투과를 보이지 않았으며, 300nm 이상의 파장역에서는 PVC가 EVA보다 투과율이 약 10% 정도 높게 나타났으나 파장이 길어질수록 그 차이가 줄어들었고 800nm 부근에서는 거의 일치하였다.

- 72 -

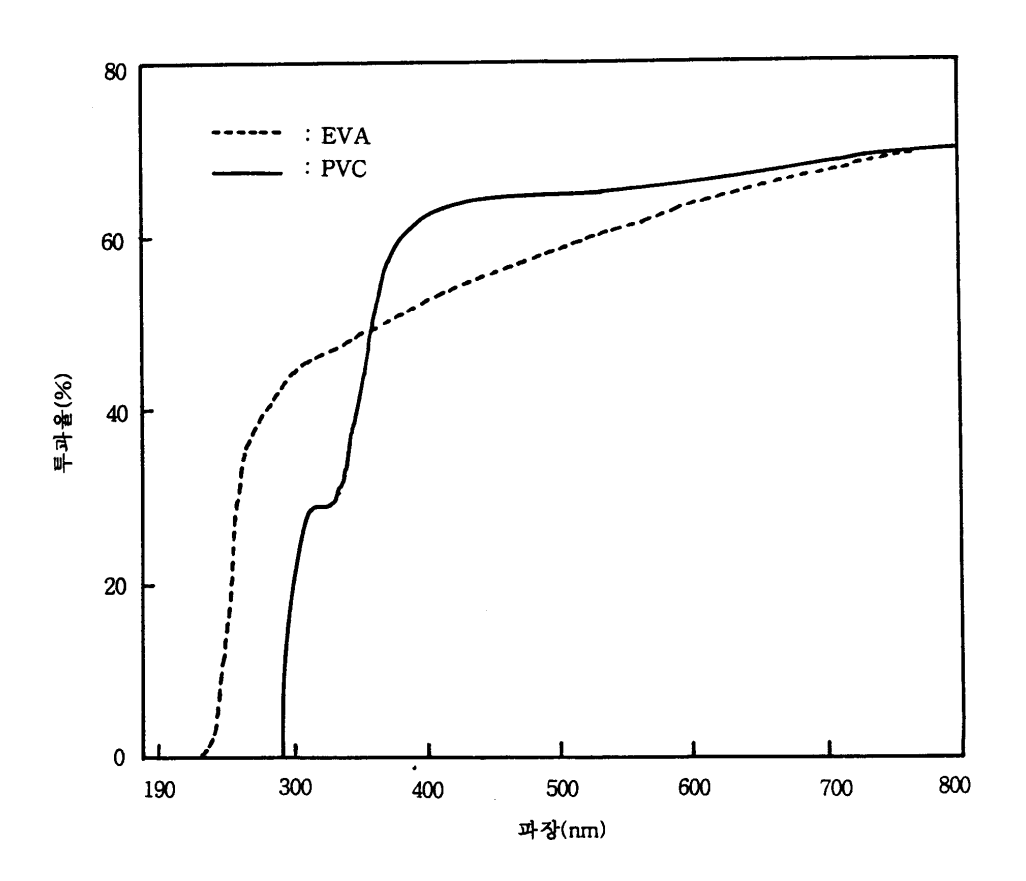

그림 31. PVC 필름과 EVA 필름의 피복 5개월 후 파장별 투과율 비교

그림 32는 PVC 필름과 EVA 필름의 설치 5개월 경과 후의 파수(wavenumber)별 광투과 율을 비교한 것이다. 파수는 파장의 역수로써 파에 대해 같은 상태가 단위 길이 사이에서 반복하는 수를 말한다. PVC 필름과 EVA 필름의 경우 1,750∼4,000㎝-1 사이에서는 큰 차 이를 보이지 않으나 400∼1,750㎝-1 사이에서는 PVC 필름보다 EVA 필름의 투과율이 최고 80% 정도 더 높게 나타났는데 이는 파장별 투과율의 200∼300nm 파장역에서 나타난 투과 율의 차이와 같은 것으로 생각되었다.

작물의 광합성이나 건물 생산에 관여하는 파장영역 400∼700nm에서 EVA보다 PVC 필 름이 우수하며, 또한 자외선 영역의 투과율은 내후성 향상을 위해 첨가하는 자외선 흡수제 의 영향으로 300nm 미만의 자외선 영역이 거의 투과하지 않음으로써 안토시아닌 계통의

- 73 -

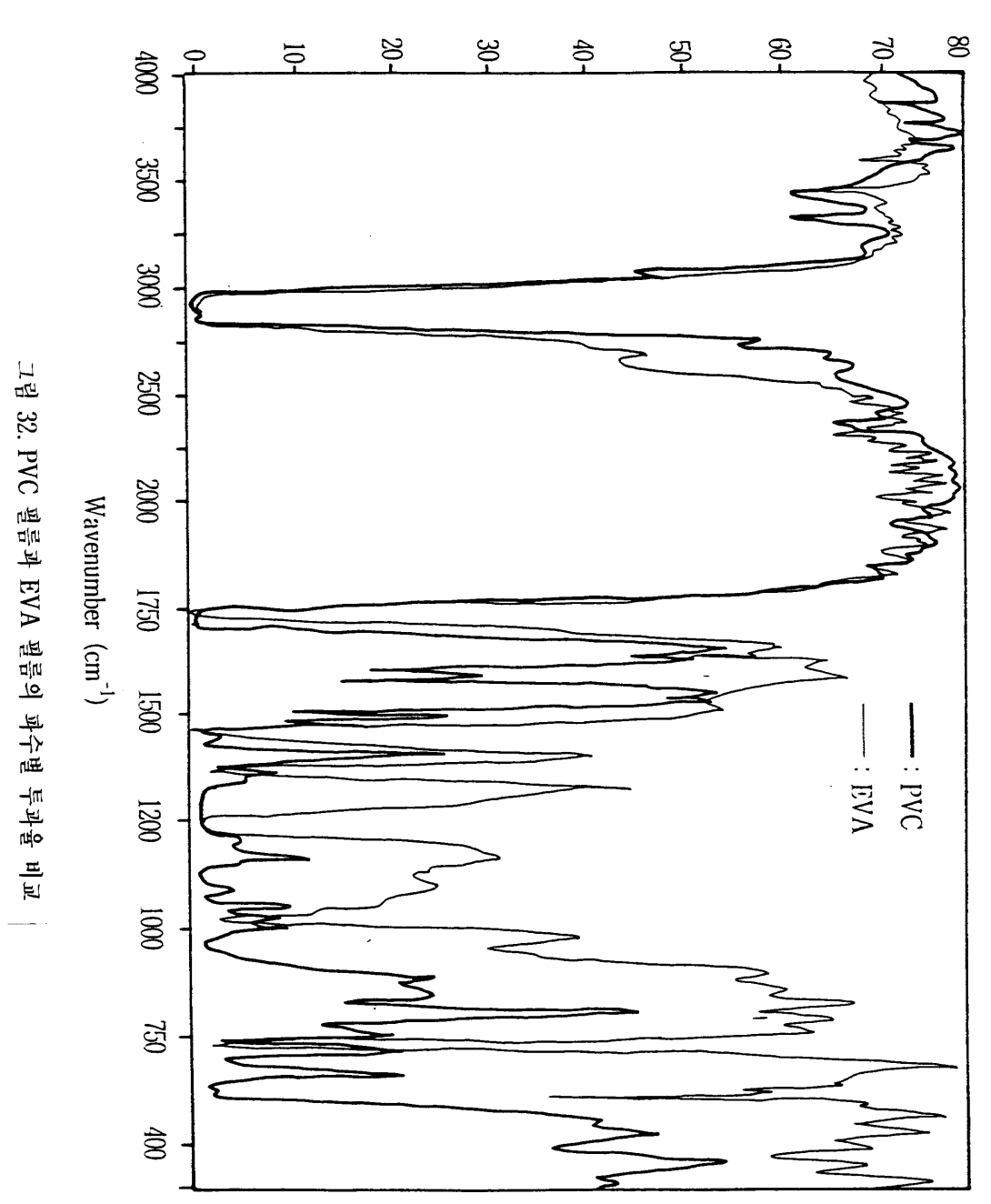

루과 율 (%)

- 74 -

색소 발현을 요하는 과채류 재배나 곤충을 매개하여 수분 수정을 요하는 작물의 생산에 이 용하는 것은 곤란할 것으로 생각된다. 그러나, 작물에 대한 자외선 영역의 또 하나의 작용 으로 주목되고 있는 균핵병과 잿빛곰팡이병의 포자 형성을 억제하는 효과가 기대된다. 또 한, 작물의 형태형성이나 광주성에 영향하는 영역인 원적외선부터 근적외선(700∼800nm) 범위의 파장에서도 PVC 필름이 더욱 우수한 결과를 보임으로써 동계 기간의 보온성 측면 에서도 매우 유리한 것으로 판단되었다. 다만, 광량이 많고 외부 기온이 높아지는 시기에는 시설 내 온도가 급상승함으로써 급격한 고온에 대한 별도의 대책이 필요할 것으로 추정된 다.

2) 피복재 차이에 따른 온실 내 환경요인 변화

본 연구를 수행하였던 실험 대상 농가의 위치와 시설형식 및 피복 종류는 표 23과 같다. 각각의 시설구는 동계 촉성 오이재배 농가로써 정식 후 1주일 간격으로 현지에서 광, 온도 (기온, 지온), 습도 등의 환경조사를 실시하였다.

표 23. 조사대상 농가 현황, 시설형식 및 피복의 종류

| 재<br>지<br>소    | 농 가 명 | 시설형식 (규모)                                  | 피 복 방 식                    |
|----------------|-------|--------------------------------------------|----------------------------|
| 전남 곡성군 삼기면 원동리 | 강 종 환 | 1-2W 연동형<br>$1,254$ ㎡ $(380$ 평형)           | 1중(외피): PVC<br>2중(내피): PVC |
| 전남 곡성군 삼기면 원동리 | 김 원 섭 | 1-2W 연동형<br>$1,650$ m <sup>2</sup> (500평형) | 1중(외피): EVA<br>2중(내피): EVA |

본 연구에서는 PVC와 EVA 필름 피복 차이에 따른 미기상환경 요인의 변화를 비교하기 위하여 정기적으로 시설 내 온실의 폭, 길이, 동고, 측고 등 시설 구조적 차이를 고려한 광, 온도의 수직 및 수평분포도를 작성하였다.

또한, 각 필름별로 시설 내 온도, 습도의 일변화, 주간 변화 정도를 비교하였는데 현지 농가에서 24시간 동안의 온도 및 습도의 일변화를 직시 온습도계로 직접 측정, 조사하였으 며, 주간 변화는 자기온습도기록계(SATO R-704, Japan)를 이용하여 7일간의 온도 및 습 도 변화를 자동 측정하였다.

- 75 -

가) 온도환경 변화

그림 33, 34는 2001년 12월 28일 13시에 측정한 EVA와 PVC 필름 피복 시설 내 온도의 수직분포와 수평분포도를 나타낸 것이다. 그림 31에서와 같이 EVA 필름 피복 시설의 경우 외부온도가 10.5℃일 때 최저온도가 15.5℃로 시설 내 중앙부 최하면에서 나타났으며, 최고 온도는 22.5℃로 시설 측면부의 상부에서 나타났다. 특히, 시설 내에서 지표로부터 1.5m 부 근의 온도 수평분포는 측면이 높고 중앙부가 낮게 나타났다. 전체적으로도 중앙부가 측면 부에 비해 4∼5℃의 차이를 보였다.

한편, 그림 34에 나타난 PVC 필름 피복 시설 내 온도의 수직분포는 최저 29℃에서 최고 38.9℃까지 나타나 EVA보다 4∼6℃ 정도 더 높게 나타났다. 최저온도는 EVA 필름 피복 시설과는 반대로 시설의 측면 상부에서 나타났으며, 최고온도도 시설의 측면 하부에서 나 타났다. 이는 두 시설간의 환기방법의 차이가 크게 영향했던 것으로 보였으며, 단 수평분포 에 있어서는 시설의 좌측면에서 우측 측면으로 갈수록 온도가 서서히 증가하는 경향을 나 타냄으로써 외부 온도가 같은데도 불구하고 피복 자재별로 온도의 차이가 심한 것은 PVC 필름이 광투과성이 높고, 또한 재배자의 환기량 조절의 차이로 인한 온도상승이 심한 것으 로 생각된다.

그림 33, 34의 경우에는 EVA와 PVC 필름 피복 농가가 각각 환기의 정도가 약간 다른 환경에서 직접 측정한 결과인데 반해 그림 35, 36 및 37, 38의 경우에는 2002년 2월 10일에 각 농가의 환기방법을 거의 유사한 조건으로 유지한 다음 오전과 오후에 각각 측정한 결과 이다.

먼저, 10시경에 측정한 온도분포를 보면 그림 35와 같이 EVA 필름 피복 시설에서는 최 저 18℃에서 최고 24.5℃까지 분포하고 있었으며, 태양이 시설의 우측면에 위치하고 있기 때문에 시설 좌측에서 우측면으로 갈수록 온도가 상승하였다. 위치별 상하의 온도편차는 1℃ 정도로 비교적 균일하게 나타났다.

그림 36에 나타난 PVC 필름 피복 시설 내의 온도분포는 EVA보다 낮아서 최저 16℃에 서 최고 22.2℃로 나타나 약 2℃ 정도가 낮았다. 그러나, 온도의 수평적 분포가 시설의 좌 측에서 우측으로 갈수록 높아지는 양상은 유사하였다.

그림 37, 38은 12시경에 측정한 위치별 수평, 수직 온도분포이다. EVA 필름 피복시설은 그림 37과 같이 최저 19.5℃에서 최고 23.5℃로 시설 곡부와 중앙부의 온도차가 2℃ 정도의 차이를 보였다. 수평분포 역시 시설의 형태와 비슷하게 곡부 기둥부분의 온도가 낮고 천정

- 76 -

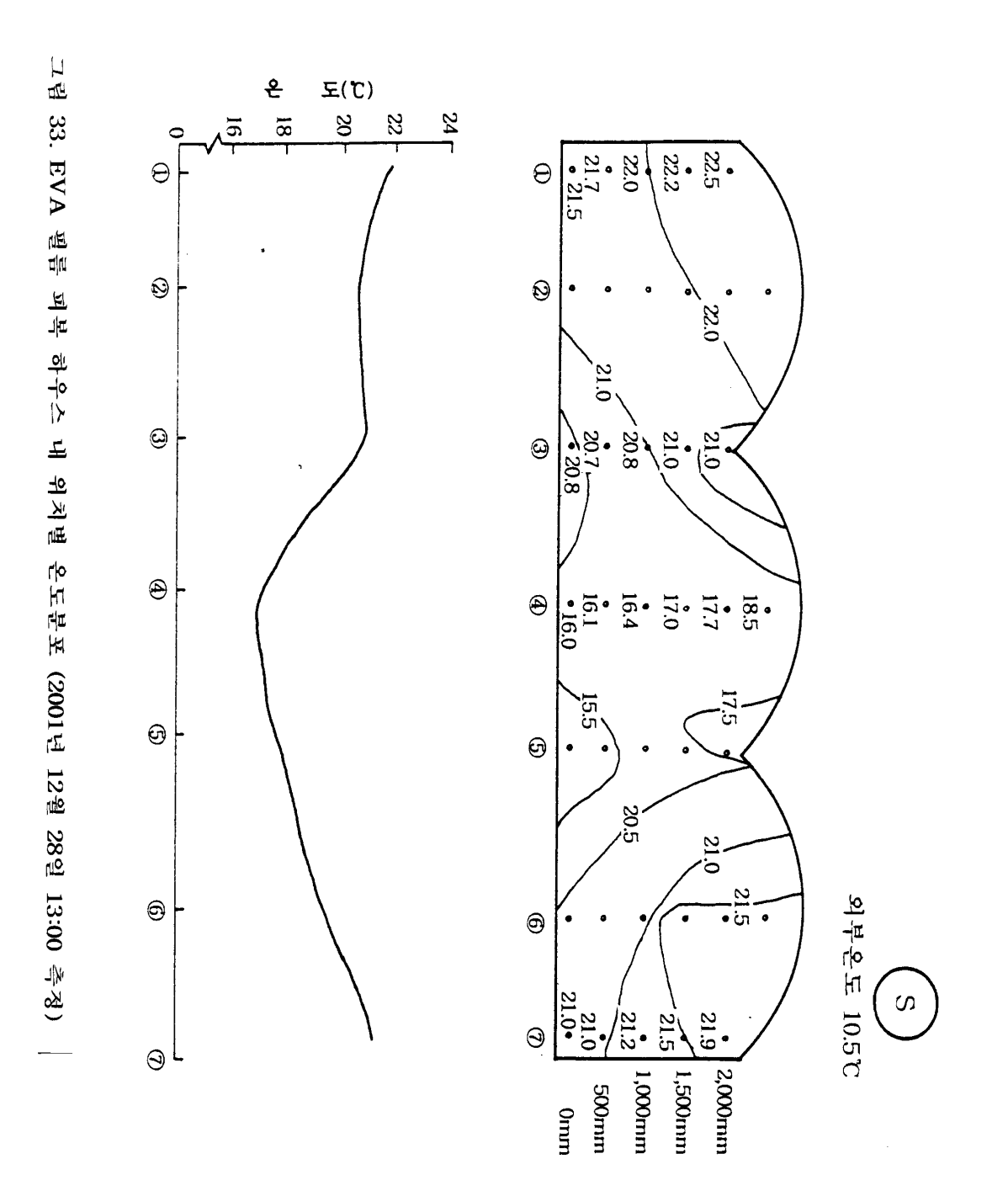

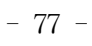

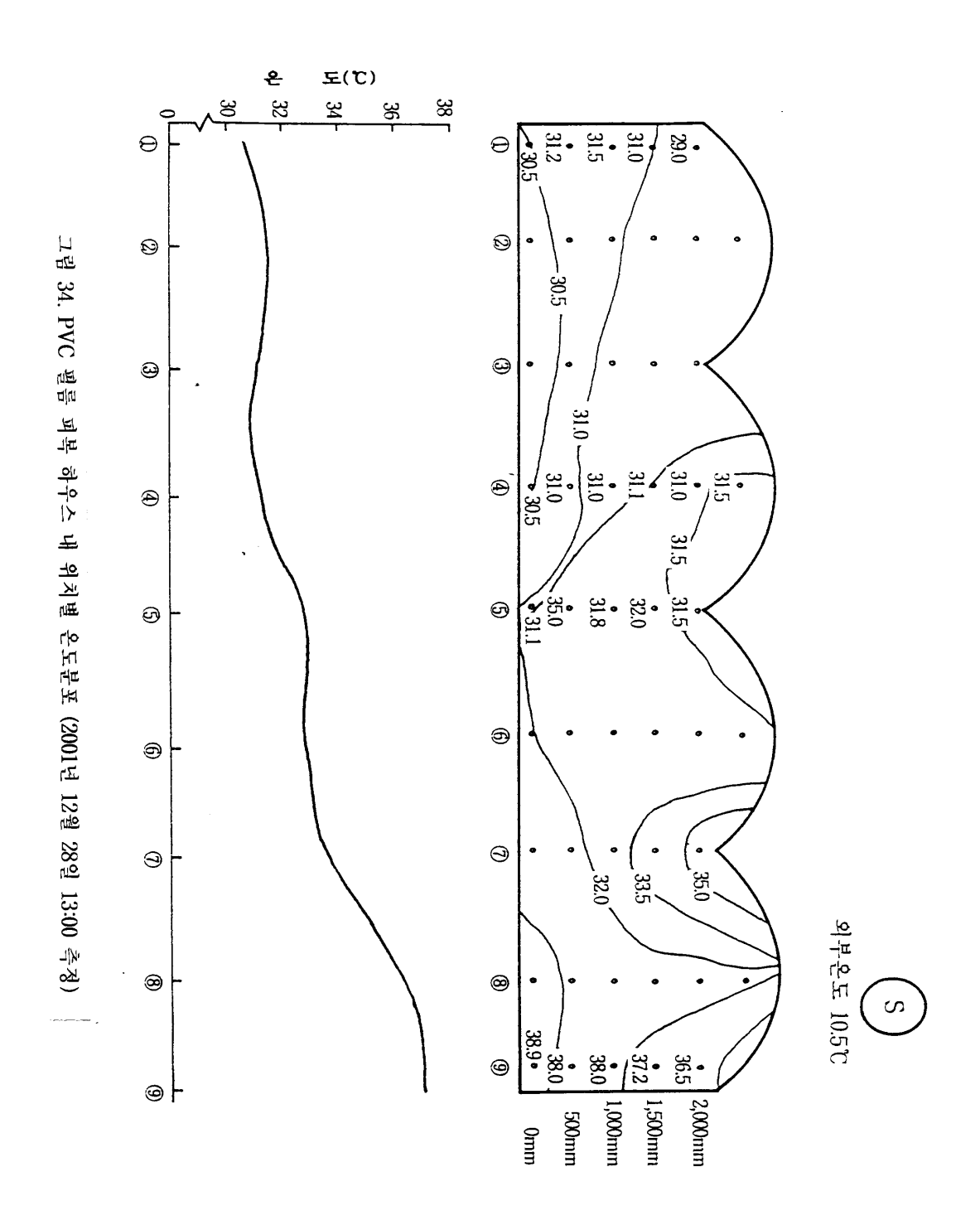

- 78 -

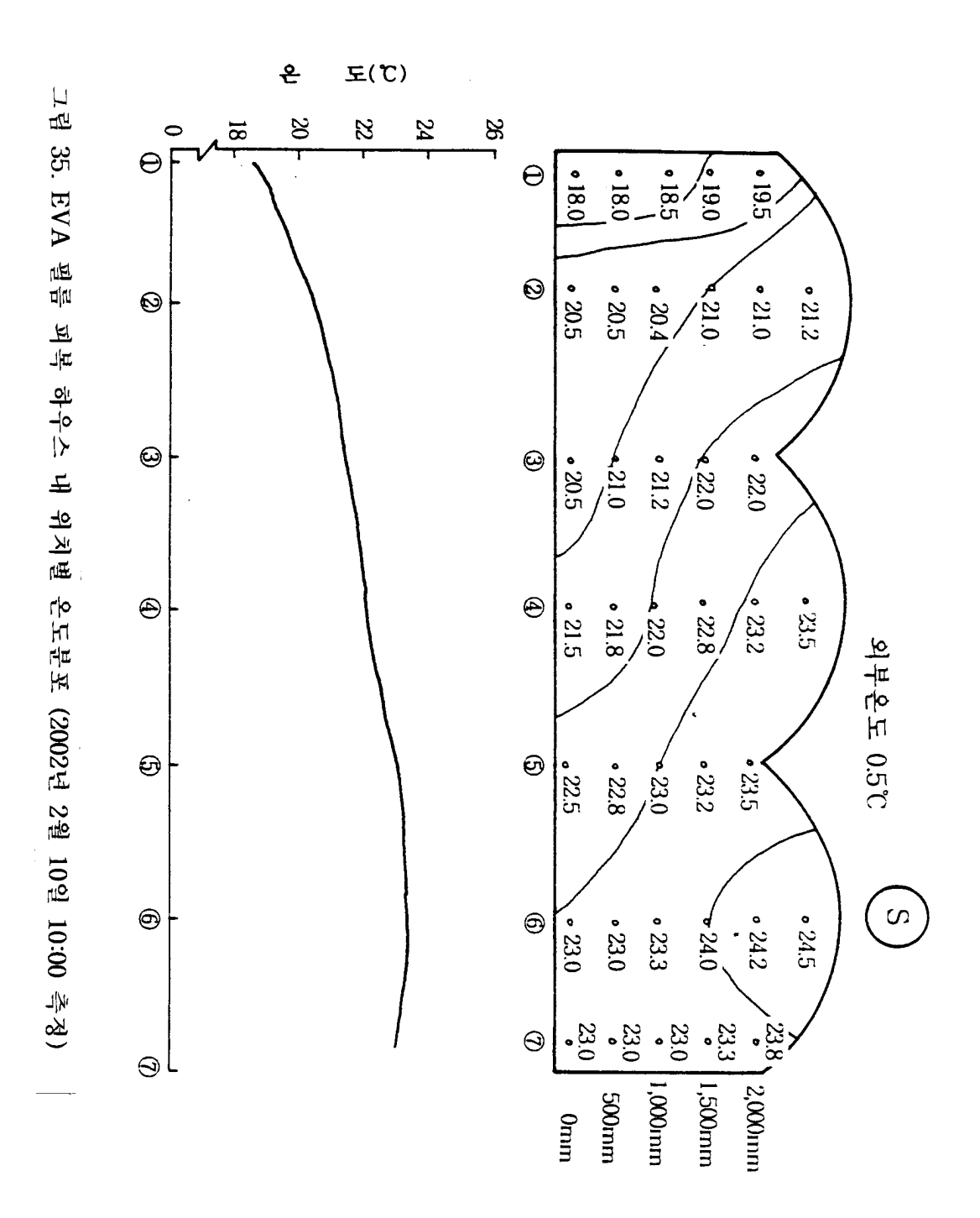

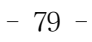

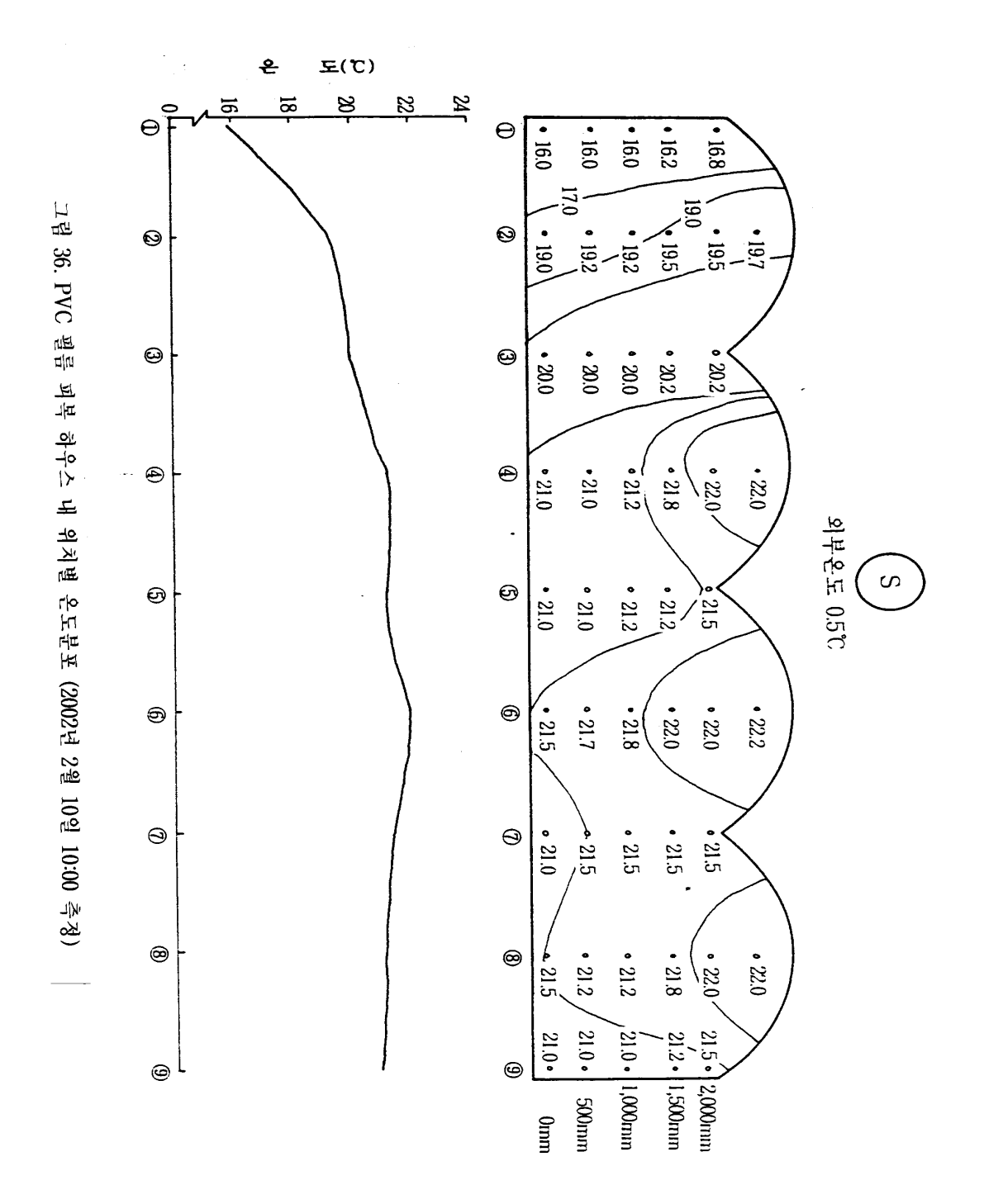

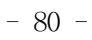

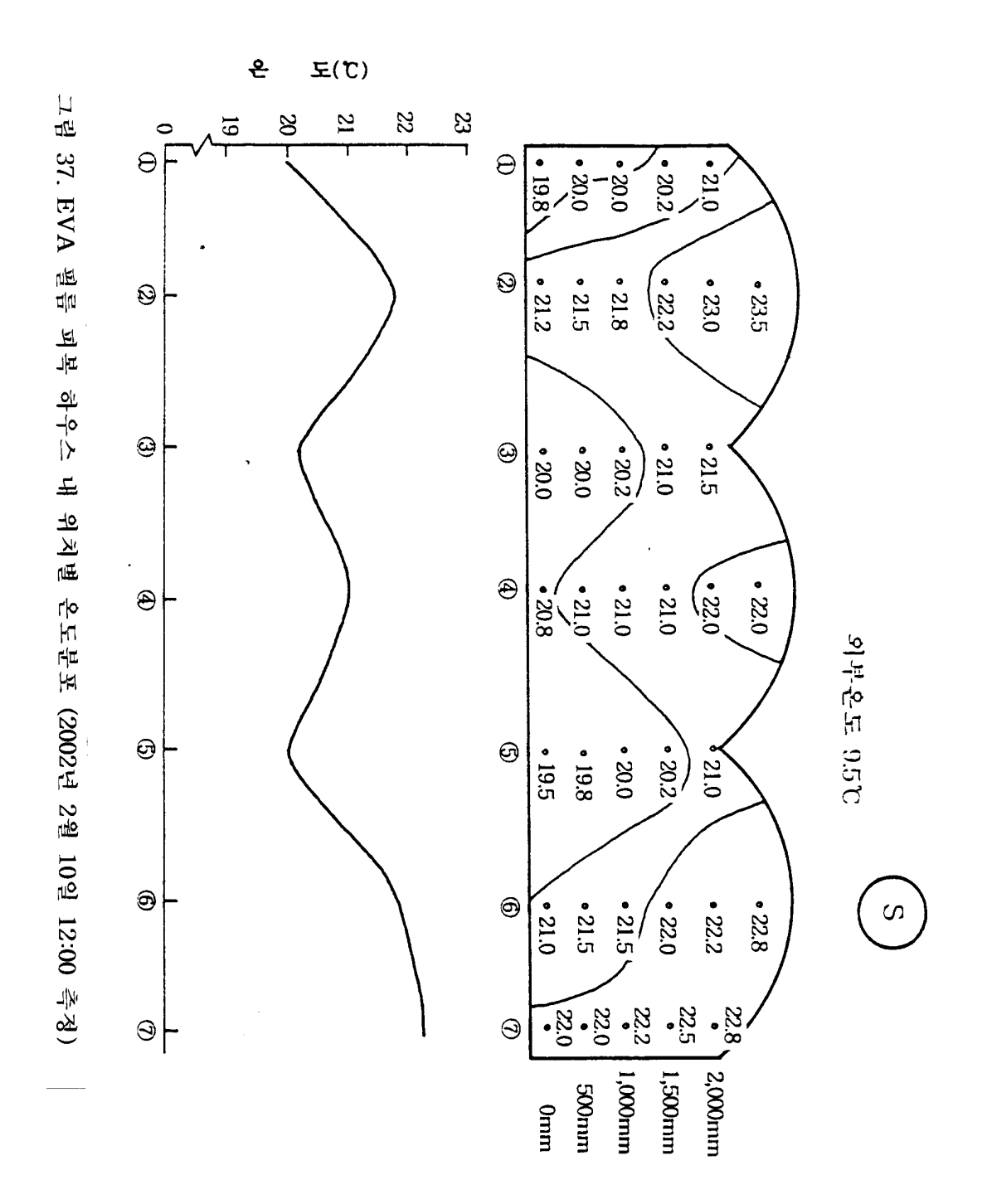

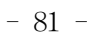

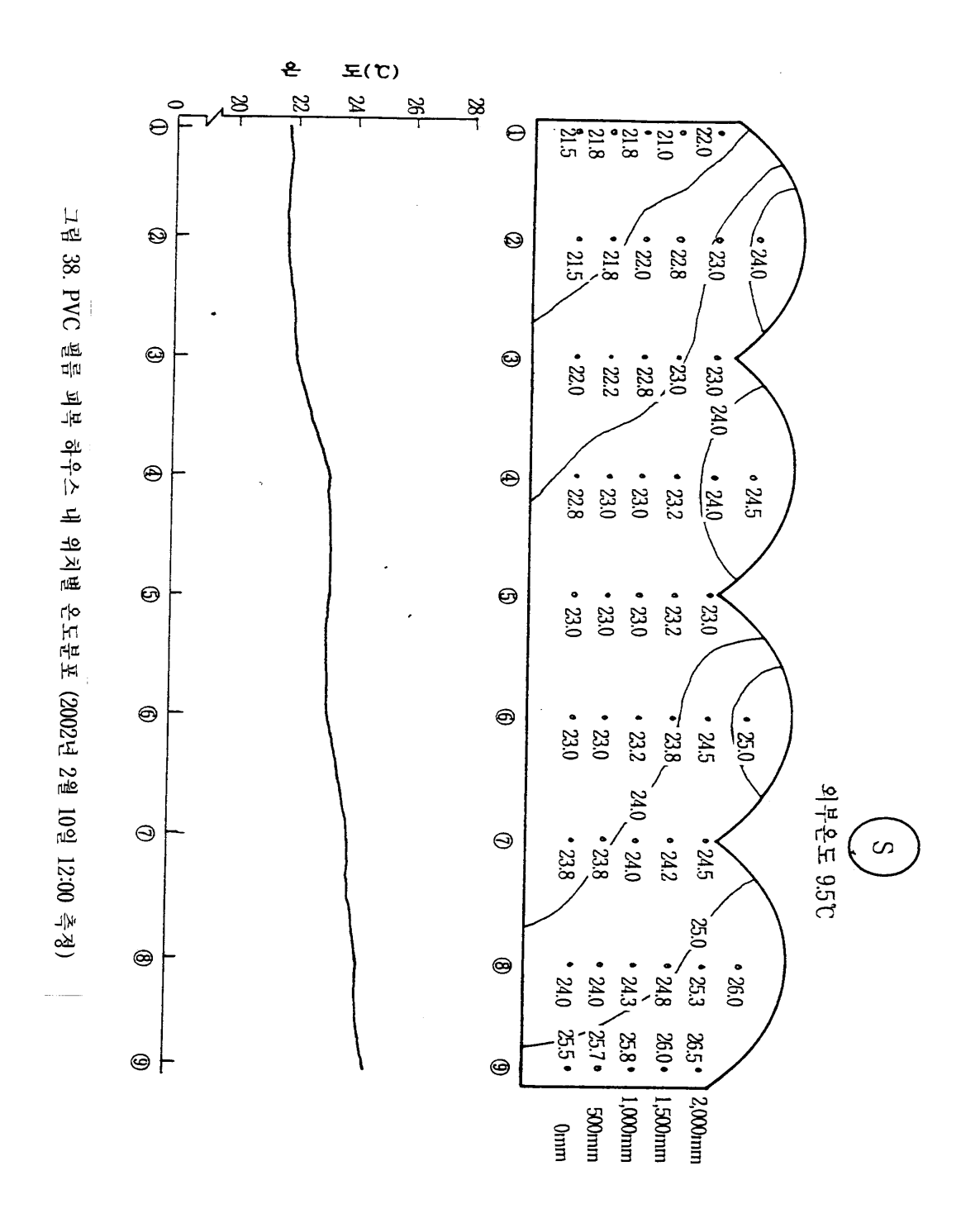

- 82 -

중앙부의 온도가 높아 파형의 온도분포를 보였다.

그러나, 그림 38에 나타난 것과 같이 PVC 필름 피복시설에서는 최저 21.5℃, 최고 26.5℃로 최저, 최고의 편차는 5℃ 정도이며, EVA 필름 피복시설과는 약 3℃의 차이를 나 타냈다. 물론 환기량의 차이도 있지만 가능한 한 환기방법을 동등하게 유지한 가운데 측정 한 결과로써 PVC 필름이 갖는 높은 광투과율 특성과 보온력의 차이가 더욱 크게 영향한 것으로 판단된다. 또한, 수평 온도분포는 22℃에서 24℃까지 거의 굴곡이 없는 온도분포를 나타내어 위치별 온도변화가 심한 EVA 필름 피복시설에 비해 대조적인 특징을 나타냈다.

시설 내 보온성은 시설 내로 투과되는 적외선 투과율에 따라 달라지고 보통 760nm 이상 의 파장을 의미하며, 3,000∼30,000nm 범위의 장파방사 투과율이 낮은 자재가 보온성이 높 고 투과율이 높은 자재는 보온성이 극히 저하하게 되는 등 자재의 보온력 지표가 된다. 피 복 필름 중에서는 PE 필름이 가장 장파 방사 투과율이 높고 이어 EVA, PVC 필름 순으로 써 보온력은 PVC 필름이 가장 높은 장점을 갖고 있다. 특히, 이러한 보온력은 주간에 투 과된 장파방사를 야간에 다시 시설 외로 방사시키는 비율이 적기 때문에 PVC 필름 피복 구에서는 PE 필름과는 달리 복사현상에 의한 장파장인 열선투과가 상당히 차단되어 야간 온도 상승효과가 크며, 또한 오전 중 온도상승 억제도 기대할 수 있다.

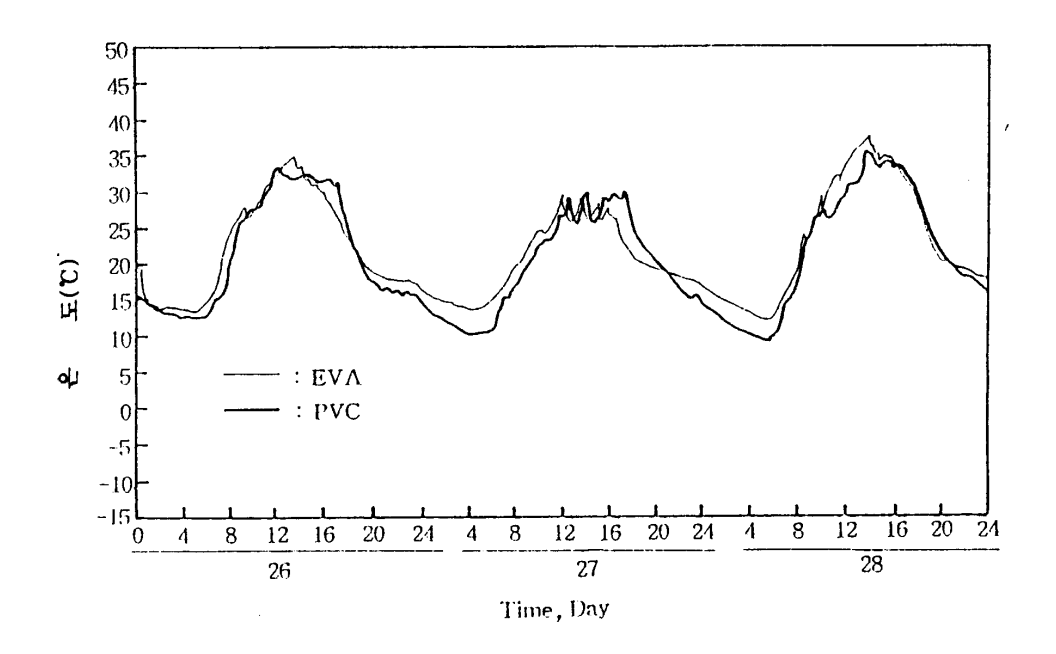

그림 39. 피복자재별 일중 온도 변화 (측정시기: 2002. 4. 26 ∼ 4. 28)

- 83 -

그림 39는 필름 피복 후 약 5개월 째인 2002년 4월 26일부터 28일까지 3일간 지표면에서 50㎝ 위치에 자기온습도기록계를 설치하여 시설 내 일중 온도변화를 3일간 측정한 결과이 다. 춘계에 접어들어 외부 기온이 상승하면서 환기량이 많아 PVC와 EVA 필름 피복시설 간에 큰 차이는 없었으나 야간온도는 EVA 필름 피복시설이 약간 높게 나타났으며, 일중 변화는 최저 12℃에서 최고 35℃까지 상승하였다. 최고온도를 기록하는 시간은 13시부터 16시 시간대였으며, 최저온도는 아침 6시부터 7시 사이에 나타났다.

나) 광 환경 변화

그림 40과 41은 2001년 12월 28일 13시에 측정한 EVA와 PVC 필름 피복시설 내에 입사 되는 광의 수직분포와 수평분포도를 나타낸 것이다. EVA 필름피복 시설 내의 광 분포는 그림 40과 같이 측정 당시 외부광도가 24klux로 이를 100으로 했을 때 시설 내 최고의 광 투과는 시설 중앙부에서 10klux로 42%의 투과율을 보였으나 최저 투과율은 시설 내 작물 이 생육하고 있기 때문에 작물체로 인한 차광이 많아지면 근처의 광도가 1.2klux로 약 5% 정도의 입사율을 보인 것으로 나타났다. 또한, 작물체가 위치한 군락(canopy) 상부인 1.5m 부근의 수평 광 분포를 보면 지붕의 굴곡에 따른 광도의 굴곡이 그대로 나타나 곡부에서의 광도 저하가 현저히 크게 나타났다. 곡부에서는 3∼7klux 광도로 외부와의 15∼30% 범위 의 광 투과를 보였다.

한편, PVC 필름피복 시설에서는 그림 41에서와 같이 최고치의 광도가 22klux로 약 92% 의 광 투과를 나타냈고 지면의 최저광도도 9.8klux로 41%의 광 투과율을 나타냈다. 분포도 상에 나타난 최저치인 1klux(4%)는 곡부 아래의 빗물받이와 3중 커튼의 광 차폐로 인해 나타난 것이다. 그러나, 수평분포의 경향은 EVA와 마찬가지로 지붕의 굴곡에 따라 광도 변화가 심해 두 농가 모두 시설구조상 연동에서 광 분포의 균일성이 저하되는 취약성을 보 였다.

그림 42는 2002년 2월 10일에 EVA 필름피복 시설에서 측정한 광 분포도로써 외부 광도 가 13klux(100%)일 때 시설 내 최고광도는 7.4klux로써 외부 광도의 57% 정도의 광 투과 율을 보였으며, 지면의 최저광도는 1.5klux로 약 12%의 투과율을 보였다. 작물체의 중앙부 가 위치하는 지면으로부터 1.0m 부근의 수평분포를 보면 4.0∼5.5klux 정도의 분포를 보였 으며, 파형과 같은 양상을 보였다.

- 84 -

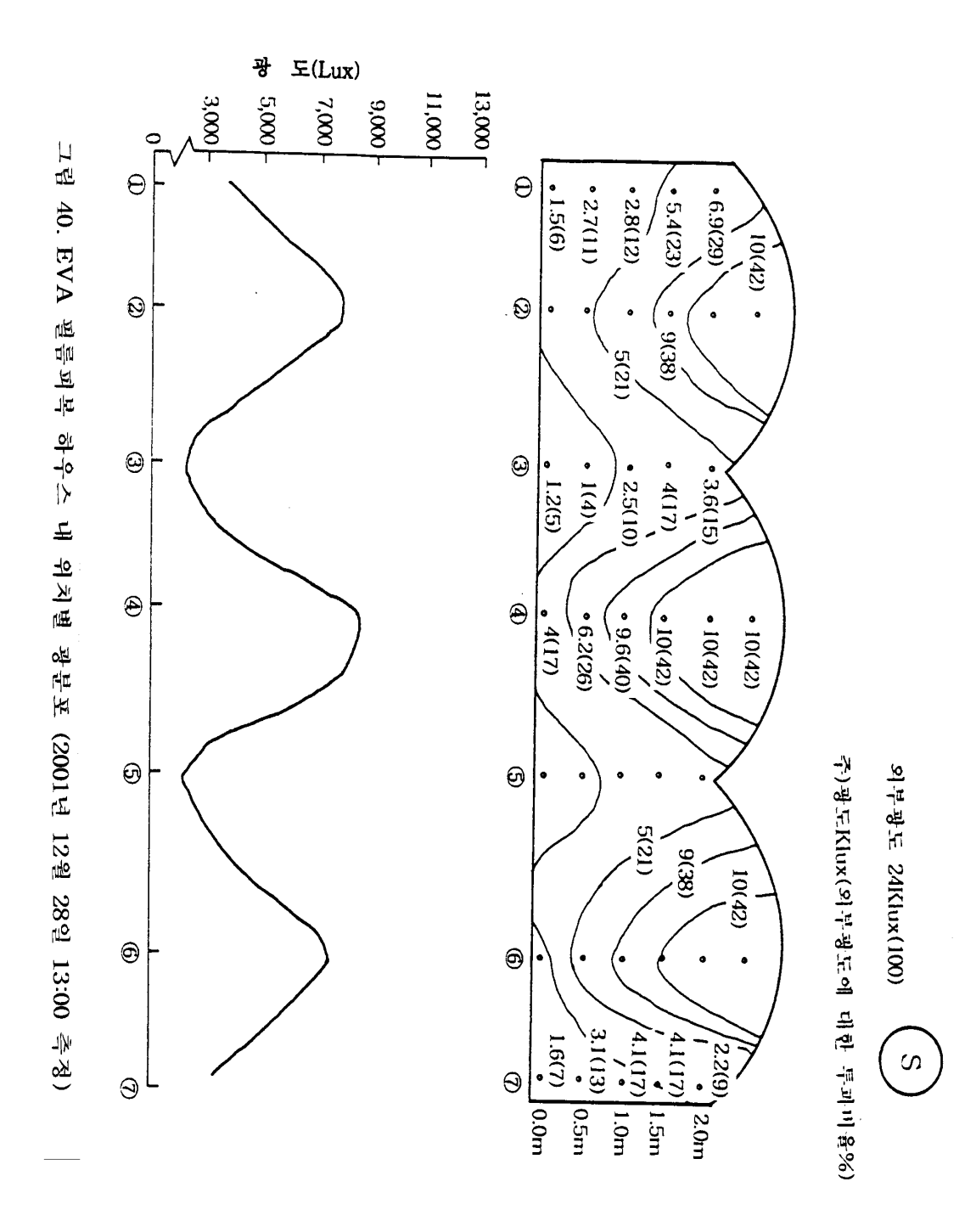

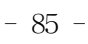

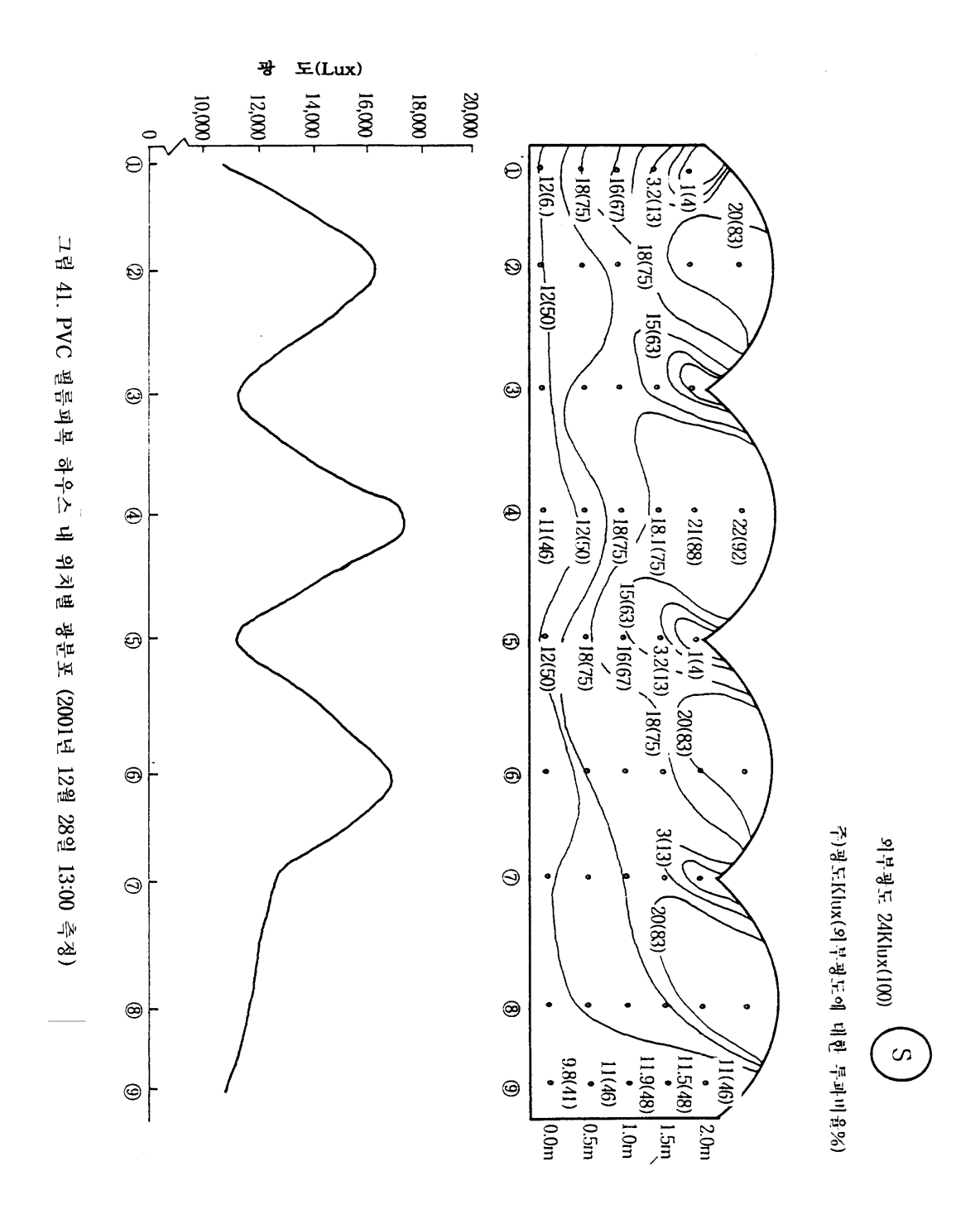

- 86 -

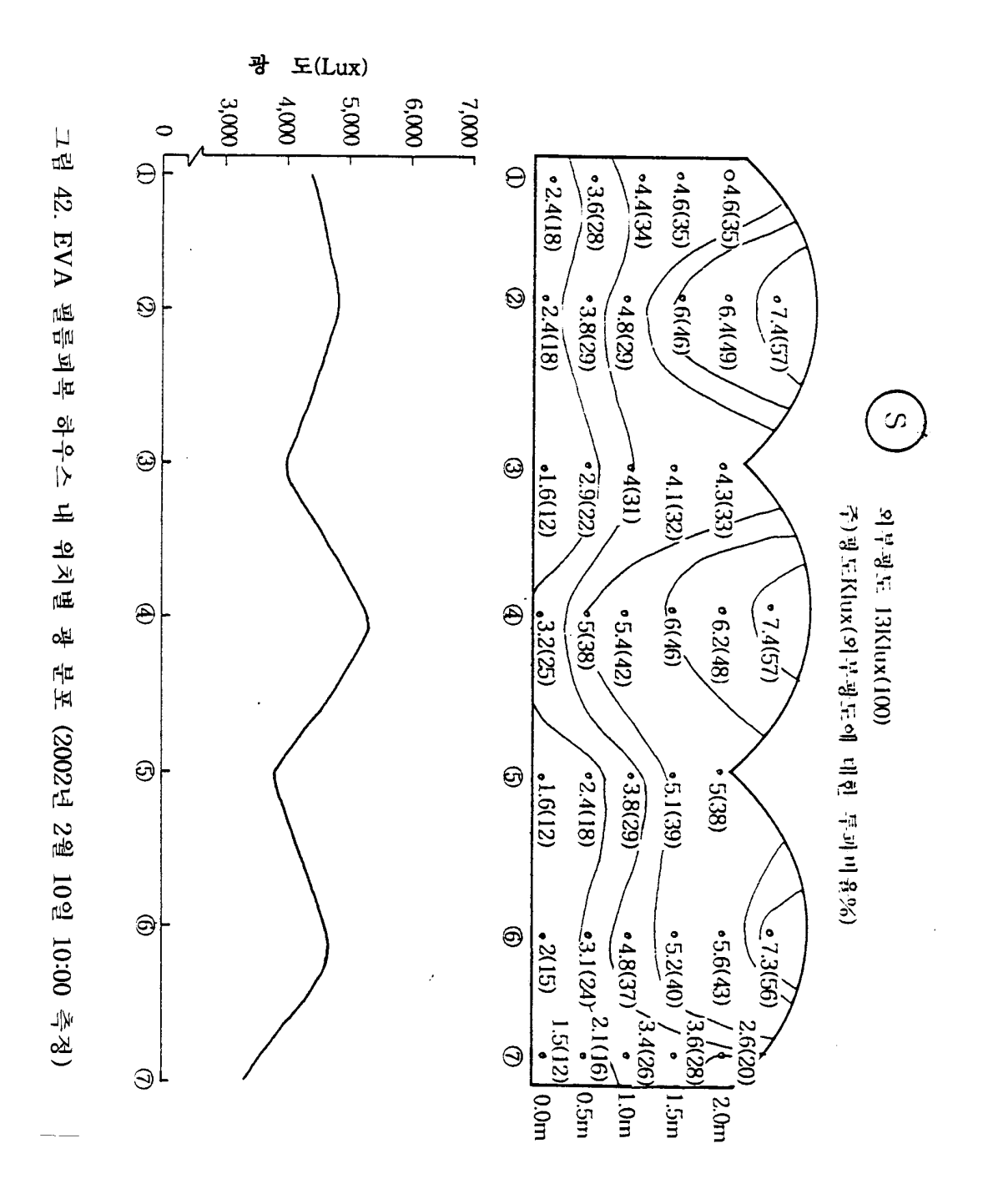

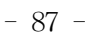

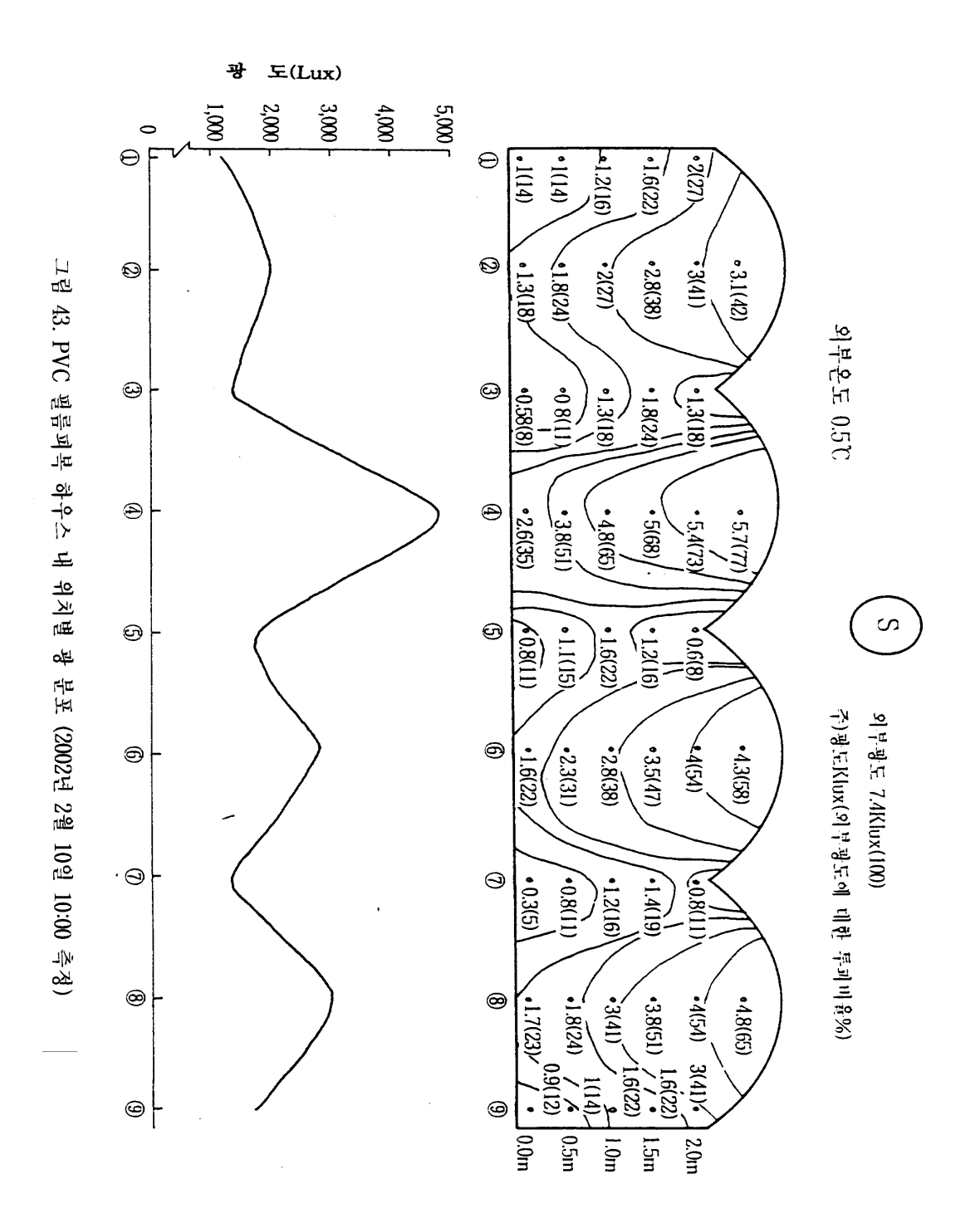

- 88 -

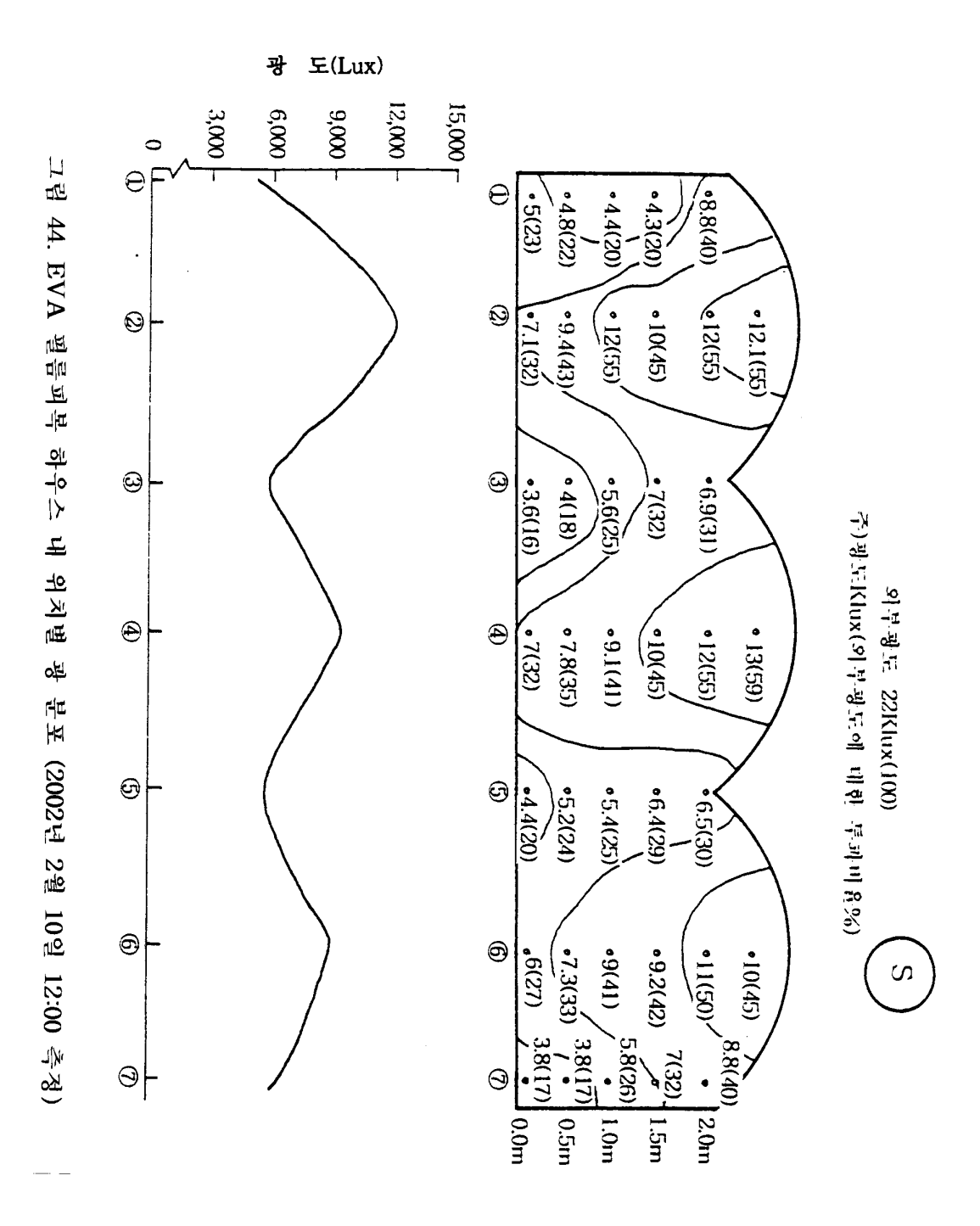

- 89 -

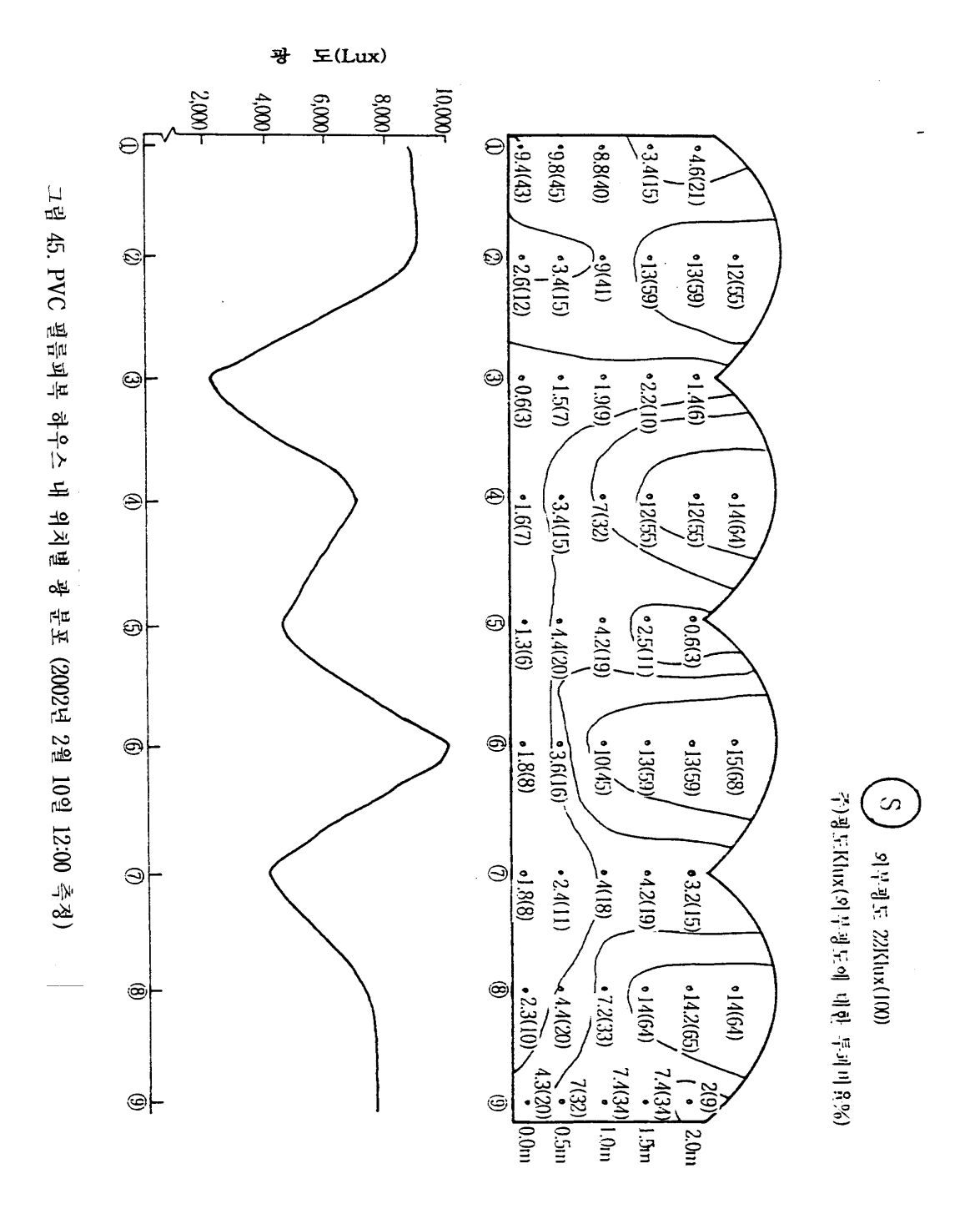

- 90 -

그림 43의 PVC 필름피복 시설의 경우에는 측정 당시 외부 광도가 7.4klux(100%)일 때 최고광도가 5.7klux로 77%의 광 투과를 보여 EVA의 경우보다 약 20% 더 높은 투과율을 나타냈다. 지면의 최저광도는 0.3klux로 5%의 투과율을 보였다. 수평분포를 보면 EVA와 마찬가지로 파형의 분포를 보이며, 지상 1.0m 위치의 광투과율이 16%에서 65%까지의 분 포를 나타냈다.

그림 44와 45는 12시에 측정한 광 분포로써 EVA의 경우 그림 42와 같이 외부 광도가 22klux(100%)일 때 시설 내 최고광도가 13klux로 59%의 광 투과율을 보였으며, 지면의 최 저광도는 3.6klux로 16%의 투과율을 나타냈다. 작물체가 위치한 1.0m 높이의 수평분포는 10시에 비해 외부 광도가 높아져 작물체가 받는 광도 역시 높게 나타나 4.5∼12klux의 범 위였다. 그림 43과 같이 PVC에서는 10시경과는 달리 가장 투과율이 높은 경우가 68%로 오전의 77%보다 다소 저하되었다. 작물체 위치의 광도도 위치에 따른 변화 폭이 심하여 최저 2klux에서 최고 10klux까지 나타났다.

다) 습도환경 변화

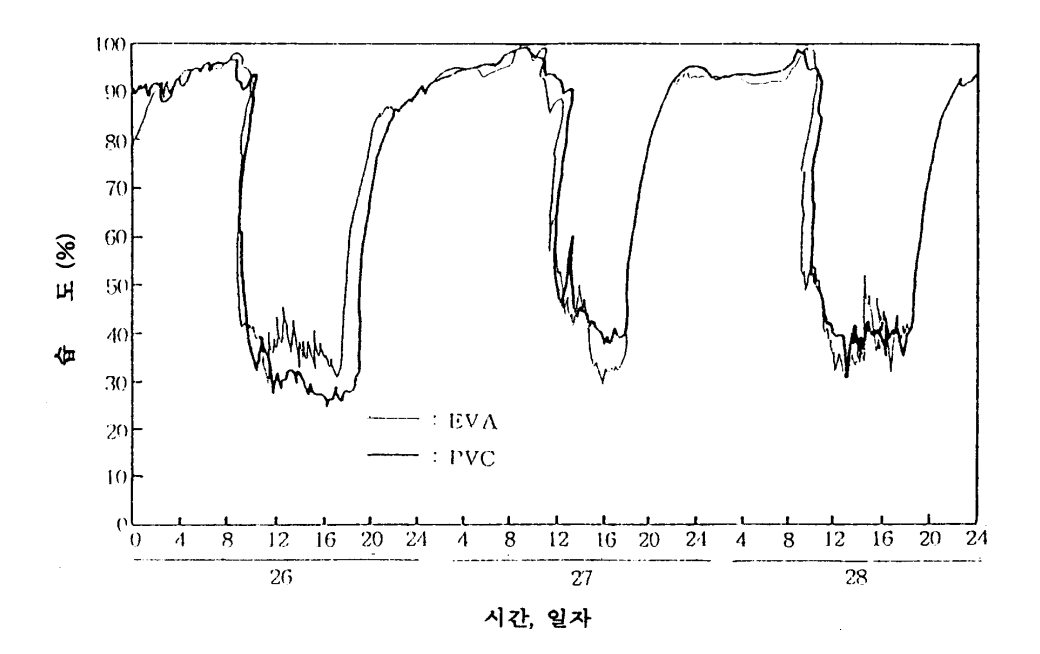

그림 46. 피복자재별 일중 습도 변화 (측정시기: 2002. 4. 26 ∼ 4. 28)

- 91 -

그림 46은 PVC와 EVA 필름을 각기 피복한 시설 내 습도환경을 3일 동안 자기온습도기 록계를 이용하여 측정한 결과를 나타낸 것이다. PVC나 EVA 사이에 뚜렷한 습도 차이는 없었으나 26일 오후의 습도에서는 EVA 쪽이 약간 높은 습도를 기록하였다. 전체적인 습도 변화는 야간 8시경부터 급격히 상승하여 다음 날 정오까지 90% 이상의 습도를 보이다가 이후 급격히 감소하여 야간 8시경까지 약 30∼40%의 습도를 나타내었다.

## 라) 기상 및 토양환경의 일중 변화

그림 47은 2002년 1월 14일에 일중 환경요인의 변화를 측정한 것이다. 먼저 주간의 광도 변화를 보면 외부 광도가 20∼25klux 범위였으며, PVC는 EVA보다 오전 10시경에는 6klux 정도, 12시경에는 4klux 정도가 높게 나타났다.

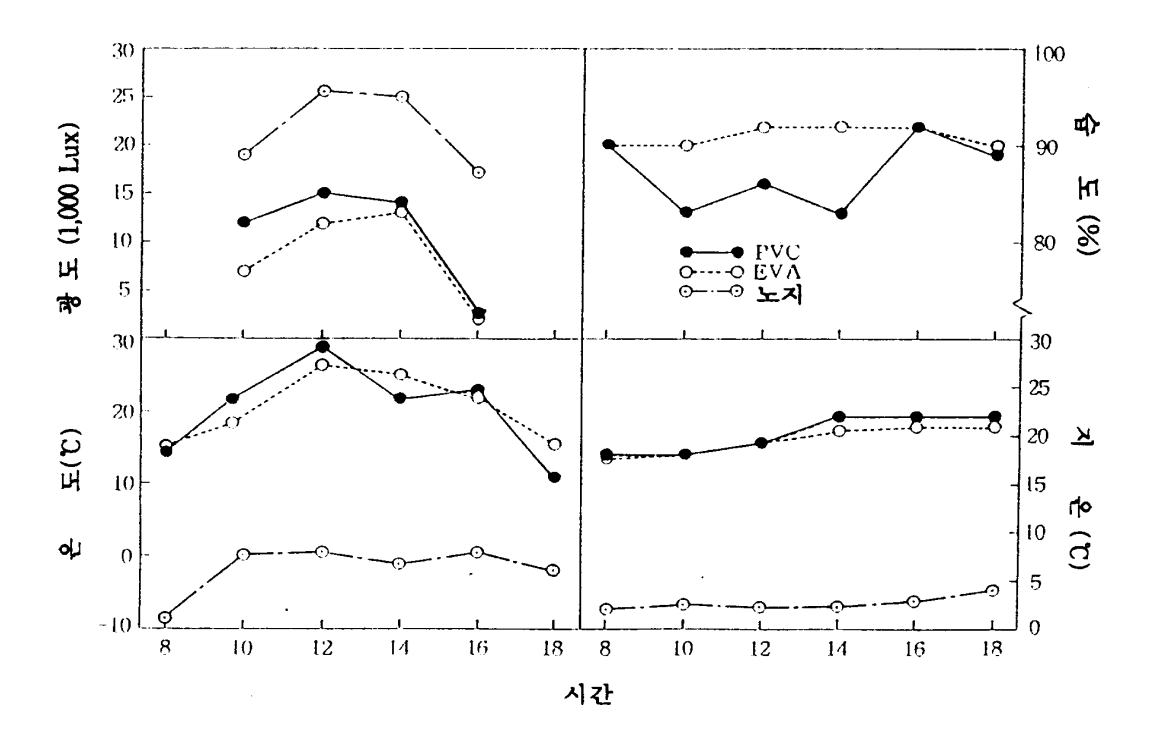

그림 47. 피복자재별 일중 환경 변화 (측정시기: 2002. 1. 14)

- 92 -

그러나, 오후 2시와 4시경에는 큰 차이가 없었으며, 습도의 경우 주간 10시부터 오후 2시 경까지 PVC가 EVA보다 약 6∼10% 정도가 낮게 나타났는데 이는 두 농가의 관수방법의 차이가 크게 영향하였지만 피복재의 광 투과율 및 온도형성의 특징에 의한 것도 크게 영향 하였던 것으로 생각된다. 즉, 주간 온도의 경우 시설 내부가 외부보다 약 15℃ 정도의 차이 를 보였으며, PVC가 EVA보다 2℃ 정도 높게 나타남으로써 습도 형성에도 영향을 한 것 으로 판단된다.

필름 피복재의 차이에 따른 환경 차이가 극명하게 드러난 것은 지온의 경우였는데 시설 내부가 시설 외부의 지온보다 약 15∼18℃ 정도 높게 나타난 가운데 오후부터 저녁까지 지 온 분포가 PVC가 EVA보다 훨씬 높게 나타났으며, 오전 동안 시설 내로 입사된 광량과 기온이 크게 영향한 것으로 생각된다.

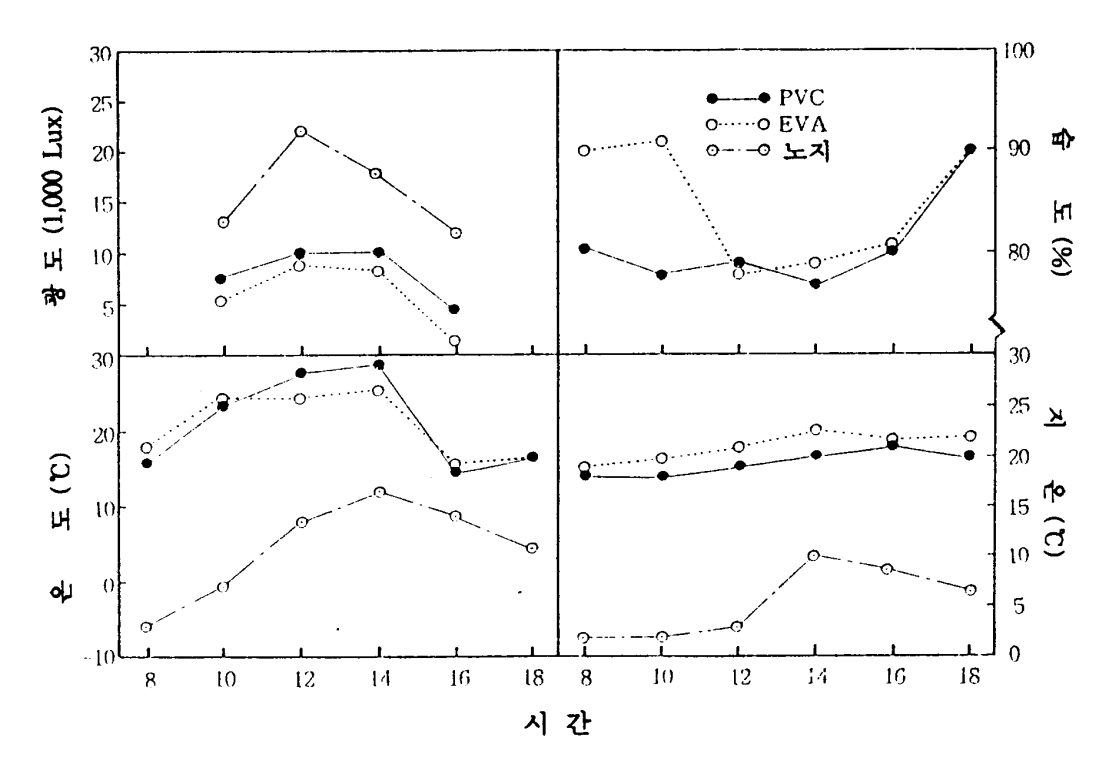

그림 48. 피복자재별 일중 환경 변화 (측정시기: 2002. 2. 9)

- 93 -

그림 48은 2002년 2월 9일에 측정한 환경변화로써 광도는 외부의 변화가 급격한데 비해 시설 내부는 변화의 폭이 크지 않았으며, PVC가 EVA보다 2klux 정도 높게 나타났다. 습 도는 EVA가 PVC보다 오전 8시부터 10시까지 높게 나타났으나 그 이후에는 비슷한 수치 를 나타냈다. 기온은 광도와 비슷하게 PVC가 더 높게 나타났으며, 토양온도는 1월 14일 측정시와는 달리 EVA가 PVC보다 2℃ 정도 높게 나타났다. 지온 변화 중 외부 지온의 변 화는 12시 이후 급격히 상승하였다가 감소하는데 시설 내부의 변화 폭은 크지 않게 나타나 특징적이었다.

필름 종류 차이에 따라 지온 변화도 일중 시간대별로 차이를 보였는데 그림 49는 지온의 일중 변화를 나타낸 결과이다. 일중 평균 5.8℃ 이상의 지온 차이를 보였고 초반야인 오후 6시부터 자정까지는 평균 10℃ 정도 높게 나타났으며, 후반야의 경우는 그 차이가 줄어들 어 약 5℃ 내외였다. 그러나, 주간에는 그 차이가 2∼3℃로써 큰 차이를 보이지 않았다. 이 러한 결과는 작물이 요구하는 지온 즉, 양수분 분해와 흡수 및 전류에 유효한 지온 범위가 15∼23℃ 범위임을 고려할 때 EVA 필름의 경우는 동계 기간에 지온 유지를 위한 별도의 지중 난방대책이 필요한 반면 PVC 필름피복 시설에서는 필름 자체가 갖는 보온효과에 의 하여 온풍난방만으로도 야간 지온을 충분히 유지할 수 있는 것으로 확인되었다.

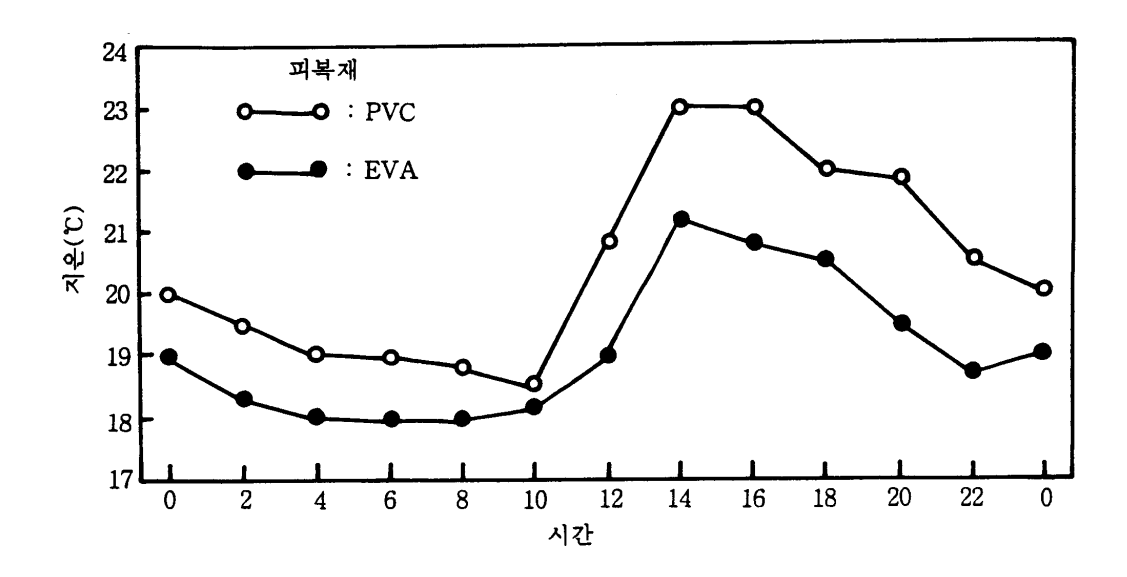

그림 49. 피복자재 종류별 일중 지온 변화 (2002년 2월 10일 측정)

- 94 -

3. 환경제어장치의 ON/OFF, 종류 및 배치수준별 비교 환경계측

가. 천창(곡부) 및 측벽의 개폐 정도에 따른 시설 내 온도변화

Temp Scan을 이용하여 전남 담양군 지역의 단동형[658㎡(200평형), 폭 14m, 길이 47m, 측고 2.6m, 동고 5.5m]과 연동형[4연동, 1,376㎡(400평형), 폭 32m, 길이 43m, 측고 2.7m, 동고 4.6m] 플라스틱하우스를 대상으로 환기장치의 구역별 개폐 정도, 공기유동팬의 가동 유무 등 환경제어장치의 투입을 통한 시설 내 온도환경 변화상태를 정밀하게 비교 계측하 였다. 환경제어장치 작동 및 시설 내 온도측정은 천창(곡부) 및 측벽 close 상태(20분)에서 온도측정(5분간) → 측벽 open(20분) 후 온도측정(5분간) → 추가로 천창(곡부) open(20분) 후 온도측정(5분간) → 추가로 공기유동팬 작동(20분간) 후 온도측정(5분간)의 순서로 하였 다.

| 대상 시설<br>(플라스틱하우스)                                | 온도<br>(C) | 천창(곡부),<br>측벽 close | 측벽 open | +천창(곡부)<br>open | +공기유동팬<br>가동 |
|---------------------------------------------------|-----------|---------------------|---------|-----------------|--------------|
| 단동형(658m2)                                        | 최 고       | 31.8                | 26.8    | 28.1            | 29.8         |
| - 폭 14m                                           | 최<br>저    | 29.9                | 21.5    | 23.2            | 24.5         |
| - 길이 47m                                          | 균<br>평    | 30.9                | 24.2    | 25.7            | 27.2         |
| 4연동형(1,376m <sup>2</sup> )<br>- 폭 32m<br>- 길이 43m | 최<br>卫    | 31.2                | 30.8    | 30.1            | 31.5         |
|                                                   | 최<br>저    | 28.8                | 22.4    | 23.8            | 25.1         |
|                                                   | 평<br>균    | 30.0                | 26.6    | 27.0            | 28.3         |
| 외부 온도                                             |           | 19.9                | 20.4    | 21.6            | 23.1         |

표 24. 환경제어장치의 사용 정도에 따른 시설 내 온도환경 변화

(주) 측정일 : 2000. 4. 21, 측정시간 : 오전 9시 30분 ∼ 오전 11시 5분 온도측정센서의 위치 : 지면으로부터 1.5m 높이, 온실 내부 12 등분의 중앙 지점

표 24는 환기장치의 부분적 개폐 정도와 시간, 공기유동팬의 가동 정도에 따른 시설 내 온도환경 변화를 조사, 비교한 것으로써 천창(곡부) 및 측벽의 개폐 정도에 따른 시설 내

- 95 -

온도변화는 단동형의 경우 측벽이 열린 상태는 닫힌 상태보다 평균 6℃ 정도 낮았으며, 공 기를 유동시켰을 때는 평균 3℃ 이상 차이가 있었다. 4연동형의 경우에서는 천창(곡부) 및 측벽이 닫힌 상태에서 평균 30℃, 측벽이 열린 상태에서는 약 26.6℃, 천창 및 측벽이 열린 상태는 약 27℃, 공기 유동을 시킨 상태에서는 28.3℃로 온실이 밀폐된 상태보다는 전반적 으로 낮았으며, 시설 내에서 공기를 유동시켰을 경우에는 외부온도의 영향을 받아 온도가 다소 높아졌던 것으로 생각된다.

나. 공기유동팬과 차광시설의 변동에 따른 시간대별 시설 내 온․습도환경 변화

Temp Scan 등을 이용하여 경남 사천시 지역의 단동형(1,316㎡, 400평형) 플라스틱하우 스 2개 동을 대상으로 각각 공기유동팬의 배치 수준 및 시간대별 가동 유무, 차광장치의 활용 정도 등 환경제어장치의 투입을 통한 시설 내 온도환경 변화상태를 비교 계측하였다. 표 25는 공기유동팬의 ON/OFF 및 배치수준별, 차광시설의 활용정도에 따른 시간대별 시설 내 온도변화를 나타낸 것으로써 공기유동팬을 가동하였을 경우 중앙지점 공기유동팬 으로부터 전방 10m 지점에서는 가동 전에 비하여 오전 2.7℃, 오후 1.7℃의 온도하강 효과 를 가져왔으며, 차광(70%)을 병행하였을 경우에는 오전 3.3℃, 오후 3.2℃의 온도저하 효과 를 나타냄으로써 시설 내 온도 하강폭이 공기유동팬만을 가동하였을 경우에서보다 더욱 컸 다. 또한, 중앙지점 공기유동팬으로부터 전방 6m 지점에서 온도를 측정하였을 경우에도 가 동 전에 비해 오전 2.1℃, 오후 2.6℃의 온도하강 효과를 나타냈으며, 차광(70%)을 병행하 였을 경우에는 오전 2.5℃, 오후 3.2℃로써 더욱 큰 폭의 온도하강 효과를 나타냈다. 공기유 동팬의 가동을 멈추고 차광을 실시하지 않았을 경우에는 시설 내 온도가 다시 급상승함을 알 수 있다. 특히, 공기유동팬의 가동을 중단하고 차광을 실시하지 않은 온실에서는 시간대 별 시설 내 온도가 외부온도에 비해 무려 3∼5℃ 정도 높았으며, 변화경향은 외부온도와 유사하였다.

표 26은 강한 햇볕으로 인하여 시설 내 작물 재배환경이 매우 고온 건조하였던 2001년 8 월 21일 ∼ 8월 23일까지 전북 김제시 만경 화훼단지 내 벤로형 유리온실 9,900㎡(3,000평 형)를 대상으로 각각 공기유동팬의 배치 수준 및 시간대별 가동 유무, 차광장치의 활용 정 도 등 환경제어장치의 투입을 통한 시설 내 온도환경 변화상태를 비교 계측한 결과이다.

공기유동팬은 원심기류 방식으로 노즐, 펌프, 컴프레서를 사용하지 않는 초미립자 분사방 식[AIRCOOL, (주)파루]을 사용하였으며, 온도분포 조사를 위하여 온실의 전 구역에 걸쳐

- 96 -

Temp Scan(Temp TC/32A, IO Tech. Inc. USA)을 설치하고, 2개의 감온센서를 한 쌍으로 외부 1점, 공기유동팬 가동 구역 2지점, 무가동 구역 2지점 등 5지점에 설치하였다. 감온센 서의 위치는 공기유동팬 설치지점에서 각각 6m와 10m 지점에 작물의 생장점 위치인 지상 1m 부위에 설치하였다.

| 처      | 리 내<br>용       | 가동전   | 가동후   | 가동+<br>차광(70%) | 정지후   | 가동전   | 가동후   | 가동+<br>차광(70%) | 정지후   |
|--------|----------------|-------|-------|----------------|-------|-------|-------|----------------|-------|
| 센서위치   | 측정시간           | 11:27 | 11:48 | 12:07          | 12:14 | 12:49 | 13:17 | 13:43          | 13:50 |
| 외부     | 1              | 25.9  | 26.0  | 26.9           | 27.1  | 27.3  | 27.6  | 27.3           | 27.9  |
| 온도     | $\overline{2}$ | 25.5  | 26.5  | 26.5           | 26.7  | 27.0  | 27.1  | 27.7           | 27.5  |
|        | 평균             | 25.7  | 26.3  | 26.7           | 26.9  | 27.3  | 27.3  | 27.5           | 27.7  |
| 유동팬    | 1              | 29.1  | 29.0  | 29.7           | 30.0  | 30.4  | 30.5  | 29.6           | 32.8  |
| 무가동    | $\overline{2}$ | 30.2  | 29.8  | 29.9           | 30.5  | 31.0  | 32.0  | 30.0           | 32.2  |
| (10m)  | 평균             | 29.7  | 29.3  | 29.8           | 30.2  | 30.7  | 31.2  | 30.1           | 32.5  |
| 유동팬    | 1              | 28.9  | 29.5  | 29.9           | 32.0  | 30.8  | 29.9  | 31.1           | 32.1  |
| 무가동    | $\overline{2}$ | 29.2  | 29.2  | 30.1           | 31.2  | 30.8  | 31.5  | 30.6           | 32.7  |
| (6m)   | 평균             | 29.1  | 29.3  | 30.0           | 31.6  | 30.8  | 30.5  | 30.8           | 32.4  |
| 유동팬    | 1              | 29.8  | 27.3  | 26.9           | 30.4  | 31.0  | 29.3  | 27.6           | 32.5  |
| 동<br>가 | $\overline{2}$ | 30.6  | 27.6  | 26.8           | 31.0  | 31.0  | 29.3  | 27.9           | 32.3  |
| (10m)  | 평균             | 30.2  | 27.5  | 26.9           | 30.7  | 31.0  | 29.3  | 27.8           | 32.4  |
| 유동팬    | 1              | 28.9  | 27.3  | 27.1           | 30.2  | 30.6  | 28.7  | 27.7           | 32.6  |
| 동<br>가 | $\overline{2}$ | 29.5  | 26.8  | 26.3           | 31.0  | 31.5  | 28.2  | 28.1           | 32.7  |
| (6m)   | 평균             | 29.2  | 27.1  | 26.7           | 30.6  | 31.1  | 28.5  | 27.9           | 32.7  |

표 25. 공기유동팬과 차광시설의 변동에 따른 시간대별 시설 내 온도변화(℃, 경남 사천)

주) 1. 측정일 : 2000년 9월 7일

2. 시설유형 및 규격 : 플라스틱하우스 단동 1,316㎡(400평형), 2개 동, 남북형

폭 14m, 길이 94m, 측고 2.6m, 동고 5.5m

- 3. 피복 : 2중 피복+보온스크린(비닐사용기간 1년, 1중 0.15mm, 2중 0.08mm)
- 4. 환경장비 : 공기유동팬을 길이방향으로 12대 균등 분할 설치(지상 2m 지점)

5. 센서위치 : 중앙지점 공기유동팬으로부터 전방 6m 지점과 10m 지점 설치(지상 1.5m) 각 지점별 폭 방향으로 2지점 설치

6. 공기유동팬 무가동 처리구는 시간대별 온도를 측정하였음.

- 97 -

| 처               | 리 내<br>용       | 가동전   | 가동후   | 가동+<br>차광(70%) | 정지후   | 가동전   | 가동후   | 가동+<br>차광(70%) | 정지후   |
|-----------------|----------------|-------|-------|----------------|-------|-------|-------|----------------|-------|
| 센서위치            | 측정시간           | 11:30 | 11:50 | 12:10          | 12:15 | 12:52 | 13:20 | 13:45          | 13:50 |
| 유동팬             | 1              | 29.3  | 29.0  | 29.7           | 30.0  | 30.4  | 30.5  | 29.6           | 29.8  |
| 무가동             | $\overline{2}$ | 30.2  | 29.8  | 29.9           | 30.5  | 31.0  | 32.0  | 30.0           | 30.2  |
| 10 <sub>m</sub> | 평균             | 29.7  | 29.3  | 29.8           | 30.2  | 30.7  | 31.2  | 30.1           | 30.0  |
| 유동팬             | 3              | 30.8  | 28.3  | 27.0           | 31.4  | 31.0  | 29.3  | 27.6           | 29.5  |
| 동<br>가          | 4              | 31.6  | 28.6  | 27.0           | 32.0  | 31.0  | 29.3  | 27.3           | 29.3  |
| 10 <sub>m</sub> | 평균             | 31.2  | 28.5  | 27.0           | 31.7  | 31.0  | 29.3  | 27.4           | 29.4  |
| 유동팬             | 5              | 28.9  | 29.5  | 29.9           | 32.0  | 30.8  | 29.9  | 31.1           | 32.1  |
| 무가동             | 6              | 29.2  | 29.2  | 30.1           | 31.2  | 30.8  | 31.5  | 30.6           | 32.7  |
| 6m              | 평균             | 29.1  | 29.3  | 30.0           | 31.6  | 30.8  | 30.5  | 30.8           | 32.4  |
| 유동팬             | 7              | 32.9  | 29.4  | 28.1           | 34.2  | 33.6  | 29.7  | 28.7           | 30.6  |
| 동<br>가          | 8              | 33.5  | 29.9  | 28.3           | 35    | 34.5  | 30.2  | 28.8           | 30.7  |
| 6m              | 평균             | 33.2  | 29.7  | 28.2           | 34.6  | 34.0  | 30.0  | 28.8           | 30.6  |
| 외               | 9              | 25.9  | 27.7  | 26.9           | 27.1  | 27.3  | 27.6  | 28.4           | 27.9  |
| 부<br>온<br>도     | 10             | 25.5  | 27.5  | 26.5           | 26.7  | 27.0  | 27.1  | 28.2           | 27.5  |
|                 | 평균             | 25.7  | 27.6  | 26.7           | 26.9  | 27.3  | 27.3  | 28.3           | 27.7  |

표 26. 공기유동팬과 차광시설의 변동에 따른 시간대별 시설 내 온도변화(℃, 전북 김제)

주) 1. 측정일 : 2001년 8월 21일 ∼ 8월 23일

2. 시설유형 및 규격 : 벤로형 유리온실 9,900㎡(3,000평형)

3. 환경장비 : 공기유동팬을 길이방향으로 16대 균등 분할 설치(지상 2m 지점)

4. 센서위치 : 중앙지점 공기유동팬으로부터 전방 6m 지점과 10m 지점 설치(지상 1m) 각 지점별 폭 방향으로 2지점 설치

5. 공기유동팬 무가동 처리구는 시간대별 온도를 측정하였음.

온도측정은 1분 간격으로 실시하였으며, 분석은 처리별 상호 간섭을 피하기 위하여 측정 개시 후 10분부터 공기유동팬에 의한 시설 내 온도변화가 없을 때까지 연속 측정하였다.

공기유동팬 가동 전의 온실 내 온도분포를 보면 측정지점에 따라서 온도가 2∼4℃의 편 차를 보이고 있음을 알 수 있다. 공기유동팬을 가동한 구역에서는 가동하지 않은 구역에 비해 10m 지점에서 2.7℃, 6m 지점에서는 3.5℃ 정도 온도가 낮았으며, 공기유동팬을 가동

- 98 -

하지 않은 구역에서는 각 지점별 온도차이가 거의 없었다. 공기유동팬 가동과 동시에 70% 의 차광을 실시한 경우에서는 그렇지 않은 경우에 비해 1.7∼3,0℃ 정도 온도가 낮았으며, 공기유동팬만 가동했을 때보다 1.5℃의 온도저하 효과가 나타났다. 공기유동팬의 가동을 중 단하고 차광을 하지 않았을 경우에는 온실내부의 온도가 급격히 상승하였다. 따라서, 공기 유동팬만 가동하였을 경우에는 가동하지 않은 경우에 비하여 약 3℃ 전후로 온도가 하강하 였으며, 공기유동팬 가동과 동시에 70% 정도의 차광을 실시하였을 경우에는 약 5℃ 전후 까지도 온도가 하강하는 것을 알 수 있었다.

표 27, 28 및 29는 맑은 날인 2002년 5월 13일 오후 1시부터 4시까지 약 3시간 여에 걸 쳐 광주광역시 북구 용봉동 소재 전남대학교 농업생명과학대학 내 시설원예학 실험포의 대 형 단동형 플라스틱하우스 2개 동[각 330㎡(100평형), 동서동, 길이 30m×폭 11m]에서 공 기유동팬[AIRCOOL, (주)파루]의 가동 수준에 따른 온실 내 온도환경 변화를 동시에 계측 하여 비교한 결과이다.

공기유동팬의 온실환경 조절기능을 비교 검토해 보기 위하여 대상 온실 내에 ① 자연 환 기시(공기유동팬 미설치), ② 공기유동팬 1대 가동시, ③ 공기유동팬 2대 가동시의 온․습 도 분포를 각각 조사하였다. 시설 내 온도분포 조사를 위하여 각 온실의 전 구역에 걸쳐 Temp Scan(Temp TC/32A, IO Tech. Inc. USA)을 설치하였는데, 54개의 감온센서를 공기 유동팬 설치위치로부터 길이 방향 2, 8, 14, 20, 26m의 5지점과 높이는 지상 35, 110, 185cm의 3지점 및 260cm의 5지점, 폭 방향으로는 중앙기둥 및 좌우 3m의 3지점, 그리고 외부 2지점에 각각 배치하여 측정 개시점으로부터 5분 간격으로 측정하였다. 또한, 자기온 습도기록계(Quartz precision thermo-hygrograph, Isuzu Seisakusho Co., LTD, Japan) 및 Portable Hygrometer(HD8501H, Nieuwkoop B.V., Holland) 등을 이용하여 주요 지점의 온․습도 환경 변화량을 실측하였으며, 처리별 상호 간섭을 피하기 위하여 측정개시 후 10 분부터 공기유동팬 가동에 의해 시설 내 온․습도 변화가 더 이상 없을 때까지 연속 측정 하였다.

표 27은 자연 환기시 플라스틱하우스 내 온도분포를 나타낸 것으로써 지표면과 환기창에 인접할수록 온도가 저하하는 경향을 볼 수 있다. 시설 내 평균온도는 32.3±3.61℃, 최고온 도는 39.4℃, 최저온도는 27.1℃로 그 차이가 매우 컸다.

표 28은 330㎡ 면적의 플라스틱하우스 내에 공기유동팬 1대를 가동하여 각 지점별 온도 분포를 조사한 결과로써 시설 내 평균온도는 28.7±2.46℃를 나타내어 공기유동팬을 가동하 지 않은 자연 환기시의 시설 내 평균온도 32.3±3.61℃에 비해 최저 2.01℃부터 최고 9.6

- 99 -

7℃, 평균 5.84℃의 온도저하 효과를 나타냈다. 특히, 공기유동팬에 인접될수록 초미립자 형 태의 수분공급에 의한 기화열로 인하여 온도저하 효과가 크게 나타났으며, 배치거리 12m 이내에서는 기화열에 의해 직접적인 영향을 보였고 12m 이후에서는 기화열보다는 대류를 유도하여 환기를 촉진함으로써 온도저하 효과를 유발함을 알 수 있었다.

| 센서높이 | 좌 측                      | 중 앙      | 우 측                      | 공기유동팬A  | 공기유동팬B  |
|------|--------------------------|----------|--------------------------|---------|---------|
|      | 중앙으로부터 공 기               |          | 중앙으로부터                   | 로부터 센서  | 로부터 센서  |
| (cm) | 3m                       | 유동팬B     | 3m                       | 배치간격(m) | 배치간격(m) |
| 260  | $\equiv$                 | 32.8     | $\equiv$                 |         |         |
| 185  | 34.6                     | 39.4     | 34.9                     | $+26$   | $+4$    |
| 110  | 32.3                     | 32.7     | 31.5                     |         |         |
| 35   | 27.1                     | 29.9     | 27.6                     |         |         |
| 260  | $\equiv$                 | 38.4     | $\equiv$                 |         |         |
| 185  | 37.1                     | 39.1     | 36.1                     | $+20$   | $+10$   |
| 110  | 33.0                     | 32.7     | 32.8                     |         |         |
| 35   | 31.3                     | $30.5\,$ | 30.7                     |         |         |
| 260  | $\overline{\phantom{m}}$ | 39.1     | $\overline{\phantom{a}}$ |         | $+16$   |
| 185  | 36.4                     | 35.7     | 36.8                     | $+14$   |         |
| 110  | 30.9                     | $31.5\,$ | 33.3                     |         |         |
| 35   | 29.8                     | 31.3     | 30.1                     |         |         |
| 260  | $\equiv$                 | 36.7     |                          |         |         |
| 185  | 36.6                     | 36.3     | 35.6                     | $+8$    |         |
| 110  | 29.7                     | 32.8     | 29.1                     |         | $+22$   |
| 35   | 28.1                     | 31.3     | 29.1                     |         |         |
| 260  | $\equiv$                 | 34.2     | $\equiv$                 |         |         |
| 185  | 32.5                     | 34.9     | 31.8                     | $+2$    |         |
| 110  | 29.1                     | 30.2     | 30.0                     |         | $+26$   |
| 35   | 27.6                     | 29.5     | 27.9                     |         |         |
|      |                          | 공기유동팬A   |                          |         |         |

표 27. 자연 환기시 온실 내 온도 분포(단위: ℃, 외부온도: 24.3±0.98℃)

(주) 측정시각 : 2002. 5. 13. 13:43∼14:28분

 $-100 -$ 

| 센서높이   | 좌 측                      | 중 앙    | 우 측          | 공기유동팬A  | 공기유동팬B  |
|--------|--------------------------|--------|--------------|---------|---------|
| (cm)   | 중앙으로부터 공기                |        | 중앙으로부터       | 로부터 센서  | 로부터 센서  |
|        | 3m                       | 유동팬B   | 3m           | 배치간격(m) | 배치간격(m) |
| 260    |                          | 29.8   |              |         |         |
| 185    | 30.3                     | 33.9   | 27.8         | $+26$   | $+4$    |
| 110    | 30.7                     | 30.5   | 28.2         |         |         |
| 35     | 27.4                     | 29.4   | 27.9         |         |         |
| 260    | $\equiv$                 | 30.0   | $\mathbb{L}$ |         |         |
| 185    | 31.7                     | 31.6   | 31.2         |         |         |
| 110    | 31.9                     | 31.4   | 28.9         | $+20$   | $+10$   |
| 35     | 31.6                     | 30.3   | 29.5         |         |         |
| 260    | $\equiv$                 | 28.4   | $\equiv$     |         |         |
| 185    | 31.4                     | 29.0   | 29.5         | $+14$   | $+16$   |
| 110    | 30.0                     | 31.0   | 30.6         |         |         |
| 35     | 30.0                     | 30.7   | 29.4         |         |         |
| 260    | $\overline{\phantom{0}}$ | 26.1   |              |         |         |
| 185    | 32.7                     | 25.4   | 29.8         | $+8$    | $+22$   |
| 110    | 28.2                     | 28.6   | 28.7         |         |         |
| 35     | 28.3                     | 28.8   | 28.1         |         |         |
| 260    | $\equiv$                 | 21.5   | $\equiv$     |         |         |
| 185    | 27.7                     | 24.2   | 28.3         |         |         |
| 110    | 26.9                     | 23.9   | 26.8         | $+2$    | $+26$   |
| $35\,$ | 27.3                     | 24.7   | 25.8         |         |         |
|        |                          | 공기유동팬A |              |         |         |

표 28. 공기유동팬 1대 가동시 온실 내 온도 분포(단위: ℃, 외부온도: 24.3±0.98℃)

(주) 측정시각 : 2002. 5. 13. 13:43∼14:43분

표 29는 330㎡(100평형) 면적의 플라스틱하우스 내에 공기유동팬 2대를 가동하여 각 지 점별 온도분포를 조사한 결과로써 시설 내 평균온도는 27.5±2.51℃를 나타내어 공기유동팬 을 가동하지 않은 자연 환기시의 시설 내 평균온도 32.3±3.61℃에 비해 최저 3.7℃부터 최 고 11.8℃, 평균 7.8℃의 온도저하 효과를 나타냈다. 일반적으로 공기유동팬 가동시 온실 상 부의 온도가 지표면에 인접한 지점에서의 온도보다 낮아 온도차에 의한 상승기류를 형성함 으로써 시설 내에 대류와 환기를 촉진하였다고 판단된다.

 $- 101 -$ 

|        | 좌 측      | 중 앙    | 우 측                      | 공기유동팬A  | 공기유동팬B  |
|--------|----------|--------|--------------------------|---------|---------|
| 센서높이   | 중앙으로부터   |        | 공 기 중앙으로부터               | 로부터 센서  | 로부터 센서  |
| (cm)   | 3m       | 유동팬B   | 3m                       | 배치간격(m) | 배치간격(m) |
| 260    |          | 23.4   |                          |         |         |
| 185    | 28.1     | 27.6   | 27.2                     | $+26$   | $+4$    |
| 110    | 28.8     | 28.2   | 26.3                     |         |         |
| 35     | 25.6     | 27.5   | 25.5                     |         |         |
| 260    | $\equiv$ | 26.8   | $\overline{\phantom{a}}$ |         |         |
| 185    | 29.4     | 28.3   | 27.9                     | $+20$   | $+10$   |
| 110    | 29.5     | 28.7   | 28.5                     |         |         |
| 35     | 29.6     | 28.9   | 28.3                     |         |         |
| 260    | $\equiv$ | 28.7   | $\equiv$                 |         |         |
| 185    | $29.1\,$ | 28.5   | 29.3                     | $+14$   | $+16$   |
| 110    | 28.6     | 29.0   | 29.5                     |         |         |
| 35     | 28.3     | 28.7   | 27.8                     |         |         |
| 260    | $\equiv$ | 26.6   | $\overline{\phantom{a}}$ |         |         |
| 185    | 31.2     | 27.9   | 29.1                     | $+8$    |         |
| 110    | 27.5     | 29.4   | 28.3                     |         | $+22$   |
| $35\,$ | 28.3     | 29.5   | 29.2                     |         |         |
| 260    | $\equiv$ | 22.4   | $\equiv$                 |         |         |
| 185    | 28.1     | 25.0   | 26.4                     | $+2$    | $+26$   |
| 110    | 27.5     | 24.1   | 26.1                     |         |         |
| $35\,$ | 26.3     | 25.1   | 25.8                     |         |         |
|        |          | 공기유동팬A |                          |         |         |

표 29. 공기유동팬 2대 가동시 온실 내 온도 분포(단위: ℃, 외부온도: 24.3±0.98℃)

(주) 측정시각 : 2002. 5. 13. 14:48∼15:38분

본 실험에서의 온실 내 상대습도는 공기유동팬을 가동하지 않은 자연 환기 상태에서 35%∼60% 정도로 나타났는데, 이는 시설 내 온도가 상승함에 따라 공기 중의 수분량이 감소하였던 때문으로 생각되며, 보완대책으로는 차광이나 보습이 적절할 것으로 판단되었 다. 공기유동팬을 1대만 가동하였을 경우에는 시설 내 상대습도가 50∼70%, 2대를 가동하 였을 경우에는 60∼80% 범위를 나타내어 수분을 초미립자 형태로 분사하는 공기유동팬의 가습효과가 인정되었다. 시설 내 상대습도는 공기유동팬 가동 후 45분 경 더 이상의 온도

 $-102 -$ 

변화가 없는 시간에 측정한 결과이다.

단, 본 실험이 수행된 시설구조는 동고가 비교적 낮고 천창이 없는 재래식 단동 아치형 시설로써 시설 동고가 3.5m 내외로 높고 곡부 환기시설이 갖추어진 1-2W 농가보급형 연 동시설의 경우에는 공기유동팬의 대류상승효과에 의해 온도하강 범위가 1∼2℃ 정도 더 낮 아질 것으로 예상되며, 15m 폭 이상의 광폭 대형 단동 온실에서는 본 실험결과에 비해 2∼4℃ 범위의 추가 온도하강효과가 기대되었다.

4. 시설구조별, 지역별 환경인자의 변화특성

가. 조사대상 지역, 시설구조 및 형태

1) 조사대상 지역 : 광주광역시 북구 용전동, 신창동

전남 구례군 구례읍, 전남 고흥군 점암면

2) 조사대상 시설 : 광주형 하우스[4,620㎡(1,400평), 3,300㎡(1,000평), 1,320㎡(400평)] 아치형 단동하우스[1,320㎡(400평)] 1-2W형 연동하우스[1,320㎡(400평), 1,980㎡(600평)]

재래식 하우스[1,320㎡(400평)]

나. 광환경

시설 내 광환경은 시설의 구조와 형태에 따라 상이한 변화와 분포를 나타냈는데 각 지역 의 시설형태별 일중 광환경 변화를 보면, 광주광역시 용전동(조사일: 2000년 2월 20일)의 광주형 하우스에서는 조사일의 외부 광도가 다른 지역보다 높았던 이유도 있으나 시설 내 광투과율이 1,320㎡(400평형)와 3,300㎡(1,000평형)에서 80%에 가깝게 나타났다. 4,620㎡ (1,400평형)의 경우 비닐의 사용기간이 3년 이상 되어 먼지 등으로 인한 차광으로 60% 정 도의 광투과율을 보였다. 광주광역시 신창동(조사일: 2000년 3월 3일)의 경우 오전에는 아 치형 단동하우스에서 광투과율이 높게 나타났으나 오후에는 1-2W형에서 높았다. 전남 고 흥지역(조사일: 2000년 2월 8일)의 경우 재래식 단동하우스에서 일중 광투과율이 1-2W형 6연동 하우스보다 15% 이상 높았다. 전남 구례지역(조사일: 2000년 2월 6일)의 경우 재래 식 하우스의 비닐사용기간이 1년을 넘었고 1-2W형은 피복한 지 2개월 정도로 투명도에

 $- 103 -$ 

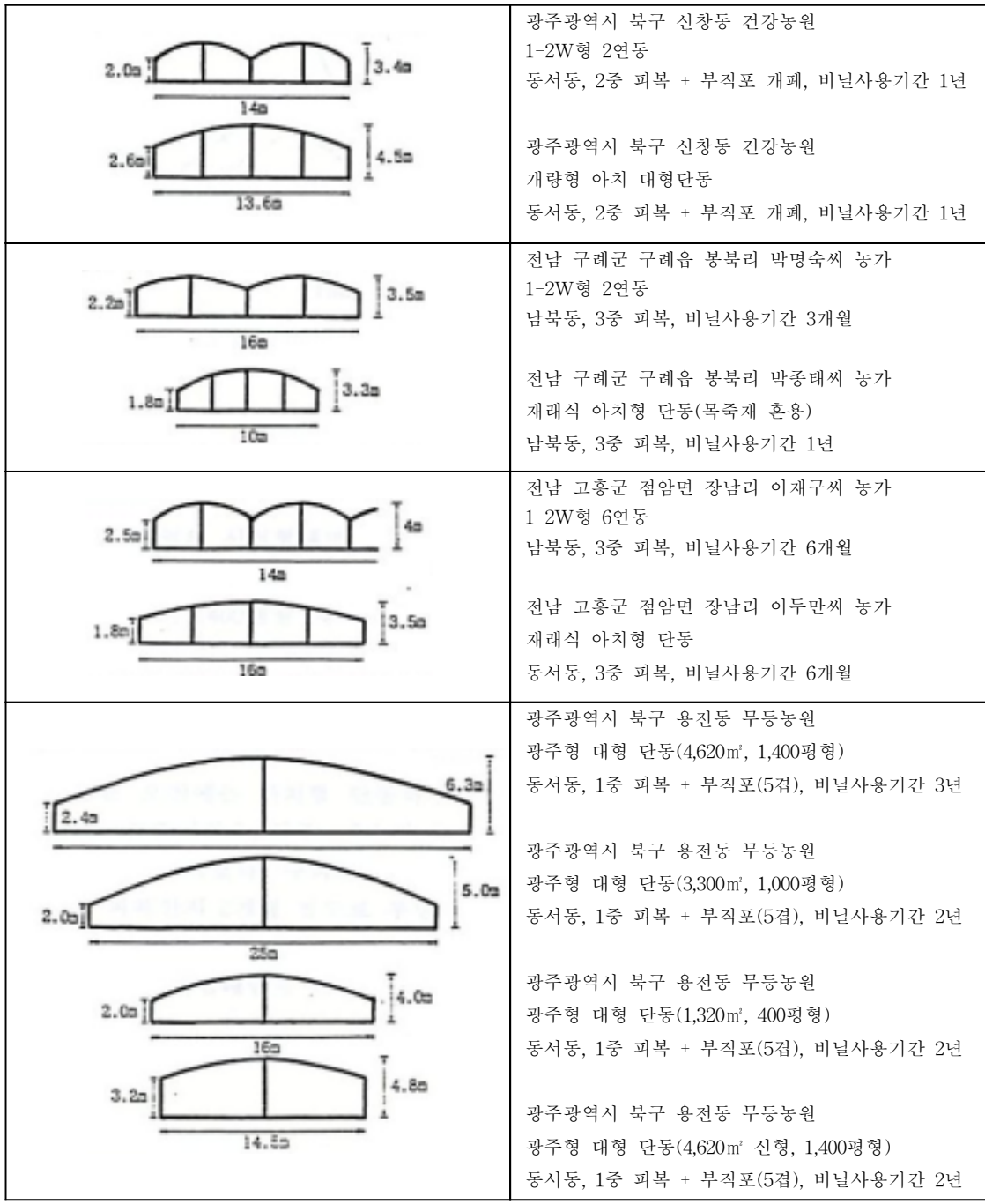

그림 50. 조사대상 시설의 구조 및 특성

- 104 -

있어 차이가 있음에도 불구하고 오전 중에는 두 형태 모두 광투과율이 비슷하였으며, 오후 에는 1-2W형에서 높았다.

전남 구례지역의 소형 재래식 하우스와 1-2W형 연동하우스에서의 오전 10시와 12시의 시설 내 위치별 광분포 조사 결과, 1-2W형 연동형에서는 곡부의 차광으로 인해 광도가 불 균일하였으며, 재래식의 경우에는 동쪽 측면에서 서쪽 측면까지 일정한 광분포를 보였다. 위치별 최고점과 최저점, 그리고 수관(canopy) 정점 위치의 광도분포를 선으로 연결하면 광분포도의 균일성과 상면에서의 광도도 재래식에서 다소 높았다. 전남 고흥지역의 1-2W 형 연동하우스(남북동)와 재래식 아치형 단동하우스(동서동)에서도 구례지역에서의 조사결 과와 유사한 경향을 보였다.

광주광역시 신창동에 위치해 있는 1-2W 연동형과 개량형 아치 대형 단동형은 토마토 양액재배하우스로써 서로 근접해 있으며, 동서동으로 1-2W형은 남쪽에, 개량형은 북쪽에 위치해 있다. 신창동의 1-2W형에서도 다른 지역과 마찬가지로 곡부의 광부족 현상이 나타 났으며, 오전 10시경에는 전체적인 광도가 개량형에서와 비슷하였다.

광주광역시 용전동에서는 3,300㎡(1,000평형)와 1,320㎡(400평형) 규모의 시설을 선택하여 광분포도를 조사하였는데 폭이 25m로 넓은 3,300㎡형에서 전반적으로 광분포도가 균일하 였으며, 부분적인 광도는 1,320㎡형에서 더 높았다. 오전 10시경의 광분포를 보면 1,320㎡형 에서는 외부광도가 26,400lux일 때 시설 내 최고 광도는 25,000lux를 나타냈으며, 태양의 반대편은 11,000lux를 나타냈다. 3,300㎡형의 경우 외부광도가 23,500lux일 때 시설 내 최고 광도는 21,000lux를 나타냈으며, 태양의 반대편은 17,000lux를 나타냈다. 12시경에 조사한 경우에서도 오전 10시경과 유사한 경향을 나타냈다.

다. 온도환경

각 지역별 시설형태에 따른 온도환경을 비교한 결과, 광주광역시 용전동의 광주형 하우 스에서는 대체적으로 주야간의 기온차가 크지 않았으며, 4,620㎡형에서는 야간기온이 19℃ 정도로 매우 높았다. 오전 10시경의 온도는 1,320㎡형에서 3,300㎡형보다 전반적으로 높았 으며, 두 형태 모두 최고와 최저 온도차이가 6∼7℃ 정도로 나타났고 온도분포도는 비교적 균일하였다. 12시경에도 온도분포도가 비교적 균일하였으나 1,320㎡ 하우스에서는 최고 36℃, 최저 26℃로 높은 편이었으며, 3,300㎡형에서는 최고 28℃, 최저 22℃로 상대적으로 낮았다. 광주광역시 신창동의 경우에는 난방설정온도가 10℃로써 아치 단동형과 1-2W형 연동형

 $- 105 -$ 

하우스에서 주야간 온도분포 경향이 유사하였다. 시설 내 온도분포도를 조사한 결과, 전반 적으로 1-2W형 하우스에서 개량형 아치 단동형에 비해 온도가 다소 낮았고, 두 형태 모두 다른 지역보다 최고와 최저온도의 차이가 적었으며 온도분포도는 비교적 균일하였다.

전남 고흥지역의 경우 난방설정온도는 12℃로 같았으나 1-2W형 하우스에서 재래식 하 우스보다 야간 기온이 2℃ 정도 낮았으며, 주간에는 12시경 온도가 1-2W형 하우스에서 4℃ 정도 더 높았고 주간 평균온도는 유사하였다. 1-2W형 연동하우스와 재래식 아치 단동 형에서 오전 10시경의 시설 내 온도분포도를 조사한 결과, 재래식에서의 온도분포가 24℃ 에서 27℃를 보였던 반면 1-2W형에서는 20∼24℃ 범위를 나타내 상대적으로 낮았다. 반 면, 12시경에는 1-2W형에서의 온도분포가 26∼29℃로써 재래식에서의 20∼30℃보다 전반 적으로 높고 안정적인 온도분포를 보였다.

전남 구례지역의 경우에서는 야간기온의 형태별 차이가 나타나지 않았으며, 주간온도는 1-2W형 하우스에서 다소 높았다. 시설형태별 위치에 따른 온도분포를 조사한 결과, 오전 10시경의 온도는 재래식 아치단동형과 1-2W형 연동하우스에서 그 분포가 비슷하였으며, 12시경에는 재래식의 경우 32℃에서 35℃까지의 온도분포를 보인 반면 1-2W형 하우스에 서는 31℃에서 33℃까지 상대적으로 낮은 온도분포를 보였다.

## [세부과제 3 : Simulation 알고리즘 분석 및 개발]

기본적인 simulation algorithm 및 시설구조와 규격별 환경관리 시뮬레이션 프로그램을 개발하기 위한 기초 연구단계로써 다음과 같이 flowchart, list, 실행화면을 구성하였다. 본 연구개발과정에서는 국내 기상청 자료를 이용한 최근 5년간의 환경 D/B 자료, 네덜란드에 서 교육용으로 제작된 Glassim, Hortsim, Tomsim 등의 demo 프로그램, 네덜란드 현지 방 문을 통한 온실․재배관리 관련 각종 시뮬레이션 프로그램 매뉴얼 등을 구입하여 응용함으 로써 국내 실정과 여건에 맞는 새로운 환경관리 프로그램 개발에 중점을 두었다. 또한, 시 설 내 미기상 환경 모델링에 관한 국내․외의 다양한 연구논문을 수집하였으며, 국내․외 온실환경관리 컴퓨터프로그램(화란 Priva, 영국 Vanvlit, 미국 Argus, 독일 Kriwan, 한국 국일, 한국 조은컴퓨터)을 수집, 프로그램 체계를 분석하여 응용하였다. 또한, 연구개발 초 기단계에서부터 개발 프로그램의 실용성과 재현성을 극대화하기 위하여 보완 가공작업을 지속적으로 수행하였으며, 특히 세부과제 1, 2의 연구개발과정에 의해 다양한 환경자료를 체계적으로 D/B화하여 응용시킴으로써 개발 프로그램의 적정성 등을 평가하였다.

 $- 106 -$ 

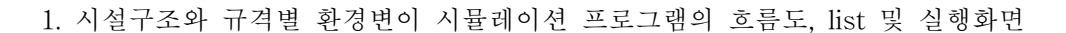

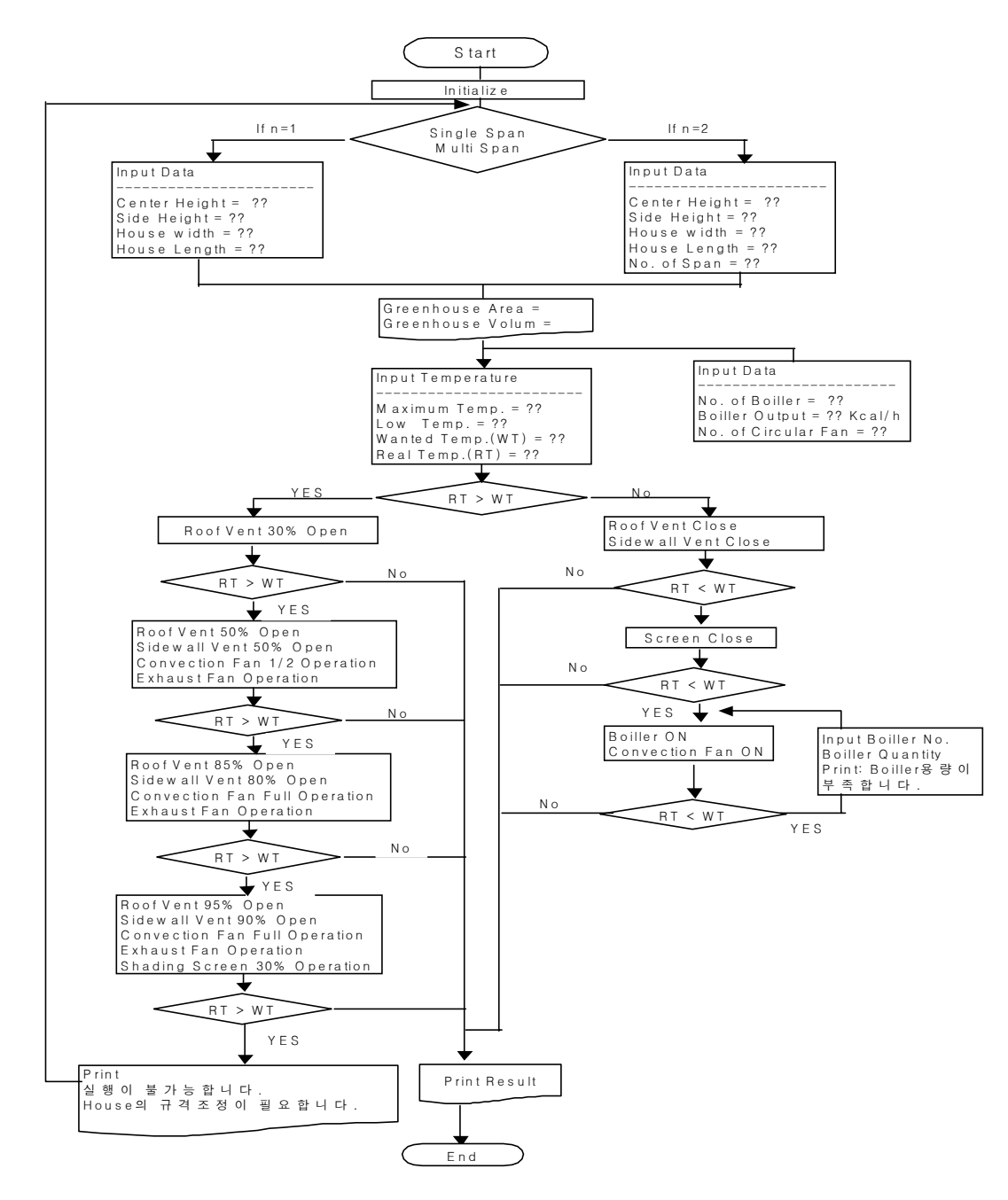

그림 51. 시설구조와 규격별 환경변이 시뮬레이션 프로그램의 흐름도

 $- 107 -$
```
/* 시설 개보수 시물레이션 프로그램 */
#include<STDIO.H>
 main()
 {
  int n,Bol,Bolout,Cir,Max,Low,WT,RT ;
  float a,b,c,d,e,GA,GV ; /* 변수선언*/
  First:
  printf(" 하우스의 형태는 ? \n ") ;
  printf(" single span : 1 \n\times") ;
  printf(" multi span : 2 \n\in \mathbb{Z};
  scanf("%d",&n) ; /*하우스의 형태는?*/
   switch (n)
    {
     case 1 : print("Center Height = ");scanf("%f",&a);
               printf("%7.2f\n",a);
              printf("side Height = ");
               \operatorname{scanf}\left(\frac{m}{6}f''\right),\text{cb};
               printf("%7.2f\n",b);
              printf("House Width = ");
              search("%f", &c);printf("%7.2f\n",c);
               printf("House Length = ");
               scanf("%f",&d);<br>printf("%7.2f\n\n",d);
                                                    printf("%7.2f\n\n",d); /*하우스의 기초자료입력*/
                GA=(c*d)/3.3;
                printf("Greenhouse Area = ");
                printf("%7.2f\n",GA);
                GV=(b*c*d)+((a-b)*(0.5*c));
                printf("Greenhouse Volum = ") ;
                printf("%7.2f\n",GV);<br>break;
                                                  /*하우스의 면적 및 부피 계산*/
     case 2 : printf("Center Height = ");
               scanf("%f",&a);
              printf(\frac{7}{2}f\n",a);
              printf("side Height = ");
               scanf("%f",&b);printf("%7.2f\n",b);
              print("House Width = ");scanf("%f", &c);printf("%7.2f\n",c);
               printf("House Length = ");
               \text{scanf}\left(\frac{m}{6}f''\right),\text{d}\left(\frac{m}{6}f''\right),\text{e}printf("%7.2f\n",d);
              printf("NO.of Span = ");
               scanf("%f",&e);
               printf("%7.2f\n",e);
                GA=(c*d)/3.3;
```
 $- 108 -$ 

```
printf("Greenhouse Area = ") ;
           printf("%7.2f\n",GA);
           GV=(b*c*d)+((a-b)*(0.5*c));
           printf("Greenhouse Volum = ") ;
           printf("%7.2f\n",GV);
}
printf("NO.of Boiller = ");
scanf("%d",&Bol);
printf("%d\n",Bol);
printf("Boiller Output = ");
scanf("%d",&Bolout);
printf("%d\n",Bolout);
printf("No of Circular Fan = ");
scanf("%d",&Cir);
printf(\%d\n\pi,Cir);
printf("Maximum Temp = ");
scanf("%d",&Max);
printf("%d\n",Max);
print("Low Temp = ");scanf("%d",&Low);
printf("%d\n",Low);
printf("Wanted temp = ");
scanf("%d",&WT);
printf("%d\n",WT);
printf("Real temp = ");
scanf("%d",&RT);
printf("%d\n",RT);
 if(RT>WT) RT=RT-2 ;
    /* Roof Vent 30% Open */
   {
    if(RT>WT) RT=RT-2 ;
       /* Roof Vent 50% Open */
       /* Sidewall Vent Vent 50% Open */
       /* Convection Fan 1/2 Operation */
      {
       if(RT>WT) RT=RT-2 ;
          /* Roof Vent 85% Open */
          /* Sidewall Vent Vent 80% Open */
          /* Convection Fan Full Operation */
         {
          if(RT>WT) RT=RT-2 ;
               /* Roof Vent 95% Open */
/* Sidewall Vent 90% Open */
/* Convection Fan Full Operation */
/* Exhaust Fan Operation */
            {
                if (RT > WT) printf (" 실행이 불가합니다. \n") ,
                                 printf (" House의 규격조정이 필요합니다.... \n") ,
                               printf (" 다시 시작하십시오.... \n ") ;
                               goto First;
```
{

$$
-109 -
$$

```
else printf (" Roof Vent 95% Open \n "),
                         printf (" Sidewall Vent 90% Open \n "),
                         printf (" Convection Fan Full Operation \n "),
                        printf (" Exhaost Fan Operation \n ");
                  \lambdaelse printf (" Roof Vent 85% Open \n "),
                      printf (" Sidewall Vent 80% Open \n "),
                      printf (" Convection Fan Full Operation \n ");
             }
           else printf (" Roof Vent 50% Open \n") ,
                  printf (" Sidewall Vent Vent 50% Open \ln"),
                  printf (" Convection Fan 1/2 Operation Wn") ;
          }
        else printf (" Roof Vent 30% Open ") ;
       }
     else RT=RT+2 ;
        /* Roof Vent Close \n */
        /* Sidewall Vent Close \n */{
       if (RT<WT) RT=RT+2 ;
           {
           if (RT<WT) RT=RT+2 ;
              Middle:
              {
               if (RT<WT) RT++ ;
                    printf (" 보일러 용량이 부족합니다... \n") ;
                    printf (" 보일러의 온도를 올려주십시오....\n") ;
                    goto Middle ;
               else printf (" Roof Vent Close \n ") ;
                      printf (" Sidewall Close \n ") ;
                      printf (" Screen Close \n ") ;
              }
            else printf (" Roof Vent Close \n ") ;
                   printf (" Sidewall Close \n ") ;
                   printf (" Screen Close \n ") ;
                   printf (" Boiller ON \n ") ;
                   printf (" Convection Fan ON \n ") ;
           }
       else printf (" Roof Vent Close \n ") ;
             printf (" Sidewall Close \n ") ;
       }
   }
/*//////////////////////////////////////////////////////////////////////*/
```
그림 52. 시설구조와 규격별 환경변이 시뮬레이션 프로그램의 List

 $- 110 -$ 

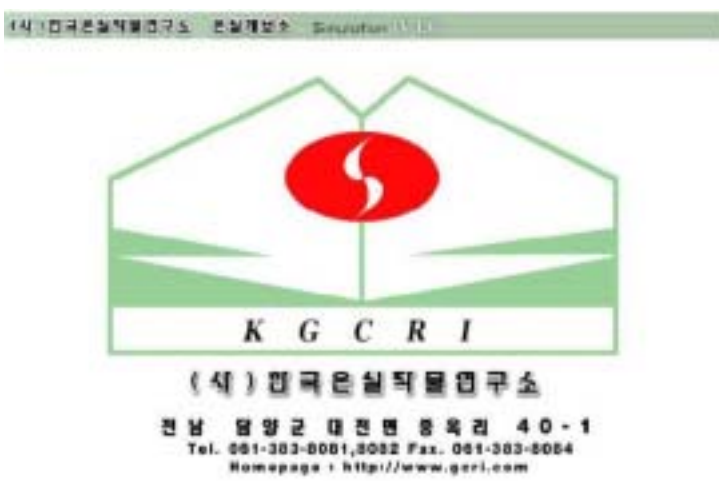

[단종으로 [ 전종으로 | 온철목록 ]

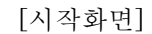

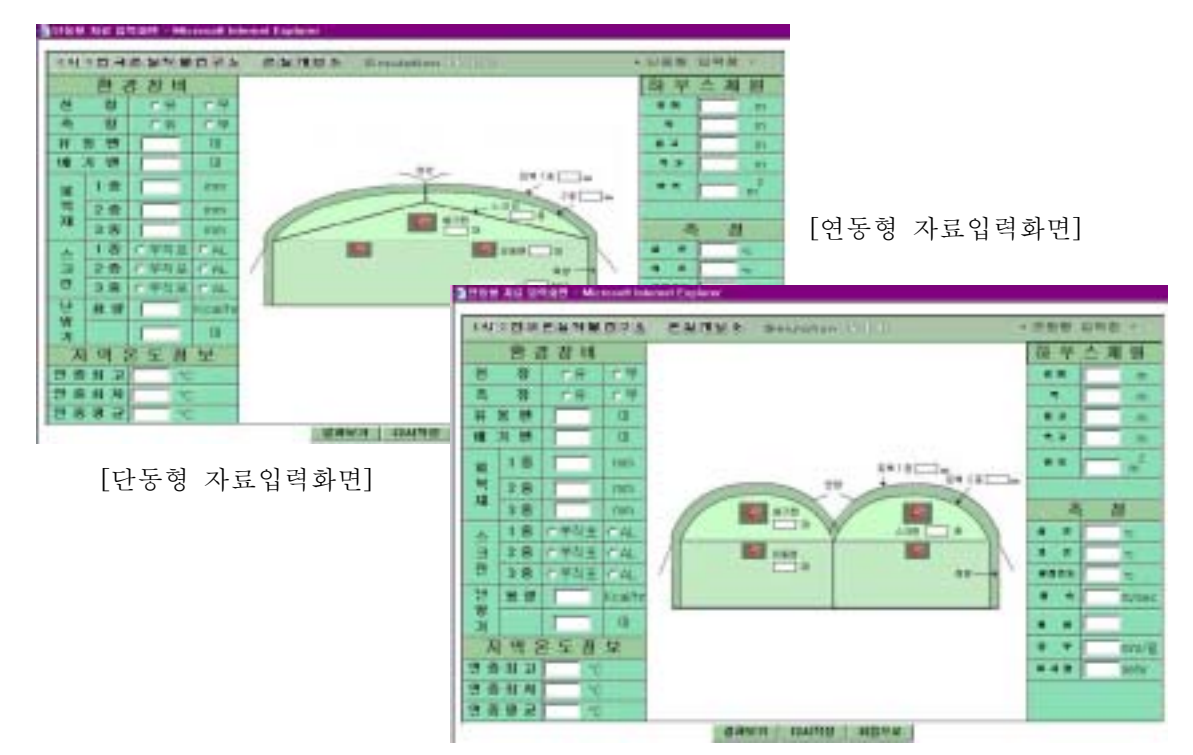

- 111 -

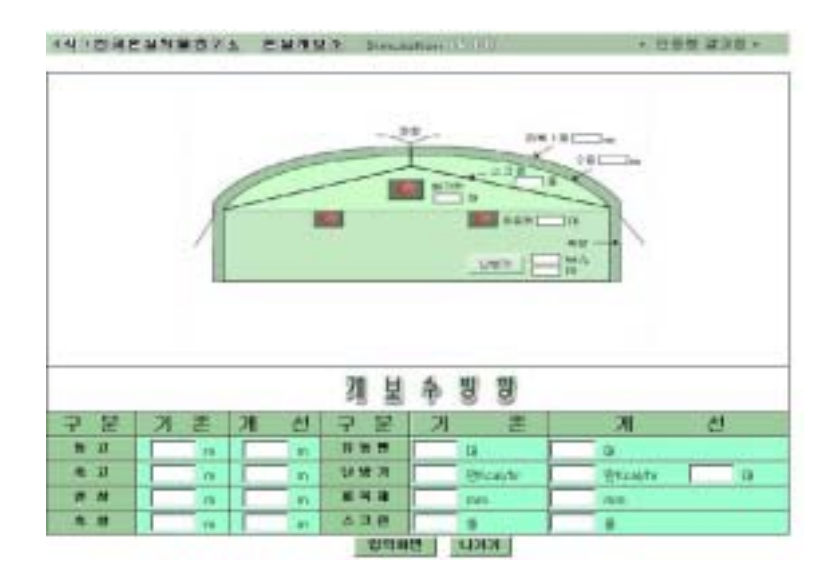

[단동형simulation 결과출력화면]

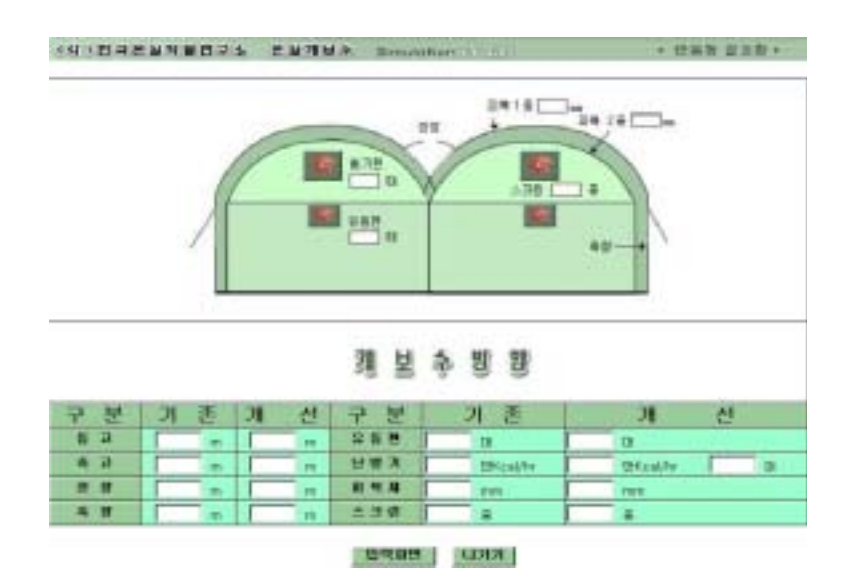

[연동형 simulation 결과출력화면]

- 112 -

|              | 본실개보소<br>IM 이벤크본실적불법구소 | Simulation [3] [11]    |                           | 최우스 기초정보 입력                 |                      |
|--------------|------------------------|------------------------|---------------------------|-----------------------------|----------------------|
|              | 하<br>스<br>辛            | 보<br>죙                 |                           | 환                           | 기                    |
| <b>R9408</b> |                        |                        | DB周首斗                     | æ<br>≞                      | 개                    |
| <b>. .</b>   | $\blacksquare$         |                        | 무편번호감복                    | п<br><b>a</b>               | m <sup>2</sup>       |
| ٠            | ×.                     |                        |                           | $+$ $+$<br>п                | 괘                    |
| $= 5$        | ÷<br>м                 | ப                      | $\mathbb{R}$ $\mathbb{R}$ | .<br>п                      | $\sqrt{\frac{2}{m}}$ |
| <b>M</b>     |                        | 日番                     |                           |                             |                      |
|              | 圳<br>북<br>재            | 皇                      |                           | <b>HER+H</b>                | 개                    |
| 日当期          | 上图                     | PE. 통리에 일반 및           | mm                        | waman                       |                      |
|              | 2 <sub>3</sub>         | PE MEMORY<br><b>PW</b> | mm                        | 管理研수器                       | 개                    |
| 人当教          | 日本                     | EVA<br>FRA             | Ξ<br>mm                   | 電洞開催機                       |                      |
|              | 2 章                    | FRP<br>PET             | -<br>в<br><b>STREET</b>   |                             |                      |
| 난방기          | . .                    | MMA<br>Glass           | $\alpha$                  |                             |                      |
| öł           | 스<br>旱                 | 욁<br>제                 |                           | 온<br>찌<br>떅<br>도            | 점<br>呈               |
| ■ ■          | $\mathbf{m}$           | ٠                      |                           | $\blacksquare$<br>- 31<br>٠ | Y,                   |
| $5 - 2$      | m                      | - 21<br>٠              |                           | 4 9                         | łō.                  |
| ■ 黒          | m                      |                        |                           | $-7$<br>₩<br>$\bullet$      | fC.                  |
|              |                        | 対数数方<br>다시작전           | 비전으로                      |                             |                      |

[하우스기초자료 등록 화면]

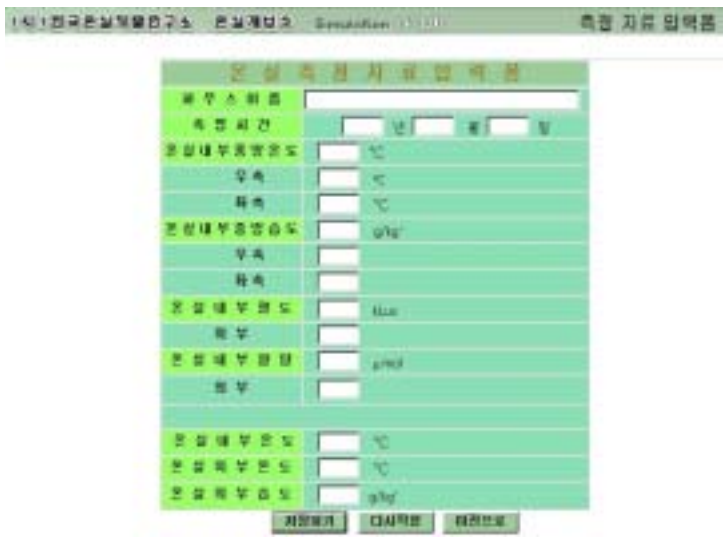

[측정자료 입력화면]

그림 53. 시설구조와 규격별 환경변이 시뮬레이션 프로그램의 실행화면

- 113 -

## 2. Simulation System 사양도

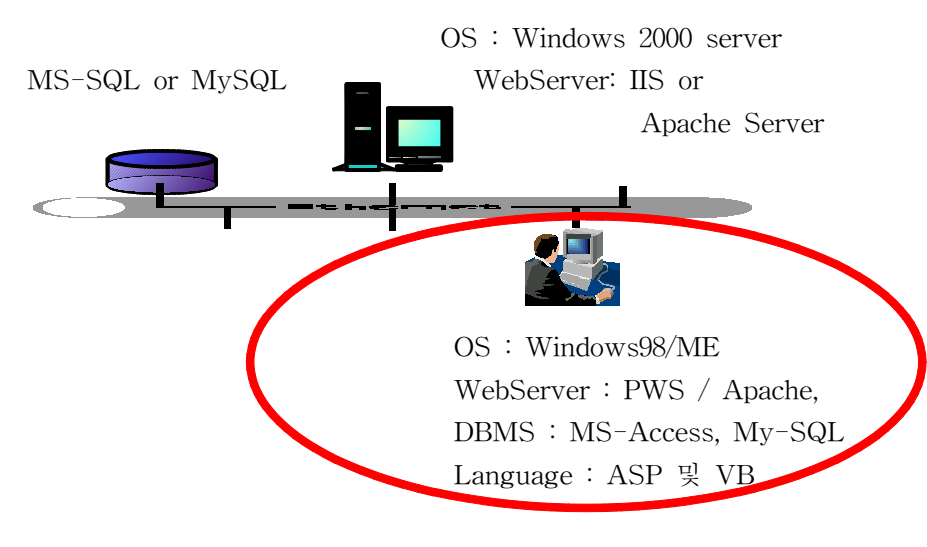

그림 54. Prototype 개발환경

3. DB Table 명세서

<Table : H\_Spec>

| <b>CMicrosoft Access - III.Spec</b>   | -1101991                                      |                                                                                                    |    |
|---------------------------------------|-----------------------------------------------|----------------------------------------------------------------------------------------------------|----|
| E DWD<br>表面(型)                        | 92700<br>272101<br>草学(I)                      | <b>BIOO</b><br>採用等位                                                                                                    |    |
| ⊟<br>$-11$<br>Dk<br>c<br><b>START</b> | х<br>比<br><b>O</b><br>w                       | 1/3/3/2/3/2/2/3<br>×<br>٠                                                                                                    |    |
| <b>NEUM</b>                           |                                               |                                                                                                    | 益雄 |
| $\frac{a}{1+a}$                       |                                               |                                                                                                    |    |
|                                       |                                               | A 인물 greenhouse 크<br>Nouse의 위차 (우판번<br>01篇                                                                                                    |    |
|                                       |                                               | <u>어</u> 부품사용<br>宐                                                                                                    |    |
| $H_{1}Z$ p2                           |                                               |                                                                                                    |    |
| H. Info                               |                                               | 주소말 기타 할보<br>$\mathbb{H}$<br>bouse                                                                                                    |    |
| H.Date.uv                             | 夏台風                                           | 公司は日                                                                                                    |    |
| PLD até mn                            |                                               | 혅                                                                                                    |    |
| H_Date_clay                           |                                               | $\begin{smallmatrix} 6 & 0 & 0 & 0 & 0 \\ 0 & 0 & 0 & 0 & 0 \\ 0 & 0 & 0 & 0 & 0 \\ 0 & 0 & 0 & 0 & 0 \\ 0 & 0 & 0 & 0 & 0 \\ 0 & 0 & 0 & 0 & 0 \\ 0 & 0 & 0 & 0 & 0 \\ 0 & 0 & 0 & 0 & 0 \\ 0 & 0 & 0 & 0 & 0 \\ 0 & 0 & 0 & 0 & 0 \\ 0 & 0 & 0 & 0 & 0 \\ 0 & 0 & 0 & 0 & 0 \\ 0 & 0 & 0 & 0 & 0 \\ 0 & 0 & 0 & 0 & 0 \\ 0 & $ |    |
| H. Kind                               |                                               | 日尾<br>.2~ : 만들수)                                                                                                    |    |
| H.piboki.kind                         |                                               | 病毒                                                                                                    |    |
| H_pibek1_t                            |                                               | $\frac{N}{N-1}$<br>z                                                                                                    |    |
| H.pbok2.kint                          |                                               |                                                                                                    |    |
| H_pibsk2.t                            |                                               |                                                                                                    |    |
| M_screen1_kind                        |                                               | <b>MINSONIA</b><br><b>BASER</b><br>外部号<br>÷                                                                                                    |    |
| H.screen1.t                           |                                               | 星順<br>のない あいかん あいまく あいまく しょうかい<br>外亚性<br>18/4<br>精神                                                                                                    |    |
| H_screen2_kind                        |                                               | 자장막<br>疆<br>扇筒                                                                                                    |    |
| H_screen2.t                           |                                               | 外部间                                                                                                    |    |
| H.Length                              |                                               | trouse                                                                                                    |    |
| H. Widin                              |                                               | â.                                                                                                    |    |
| H. Slide                              |                                               |                                                                                                    |    |
| <b>H.Center</b>                       |                                               |                                                                                                    |    |
| M. Anex                               |                                               | 발목 (m2)<br>파북연격(m2)                                                                                                    |    |
| H.P. Area                             |                                               |                                                                                                    |    |
| PL Viskame                            |                                               | 38<br>m                                                                                                    |    |
| Count H. heater<br>Ed & clear         | 開销 发亮金光亮金光亮金光亮金光亮亮光亮金光亮 人名英斯斯斯斯斯斯斯斯斯斯斯斯斯斯斯斯斯斯 | 地震观<br>组                                                                                                    |    |
|                                       |                                               | <b>BE MY LOCAL</b>                                                                                                    |    |

그림 55. Table : HBasicInfo

 $- 114 -$ 

<Table : Measured\_Data>

| 有三川縣<br><b>BOEL MA</b><br>일정 변호<br>역스트<br><b>VENJH</b><br>開入圈<br>制止图<br>明点图<br>未完全会会会会会会会会会会会                                                                                                    | 온상의 미름<br>속절한 만도<br>증망의 돈도<br>医脳腫<br>平角<br>출발의 습도<br>우측<br>좌측<br>관도 |
|----------------------------------------------------------------------------------------------------|---------------------------------------------------------------------|
| Date Measured Vi<br>Date_Measured_Mo<br>Date_Measured_Day<br>Temp_Center<br>Temp, Rside<br>Terms: Laide<br>Humid.,Center<br>Humid_Roide<br>Hurnid_Laide<br>Lux In<br>Luis Out<br>Molulm.<br>MolOut<br>Temp In<br>Temp.,Out<br>Humid_put |                                                                     |
|                                                                                                    |                                                                     |
|                                                                                                    |                                                                     |
|                                                                                                    |                                                                     |
|                                                                                                    |                                                                     |
|                                                                                                    |                                                                     |
|                                                                                                    |                                                                     |
|                                                                                                    |                                                                     |
|                                                                                                    |                                                                     |
|                                                                                                    |                                                                     |
|                                                                                                    |                                                                     |
|                                                                                                    |                                                                     |
|                                                                                                    | 활도                                                                  |
|                                                                                                    | 医胃管<br>Ξ<br>광환                                                      |
|                                                                                                    | 왕량<br><b>TE</b>                                                     |
|                                                                                                    | 湖环<br>学 图压                                                          |
|                                                                                                    | 2 全学<br>궆<br>容量                                                     |
|                                                                                                    | 医前期单身面                                                              |
|                                                                                                    |                                                                     |
|                                                                                                    |                                                                     |
|                                                                                                    |                                                                     |
|                                                                                                    |                                                                     |
|                                                                                                    |                                                                     |
|                                                                                                    |                                                                     |
|                                                                                                    |                                                                     |
|                                                                                                    | 暫以 央信                                                               |

그림 56. Table : H\_P\_S

 $\langle$ Table : H\_Year\_Data $\rangle$ 

| <b>El Microsoft Accoss - IL. Year.Data</b>                                                                                                    |                                            | (種類型)                                                                                                    |    |
|----------------------------------------------------------------------------------------------------|--------------------------------------------|----------------------------------------------------------------------------------------------------|----|
| 口 可能化力 把包括下 星为仪式                                                                                                    | <b>상업마 도구(I)</b>                           | 尿基型比<br><b>BYOUT</b><br>υ                                                                                                    |    |
| - 51<br><b>PARK 2</b><br>п                                                                                                    | v.<br><b>J. II</b> IR                      | $v \geq 0$ at $0$ .<br>×                                                                                                    |    |
| 翌三 京長<br>$\frac{1}{2}$<br>$H = 212$<br>$H\_Zlo2$<br>L.Max.Temp<br>Min_Temp<br>L.Avg.Temp<br>Max Rain<br>Min_Rain<br>Aug. Rain<br>Max.Wind<br>Min. Wind<br>Avg., Wind<br>Max. Snow<br>Min.Snow<br>Aug. Snow<br>Max Sun<br>Min.Bun<br>L.Avg.Sun | 대미터 형식<br>없소도<br>交后<br>会变变变变变变变变<br>(免全央全央 | (온일미 유치한 자역의 우편번호(대본류)<br>(북불소)<br>자역의<br>최고 온도<br>최저 본도<br>왕균 온도<br>강무량<br>60年6月1日<br>5月15日<br>지역의<br>자역의<br>자격의<br>おる<br>불균<br>201 基金<br>자역의<br>世智<br>₫<br>용근<br>최대 적설명<br>자격의<br>ಜ<br>а<br>불균<br><b>SU 8/48</b><br>자역의<br>きご | #望 |
|                                                                                                    |                                            | 필드 속설                                                                                                    |    |

그림 57. Table : H\_Spec

- 115 -

## 4. 테이블 관계도

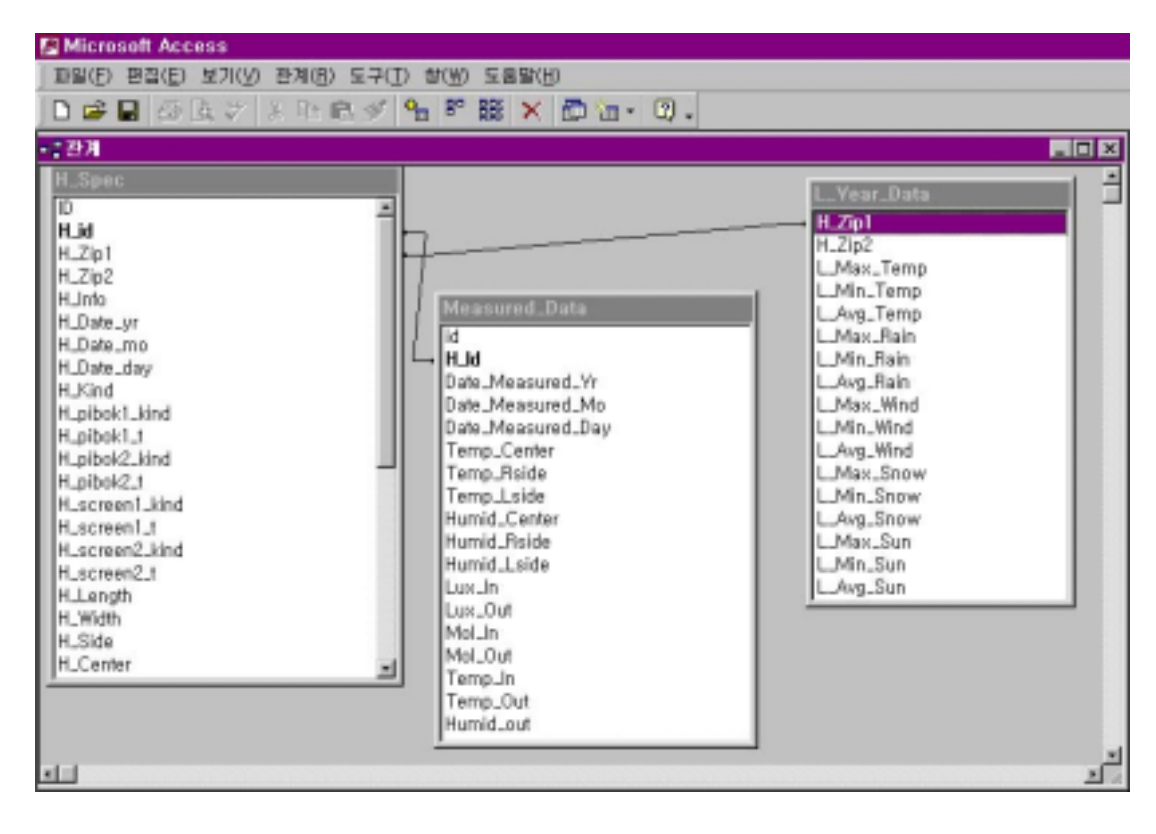

그림 58. 테이블 관계도

- 116 -

## 5. 2차년도에 분석된 Data에 의한 Algorithm의 재분석

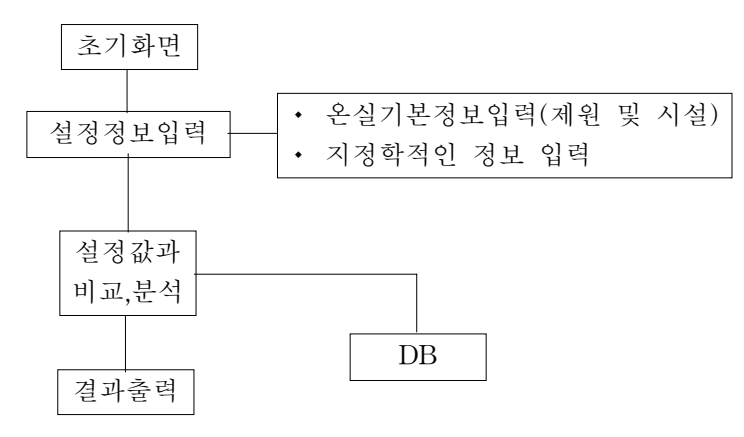

그림 59. Simulation 알고리즘의 기본구조

표 30. 온실 내의 온․습도 조절 우선순위

| 동작명   | 동작 순서                                                         | 동작 정의                          |
|-------|---------------------------------------------------------------|--------------------------------|
| 가온 순서 | 1. 커튼 폐쇄<br>2. Fan 정지<br>3. 측창 폐쇄<br>4. 천창 폐쇄<br>5. 보일러 작동    | 온도 변화에 비교적 적은<br>영향을 받는 자원 순서로 |
| 감온 순서 | 1. 보일러 작동정지<br>2. 천창 개방<br>3. 측창 개방<br>4. Fan 작동<br>5. 커튼 개방  | 급격한 온도 변화 감시 필요                |
| 가습 순서 | 1. 가습기 작동<br>2. 커튼 폐쇄<br>3. Fan 정지<br>4. 측창 폐쇄<br>5. 천창 폐쇄    | 습도 변화에 적은<br>영향을 받는 자원순서로      |
| 감습 순서 | 1. 가습기 작동 정지<br>2. 천창 개방<br>3. 측창 개방<br>4. Fan 작동<br>5. 커튼 개방 | 급격한 습도변화에 주의                   |

- 117 -

6. Test 결과에 따른 Algorithm 수정

- \* 가정된 온실과 외기 조건을 대상으로 환기율에 따른 온실내부의 온도를 예측.
- \* 작물의 상태별, 차광상태, 냉․난방 시스템의 특성 고려.
- \* 난방소요 열량, 환기 및 냉․난방 효과를 기존에 설치된 온실로부터 Data 이용.
- 가. 물리적인 상수, 온실 제원, 초기값 입력 : 온실의 형상과 관련된 제반 치수 및 온실 구성 인자의 물리적인 특성치 입력.
	- --- 온실의 위도와 경도, 단면치수, 길이, 환기 및 난방 설정온도 및 조절용량, 피복재 관련 특성.
- 나. 기상관련 Data 입력 : 월, 일, 시간, 외기온 및 노점온도, 수평면 일사량, 대기압, 풍속, 운량, 강설량.
- 다. 작물에 관한 Data 수집 : 열 및 수분 전달계수 산정, 열 복사 교환량 산정.
- 라. 온실 내 수분평형 방정식 : 작물 엽면에서의 증발산량 및 수분 응집, 지반 및 피복재 표면에서의 증발 및 응집, 환기 및 누기에 따른 공기치환 등이 고려되어 온실공기의 증기압 계산.
- 마. 온도평형 공식 : 온실 내 공기, 작물의 엽면, 지표면
- 바. 환경 조절량 : 소요 난방열량 및 환기량
- 사. 계산된 온도의 수렴성 : 일정한 오차 범위에 수렴할 때까지 반복.

아. 지중 온도 : 온실바닥의 온도를 반영.

 $- 118 -$ 

7. Program List

```
<<--- start_simul.htm ------------------------------------------------->
<html>
<head>
<meta http-equiv="content-type" content="text/html; charset=euc-kr">
<title>온실 개보수 시뮬레이션</title>
<SCRIPT LANGUAGE="JavaScript">
function open single() {
               var ASPName = "input_single.htm";
               browsing_window = window.open(ASPName, "inputsingle"," 
menubar=no,directories=no,resizable=no,status=no,scrollbars=yes");
               browsing_window.focus();
       }
function open_double() {
               var ASPMame = "input double.htm";browsing_window = window.open(ASPName, 
"inputdouble","menubar=no,directories=no,resizable=no,status=no,scrollbars=yes");
               browsing_window.focus();
       }
function show_house_info() {
               var ASPName = "show_house_list.asp";
               browsing_window = window.open(ASPName, 
"show","menubar=no,directories=no,resizable=no,status=no,scrollbars=yes");
               browsing_window.focus();
       }
```
</SCRIPT> </head>

 $- 119 -$ 

```
<body bgcolor="white" text="black" link="blue" vlink="purple" alink="red">
\langle p \rangle \langle p \rangle<table cellpadding="0" cellspacing="0">
    <tr><td width="750"> <p><img src="./image/top.jpg" width="753" height="24" border="0"></p>
         \langle t \rangle\langle/tr\rangle\langle tr \rangle <td width="750" height="396">
               <p><img src="./image/body.jpg" width="754" height="404" 
border="0"></p>
         \langle t \rangle\langle/tr\rangle<tr> <td width="750" height="16">
              \langle p \rangle \langle p \rangle\langle t \rangle\langle/tr\rangle</table>
<p style="line-height:100%; margin-top:0; margin-bottom:0;">&nbsp;</p>
<table cellpadding="0" cellspacing="0" width="752">
    <tr><td width="78">
              <p>&nbsp;</p>
         \langle t \rangle <td width="78">
              <p>&nbsp;</p>
         \langle t \rangle <td width="112">
              <p>&nbsp;</p>
         \langle t \rangle<td width="81"> <p><input type="button" onclick="open_single()" name="Sw_goto_single" 
value="단동으로" style="font-weight:bolder; background-color:rgb(153,204,153);"></p>
```

```
- 120 -
```

```
\langletd>
         <br> <math>\left\langle \text{td} \text{ width} = \text{°}82\text{°} \right\rangle</math> <p><input type="button" onclick="open_double()" name="Sw_goto_double" 
value="연동으로" style="font-weight:bolder; background-color:rgb(153,204,153);"></p>
         \langle/td\rangle<td width="80">
               <p><input type="button" onclick="show_house_info()" name="houselist" 
value="온실목록" style="font-weight:bolder; background-color:rgb(153,204,153);"></p>
         \langletd>
         <td width="41"><p>&nbsp;</p>
         \langle/td\rangle<td width="78">
              <p> </p>
         \langletd>
         <td width="122">
              \langle p \rangle \langle p \rangle\langle t \rangle\langle t \rangle</table>
<p>&nbsp;</p>
</body>
</html>
                                         ----------------------------------------------------------------
<<------- input_single.htm --------------------------------------->
\hbox{{\small<br>html>}}<head>
<meta http-equiv="content-type" content="text/html; charset=euc-kr">
<title>단동형 자료 입력화면</title>
<SCRIPT LANGUAGE="JavaScript">
```
- 121 -

```
function start_page() {
                var ASPName = "start_simul.htm";
                browsing_window = window.open(ASPName, 
"start_s","menubar=no,directories=no,resizable=no,status=no,scrollbars=yes");
                browsing_window.focus();
        }
</SCRIPT>
</head>
<body bgcolor="white" text="black" link="blue" vlink="purple" alink="red">
<form name="input_single" method="post" action="result_single.asp">
<table border="2" cellspacing="0" width="884" bordercolordark="#FFFFFF" 
bordercolorlight="#000000" height="1">
    <tr> <td width="876" nowrap colspan="7" bgcolor="#99CC99" height="1"> 
           <p align="center"><img border="0" src="image/top_single.jpg" width="875" 
height="24">
        \langle t \rangle\langle t \rangle<tr> <td width="224" nowrap colspan="4" bgcolor="#99CC99" height="21"> 
    <p align="center"><b>환 경 장 비</b></p>
        \langle t \rangle <td width="477" nowrap height="434" rowspan="18"> 
             <p><font size="1"><img src="./image/single_1.jpg" width="456" 
height="341" border="0"></font></p> 
        \langle t \rangle <td width="167" nowrap colspan="2" bgcolor="#99CC99" bordercolor="black"
```
- 122 -

```
height="21">
            <p>&nbsp;<b>하 우 스 제 원</b></p>
        \langletd>
    \langle/tr\rangle<tr> <td width="95" nowrap colspan="2" height="26" bgcolor="#8BDFB5"> 
            <p align="center"><b><font size="1">천
&nbsp;&nbsp;&nbsp;&nbsp;&nbsp;창</font></b></p> 
        \langletd>
         <td width="73" nowrap height="26" bgcolor="#8BDFB5"> 
             <p align="center"><font size="1"><input type="radio" 
name="W_top">유</font></p> 
        \langle t \rangle <td width="48" nowrap height="26" bgcolor="#8BDFB5"> 
             <p align="center"><font size="1"><input type="radio" 
name="W_top">무</font></p> 
        \langletd>
         <td width="65" nowrap height="26" bgcolor="#8BDFB5"> 
            <p align="center"><b><span style="font-size:8pt;">길 이</span></b></p>
        \langleht\rangle <td width="98" nowrap height="26" bgcolor="#8BDFB5"> 
             <p align="left"><font size="1"><input type="text" name="length" 
maxlength="7" size="5">
                   m</font></p>
        \langle t \rangle\langle t \rangle<tr> <td width="95" nowrap colspan="2" height="1" bgcolor="#8BDFB5"> 
            <p align="center"><b><font size="1">측
&nbsp;&nbsp;&nbsp;&nbsp;&nbsp;창</font></b></p> 
        \langle t \rangle <td width="73" nowrap height="1" bgcolor="#8BDFB5"> 
             <p align="center"><font size="1"><input type="radio" 
name="W_side">유</font></p> 
        \langle t \rangle
```
- 123 -

```
 <td width="48" nowrap height="1" bgcolor="#8BDFB5"> 
             <p align="center"><font size="1"><input type="radio" 
name="W_side">무</font></p> 
        \langle/td\rangle <td width="65" nowrap height="1" bgcolor="#8BDFB5"> 
            <p align="center"><b><span style="font-size:8pt;">폭</span></b>></p>
        \langle t \rangle <td width="98" nowrap height="1" bgcolor="#8BDFB5"> 
             <p align="left"><font size="1"><input type="text" name="width" 
maxlength="7" size="5">
                    m</font></p>
        \langleht\rangle\langle t \rangle\langle tr \rangle <td width="95" nowrap colspan="2" bgcolor="#8BDFB5" height="1"> 
            <p align="center"><b><font size="1">유 &nbsp;동
&nbsp;팬</font></b></p> 
        \langle t \rangle <td width="73" nowrap bgcolor="#8BDFB5" height="1"> 
             <p align="center"><font size="1"><input type="text" name="fan_flow" 
maxlength="7" size="5"></font></p> 
        \langletd>
         <td width="48" nowrap bgcolor="#8BDFB5" height="1"> 
             <p align="center"><font size="1">대</font></p> 
        \langle t \rangle <td width="65" nowrap bgcolor="#8BDFB5" height="1"> 
            <p align="center"><b><span style="font-size:8pt;">동
고&nbsp;</span></b></p>
        \langle t \rangle <td width="98" nowrap bgcolor="#8BDFB5" height="1"> 
             <p align="left"><font size="1"><input type="text" name="max_height" 
maxlength="7" size="5"> 
                    m</font></p>
        \langle/td\rangle\langle t \rangle
```
- 124 -

```
<tr> <td width="95" nowrap colspan="2" bgcolor="#8BDFB5" height="1"> 
            <p align="center"><b><font size="1">배 &nbsp;기
&nbsp;팬</font></b></p> 
        \langletd>
         <td width="73" nowrap bgcolor="#8BDFB5" height="1"> 
             <p align="center"><font size="1"><input type="text" name="fan_out" 
maxlength="7" size="5"></font></p> 
        \langle/td\rangle <td width="48" nowrap bgcolor="#8BDFB5" height="1"> 
             <p align="center"><font size="1">대</font></p> 
        \langlehd\rangle <td width="65" nowrap bgcolor="#8BDFB5" height="1"> 
            <p align="center"><b><span style="font-size:8pt;">&nbsp;측
고</span></b></p> 
        \langletd>
         <td width="98" nowrap bgcolor="#8BDFB5" height="1"> 
             <p align="left"><font size="1"><input type="text" name="side_height" 
maxlength="7" size="5">
                   m</font></p>
        \langle/td\rangle\langle/tr\rangle<tr> <td width="42" nowrap rowspan="3" bgcolor="#8BDFB5" height="61"> 
             <p style="line-height:100%; margin-top:0; margin-bottom:0;" 
align="center"><b><font size="1">피</font></b></p>
             <p style="line-height:100%; margin-top:0; margin-bottom:0;" 
align="center"><b><font size="1">복</font></b></p> 
             <p style="line-height:100%; margin-top:0; margin-bottom:0;" 
align="center"><b><font size="1">재</font></b></p> 
        \langle t \rangle <td width="49" nowrap bgcolor="#8BDFB5" height="1"> 
            <p align="center"><b><font size="1">1 중</font></b></p>
        \langle t \rangle <td width="73" nowrap bgcolor="#8BDFB5" height="1">
```
 $- 125 -$ 

```
 <p align="center"><font size="1"><input type="text" name="pibok_1" 
size="5">>/font>>/n>\langle/td\rangle <td width="48" nowrap bgcolor="#8BDFB5" height="1"> 
             <p align="center"><font size="1">mm</font></p> 
        \langle/td\rangle <td width="65" nowrap bgcolor="#8BDFB5" height="1"> 
            <p align="center"><b><span style="font-size:8pt;">면 적</span></b></p>
        \langle/td\rangle <td width="98" nowrap bgcolor="#8BDFB5" height="1"> 
             <p align="left"><font size="1"><input type="text" name="area" 
maxlength="7" size="5"> 
                  &nbsp;m</font><sup><font size="1">2</font></sup></p>
        \langle/td\rangle\langle/tr\rangle<tr> <td width="49" nowrap bgcolor="#8BDFB5" height="7"> 
            <p align="center"><b><font size="1">2 중</font></p>
        \langletd>
         <td width="73" nowrap bgcolor="#8BDFB5" height="7"> 
             <p align="center"><font size="1"><input type="text" name="pibok_2" 
maxlength="7" size="5"></font></p> 
        \langlehd\rangle <td width="48" nowrap bgcolor="#8BDFB5" height="7"> 
              <p align="center"><font size="1">mm</font></p> 
        \langle t \rangle <td width="167" nowrap bgcolor="#8BDFB5" height="7" colspan="2"> 
            <p align="center"><b><span
style="font-size:8pt;"> </span></b></p>
        \langle t \rangle\langle t \rangle <tr> 
         <td width="49" nowrap bgcolor="#8BDFB5" height="1"> 
            <p align="center"><b>><font size="1">3 중</font></b>></p>
        \langle t \rangle
```

```
- 126 -
```

```
 <td width="73" nowrap bgcolor="#8BDFB5" height="1"> 
               <p align="center"><font size="1"><input type="text" name="pibok_3" 
maxlength="7" size="5"></font></p> 
         \langletd>
          <td width="48" nowrap bgcolor="#8BDFB5" height="1"> 
               <p align="center"><font size="1">mm</font></p> 
         \langle t \rangle <td width="167" nowrap colspan="2" bgcolor="#99CC99" height="1"> 
              <br />
<br />
dian="center"><font size="1">&nbsp;</font><br />
<</r>
<</r>
<</r>
<</r>
<</r</ref></ref></ref><</ref></ref></tont><</ref></tont></ref></tont></ref></ref></ref></tont></ref></tont></ref></tont></ref></tont><
8nbsp;8nbsp;8nbsp;정</b></p>
         \langle t \rangle\langle/tr\rangle<tr> <td width="42" nowrap rowspan="3" bgcolor="#8BDFB5" height="61"> 
               <p style="line-height:100%; margin-top:0; margin-bottom:0;" 
align="center"><b><font size="1">스</font></b></p> 
               <p style="line-height:100%; margin-top:0; margin-bottom:0;" 
align="center"><b><font size="1">크</font></b></p> 
               <p style="line-height:100%; margin-top:0; margin-bottom:0;" 
align="center"><b><font size="1">린</font></b></p>
         \langletd>
          <td width="49" nowrap bgcolor="#8BDFB5" height="25"> 
               <p align="center"><b><font size="1">1 중</font></b></p> 
         \langletd>
          <td width="73" nowrap bgcolor="#8BDFB5" height="25"> 
               <p align="left"><font size="1"><input type="radio" name="screen1" 
value="bugik1">부직포</font></p> 
         \langle/td\rangle <td width="48" nowrap bgcolor="#8BDFB5" height="25"> 
               <p align="left"><font size="1"><input type="radio" name="screen1" 
value="al1">AL</font></p>
         \langle t \rangle <td width="65" nowrap bgcolor="#8BDFB5" height="25"> 
              <p align="center"><b><span style="font-size:8pt;">실
&nbsp;&nbsp;&nbsp;온</span></b></p>
```

```
- 127 -
```

```
\langletd>
         <td width="98" nowrap bgcolor="#8BDFB5" height="25"> 
             <p align="left"><font size="1"><input type="text" name="temp_in" 
maxlength="7" size="5">
                 </font><span style="font-size:8pt;">&deg;C</span></p>
        \langletd>
    \langle t \rangle<tr> <td width="49" nowrap bgcolor="#8BDFB5" height="25"> 
             <p align="center"><b><font size="1">2 중</font></b></p> 
        \langle t \rangle <td width="73" nowrap bgcolor="#8BDFB5" height="25"> 
              <p align="left"><font size="1"><input type="radio" name="screen2" 
value="bugik2">부직포</font></p> 
        \langle/td\rangle <td width="48" nowrap bgcolor="#8BDFB5" height="25"> 
             <p align="left"><font size="1"><input type="radio" name="screen2" 
value="al2">AL</font></p>
        \langletd>
         <td width="65" nowrap bgcolor="#8BDFB5" height="25"> 
            <p align="center"><b><span style="font-size:8pt;">외
&nbsp;&nbsp;&nbsp;온</span></b></p> 
        \langlehd\rangle <td width="98" nowrap bgcolor="#8BDFB5" height="25"> 
             <p align="left"><font size="1"><input type="text" name="temp_out" 
maxlength="7" size="5"> 
                 </font><span style="font-size:8pt;">&deg;C</span></p>
        \langletd>
    \langle t \rangle<tr>
         <td width="49" nowrap bgcolor="#8BDFB5" height="3"> 
            <p align="center"><b><font size="1">3 중</font></b></p>
        \langle t \rangle <td width="73" nowrap bgcolor="#8BDFB5" height="3"> 
             <p align="left"><font size="1"><input type="radio" name="screen3"
```
- 128 -

```
value="bugik3">부직포</font></p> 
        \langletd>
         <td width="48" nowrap bgcolor="#8BDFB5" height="3"> 
             <p align="left"><font size="1"><input type="radio" name="screen3" 
value="al3">AL</font></p>
        \langle/td\rangle <td width="65" nowrap bgcolor="#8BDFB5" height="3"> 
            <p align="center"><b><span
style="font-size:8pt;">&nbsp;설정온도</span></b></p> 
        \langle/td\rangle <td width="98" nowrap bgcolor="#8BDFB5" height="3"> 
             <p align="left"><font size="1"><input type="text" name="temp_desired" 
maxlength="7" size="5">
                 </font><span style="font-size:8pt;">&deg;C</span></p>
        \langletd>
    \langle/tr\rangle\langle tr \rangle <td width="42" nowrap rowspan="3" bgcolor="#8BDFB5" height="1"> 
              <p style="line-height:100%; margin-top:0; margin-bottom:0;" 
align="center"><b><font size="1">난</font></b></p> 
             <p style="line-height:100%; margin-top:0; margin-bottom:0;" 
align="center"><b><font size="1">방</font></b></p> 
             <p style="line-height:100%; margin-top:0; margin-bottom:0;" 
align="center"><b><font size="1">기</font></b></p>
        \langle t \rangle <td width="49" nowrap bgcolor="#8BDFB5" height="1"> 
            <p align="center"><b><font size="1">용 량</font></b></p>
        \langle t \rangle <td width="73" nowrap bgcolor="#8BDFB5" height="1"> 
             <p align="center"><font size="1"><input type="text" name="heater" 
maxlength="7" size="5"></font></p> 
        \langle t \rangle <td width="48" nowrap bgcolor="#8BDFB5" height="1"> 
             <p align="center"><font size="1">Kcal/hr</font></p>
        \langle t \rangle
```

```
- 129 -
```

```
 <td width="65" nowrap bgcolor="#8BDFB5" height="1"> 
            <p align="center"><b><span style="font-size:8pt;">&nbsp;풍
&nbsp;&nbsp;&nbsp;속</span></b></p> 
        \langletd>
         <td width="98" nowrap bgcolor="#8BDFB5" height="1"> 
             <p align="left"><font size="1"><input type="text" name="wind_velocity" 
maxlength="7" size="5">m/sec</font></p> 
        \langle t \rangle\langle/tr\rangle<tr> <td width="49" nowrap bgcolor="#8BDFB5" height="1" rowspan="2"> 
            <p><font size="1">&nbsp;</font></p>
        \langle t \rangle <td width="73" nowrap bgcolor="#8BDFB5" height="1" rowspan="2"> 
             <p align="center"><font size="1"><input type="text" name="heater_2" 
maxlength="7" size="5"></font></p> 
        \langletd>
         <td width="48" nowrap bgcolor="#8BDFB5" height="1" rowspan="2"> 
             <p align="center"><font size="1">대</font></p> 
        \langleht\rangle <td width="65" nowrap bgcolor="#8BDFB5" height="0"> 
                <p align="center"><b><span style="font-size:8pt;">풍
   향</span></b>
        \langle t \rangle <td width="98" nowrap bgcolor="#8BDFB5" height="0"> 
             <p align="left"><font size="1"><input type="text" name="wind_direction" 
maxlength="7" size="5"></font></p> 
        \langle t \rangle\langle/tr\rangle <tr> 
         <td width="65" nowrap rowspan="2" bgcolor="#8BDFB5" height="0"> 
            <p align="center"><b><span style="font-size:8pt;">강
&nbsp;&nbsp;&nbsp;우</span></b></p>
```

```
- 130 -
```

```
\langletd>
         <td width="98" nowrap rowspan="2" bgcolor="#8BDFB5" height="0"> 
             <p align="left"><font size="1"><input type="text" name="rain" 
maxlength="7" size="5">mm/일</font></p> 
        \langletd>
    \langle/tr\rangle<tr> <td width="224" nowrap colspan="4" bgcolor="#99CC99" height="2"> 
             <p align="center"><b>지 역 온 도 정 보</b></p> 
        \langle t \rangle\langle/tr\rangle<tr> <td width="95" nowrap bgcolor="#8BDFB5" height="4" colspan="2"> 
             <p align="center"><b><font size="1">연 중 최 고</font></b></p> 
        \langletd>
         <td width="125" nowrap bgcolor="#8BDFB5" height="4" colspan="2"> 
             <p align="left"><font size="1"><input type="text" name="temp_max" 
maxlength="7" size="5">
                  &nbsp;&deg;C</font></p> 
        \langle/td\rangle <td width="65" nowrap bgcolor="#8BDFB5" height="4"> 
            <p align="center"><b><span style="font-size:8pt;">일 사
량</span></b></p>
        \langletd>
         <td width="98" nowrap bgcolor="#8BDFB5" height="4"> 
             <p align="left"><font size="1"><input type="text" name="amount_sun" 
maxlength="7" size="5">W/hr</font></p> 
        \langle/td\rangle\langle t \rangle<tr>
         <td width="95" nowrap height="10" bgcolor="#8BDFB5" colspan="2"> 
             <p align="center"><b><font size="1">연 중 최 저</font></b></p>
        \langle t \rangle <td width="125" nowrap height="10" colspan="2" bgcolor="#8BDFB5"> 
             <p align="left"><font size="1"><input type="text" name="temp_min"
```

```
- 131 -
```

```
maxlength="7" size="5">
                    &nbsp;&deg;C</font></p> 
         \langle/td\rangle <td width="167" nowrap height="50" bgcolor="#8BDFB5" align="center" 
colspan="2" rowspan="2"> 
              \langle align="center"> \langle/p>
         \langle t \rangle\langle/tr\rangle\langle tr \rangle <td width="95" nowrap bgcolor="#8BDFB5" height="16" colspan="2"> 
               <p align="center"><b><font size="1">연 중 평 균</font></b></p>
         \langletd>
          <td width="125" nowrap colspan="2" bgcolor="#8BDFB5" height="16">
               <p align="left"><font size="1"><input type="text" name="temp_average" 
maxlength="7" size="5">
                    &nbsp;&deg;C</font></p>
         \langle/td\rangle\langle t \rangle\langle /table\rangle<table cellpadding="0" cellspacing="0" bordercolor="white" width="731">
    \langle tr \rangle<td width="88">
              \langle p \rangle \langle p \rangle\langle t \rangle<td width="88">
              \langle p \rangle \langle p \rangle\langle t \rangle<td width="134">\langle p \rangle \langle p \rangle\langle t \rangle<td width="82">
               <p><input type="submit" name="Sw_result_single" value="결과보기" 
style="font-weight:bold; color:black; background-color:rgb(153,204,153);"></p>
         \langletd>
         <td width="82">
```

```
- 132 -
```

```
 <p><input type="reset" name="Sw_modify_single" value="다시작성" 
style="font-weight:bold; background-color:rgb(153,204,153);"></p>
        \langle/td\rangle<td width="91">
              <p><input type="button" onClick="start_page()" name="Sw_goto_single" 
value="처음으로" style="font-weight:bold; background-color:rgb(153,204,153);"></p>
        \langle t \rangle<td width="62">
             \langle p \rangle \langle p \rangle\langletd>
        <br>\n<math>\left\langle \text{td width} = 88\right\rangle</math><p> </p>
        \langle t \rangle\langle/tr\rangle</table>
</form>
<p>&nbsp;</p>
</body>
</html>
       -------------------------------------------------------------------
<<------- result_single.asp -------------------------------------->
<%@ LANGUAGE="VBSCRIPT" %>
<html>
<head>
<meta http-equiv="content-type" content="text/html; charset=euc-kr">
<title> 단동하우스 결과 </title>
<SCRIPT LANGUAGE="JavaScript">
function open_single() {
```
- 133 -

```
var ASPName = "input_single.htm";
               browsing_window = window.open(ASPName, "inputsingle"," 
menubar=no,directories=no,resizable=no,status=no,scrollbars=yes");
               browsing_window.focus();
       }
function start_page() {
               var ASPName = "start_simul.htm";
               browsing_window = window.open(ASPName,
```

```
"start_s","menubar=no,directories=no,resizable=no,status=no,scrollbars=yes");
                browsing_window.focus();
```
}

</SCRIPT>

</head>

<body bgcolor="white" text="black" link="blue" vlink="purple" alink="red">

```
<%
```
)

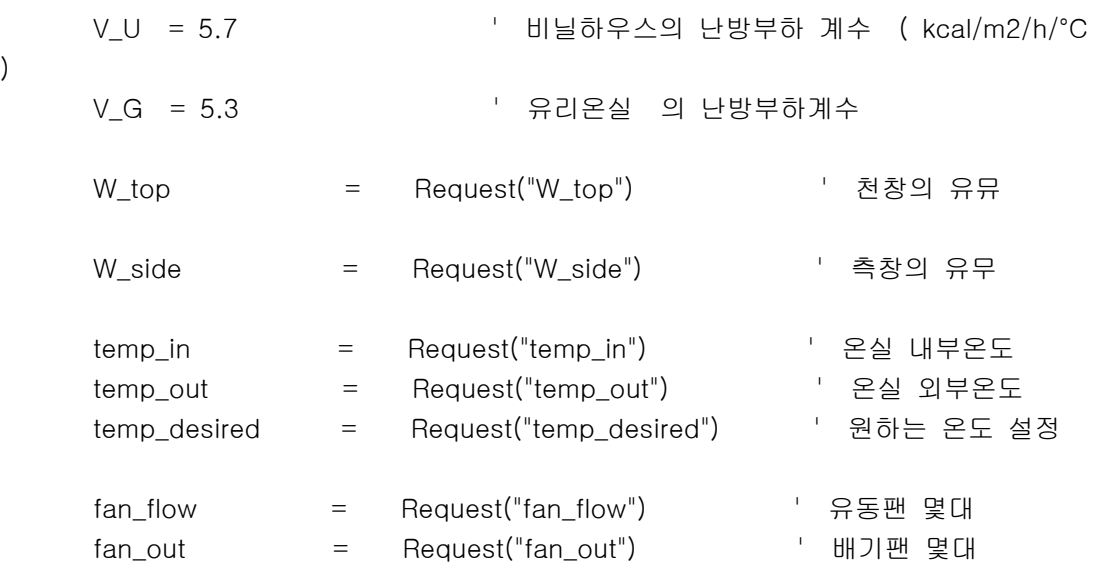

- 134 -

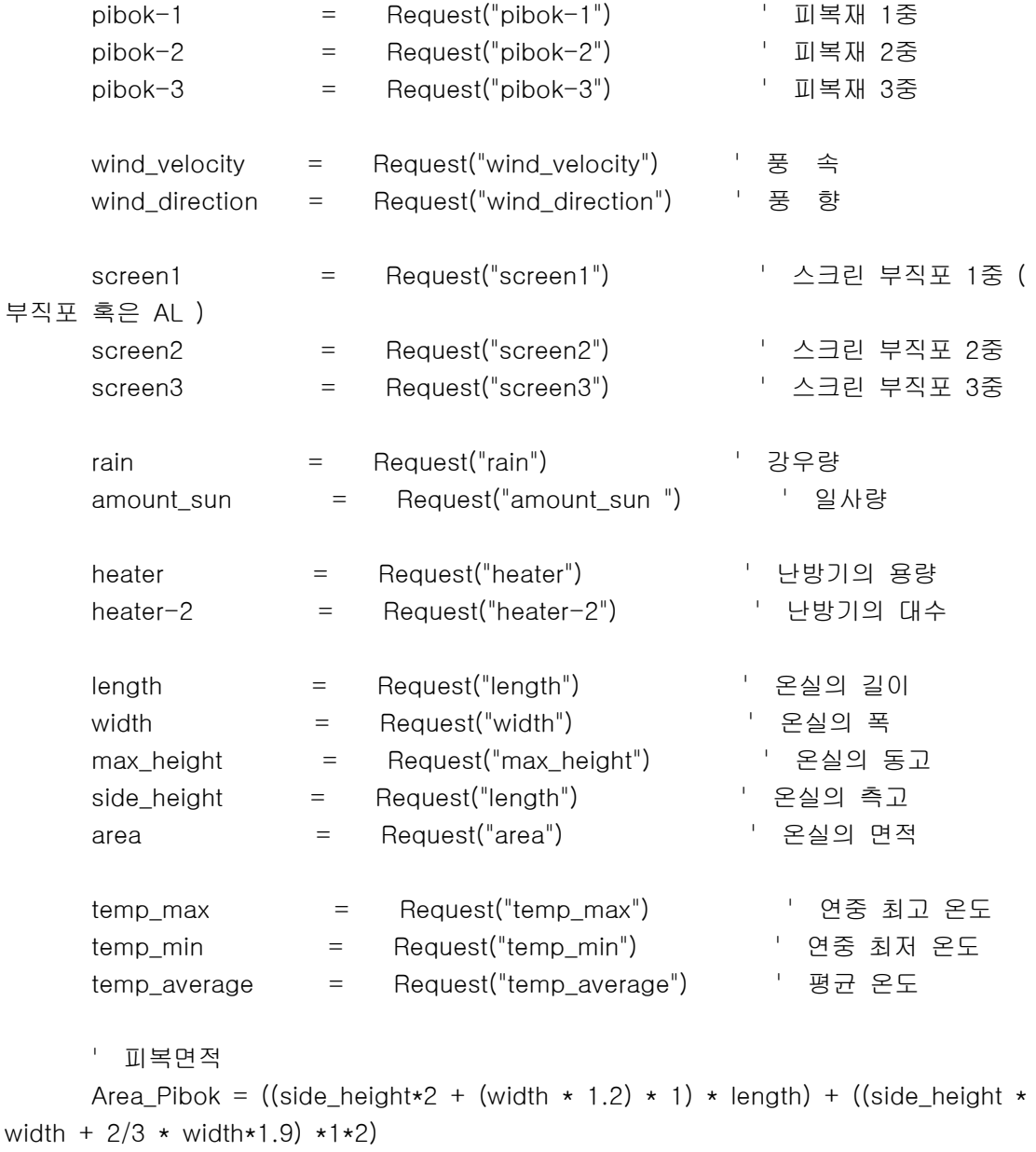

 ' 온실 체적 h\_volume =  $(side_{\text{height}} \times width + 2/3 \times width \times 1.9) \times 1 \times 2 \times 2 \times length$ 

- 135 -

```
 ' 최대 난방부하 ( Q )
```

```
Q = Area Pibok * V U * ( temp desired - temp out ) * ( 1 -
heat_decline_ratio )
```
 $\%$ 

```
<p><img src="./image/top_s_result.jpg" width="755" height="24" border="0"></p>
<table border="1" cellspacing="0" width="756" bordercolordark="white" 
bordercolorlight="black">
     <table>
    \langle tr \rangle <td width="750" height="269" nowrap colspan="6">
              <p align="center"><img src="./image/single_1.jpg" width="475" 
height="355" border="0"></p>
        \langle t \rangle\langle t \rangle\langle tr \rangle <td width="750" height="90" nowrap colspan="6">
             <p align="center"><img src="./image/개보수.jpg" width="748" height="41"
border="0"></p>
        \langle t \rangle\langle t \rangle<tr> <td width="87" nowrap bgcolor="#99CC99">
             <p align="center"><b>구 &nbsp;분 </b></p>
        \langle t \rangle <td width="91" nowrap bgcolor="#99CC99">
             <p align="center"><b>기 &nbsp;존</b></p>
        \langle t \rangle <td width="89" nowrap bgcolor="#99CC99">
```
- 136 -

```
<p align="center"><b>/>>>/ &nbsp;&nbsp;&nbsp;선</b></p>
        \langletd>
         <td width="88" nowrap bgcolor="#99CC99">
            <p align="center"><b>구 &nbsp;분</b></p>
        \langletd>
         <td width="137" nowrap bgcolor="#99CC99">
             <p align="center"><b>기 
       e</b></p>
        \langletd>
         <td width="238" nowrap bgcolor="#99CC99">
            <p align="center"> <b>&nbsp;개
\&nbsp; \&nbsp; \&nbsp; \&nbsp; \&nbsp; \&nbsp; \&nbsp; \&nbsp; \&lt/b < p\langle t \rangle\langle/tr\rangle<tr> <td width="87" nowrap bgcolor="#99CC99">
            <p align="center"><span style="font-size:9pt;"><b>동
8nbsp;고</b></span></p>
        \langle t \rangle <td width="91" nowrap bgcolor="#99FFCC">
             <p align="center"><span style="font-size:9pt;"><input type="text" 
name="h_max_old" size="5" value="">
             m</span></p>
        \langletd>
         <td width="89" nowrap bgcolor="#99FFCC">
             <p align="center"><span style="font-size:9pt;"><input type="text" 
name="h_max_new" size="5"> 
             m</span></p>
        \langle t \rangle <td width="88" nowrap bgcolor="#99CC99">
             <p align="center"><span style="font-size:9pt;"><b>유 동 
팬</b></span></p>
        \langle t \rangle <td width="137" nowrap bgcolor="#99FFCC">
             <p align="left"><span style="font-size:9pt;"><input type="text"
```

```
- 137 -
```

```
name="fan_flow_old" size="5">
             &nbsp;대</span></p>
        \langle/td\rangle <td width="238" nowrap bgcolor="#99FFCC">
             <p align="left"><span style="font-size:9pt;"><input type="text" 
name="fan_flow_new" size="5">
             &nbsp;대</span></p>
        \langle t \rangle\langle/tr\rangle<tr> <td width="87" nowrap bgcolor="#99CC99">
             <p align="center"><span style="font-size:9pt;"><b>측
8nbsp;고</b></span></p>
        \langletd>
         <td width="91" nowrap bgcolor="#99FFCC">
             <p align="center"><span style="font-size:9pt;"><input type="text" 
name="h_side_old" size="5"> 
             m</span></p>
        \langletd>
         <td width="89" nowrap bgcolor="#99FFCC">
             <p align="center"><span style="font-size:9pt;"><input type="text" 
name="h_side_new" size="5">
             m</span></p>
        \langletd>
         <td width="88" nowrap bgcolor="#99CC99">
             <p align="center"><span style="font-size:9pt;"><b>난 방 
기</b></span></p>
        \langle t \rangle <td width="137" nowrap bgcolor="#99FFCC">
             <p align="left"><span style="font-size:9pt;"><input type="text" 
name="heat_old" maxlength="7" size="5"> 
             &nbsp;만Kcal/hr</span></p>
        \langle t \rangle <td width="238" nowrap bgcolor="#99FFCC">
             <p align="left"><span style="font-size:9pt;"><input type="text"
```

```
- 138 -
```

```
name="heat_new" maxlength="7" size="5"> 
             만Kcal/hr        <input
type="text" name="heat_new_2" size="5"> 
             &nbsp;대</span></p>
        \langletd>
   \langle/tr\rangle\langle tr \rangle <td width="87" nowrap bgcolor="#99CC99">
             <p align="center"><span style="font-size:9pt;"><b>천
8nbsp;창</b></span></p>
       \langle t \rangle <td width="91" nowrap bgcolor="#99FFCC">
             <p align="center"><span style="font-size:9pt;"><input type="text" 
name="w_top_old" size="5"> 
             m</span></p>
        \langle/td\rangle <td width="89" nowrap bgcolor="#99FFCC">
             <p align="center"><span style="font-size:9pt;"><input type="text" 
name="w_top-new" size="5"> 
             m</span></p>
        \langle/td\rangle <td width="88" nowrap bgcolor="#99CC99">
            <p align="center"><span style="font-size:9pt;"><b>피 복
재</b></span></p>
        \langle t \rangle <td width="137" nowrap bgcolor="#99FFCC">
             <p align="left"><span style="font-size:9pt;"><input type="text" 
name="pibok_old" size="5"> 
             mm</span></p>
        \langle t \rangle <td width="238" nowrap bgcolor="#99FFCC">
             <p><span style="font-size:9pt;"><input type="text" name="pibok_new" 
size="5"> 
             mm</span></p>
        \langle t \rangle
```

```
- 139 -
```

```
\langle/tr\rangle<tr> <td width="87" nowrap bgcolor="#99CC99">
             <p align="center"><span style="font-size:9pt;"><b>측
8nbsp;창</b></span></p>
        \langletd>
         <td width="91" nowrap bgcolor="#99FFCC">
             <p align="center"><span style="font-size:9pt;"><input type="text" 
name="w_side_old" size="5"> 
             m</span></p>
        \langle t \rangle <td width="89" nowrap bgcolor="#99FFCC">
             <p align="center"><span style="font-size:9pt;"><input type="text" 
name="w_side_new" size="5"> 
             m</span></p>
        \langle/td\rangle <td width="88" nowrap bgcolor="#99CC99">
             <p align="center"><span style="font-size:9pt;"><b>스 크 
린</b></span></p>
        \langlehd\rangle <td width="137" nowrap bgcolor="#99FFCC">
             <p align="left"><span style="font-size:9pt;"><input type="text" 
name="screen_old" size="5"> 
             &nbsp;중</span></p>
        \langle t \rangle <td width="238" nowrap bgcolor="#99FFCC">
             <p><span style="font-size:9pt;"><input type="text" name="screen_new" 
size="5"> &nbsp;중</span></p>
        \langle t \rangle\langle/tr\rangle<p style="line-height:100%; margin-top:0; margin-bottom:0;">&nbsp;</p>
<table cellpadding="0" cellspacing="0" width="754">
    <tr> <td width="102">
```
 $- 140 -$ 

```
\langle p \rangle \langle p \rangle\langle/td\rangle<td width="206">
             \langle p \rangle \langle p \rangle\langle/td\rangle<td width="95">
             \zeta align="center">\zetainput type="button" Onclick = "open_single()"
name="Sw_out_result" value="입력화면" style="font-weight:bolder; 
background-color:rgb(153,204,153);"></p>
         \langle t \rangle<td width="7"><p> </p>
         \langle t \rangle<td width="140">\leq p align="left">\leqinput type="button" Onclick = "start_page()"
name="Sw_goto_start" value="나가기" style="font-weight:bolder; 
background-color:rgb(153,204,153);"></p>
         \langle t \rangle<td width="62">
             <p>&nbsp;</p>
         \langle t \rangle<td width="142"><p> </p>
         \langle t \rangle\langle t \rangle</table>
<p>&nbsp;</p>
</body>
</html>
      ------------------------------------------------------------------
<<-------------- input_double.htm --------------------------------->
```

```
- 141 -
```
<html>

```
<head>
<meta http-equiv="content-type" content="text/html; charset=euc-kr">
<title>연동형 자료 입력화면</title>
<SCRIPT LANGUAGE="JavaScript">
function start_page() {
                var ASPName = "start_simul.htm";
                browsing_window = window.open(ASPName, 
"start_s","menubar=no,directories=no,resizable=no,status=no,scrollbars=yes");
                browsing_window.focus();
        }
</SCRIPT>
</head>
<body bgcolor="white" text="black" link="blue" vlink="purple" alink="red">
<form name="input_double" method="post" action="result_double.asp">
<table border="2" cellspacing="0" width="884" bordercolordark="#FFFFFF" 
bordercolorlight="#000000" height="1">
    \langle tr \rangle <td width="876" nowrap colspan="7" bgcolor="#99CC99" height="1"> 
           <p align="center"><img src="image/top_double.jpg" width="878" height="24" 
border="0">
        \langle t \rangle\langle t \rangle
```
 $- 142 -$ 

```
<tr> <td width="224" nowrap colspan="4" bgcolor="#99CC99" height="21"> 
    <p align="center"><b>환 경 장 비</b></p>
        \langle/td\rangle <td width="477" nowrap height="434" rowspan="18"> 
             <p><img src="image/double_1.jpg" width="474" height="280" 
border="0"></p> 
        \langle t \rangle <td width="167" nowrap colspan="2" bgcolor="#99CC99" bordercolor="black" 
height="21">
            <p>&nbsp;<b>하 우 스 제 원</b></p>
        \langletd>
    \langle t \rangle\langle tr \rangle <td width="95" nowrap colspan="2" height="26" bgcolor="#8BDFB5"> 
            <br />
align="center"><b><font size="1">천
\&nbsp; &nbsp; &nbsp; &nbsp; &nbsp; < /font></b></p>
        \langle t \rangle <td width="73" nowrap height="26" bgcolor="#8BDFB5"> 
             <p align="center"><font size="1"><input type="radio" 
name="W_top">유</font></p> 
        \langle t \rangle <td width="48" nowrap height="26" bgcolor="#8BDFB5"> 
             <p align="center"><font size="1"><input type="radio" 
name="W_top">무</font></p> 
        \langle t \rangle <td width="65" nowrap height="26" bgcolor="#8BDFB5"> 
            <p align="center"><b><span style="font-size:8pt;">길 이</span></b></p>
        \langle t \rangle <td width="98" nowrap height="26" bgcolor="#8BDFB5"> 
             <p align="left"><font size="1"><input type="text" name="length" 
maxlength="7" size="5"> 
                    m</font></p>
        \langle t \rangle\langle t \rangle
```

```
- 143 -
```
```
<tr> <td width="95" nowrap colspan="2" height="1" bgcolor="#8BDFB5"> 
            <p align="center"><b><font size="1">측
\&nbsp;&nbsp;&nbsp;&nbsp;&nbsp;<font<(b >\langletd>
         <td width="73" nowrap height="1" bgcolor="#8BDFB5"> 
             <p align="center"><font size="1"><input type="radio" 
name="W_side">유</font></p> 
        \langletd>
         <td width="48" nowrap height="1" bgcolor="#8BDFB5"> 
             <p align="center"><font size="1"><input type="radio" 
name="W_side">무</font></p> 
        \langle t \rangle <td width="65" nowrap height="1" bgcolor="#8BDFB5"> 
            <p align="center"><b><span style="font-size:8pt;">폭</span></b></p>
        \langle/td\rangle <td width="98" nowrap height="1" bgcolor="#8BDFB5"> 
             <p align="left"><font size="1"><input type="text" name="width" 
maxlength="7" size="5">
                   m</font></p>
        \langle/td\rangle\langle/tr\rangle\langle tr \rangle <td width="95" nowrap colspan="2" bgcolor="#8BDFB5" height="1"> 
            <p align="center"><b><font size="1">유 &nbsp;동
&nbsp;팬</font></b></p> 
        \langle t \rangle <td width="73" nowrap bgcolor="#8BDFB5" height="1"> 
             <p align="center"><font size="1"><input type="text" name="fan_flow" 
maxlength="7" size="5"></font></p> 
        \langle t \rangle <td width="48" nowrap bgcolor="#8BDFB5" height="1"> 
             <p align="center"><font size="1">대</font></p> 
        \langle t \rangle <td width="65" nowrap bgcolor="#8BDFB5" height="1">
```
 $- 144 -$ 

```
<p align="center"><b><span style="font-size:8pt;">&nbsp;동
고&nbsp;</span></b></p>
        \langle/td\rangle <td width="98" nowrap bgcolor="#8BDFB5" height="1"> 
             <p align="left"><font size="1"><input type="text" name="max_height" 
maxlength="7" size="5">
                   m</font></p>
        \langle t \rangle\langle/tr\rangle<tr> <td width="95" nowrap colspan="2" bgcolor="#8BDFB5" height="1"> 
            <p align="center"><b><font size="1">배 &nbsp;기
&nbsp;팬</font></b></p> 
        \langletd>
         <td width="73" nowrap bgcolor="#8BDFB5" height="1"> 
             <p align="center"><font size="1"><input type="text" name="fan_out" 
maxlength="7" size="5"></font></p> 
        \langle t \rangle <td width="48" nowrap bgcolor="#8BDFB5" height="1"> 
             <p align="center"><font size="1">대</font></p> 
        \langle/td\rangle <td width="65" nowrap bgcolor="#8BDFB5" height="1"> 
            <p align="center"><b><span style="font-size:8pt;">측 고</span></b></p>
        \langletd>
         <td width="98" nowrap bgcolor="#8BDFB5" height="1"> 
             <p align="left"><font size="1"><input type="text" name="side_height" 
maxlength="7" size="5"> 
                   m</font></p>
        \langle t \rangle\langle t \rangle<tr> <td width="42" nowrap rowspan="3" bgcolor="#8BDFB5" height="61"> 
             <p style="line-height:100%; margin-top:0; margin-bottom:0;" 
align="center"><b><font size="1">피</font></b></p>
             <p style="line-height:100%; margin-top:0; margin-bottom:0;"
```

```
- 145 -
```

```
align="center"><b><font size="1">복</font></b></p> 
             <p style="line-height:100%; margin-top:0; margin-bottom:0;" 
align="center"><b><font size="1">재</font></b></p> 
        \langle/td\rangle <td width="49" nowrap bgcolor="#8BDFB5" height="1"> 
            <p align="center"><b><font size="1">1 중</font></b></p>
        \langle t \rangle <td width="73" nowrap bgcolor="#8BDFB5" height="1"> 
             <p align="center"><font size="1"><input type="text" name="pibok_1" 
size="5"></font></p> 
        \langle t \rangle <td width="48" nowrap bgcolor="#8BDFB5" height="1"> 
             <p align="center"><font size="1">mm</font></p> 
        \langle/td\rangle <td width="65" nowrap bgcolor="#8BDFB5" height="1"> 
              <p align="center"><b><span style="font-size:8pt;">면 적</span></b></p>
        \langle/td\rangle <td width="98" nowrap bgcolor="#8BDFB5" height="1"> 
              <p align="left"><font size="1"><input type="text" name="area" 
maxlength="7" size="5">
                  &nbsp;m</font><sup><font size="1">2</font></sup></p>
        \langle/td\rangle\langle/tr\rangle<tr> <td width="49" nowrap bgcolor="#8BDFB5" height="7"> 
            <p align="center"><b><font size="1">2 중</font></b></p>
        \langle t \rangle <td width="73" nowrap bgcolor="#8BDFB5" height="7"> 
             <p align="center"><font size="1"><input type="text" name="pibok_2" 
maxlength="7" size="5"></font></p> 
        \langle t \rangle <td width="48" nowrap bgcolor="#8BDFB5" height="7"> 
             <p align="center"><font size="1">mm</font></p> 
        \langle t \rangle <td width="167" nowrap bgcolor="#8BDFB5" height="7" colspan="2">
```

```
- 146 -
```

```
<p align="center"><b><span
style="font-size:8pt;"> </span></b></p>
        \langle/td\rangle\langle/tr\rangle<tr> <td width="49" nowrap bgcolor="#8BDFB5" height="1"> 
             <p align="center"><b><font size="1">3 중</font></b></p> 
        \langle t \rangle <td width="73" nowrap bgcolor="#8BDFB5" height="1"> 
             <p align="center"><font size="1"><input type="text" name="pibok_3" 
maxlength="7" size="5"></font></p> 
        \langle/td\rangle <td width="48" nowrap bgcolor="#8BDFB5" height="1"> 
             <p align="center"><font size="1">mm</font></p> 
        \langletd>
         <td width="167" nowrap colspan="2" bgcolor="#99CC99" height="1"> 
             <p align="center"><font size="1">&nbsp;</font><b>측 
8nbsp;8nbsp;8nbsp;정</b></p>
        \langletd>
    \langle/tr\rangle<tr> <td width="42" nowrap rowspan="3" bgcolor="#8BDFB5" height="61"> 
             <p style="line-height:100%; margin-top:0; margin-bottom:0;" 
align="center"><b><font size="1">스</font></b></p> 
             <p style="line-height:100%; margin-top:0; margin-bottom:0;" 
align="center"><b><font size="1">크</font></b></p> 
             <p style="line-height:100%; margin-top:0; margin-bottom:0;" 
align="center"><b><font size="1">린</font></b></p>
        \langle t \rangle <td width="49" nowrap bgcolor="#8BDFB5" height="25"> 
            <p align="center"><b><font size="1">1 중</font></b></p>
        \langle t \rangle <td width="73" nowrap bgcolor="#8BDFB5" height="25"> 
             <p align="left"><font size="1"><input type="radio" name="screen1" 
value="bugik1">부직포</font></p>
```

```
- 147 -
```

```
\langletd>
         <td width="48" nowrap bgcolor="#8BDFB5" height="25"> 
             <p align="left"><font size="1"><input type="radio" name="screen1" 
value="al1">AL</font></p>
        \langletd>
         <td width="65" nowrap bgcolor="#8BDFB5" height="25"> 
            <p align="center"><b><span style="font-size:8pt;">실
&nbsp;&nbsp;&nbsp;온</span></b></p> 
        \langletd>
         <td width="98" nowrap bgcolor="#8BDFB5" height="25"> 
             <p align="left"><font size="1"><input type="text" name="temp_in" 
maxlength="7" size="5"> 
                </font><span style="font-size:8pt;">&deg;C</span></p>
        \langle/td\rangle\langle/tr\rangle<tr> <td width="49" nowrap bgcolor="#8BDFB5" height="25"> 
            <p align="center"><b><font size="1">2 중</font></p>
        \langletd>
         <td width="73" nowrap bgcolor="#8BDFB5" height="25"> 
             <p align="left"><font size="1"><input type="radio" name="screen2" 
value="bugik2">부직포</font></p> 
        \langle/td\rangle <td width="48" nowrap bgcolor="#8BDFB5" height="25"> 
             <p align="left"><font size="1"><input type="radio" name="screen2" 
value="al2">AL</font></p>
        \langle t \rangle <td width="65" nowrap bgcolor="#8BDFB5" height="25"> 
            <p align="center"><b><span style="font-size:8pt;">외
&nbsp;&nbsp;&nbsp;온</span></b></p> 
        \langle t \rangle <td width="98" nowrap bgcolor="#8BDFB5" height="25"> 
             <p align="left"><font size="1"><input type="text" name="temp_out" 
maxlength="7" size="5"> 
                </font><span style="font-size:8pt;">&deg;C</span></p>
```
 $- 148 -$ 

```
\langletd>
    \langle/tr\rangle<tr> <td width="49" nowrap bgcolor="#8BDFB5" height="3"> 
              <p align="center"><b><font size="1">3 중</font></b></p> 
        \langle/td\rangle <td width="73" nowrap bgcolor="#8BDFB5" height="3"> 
              <p align="left"><font size="1"><input type="radio" name="screen3" 
value="bugik3">부직포</font></p> 
        \langle/td\rangle <td width="48" nowrap bgcolor="#8BDFB5" height="3"> 
              <p align="left"><font size="1"><input type="radio" name="screen3" 
value="al3">AL</font></p>
        \langle/td\rangle <td width="65" nowrap bgcolor="#8BDFB5" height="3"> 
             <p align="center"><b><span
style="font-size:8pt;">&nbsp;설정온도</span></b></p> 
        \langle t \rangle <td width="98" nowrap bgcolor="#8BDFB5" height="3"> 
              <p align="left"><font size="1"><input type="text" name="temp_desired" 
maxlength="7" size="5"> 
                 </font><span style="font-size:8pt;">&deg;C</span></p>
        \langle/td\rangle\langle t \rangle\langle tr \rangle <td width="42" nowrap rowspan="3" bgcolor="#8BDFB5" height="1"> 
              <p style="line-height:100%; margin-top:0; margin-bottom:0;" 
align="center"><b><font size="1">난</font></b></p> 
              <p style="line-height:100%; margin-top:0; margin-bottom:0;" 
align="center"><b><font size="1">방</font></b></p>
              <p style="line-height:100%; margin-top:0; margin-bottom:0;" 
align="center"><b><font size="1">기</font></b></p>
        \langle t \rangle <td width="49" nowrap bgcolor="#8BDFB5" height="1"> 
             <p align="center"><b><font size="1">용 량</font></b></p>
```
- 149 -

```
\langletd>
         <td width="73" nowrap bgcolor="#8BDFB5" height="1"> 
              <p align="center"><font size="1"><input type="text" name="heater" 
maxlength="7" size="5"></font></p> 
        \langletd>
         <td width="48" nowrap bgcolor="#8BDFB5" height="1"> 
              <p align="center"><font size="1">Kcal/hr</font></p>
        \langle t \rangle <td width="65" nowrap bgcolor="#8BDFB5" height="1"> 
             <p align="center"><b><span style="font-size:8pt;">&nbsp;풍
&nbsp;&nbsp;&nbsp;속</span></b></p> 
        \langlehd\rangle <td width="98" nowrap bgcolor="#8BDFB5" height="1"> 
              <p align="left"><font size="1"><input type="text" name="wind_velocity" 
maxlength="7" size="5">m/sec</font></p> 
        \langletd>
    \langle/tr\rangle<tr> <td width="49" nowrap bgcolor="#8BDFB5" height="1" rowspan="2"> 
             \langle p \rangle \langle p \rangle <tont size="1">&nbsp;\langle p \rangle (font>\langle p \rangle\langle/td\rangle <td width="73" nowrap bgcolor="#8BDFB5" height="1" rowspan="2"> 
              <p align="center"><font size="1"><input type="text" name="heater_2" 
maxlength="7" size="5"></font></p> 
        \langle t \rangle <td width="48" nowrap bgcolor="#8BDFB5" height="1" rowspan="2"> 
              <p align="center"><font size="1">대</font></p> 
        \langle/td\rangle <td width="65" nowrap bgcolor="#8BDFB5" height="0"> 
                 <p align="center"><b><span style="font-size:8pt;">풍
8nbsp;     향</span></b>
        \langle t \rangle <td width="98" nowrap bgcolor="#8BDFB5" height="0"> 
              <p align="left"><font size="1"><input type="text" name="wind_direction"
```
 $- 150 -$ 

```
maxlength="7" size="5"></font></p> 
        \langle/td\rangle\langle/tr\rangle<tr> <td width="65" nowrap rowspan="2" bgcolor="#8BDFB5" height="0"> 
             <p align="center"><b><span style="font-size:8pt;">강
&nbsp;&nbsp;&nbsp;우</span></b></p> 
        \langle/td\rangle <td width="98" nowrap rowspan="2" bgcolor="#8BDFB5" height="0"> 
              <p align="left"><font size="1"><input type="text" name="rain" 
maxlength="7" size="5">mm/일</font></p> 
        \langle t \rangle\langle/tr\rangle\langle tr \rangle <td width="224" nowrap colspan="4" bgcolor="#99CC99" height="2"> 
              <p align="center"><b>지 역 온 도 정 보</b></p> 
        \langle t \rangle\langle/tr\rangle\langle tr \rangle <td width="95" nowrap bgcolor="#8BDFB5" height="4" colspan="2"> 
              <p align="center"><b><font size="1">연 중 최 고</font></b></p> 
        \langleht\rangle <td width="125" nowrap bgcolor="#8BDFB5" height="4" colspan="2"> 
              <p align="left"><font size="1"><input type="text" name="temp_max" 
maxlength="7" size="5"> 
                  &nbsp;&deg;C</font></p> 
        \langle/td\rangle <td width="65" nowrap bgcolor="#8BDFB5" height="4"> 
              <p align="center"><b><span style="font-size:8pt;">일 사 
량</span></b></p>
        \langle t \rangle <td width="98" nowrap bgcolor="#8BDFB5" height="4"> 
              <p align="left"><font size="1"><input type="text" name="amount_sun" 
maxlength="7" size="5">W/hr</font></p>
```

```
- 151 -
```

```
\langletd>
    \langle/tr\rangle<tr> <td width="95" nowrap height="10" bgcolor="#8BDFB5" colspan="2"> 
              <p align="center"><b><font size="1">연 중 최 저</font></b></p>
         \langle/td\rangle <td width="125" nowrap height="10" colspan="2" bgcolor="#8BDFB5"> 
              <p align="left"><font size="1"><input type="text" name="temp_min" 
maxlength="7" size="5">
                   &nbsp;&deg;C</font></p> 
         \langle t \rangle <td width="167" nowrap height="50" bgcolor="#8BDFB5" align="center" 
colspan="2" rowspan="2"> 
             \langle p \rangle align="center"> \langle p \rangle\langletd>
    \langle t \rangle\langle tr \rangle <td width="95" nowrap bgcolor="#8BDFB5" height="16" colspan="2"> 
              <p align="center"><b><font size="1">연 중 평 균</font></b></p>
         \langleht\rangle <td width="125" nowrap colspan="2" bgcolor="#8BDFB5" height="16">
              <p align="left"><font size="1"><input type="text" name="temp_average" 
maxlength="7" size="5">
                   &nbsp;&deg;C</font></p>
         \langle t \rangle\langle t \rangle</table>
<table cellpadding="0" cellspacing="0" bordercolor="white" width="731">
    <tr><td width="88">
             \langle p \rangle \langle p \rangle\langle t \rangle<td width="88">
             <p>&nbsp;</p>
         \langle t \rangle
```

```
- 152 -
```

```
<td width="134">\langle p \rangle \langle p \rangle\langletd>
         <br> <math>\left\langle \text{td} \text{ width} = \text{°}82\text{°} \right\rangle</math> <p><input type="submit" name="Sw_result_double" value="결과보기" 
style="font-weight:bold; color:black; background-color:rgb(153,204,153);"></p>
         \langle t \rangle<td width="82">
               <p><input type="reset" name="Sw_modify_double" value="다시작성" 
style="font-weight:bold; background-color:rgb(153,204,153);"></p>
         \langle t \rangle <td width="91">
               <p><input type="button" onClick="start_page()" name="Sw_goto_double" 
value="처음으로" style="font-weight:bold; background-color:rgb(153,204,153);"></p>
         \langleht\rangle<td width="62">
              \langle p \rangle \langle p \rangle\langle t \rangle<td width="88">
              \langle p \rangle \langle p \rangle\langle t \, d \rangle\langle t \rangle</table>
</form>
<p>&nbsp;</p>
</body>
</html>
------------------------------------------------------------------
<<----------- result_double.asp ----------------------------------->
```
<html>

```
<head>
<meta http-equiv="content-type" content="text/html; charset=euc-kr">
```

```
- 153 -
```

```
<title>구 분 </title>
<meta name="generator" content="Microsoft FrontPage 4.0">
<SCRIPT LANGUAGE="JavaScript">
function open_double() {
               var ASPName = "input_double.htm";
               browsing_window = window.open(ASPName, "input_double"," 
menubar=no,directories=no,resizable=no,status=no,scrollbars=yes");
               browsing_window.focus();
       }
function start_page() {
               var ASPName = "start_simul.htm";
               browsing_window = window.open(ASPName, 
"start_s","menubar=no,directories=no,resizable=no,status=no,scrollbars=yes");
               browsing_window.focus();
       }
```

```
</SCRIPT>
```

```
</head>
```
<body bgcolor="white" text="black" link="blue" vlink="purple" alink="red">

 $<\!\%$ 

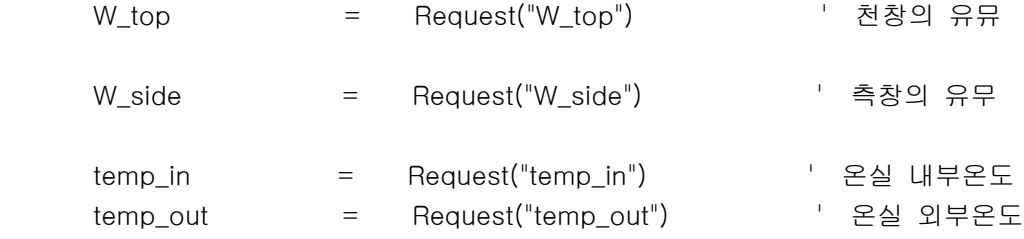

- 154 -

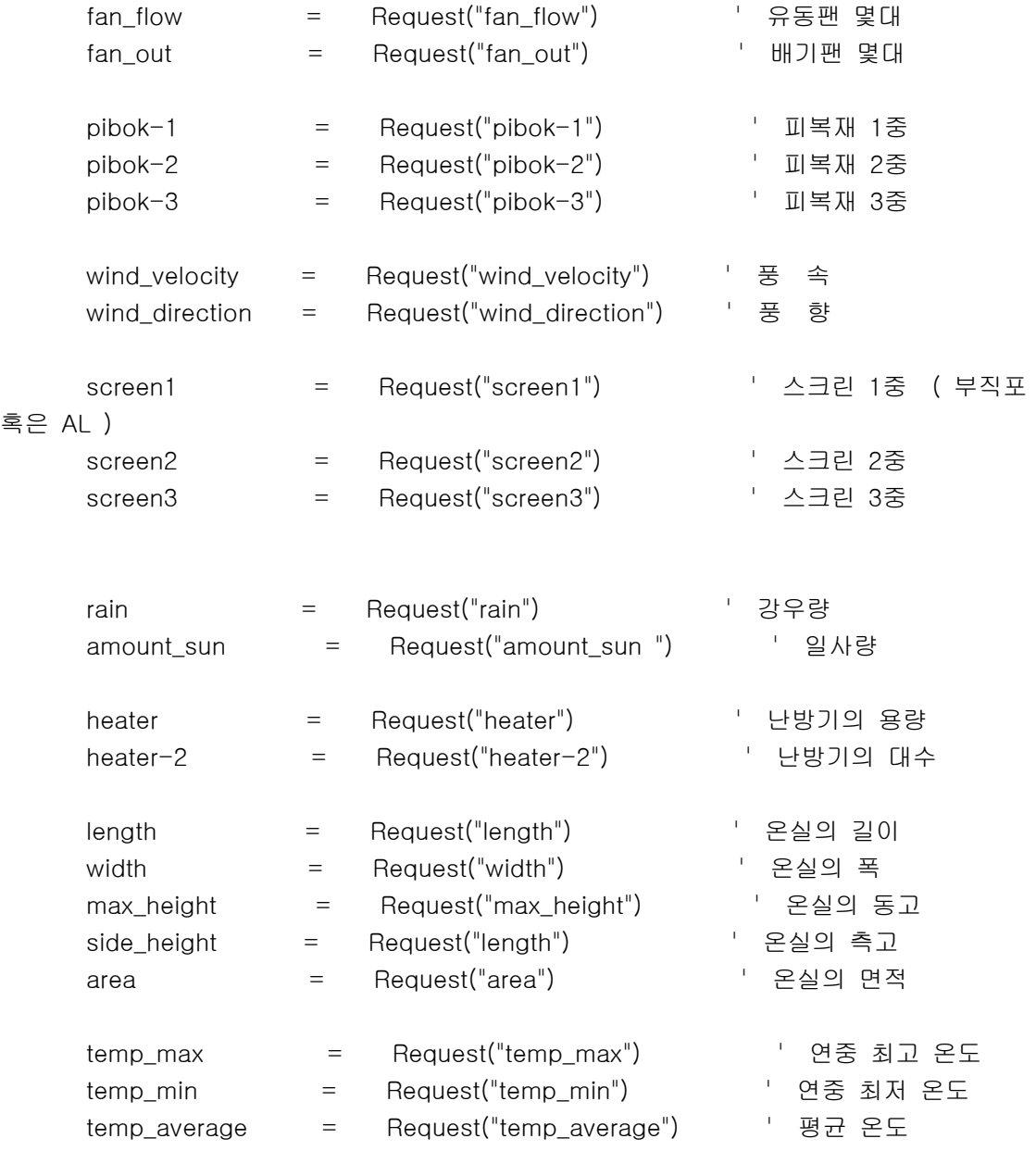

%>

<p><img src="./image/top\_d\_result.jpg" width="757" height="24" border="0"></p>

- 155 -

```
<table border="1" cellspacing="0" width="756" bordercolordark="white" 
bordercolorlight="black">
    <tr> <td width="750" height="269" nowrap colspan="6">
             <p><img src="./image/double.jpg" width="748" height="241" 
border="0"></p>
        \langle t \rangle\langle/tr\rangle<tr> <td width="750" height="90" nowrap colspan="6">
            <p align="center"><img src="./image/개보수.jpg" width="748" height="41"
border="0"></p>
        \langle t \rangle\langle/tr\rangle<tr> <td width="87" nowrap bgcolor="#99CC99">
            <p align="center"><b>구 &nbsp;분 </b></p>
        \langle t \rangle <td width="91" nowrap bgcolor="#99CC99">
             <p align="center"><b>기 &nbsp;존</b></p>
        \langle/td\rangle <td width="89" nowrap bgcolor="#99CC99">
            <p align="center"><b>/>>>/ &nbsp; &nbsp;선</b></p>
        \langletd>
         <td width="88" nowrap bgcolor="#99CC99">
            <p align="center"><b>구 &nbsp;분</b></p>
        \langle t \rangle <td width="137" nowrap bgcolor="#99CC99">
            <p align="center"><b>기 &nbsp;존</b></p>
        \langle t \rangle <td width="238" nowrap bgcolor="#99CC99">
             <p align="center"><b>개 
      <sub>d</sub></b></p>
        \langle t \rangle\langle t \rangle
```

```
- 156 -
```

```
<tr> <td width="87" nowrap bgcolor="#99CC99">
            <p align="center"><span style="font-size:9pt;"><b>동
&nbsp;고</b></span></p>
        \langletd>
         <td width="91" nowrap bgcolor="#99FFCC">
             <p align="center"><span style="font-size:9pt;"><input type="text" 
name="h_max_old" size="5"> 
             m</span></p>
        \langle/td\rangle <td width="89" nowrap bgcolor="#99FFCC">
             <p align="center"><span style="font-size:9pt;"><input type="text" 
name="h_max_new" size="5">
             m</span></p>
        \langletd>
         <td width="88" nowrap bgcolor="#99CC99">
             <p align="center"><span style="font-size:9pt;"><b>유 동 
팬</b></span></p>
        \langle t \rangle <td width="137" nowrap bgcolor="#99FFCC">
             <p align="left"><span style="font-size:9pt;"><input type="text" 
name="fan_flow_old" size="5"> 
             &nbsp;대</span></p>
        \langletd>
         <td width="238" nowrap bgcolor="#99FFCC">
             <p align="left"><span style="font-size:9pt;"><input type="text" 
name="fan_flow_new" size="5"> 
             &nbsp;대</span></p>
        \langle t \rangle\langle t \rangle<tr> <td width="87" nowrap bgcolor="#99CC99">
             <p align="center"><span style="font-size:9pt;"><b>측
&nbsp;고</b></span></p>
        \langle t \rangle
```

```
- 157 -
```

```
 <td width="91" nowrap bgcolor="#99FFCC">
            <p align="center"><span style="font-size:9pt;"><input type="text" 
name="h_side_old" size="5"> 
            m</span></p>
        \langletd>
         <td width="89" nowrap bgcolor="#99FFCC">
            <p align="center"><span style="font-size:9pt;"><input type="text" 
name="h_side_new" size="5"> 
            m</span></p>
        \langle/td\rangle <td width="88" nowrap bgcolor="#99CC99">
            <p align="center"><span style="font-size:9pt;"><b>난 방 
기</b></span></p>
       \langletd>
         <td width="137" nowrap bgcolor="#99FFCC">
            <p align="left"><span style="font-size:9pt;"><input type="text" 
name="heat_old" maxlength="7" size="5">
            &nbsp;만Kcal/hr</span></p>
        \langletd>
         <td width="238" nowrap bgcolor="#99FFCC">
            <p align="left"><span style="font-size:9pt;"><input type="text" 
name="heat_new" maxlength="7" size="5"> 
            만Kcal/hr        <input
type="text" name="heat_new_2" size="5"> 
            &nbsp;대</span></p>
        \langle t \rangle\langle t \rangle<tr> <td width="87" nowrap bgcolor="#99CC99">
            <p align="center"><span style="font-size:9pt;"><b>천
8nbsp; 창</b></span></p>
       \langle t \rangle <td width="91" nowrap bgcolor="#99FFCC">
            <p align="center"><span style="font-size:9pt;"><input type="text" 
name="w_top_old" size="5">
```

```
- 158 -
```

```
 m</span></p>
        \langletd>
         <td width="89" nowrap bgcolor="#99FFCC">
             <p align="center"><span style="font-size:9pt;"><input type="text" 
name="w_top-new" size="5"> 
             m</span></p>
        \langle t \rangle <td width="88" nowrap bgcolor="#99CC99">
            <p align="center"><span style="font-size:9pt;"><b>피 복
재</b></span></p>
        \langle t \rangle <td width="137" nowrap bgcolor="#99FFCC">
             <p align="left"><span style="font-size:9pt;"><input type="text" 
name="pibok_old" size="5"> 
            \&nbsp;mm</span></p>\langle/td\rangle <td width="238" nowrap bgcolor="#99FFCC">
             <p align="left"><span style="font-size:9pt;"><input type="text" 
name="pibok_new" size="5"> 
             &nbsp;mm</span></p>
        \langletd>
    \langle t \rangle\langle tr \rangle <td width="87" nowrap bgcolor="#99CC99">
             <p align="center"><span style="font-size:9pt;"><b>측
8nbsp; 창</b></span></p>
        \langle t \, d \rangle <td width="91" nowrap bgcolor="#99FFCC">
             <p align="center"><span style="font-size:9pt;"><input type="text" 
name="w_side_old" size="5"> 
             m</span></p>
        \langle t \rangle <td width="89" nowrap bgcolor="#99FFCC">
             <p align="center"><span style="font-size:9pt;"><input type="text" 
name="w_side_new" size="5">
```

```
- 159 -
```

```
 m</span></p>
         \langletd>
          <td width="88" nowrap bgcolor="#99CC99">
             <p align="center"><span style="font-size:9pt;"><b>스 크
린</b></span></p>
         \langletd>
          <td width="137" nowrap bgcolor="#99FFCC">
              <p align="left"><span style="font-size:9pt;"><input type="text" 
name="screen_old" size="5"> 
              &nbsp;중</span></p>
         \langle t \rangle <td width="238" nowrap bgcolor="#99FFCC">
              <p align="left"><span style="font-size:9pt;"><input type="text" 
name="screen_new" size="5"> 
              &nbsp;중</span></p>
         \langletd>
    \langle/tr\rangle\langle /table\rangle<p style="line-height:100%; margin-top:0; margin-bottom:0;">&nbsp;</p>
<table cellpadding="0" cellspacing="0" width="714">
    \langle tr \rangle<td width="102">
             \langle p \rangle \langle p \rangle\langle t \rangle<td width="102">
             \langle p \rangle \langle p \rangle\langle t \rangle<td width="181"> <p align="right"><input type="button" onClick = "open_double()" 
name="Sw_out_result" value="입력화면" style="font-weight:bolder; 
background-color:rgb(153,204,153);"></p>
         \langle t \rangle<td width="16">
             <p>&nbsp;</p>
         \langle t \rangle
```

```
- 160 -
```

```
<td width="109">
             <p align="left"><input type="button" onClick = "start_page()" 
name="Sw_goto_double" value="나가기" style="font-weight:bolder; 
background-color:rgb(153,204,153);"></p>
        \langletd>
        <td width="102">
            \langle p \rangle \langle p \rangle\langle t \rangle<td width="102">
            \langle p \rangle \langle p \rangle\langle t \rangle\langle/tr\rangle\langle /table\rangle<p> </p>
</body>
</html>
------------------------------------------------------------------
<<------------ show_house_list.asp -------------------------------->
<%@ Language=VBScript %>
<!--METADATA TYPE="typelib" NAME="Microsoft ActiveX Data Objects 2.5 Library" 
UUID="{00000205-0000-0010-8000-00AA006D2EA4}"-->
<%
Set oConn = Server.CreateObject("ADODB.Connection") 
oConn.open "DSN=greenhouse;UID=;PWD=;"
Set oRs = Server.CreateObject("ADODB.RecordSet")
oRs.Open "SELECT * FROM H_Spec ORDER BY ID DESC",oConn,adOpenStatic
%>
<html>
```
<head>

 $- 161 -$ 

```
<title>온실 리스트</title>
<style type='text/css'>
\left| -\right|a:link {font-family:"";color:black;text-decoration:none;}
       a:visited{font-family:"";color:black;text-decoration:none;}
       a:hover {font-family:"";color:black;text-decoration:underline;}
\rightarrow</style>
</head>
<body bgcolor="white" marginheight="0" marginwidth="0" topmargin="0" 
leftmargin="85">
<!-- 전체 테두리 테이블 시작 -->
<table border="0" width="742" align="left">
<tr><td width="736"><!-- 테이블 타이틀 시작 -->
        <table border="0" width="732"> 
        <tr><td align="center" width="726">
                       <p align="center"><b>온실리스트</b></td>
        \langle t \rangle</table> 
        <!-- 테이블 타이틀 끝 --> 
        <!-- 밑줄 시작 --> 
        <table border="0" width="730" cellpadding="0" cellspacing="0">
        <tr><td width="730"><hr size=1 noshade></td>
```

```
-162 -
```

```
\langle/tr\rangle</table> 
        <!-- 밑줄 끝 --> 
       <!-- 테이블 목록 시작 --> 
        <table border="0" bordercolor="#DFFFDF" cellspacing=1 cellpadding=2 
width="730"> 
</Form>
        <tr bgcolor="#fbc48f"> 
                <td width="55" align="center"><center><font size=2 
color=#000057><b>번호</b></font></center></td> 
                <td width="110" align="center"><font size="2" 
color="#000057"><b>우편번호</b></font></td>
                <td width="163" align="center"><font size="2" 
color="#000057"><b>하우스이름</b></font></td>
                <td width="119" align="center"><center><font size=2 
color=#000057><b>작성일</b></font></center></td> 
                <td width="83" align="center"><center><font size=2 
color=#000057><b>연동수</b></font></center></td> 
                <td width="164" align="center">
                    <p><b>면적</b></p>
        \langle t \rangle\langle/tr\rangle<!-- 테이블 목록 끝 --> 
       <!-- 테이블 내용 시작 --> 
<\frac{9}{6}Do while (Not oRs.eof) 
%>
        <tr bgcolor="#FFE6D9"> 
                <td align=center width="55"><font size=2 
color="black"><%=oRs("ID")%></font></td> 
                <td align=left width="110"><font size=2 
color="black">(<%=oRs("H_Zip1")%>) - (<%=oRs("H_Zip2")%>)</font></td>
```

```
- 163 -
```

```
<td align=center width="163"> 
                       <a href='view_house_info.asp?h_id=<%=oRs("H_Id")%>' 
onMouseOver="window.status=('<%=oRs("H_Id")%>')의 상세정보를 봅니다.');return 
true;" onMouseOut="window.status=('');return true;"><font size=2 
color="black"><%=oRs("write_name")%></font></a> 
                \langle t \rangle<td align=center width="119"><font size=2 
color="black"><%=oRs("H_Date_yr")%>-<%=oRs("H_Date_yr")%>-<%=oRs("H_Date_yr")
%></font></td>
```

```
<td align=center width="83"><font size=2 
color="black"><%=oRs("H_Kind")%></font></td>
```

```
<td align=center width="164"><font size=2 
color="black"><%=oRs("H_Area")%></font> 
                       \langle p \rangle \langle p \rangle
```
## $\langle$ td>

 $\langle t \rangle$ 

## $<$ %

oRs.MoveNext

## Loop

```
 oRs.Close 
 Set oRs = Nothing 
 oConn.Close 
 Set oConn = Nothing
```
%>

 $\langle$  /table $\rangle$ <!-- 테이블 내용 끝 -->

 $- 164 -$ 

```
<!-- 밑줄 시작 --> 
<center> 
<table border="0" width="728" cellpadding="0" cellspacing="0">
```
## $<$ tr $>$

```
<td width="726"><hr size=1 noshade align="left"></td>
```

```
\langle t \rangle</table> 
</center> 
<!-- 밑줄 끝 --> 
<!-- 하단 좌측 메뉴 시작 -->
```

```
<table border=0 width=728> 
<tr><td align=left width="28">
```

```
\langle t \rangle<!-- 하단 좌측 메뉴 끝 --> 
<!-- 하단 우측 메뉴 시작 --> 
       <td align="right" width="686">
```
<a href="insert\_house\_spec.asp" onMouseOver="window.status=('하우스정보 입력');return true;" onMouseOut="window.status=('');return true;">[새로등록]</a>

<a href="list\_house.asp" onMouseOver="window.status=('다시읽기');return true;" onMouseOut="window.status=('');return true;">[리스트]</a>

 $-165 -$ 

```
\langle/td\rangle\langle t \rangle</table> 
        <!-- 하단 우측 메뉴 끝 --> 
       <!-- copyright 시작 --> 
        <table border='0' width="600" align='center'> 
       <tr>>td align='center'></td></tr>
       </table> 
       <!-- copyright 끝 --> 
       \langle t \rangle\langle t \rangle</table> 
<!-- 전체 테두리 테이블 끝 --> 
</body> 
</html>
-------------------------------------------------------------------
<<-------- input_house_spec.asp ---------------------------------->
<html>
<head>
<meta http-equiv="content-type" content="text/html; charset=euc-kr">
<title> 하우스 기본 자료 입력화면</title>
<SCRIPT LANGUAGE="JavaScript">
function openzip() {
               var ASPName = "zipinput.asp";
```
- 166 -

```
browsing window = window.open(ASPName,
"_zipinput","height=300,width=540, 
menubar=no,directories=no,resizable=no,status=no,scrollbars=yes");
                browsing_window.focus();
       }
function check id() {
                var strid = document.insert H Spec.h id.value;
                var ASPName = "idcheck.asp?id="+strid;
                browsing_window = window.open(ASPName, 
"_idcheck","height=200,width=300, 
menubar=no,directories=no,resizable=no,status=no,scrollbars=yes");
                browsing_window.focus();
        }
function start page() {
                var ASPName = "start simul.htm";
                browsing_window = window.open(ASPName, 
"start_s","menubar=no,directories=no,resizable=no,status=no,scrollbars=yes");
                browsing_window.focus();
        }
</SCRIPT>
</head>
<body bgcolor="white" text="black" link="blue" vlink="purple" alink="red">
<form name="insert_H_Spec" method="post" action="insert_house_spec.asp">
<table border="1" cellspacing="0" width="733" bordercolordark="white" 
bordercolorlight="black" height="450">
   <tr> <td width="727" nowrap colspan="8" bgcolor="#99CC99" height="24"> 
    <p><img src="image/top_input_basic.jpg" width="729" height="24" 
border="0"></p>
```

```
- 167 -
```

```
\langletd>
   \langle/tr\rangle<tr> <td width="461" nowrap colspan="5" bgcolor="#99CC99" height="19"> 
   <br />
co align="center"><b>하
                     @    \triangle8nbsp;  정     보</b></p>
       \langle/td\rangle <td width="5" nowrap rowspan="16" height="418"> 
           \langle p \rangle \langle p \rangle\langletd>
        <td width="253" nowrap colspan="2" bgcolor="#99CC99" bordercolor="black" 
height="19">
           <p align="center"><b>환
            7|<
/h>>/h>\langle t \rangle\langle/tr\rangle\langle tr \rangle <td width="156" nowrap colspan="2" height="25" bgcolor="#8BDFB5"> 
           <p align="center"><b><span style="font-size:8pt;">하 우 스 &nbsp;이
               름</span></b></p>
       \langle t \rangle <td width="301" nowrap height="25" bgcolor="#8BDFB5" colspan="3"> 
            <p align="left"><input type="text" name="h_id" maxlength="50" size="25"> 
            <input type="button" onclick="check_id()" value="ID중복검사" 
name="idcheck"></p> 
       \langle t \rangle <td width="128" nowrap height="25" bgcolor="#8BDFB5"> 
           <p align="center"><b><span style="font-size:8pt;">측 &nbsp;창 &nbsp;수
                &nbsp;량</span></b></p> 
       \langle t \rangle <td width="121" nowrap height="25" bgcolor="#8BDFB5">
```

```
- 168 -
```

```
 <p align="left"><input type="text" name="count_h_s_win" maxlength="7" 
size="5"> &nbsp;개</p> 
        \langletd>
    \langle/tr\rangle\langle tr \rangle <td width="156" nowrap colspan="2" height="19" bgcolor="#8BDFB5"> 
            <p align="center"><b><span style="font-size:8pt;">우 &nbsp;편 &nbsp;번
&nbsp;호</span></b></p> 
        \langle/td\rangle <td width="301" nowrap height="19" bgcolor="#8BDFB5" colspan="3"> 
             <p align="left"><input type="text" name="zip1" maxlength="5" size="5"> 
                - <input type="text" name="zip2" maxlength="5"
size="5">    
             <input type="button" onclick=openzip() value="우편번호검색" 
name="zipfind"></p> 
        \langle/td\rangle <td width="128" nowrap height="19" bgcolor="#8BDFB5"> 
            <p align="center"><b><span style="font-size:8pt;">측 &nbsp;창 &nbsp;면
                 &nbsp;적</span></b></p> 
        \langletd>
         <td width="121" nowrap height="19" bgcolor="#8BDFB5"> 
             <p align="left"><input type="text" name="h_s_win" maxlength="7" 
size="5"> 
                m<sup>2</sup></p>
        \langle t \rangle\langle/tr\rangle<tr>
         <td width="156" nowrap colspan="2" bgcolor="#8BDFB5" height="23"> 
            <p align="center"><b><span style="font-size:8pt;">주
&nbsp;&nbsp;&nbsp;&nbsp;&nbsp;&nbsp;&nbsp;소</span></b></p> 
        \langle t \rangle <td width="301" nowrap bgcolor="#8BDFB5" colspan="3" height="23"> 
             <p align="left"><font size="1"><input type="text" name="addr"
```
 $- 169 -$ 

```
maxlength="100" size="41"></font></p> 
        \langletd>
         <td width="128" nowrap bgcolor="#8BDFB5" height="23"> 
            <p align="center"><b><span style="font-size:8pt;">천 &nbsp;창 &nbsp;수
                 &nbsp;량</span></b></p> 
        \langle t \rangle <td width="121" nowrap bgcolor="#8BDFB5" height="23"> 
             <p align="left"><input type="text" name="count_h_c_win" maxlength="7" 
size="5"> 개</p> 
        \langle/td\rangle\langle/tr\rangle\langle tr \rangle <td width="156" nowrap colspan="2" bgcolor="#8BDFB5" height="23"> 
            <p align="center"><b><span style="font-size:8pt;">입 &nbsp;력 &nbsp;시
&nbsp;간</span></b></p> 
        \langle t \rangle <td width="301" nowrap bgcolor="#8BDFB5" colspan="3" height="23"> 
             <p align="left"><font size="1"><input type="text" name="year" 
maxlength="7" size="5"> 
                 &nbsp;</font><span style="font-size:10pt;">년 &nbsp;</span><font 
size="1"><input type="text" name="month" maxlength="7" size="5">
                 &nbsp;&nbsp;</font><span style="font-size:10pt;">월 
&nbsp;</span><font size="1"><input type="text" name="day" maxlength="7" size="5"> 
                 &nbsp;</font><span style="font-size:10pt;">일</span></p> 
        \langle/td\rangle <td width="128" nowrap bgcolor="#8BDFB5" height="23"> 
            <p align="center"><b><span style="font-size:8pt;">천&nbsp;&nbsp;창
                 &nbsp;면 적</span></b></p> 
        \langle t \rangle <td width="121" nowrap bgcolor="#8BDFB5" height="23"> 
             <p align="left"><input type="text" name="h_c_win" maxlength="7" 
size="5">
```

```
- 170 -
```

```
m<sup>2</sup></p>
        \langletd>
    \langle/tr\rangle<tr> <td width="156" nowrap bgcolor="#8BDFB5" colspan="2" height="23"> 
                <p align="center"><b><span style="font-size:8pt;">연 &nbsp;&nbsp;동
&nbsp;&nbsp;수</span></b></p> 
        \langle t \rangle <td width="301" nowrap bgcolor="#8BDFB5" colspan="3" height="23"> 
             <p align="left"><font size="1"><input type="text" name="count" 
maxlength="7" size="5">
                 &nbsp;</font><span style="font-size:10pt;">연 동</span></p> 
        \langle t \rangle <td width="253" nowrap bgcolor="#8BDFB5" colspan="2" height="23"> 
                \langle p \rangle \langle p \rangle\langletd>
    \langle/tr\rangle<tr> <td width="461" nowrap bgcolor="#99CC99" colspan="5" height="23"> 
                 <p align="center"><b>피 &nbsp;&nbsp;&nbsp;&nbsp;&nbsp;복 
                      재
        료</b></p>
        \langleht\rangle <td width="128" nowrap bgcolor="#8BDFB5" height="23"> 
                <p align="center"><b><span
style="font-size:8pt;">유동팬수량</span></b></p> 
        \langle t \rangle <td width="121" nowrap bgcolor="#8BDFB5" height="23"> 
             <p align="left"><input type="text" name="count_h_p_flow" maxlength="7" 
size="5"> 
                 &nbsp;개</p> 
        \langle t \rangle\langle t \rangle<tr> <td width="74" nowrap rowspan="2" bgcolor="#8BDFB5" height="50">
```
- 171 -

```
 <p style="line-height:100%; margin-top:0; margin-bottom:0;" 
align="center"><b><span style="font-size:9pt;">피복재</span></b></p>
        \langle/td\rangle <td width="78" nowrap bgcolor="#8BDFB5" height="23"> 
            <p align="center"><b><span style="font-size:9pt;">1
&nbsp;중</span></b></p> 
        \langle t \rangle <td width="174" nowrap bgcolor="#8BDFB5" colspan="2" height="23"> 
             <p align="left"><select name="pibokselect1" size="1"> 
                 <option selected value="1">PE,폴리에틸렌</option>
                 <option value="2">PVC</option>
                 <option value="3">EVA</option>
                 <option value="4">FRA</option>
                 <option value="5">FRP</option>
                 <option value="6">PET</option>
                 <option value="7">MMA</option>
                 <option value="8">Glass</option>
                 </select></p>
        \langletd>
         <td width="123" nowrap bgcolor="#8BDFB5" height="23">
             <p align="left"><input type="text" name="pibok_1" maxlength="7" 
size="5"> mm</p>
        \langletd>
         <td width="128" nowrap bgcolor="#8BDFB5" height="23">
            <p align="center"><b><span
style="font-size:8pt;">유동팬성능</span></b></p>
        \langle/td\rangle <td width="121" nowrap bgcolor="#8BDFB5" height="23">
             <p align="left"><input type="text" name="h_p_flow" maxlength="7" 
size="5">    </p>
        \langle t \rangle\langle t \rangle<tr>
```

```
- 172 -
```

```
 <td width="78" nowrap bgcolor="#8BDFB5" height="23"> 
             <p align="center"><span style="font-size:9pt;"><b>2
&nbsp;중</b></span></p> 
        \langle/td\rangle <td width="174" nowrap bgcolor="#8BDFB5" height="23" colspan="2"> 
             <p align="left"><select name="pibokselect2" size="1"> 
                 <option selected value="1">PE,폴리에틸렌</option>
                 <option value="2">PVC</option>
                 <option value="3">EVA</option>
                 <option value="4">FRA</option>
                 <option value="5">FRP</option>
                 <option value="6">PET</option>
                 <option value="7">MMA</option>
                 <option value="8">Glass</option>
                 </select></p>
        \langletd>
         <td width="123" nowrap bgcolor="#8BDFB5" height="23">
             <p align="left"><input type="text" name="pibok_2" maxlength="7" 
size="5"> 
                mm</p>\langle t \rangle <td width="128" nowrap bgcolor="#8BDFB5" height="23">
            <p align="center"><b><span
style="font-size:8pt;">배기팬수량</span></b></p>
        \langle t \rangle <td width="121" nowrap bgcolor="#8BDFB5" height="23">
             <p align="left"><input type="text" name="count_h_p_vent" maxlength="7" 
size="5"> &nbsp;개</p> 
        \langle t \rangle\langle t \rangle <tr> 
         <td width="74" nowrap rowspan="2" bgcolor="#8BDFB5" height="50"> 
             <p style="line-height:100%; margin-top:0; margin-bottom:0;" 
align="center"><b><span style="font-size:9pt;">스크린</span></b></p>
```

```
- 173 -
```

```
\langletd>
         <td width="78" nowrap bgcolor="#8BDFB5" height="23"> 
            <p align="center"><b><span style="font-size:9pt;">1
&nbsp;중</span></b></p> 
        \langletd>
         <td width="174" nowrap bgcolor="#8BDFB5" height="23" colspan="2"> 
             <p align="left"><select name="screenselect1" size="1"> 
                 <option selected value="1">부직포+PVA</option>
                 <option value="2">부직포+PE</option>
                 <option value="3">반사필름 AL(PVC+PE)</option>
                 <option value="4">반사필름AL(PE+발포PE)</option>
                 <option value="5">반사필름AL(PE+PET+PP)</option>
                 </select></p>
        \langle/td\rangle <td width="123" nowrap bgcolor="#8BDFB5" height="23">
             <p align="left"><input type="text" name="screen1" maxlength="7" 
size="5"> 
                mm</p>\langletd>
         <td width="128" nowrap bgcolor="#8BDFB5" height="23"> 
            <p align="center"><b><span
style="font-size:8pt;">배기팬성능</span></b></p>
       \langle/td\rangle <td width="121" nowrap bgcolor="#8BDFB5" height="23"> 
             <p align="left"><input type="text" name="h_p_vent" maxlength="7" 
size="5"> 
                    </p>
        \langle/td\rangle\langle t \rangle<tr>
         <td width="78" nowrap bgcolor="#8BDFB5" height="23"> 
            <p align="center"><b><span style="font-size:9pt;">2
&nbsp;중</span></b></p> 
        \langle t \rangle <td width="174" nowrap bgcolor="#8BDFB5" colspan="2" height="23">
```
- 174 -

```
 <p align="left"><select name="screenselect2" size="1"> 
                 <option selected value="1">부직포+PVA</option>
                 <option value="2">부직포+PE</option>
                 <option value="3">반사필름 AL(PVC+PE)</option>
                 <option value="4">반사필름AL(PE+발포PE)</option>
                 <option value="5">반사필름AL(PE+PET+PP)</option>
                 </select></p>
        \langle t \rangle <td width="123" nowrap bgcolor="#8BDFB5" height="23">
             <p align="left"><input type="text" name="screen2" maxlength="7" 
size="5"> 
                 mm</p> 
        \langle t \rangle <td width="253" nowrap bgcolor="#8BDFB5" colspan="2" height="23"> 
            \langle p \rangle align="center"> \langle p \rangle\langle t \rangle\langle/tr\rangle<tr> <td width="74" nowrap bgcolor="#8BDFB5" height="23"> 
             <p style="line-height:100%; margin-top:0; margin-bottom:0;" 
align="center"><b><span style="font-size:9pt;">난방기</span></b></p>
        \langletd>
         <td width="78" nowrap bgcolor="#8BDFB5" height="23"> 
            <p align="center"><b><span style="font-size:9pt;">용
&nbsp;량</span></b></p> 
        \langle t \rangle <td width="174" nowrap bgcolor="#8BDFB5" height="23" colspan="2"> 
             <p align="left"><font size="1"><input type="text" name="heater1" 
maxlength="10" size="7"> 
                 &nbsp;</font><span style="font-size:10pt;">Kcal/hr</span></p> 
        \langle t \rangle <td width="123" nowrap bgcolor="#8BDFB5" height="23"> 
             <p align="left"><font size="1"><input type="text" name="heater2" 
maxlength="10" size="7"> 
                 &nbsp;</font><span style="font-size:10pt;">대</span></p>
```

```
- 175 -
```

```
\langletd>
        <td width="253" nowrap bgcolor="#8BDFB5" colspan="2" height="23"> 
           \langle p \rangle \langle p \rangle\langle t \rangle\langle/tr\rangle\langle tr \rangle <td width="461" nowrap colspan="5" bgcolor="#99CC99" height="19"> 
           <p align="center"><b>하
       우
                      \triangle       제
          是</b></p>
       \langle t \rangle <td width="253" nowrap colspan="2" bgcolor="#99CC99" height="19"> 
           <p align="center"><b>지 &nbsp;&nbsp;역 &nbsp;온 &nbsp;
도   정   보</b></p>
       \langle/td\rangle\langle t \rangle<tr> <td width="74" nowrap bgcolor="#8BDFB5" height="23"> 
           <p align="center"><b><span style="font-size:8pt;">길
&nbsp;이</span></b></p> 
       \langleht\rangle <td width="182" nowrap colspan="2" bgcolor="#8BDFB5" height="23"> 
            <p align="left"><font size="1"><input type="text" name="length" 
maxlength="7" size="5"> 
                &nbsp;&nbsp;</font><span style="font-size:10pt;">m</span></p> 
       \langle t \rangle <td width="70" nowrap bgcolor="#8BDFB5" height="23"> 
           <p align="center"><b><span style="font-size:8pt;">폭</span></b></p>
       \langle t \rangle <td width="123" nowrap bgcolor="#8BDFB5" height="23"> 
            <p align="left"><font size="1"><input type="text" name="width" 
maxlength="7" size="5"></font><span style="font-size:10pt;">m</span></p>
       \langle t \rangle
```

```
- 176 -
```

```
 <td width="128" nowrap bgcolor="#8BDFB5" height="23"> 
            <p align="center"><b><span style="font-size:8pt;">연 &nbsp;중 &nbsp;최
                 &nbsp;고</span></b></p> 
        \langletd>
         <td width="121" nowrap bgcolor="#8BDFB5" height="23"> 
             <p align="left"><font size="1"><input type="text" name="temp_max" 
maxlength="7" size="5">
                 &nbsp;&deg;C</font></p> 
        \langletd>
    \langle/tr\rangle<tr> <td width="74" nowrap height="23" bgcolor="#8BDFB5"> 
            <p align="center"><b><span style="font-size:8pt;">동
&nbsp;고</span></b></p> 
        \langle/td\rangle <td width="182" nowrap height="23" colspan="2" bgcolor="#8BDFB5"> 
             <p align="left"><font size="1"><input type="text" name="max_height" 
maxlength="7" size="5"></font><span style="font-size:10pt;">m</span></p>
        \langlehd\rangle <td width="70" nowrap height="23" bgcolor="#8BDFB5"> 
            <p align="center"><b><span style="font-size:8pt;">측
&nbsp;&nbsp;&nbsp;고</span></b></p> 
        \langle/td\rangle <td width="123" nowrap height="23" bgcolor="#8BDFB5"> 
             <p align="left"><font size="1"><input type="text" name="side_height" 
maxlength="7" size="5"></font><span style="font-size:10pt;">m</span></p>
        \langle/td\rangle <td width="128" nowrap height="23" bgcolor="#8BDFB5"> 
            <p align="center"><b><span style="font-size:8pt;">연 &nbsp;중 &nbsp;최
                 &nbsp;저</span></b></p> 
        \langle t \rangle <td width="121" nowrap height="23" bgcolor="#8BDFB5"> 
             <p align="left"><font size="1"><input type="text" name="temp_min"
```
- 177 -

```
maxlength="7" size="5">
                   &nbsp;&deg;C</font></p> 
        \langle/td\rangle\langle/tr\rangle<tr> <td width="74" nowrap bgcolor="#8BDFB5" height="23"> 
             <p align="center"><span style="font-size:8pt;"><b>면
8nbsp;적</b></span></p>
         \langle/td\rangle <td width="182" nowrap colspan="2" bgcolor="#8BDFB5" height="23"> 
              <p align="left"><font size="1"><input type="text" name="area" 
maxlength="7" size="5"> 
                   &nbsp;</font><span style="font-size:10pt;">m</span><sup><span 
style="font-size:10pt;">2</span></sup></p>
         \langletd>
          <td width="197" nowrap colspan="2" bgcolor="#8BDFB5" height="23"> 
                  \langle p \rangle \langle p \rangle\langle t \rangle <td width="128" nowrap bgcolor="#8BDFB5" height="23"> 
             <p align="center"><b><span style="font-size:8pt;">연 &nbsp;중 &nbsp;평
                   &nbsp;균</span></b></p> 
         \langleht\rangle <td width="121" nowrap bgcolor="#8BDFB5" height="23"> 
              <p align="left"><font size="1"><input type="text" name="temp_average" 
maxlength="7" size="5"> 
                   &nbsp;&deg;C</font></p> 
         \langle/td\rangle\langle t \rangle\langle /table\rangle<table cellpadding="0" cellspacing="0" bordercolor="white" width="723"> 
    <tr><td width="88">
             <p>&nbsp;</p>
         \langle t \rangle
```
- 178 -

```
 <td width="88"> 
             \langle p \rangle \langle p \rangle\langletd>
         <td width="118"> 
             <p> </p>
        \langle/td\rangle<td width="90">
              <p align="right"><input type="submit" name="Sw_save_DB" 
value="저장하기" style="font-weight:bold; color:black; 
background-color:rgb(153,204,153);"></p> 
        \langle t \rangle <td width="93"> 
             <p align="center"><input type="reset" name="Sw_modify" value="다시작성"
style="font-weight:bold; background-color:rgb(153,204,153);"></p> 
        \langletd>
        <td width="147"> <p align="left"><input type="button" onClick="start_page()" 
name="Sw_goto_single" value="이전으로" style="font-weight:bold; 
background-color:rgb(153,204,153);"></p> 
        \langlehd\rangle<td width="20">
             <p>&nbsp;</p>
        \langle/td\rangle<td width="79">
             <p>&nbsp;</p>
        \langle t \rangle\langle t \rangle\langle /table\rangle</form> 
<p>&nbsp;</p>
</body> 
</html> 
-------------------------------------------------------------------
<<----------- input_measured_data.htm------------------------------->
```

```
- 179 -
```
<html>

```
<head>
<meta http-equiv="content-type" content="text/html; charset=euc-kr">
<title> 하우스 기본 자료 입력화면</title>
<SCRIPT LANGUAGE="JavaScript">
function start_page() {
              var ASPName = "start simul.htm";
              browsing window = window.open(ASPName,
"start_s","menubar=no,directories=no,resizable=no,status=no,scrollbars=yes");
              browsing_window.focus();
       }
</SCRIPT>
</head>
<body bgcolor="white" text="black" link="blue" vlink="purple" alink="red">
<p align="left">&nbsp;<img src="./image/top_measured.jpg" width="801" height="27"
border="0"></p>
<form name="input_single" method="post" action="insert_measured_data.asp">
<table border="1" cellspacing="0" width="626" bordercolordark="white" 
bordercolorlight="#CCCCCC" align="center" bordercolor="#CCCCCC">
    <tr bordercolor="white">
        <td width="472" nowrap colspan="2" bgcolor="#99CC99"> <p 
align="center"><b><span style="font-size:16pt;"><font color="#996600">온 
               실  측  정  자  료  입  력
               &nbsp;폼</font></span></b></p>
```
 $- 180 -$ 

```
\langletd>
         <td width="7" nowrap height="467" rowspan="17">
            \langle p \text{ align} = \text{left} \rangle
\langle p \rangle\langle/td\rangle <td width="133" nowrap bgcolor="white" bordercolor="white" height="467" 
rowspan="17" bordercolordark="white" bordercolorlight="white">
            <p align="left">&nbsp;</p>
        \langle t \rangle\langle/tr\rangle<tr> <td width="153" nowrap height="12" bgcolor="#99FF66">
            <p align="center"><b><span style="font-size:10pt;">하 &nbsp;우 &nbsp;스
  0
                  &nbsp;름</span></b></p>
        \langletd>
         <td width="315" nowrap height="12" bgcolor="#8BDFB5">
             <p align="left"><input type="text" name="h_id" maxlength="50" 
size="42"></p>
        \langletd>
    \langle/tr\rangle<tr> <td width="153" nowrap height="5" bgcolor="#99FF66">
            <p align="center"><b><span style="font-size:10pt;">측 &nbsp;정 &nbsp;시
                  &nbsp;간</span></b></p>
        \langle t \rangle <td width="315" nowrap height="5" bgcolor="#8BDFB5">
             <p align="center"><font size="1"><input type="text"
name="date_measured_yr" maxlength="7" size="5"> 
                  &nbsp;</font><span style="font-size:10pt;">년 &nbsp;</span><font 
size="1"><input type="text" name="date_measured_mo" maxlength="7" size="5">
                  &nbsp;&nbsp;</font><span style="font-size:10pt;">월 
&nbsp;</span><font size="1"><input type="text" name="date_measured_day" 
maxlength="7" size="5">
                  &nbsp;</font><span style="font-size:10pt;">일</span></p>
        \langle t \rangle
```

```
- 181 -
```

```
\langle/tr\rangle<tr> <td width="153" nowrap bgcolor="#99FF66">
           <p align="center"><b><span style="font-size:10pt;">온 실 내 부 중
                앙 온 도</span></b></p>
       \langle/td\rangle <td width="315" nowrap bgcolor="#8BDFB5">
           <p align="left"><font size="1">&nbsp;&nbsp;&nbsp;<input type="text"
name="temp_center" maxlength="7" size="5">
                &nbsp;&deg;C</font></p>
       \langle t \rangle\langle/tr\rangle<tr> <td width="153" nowrap bgcolor="#8BDFB5">
           <p align="center"><b><span
style="font-size:10pt;">       우
                측</span></b></p>
       \langle t \rangle <td width="315" nowrap bgcolor="#8BDFB5">
           <p align="left"><font size="1">&nbsp;&nbsp;&nbsp;<input type="text"
name="temp_rside" maxlength="7" size="5"> 
                 </font><span
style="font-size:10pt;">°C</span></p>
       \langle t \rangle\langle t \rangle<tr> <td width="153" nowrap bgcolor="#8BDFB5">
               <p align="center"><b><span
style="font-size:10pt;">       孙
                측</span></b></p>
       \langle t \rangle <td width="315" nowrap bgcolor="#8BDFB5">
           <p align="left"><font size="1">&nbsp;&nbsp;&nbsp;<input type="text"
name="temp_lside" maxlength="7" size="5"> 
                 °C</font></p>
```

```
- 182 -
```

```
\langletd>
   \langle/tr\rangle<tr> <td width="153" nowrap bgcolor="#99FF66" height="21">
               <p align="center"><b><span style="font-size:10pt;">온 실 내
                부 중 앙 습 도</span></b></p>
       \langle t \rangle <td width="315" nowrap bgcolor="#8BDFB5" height="21">
           <b align="left"><font size="1">&nbsp;&nbsp;&nbsp;<input type="text"
name="humid_center" maxlength="7" size="5">
                 </font><span style="font-size:10pt;">g/kg'</span></p>
       \langleht\rangle\langle t \rangle\langle tr \rangle <td width="153" nowrap bgcolor="#8BDFB5">
           <p align="center"><b><span
style="font-size:10pt;">         &
nbsp;우 
               측  </span></b></p>
       \langleht\rangle <td width="315" nowrap bgcolor="#8BDFB5">
           <p align="left"><font size="1">&nbsp;&nbsp;&nbsp;<input type="text"
name="humid_rside" maxlength="7" size="5"></font></p>
       \langle t \rangle\langle t \rangle<tr> <td width="153" nowrap bgcolor="#8BDFB5">
           <p align="center"><b><span
style="font-size:10pt;">       孙
                측</span></b></p>
       \langle t \rangle <td width="315" nowrap bgcolor="#8BDFB5" height="19">
           <p align="left">&nbsp;&nbsp;<input type="text" name="humid_lside"
maxlength="7" size="5"> 
               </p>
```
- 183 -

```
\langletd>
    \langle/tr\rangle<tr> <td width="153" nowrap bgcolor="#99FF66">
             <p style="line-height:100%; margin-top:0; margin-bottom:0;" 
align="center"><b><span style="font-size:10pt;">온
                 실  내  부  광
&nbsp;도</span></b></p>
        \langletd>
         <td width="315" nowrap bgcolor="#8BDFB5">
            <p align="left"><font size="1">&nbsp;&nbsp;&nbsp;<input type="text"
name="lux_in" maxlength="7" size="5">
                 &nbsp;</font><span style="font-size:10pt;">&nbsp;kLux</span></p>
        \langletd>
    \langle/tr\rangle<tr> <td width="153" nowrap bgcolor="#8BDFB5">
            <p align="center"><b><span style="font-size:10pt;">외
&nbsp;부</span></b></p>
        \langlehd\rangle <td width="315" nowrap bgcolor="#8BDFB5">
            <p align="left"><font size="1">&nbsp;&nbsp;&nbsp;<input type="text"
name="lux_out" maxlength="7" size="5"></font></p>
        \langle t \rangle\langle t \rangle<tr> <td width="153" nowrap bgcolor="#99FF66">
            <p align="center"><b><span style="font-size:10pt;">온 &nbsp;실 &nbsp;내
                \ 부 \ 광 \  \</span></b></p>
        \langle t \rangle <td width="315" nowrap bgcolor="#8BDFB5">
            <p align="left"><font size="1">&nbsp;&nbsp;&nbsp;<input type="text"
name="mol_in" maxlength="7" size="5"> 
                 &nbsp;&nbsp;</font><span style="font-size:10pt;">μ mol</span></p>
        \langle t \rangle
```

```
- 184 -
```

```
\langle/tr\rangle<tr> <td width="153" nowrap bgcolor="#8BDFB5">
            <p align="center"><b><span style="font-size:10pt;">외
&nbsp;부</span></b></p>
        \langletd>
         <td width="315" nowrap bgcolor="#8BDFB5" height="31">
            <p align="left"><font size="1">&nbsp;&nbsp;&nbsp;<input type="text"
name="mol_out" maxlength="7" size="5"></font></p>
        \langle/td\rangle\langle/tr\rangle<tr> <td width="472" nowrap colspan="2" bgcolor="#8BDFB5" height="26">
            <p align="left"><font size="1">&nbsp;</font></p>
        \langletd>
    \langle/tr\rangle\langle tr \rangle <td width="153" nowrap bgcolor="#99FF66" height="21">
            <p align="center"><b><span style="font-size:10pt;">&nbsp;) & &nbsp;실
                \  \& \& nbsp; \& \& nbsp; \& \& nbsp; \< /span>< /p>< /p>>\langle/td\rangle <td width="315" nowrap bgcolor="#8BDFB5" height="21">
            <p align="left"><font size="1">&nbsp;&nbsp;&nbsp;<input type="text"
name="temp_in" maxlength="7" size="5"> 
                  °C</font></p>
        \langle t \rangle\langle t \rangle<tr> <td width="153" nowrap bgcolor="#99FF66">
            <p align="center"><b><span style="font-size:10pt;">온 &nbsp;실 &nbsp;외
                 &nbsp;부 &nbsp;온 &nbsp;도</span></b></p>
        \langle t \rangle <td width="315" nowrap bgcolor="#8BDFB5">
            <p align="left"><font size="1">&nbsp;&nbsp;&nbsp;<input type="text"
name="temp_out" maxlength="7" size="5">
```
 $- 185 -$ 

```
 &nbsp;&nbsp;&deg;C</font></p>
         \langletd>
    \langle/tr\rangle<tr> <td width="153" nowrap height="18" bgcolor="#99FF66">
             <p align="center"><b><span style="font-size:10pt;">온 &nbsp;실 &nbsp;외
                   &nbsp;부 &nbsp;습 &nbsp;도</span></b></p>
         \langle t \rangle <td width="315" nowrap height="18" bgcolor="#8BDFB5">
             <p align="left"><font size="1">&nbsp;&nbsp;&nbsp;<input type="text"
name="humid_out" maxlength="7" size="5"> 
                   &nbsp;</font><span style="font-size:10pt;">g/kg'</span><font 
size="1"> </font></p>
         \langletd>
    \langle/tr\rangle\langle /table\rangle<table cellpadding="0" cellspacing="0" bordercolor="white" width="796">
    \langle tr \rangle<td width="88">
             \langle p \rangle \langle p \rangle\langle/td\rangle<td width="88">
             \langle p \rangle \langle p \rangle\langle t \rangle<td width="128">
             \langle p \rangle \langle p \rangle\langle t \rangle<td width="96">
              <p><input type="submit" name="Sw_save_DB" value="저장하기" 
style="font-weight:bold; color:black; background-color:rgb(153,204,153);"></p>
         \langle/td\rangle<td width="94">
              <p><input type="reset" name="Sw_modify" value="다시작성" 
style="font-weight:bold; background-color:rgb(153,204,153);"></p>
         \langle t \rangle
```

```
- 186 -
```

```
<td width="156"> <p><input type="button" onClick="start_page()" name="Sw_goto_single" 
value="이전으로" style="font-weight:bold; background-color:rgb(153,204,153);"></p>
      \langle/td\rangle<td width="117">\langle p \rangle \langle p \rangle\langle t \rangle<td width="29">\langle p \rangle \langle p \rangle\langle/td\rangle\langle/tr\rangle</table>
</form>
<p> </p>
</body>
</html>
------------------------------------------------------------------
<<----------- insert house spec.asp -------------------------------->>>
<%@LANGUAGE="VBSCRIPT" %><%
h_id= Request("h_id") ' 온실의 고유 이름 또는 ID
zip1 = Request("zip1") ' 온실이 위치한 지역의 대분류 우편번호
zip2 = Request("zip2") ' 온실이 위치한 지역의 소분류 우편번호
addr = Request("addr") ' 온실의 주소및 기타 정보, Memo가 가능
year = Request("year") ' 온실정보가 입력될 당시의 시간 기록
month = Request("month")day = Request("day")count = cint(Request("count")) ' 단동=1 연동 = 2 이상
pibokselect1 = cint( Request("pibokselect1")) ' 외부 피복재의 종류 ( 1중 )
pibok1 = csng( Request("pibok1")) ' 외부피복재의 두께
pibokselect2 = cint( Request("pibokselect2")) ' 외부피복재 2중
' 보온재나 내부피복재의 종류 ( 1중 )
pibok2 = csng( Request("pibok2"))screenselect1 = cint( Request("screenselect1")) 
screen1 = csng( Request("screen1"))
screenselect2 = cint( Request("screenselect2"))
```

```
- 187 -
```

```
screen2 = csng( Request("screen2"))
heater1 = cint( Request("heater1")) ' 난방기의 수량
heater2 = cdbl( Request("heater2")) ' ' 난방기의 용량
length = csng(Request("length")) ' 온실의 길이
width = csng(Request("width")) ' 온실의 폭
max height = csng(Request("max height")) " 온실의 동고
side height = csng(Request("side height")) ' 온실의 측고
area = csng(Request("area") ' 온실의 면적
if (area = "") then
    area = length \star width\starcount
' 피복면적
  area pibok = ((side height*2 + (width * 1.2) * count) * length) +
       ( ( side height * width + 2/3 * width*1.9 ) * count *2 )
' 온실 체적
  h_volume = ( ( side height * width + 2/3 * width*1.9) * count * 2) / 2 *
            length
count h s win = cint(Request("count h s win")) ' 측창의 수량
h_s_win = csng(Request("h_s_win")) ' 측창의 면적
count_h_c_win = cint(Request("count_h_c_win")) ' 천창의 수량
h c win = csng(Request("h c win")) ' ' ' 천창의 면적
count_h_p_flow = cint(Request("count_h_p_flow")) ' 유동팬의 수량
h_p_flow = csng(Request("h_p_flow")) ' 유동팬의 용량
count_h_p_vent = cint(Request("count_h_p_vent")) ' 배기팬의 수량
h_p_vent = csng(Request("h_p_vent")) ' 배기팬의 용량
temp_max = csng(Request("temp_max")) ' 온실이 위치한 지역의 연중 최고 온도
temp_min = csng(Request("temp_min")) ' 최저
temp_averagecsng(Request("temp_average") ' 평균
Set DbCon=Server.CreateObject("ADODB.Connection")
DbCon.Open ("DSN=greenhouse; UID=""; PWD="")
sqlstr="INSERT" | INTO
H_Spec(H_id,H_Zip1,H_Zip2,H_Info,H_Date_yr,H_Date_mo,H_Date_day,H_Kind,H_pibok1
_kind,H_pibok1_t,H_pibok2_kind,H_pibok2_t,H_screen1_kind,H_screen1_t,H_screen2_kin
d,H_screen2_t,H_length,H_Width,H_Side,H_Center,H_Area,H_P_Area,H_Volume,Count_H_
h e a t e r , H _ h e a t e r , C o u n t _ H _ C _ W i n , H _ C _ W i n , 
Count_H_S_Win,H_S_Win,Count_H_P_Flow,H_P_Flow,Count_H_P_Vent,H_P_Vent,Temp_m
```
- 188 -

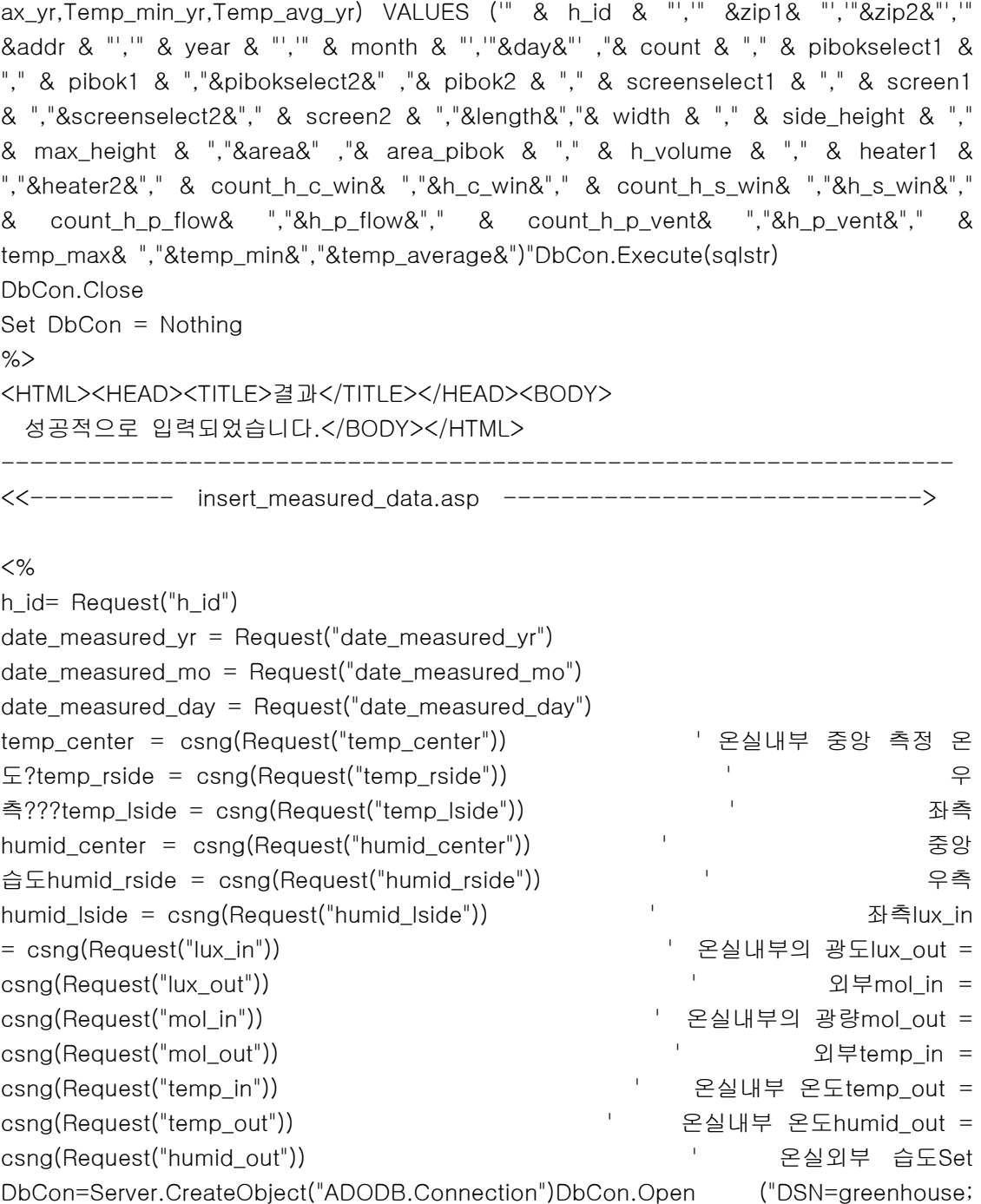

- 189 -

```
UID=""; PWD="")sqlstr = "INSERT INTO 
Measured_Data(H_Id,Date_Measured_Yr,Date_Measured_Mo,Date_Measured_Day,Temp_
Center,Temp_Rside,Temp_Lside,Humid_Center,Humid_Rside,Humid_Lside,Lux_In,Lux_Ou
t,Mol_in,Mol_Out,Temp_In,Temp_Out,Humid_Out) VALUES ('" & h_id & "','" & 
date_measured_yr & "','"&date_measured_mo&"'," & date_measured_day & "'," & 
temp_center & "," & temp_rside & ","&temp_lside&" ,"& humid_center & "," & 
humid_rside & "," & humid_lside & ","&lux_in&","& lux_out & "," & mol_in & "," & 
mol_out & ","&temp_in&"," & temp_out & ","&humid_out&")"DbCon.Execute(sqlstr)
DbCon.Close
Set DbCon = Nothing
%>
<HTML><HEAD><TITLE>결과</TITLE></HEAD><BODY>
성공적으로 입력되었습니다.</BODY></HTML>
----------------------------------------------------------------
<<----------- mpdify_house_info.asp ------------------------------>
<%@ Language=VBScript %>
<%
h_id = Request("h_id")Set oConn = Server.CreateObject("ADODB.Connection")
oConn.open "DSN=greenhouse;UID=;PWD=;"
Set oRs=Server.CreateObject("ADODB.RecordSet")
oRs.Open "SELECT * FROM H_Spec WHERE H_Id = " & h_id, oConn, adOpenStatic
oConn.Execute(SqlStr)
%>
<html>
<head>
<meta http-equiv="content-type" content="text/html; charset=euc-kr">
<title> 하우스 상세정보 보기</title>
```
 $- 190 -$ 

```
<SCRIPT LANGUAGE="JavaScript">
function start_page() {
                var ASPName = "start simul.htm";
                browsing_window = window.open(ASPName, 
"start_s","menubar=no,directories=no,resizable=no,status=no,scrollbars=yes");
                browsing_window.focus();
        }
</SCRIPT>
</head>
<body bgcolor="white" text="black" link="blue" vlink="purple" alink="red">
<form name="insert_H_Spec" method="post" action="insert_house_spec.asp">
<table border="1" cellspacing="0" width="733" bordercolordark="white" 
bordercolorlight="black" height="450">
    \langle tr \rangle <td width="727" nowrap colspan="8" bgcolor="#99CC99" height="24"> 
     <p><img src="image/top_input_basic.jpg" width="729" height="24" 
border="0"></p>
        \langle t \rangle\langle t \rangle<tr> <td width="461" nowrap colspan="5" bgcolor="#99CC99" height="19"> 
    <p align="center"><b>하
                &nbsp:&nbsp:&nbsp:&nbsp:&nbsp:&nbsp:\varphi &nbsp:&nbsp:&nbsp:\triangle\&nbsp:\&nbsp:\&nbsp:\&  \&nbsp:\&nbsp:\&nbsp:\&nbsp:\&lt/b></p>\langle t \rangle
```
- 191 -

```
 <td width="5" nowrap rowspan="16" height="418"> 
            \langle p \rangle \langle p \rangle\langle/td\rangle <td width="253" nowrap colspan="2" bgcolor="#99CC99" bordercolor="black" 
height="19"><br />
align="center"><b>환
            7|<
/b></p> 
        \langle/td\rangle\langle/tr\rangle<tr> <td width="156" nowrap colspan="2" height="25" bgcolor="#8BDFB5"> 
            <p align="center"><b><span style="font-size:8pt;">하 우 스 &nbsp;이
                름</span></b></p>
        \langletd>
         <td width="301" nowrap height="25" bgcolor="#8BDFB5" colspan="3"> 
             <p align="left"><input type="text" name="h_id" maxlength="50" size="25" 
value="<%=oRs("H_Id")%>"> 
            \langle/p>
        \langleht\rangle <td width="128" nowrap height="25" bgcolor="#8BDFB5"> 
            <p align="center"><b><span style="font-size:8pt;">측 &nbsp;창 &nbsp;수
                 &nbsp;량</span></b></p> 
        \langle t \rangle <td width="121" nowrap height="25" bgcolor="#8BDFB5"> 
             <p align="left"><input type="text" name="count_h_s_win" maxlength="7" 
size="5" value="<%=oRs("Count_H_S_Win")%>"> 
                 &nbsp;개</p> 
        \langle t \rangle\langle/tr\rangle <tr> 
         <td width="156" nowrap colspan="2" height="19" bgcolor="#8BDFB5"> 
            <p align="center"><b><span style="font-size:8pt;">우 &nbsp;편 &nbsp;번
&nbsp;호</span></b></p>
```

```
- 192 -
```

```
\langletd>
         <td width="301" nowrap height="19" bgcolor="#8BDFB5" colspan="3"> 
             <p align="left"><input type="text" name="zip1" maxlength="5" size="5" 
value="<%=oRs("H_Zip1")%>"> 
                  - <input type="text" name="zip2" maxlength="5" size="5" 
value="<%=oRs("H_Zip2")%>">&nbsp;&nbsp;&nbsp;&nbsp;
            \langle/p>\langle t \rangle <td width="128" nowrap height="19" bgcolor="#8BDFB5"> 
            <p align="center"><b><span style="font-size:8pt;">측 &nbsp;창 &nbsp;면
                  &nbsp;적</span></b></p> 
        \langle t \rangle <td width="121" nowrap height="19" bgcolor="#8BDFB5"> 
             <p align="left"><input type="text" name="h_s_win" maxlength="7" size="5" 
value="<%=oRs("H_S_Win")%>"> 
                m<sup>2</sup></p>
        \langle t \rangle\langle/tr\rangle<tr> <td width="156" nowrap colspan="2" bgcolor="#8BDFB5" height="23"> 
            <p align="center"><b><span style="font-size:8pt;">주
\&nbsp;\&nbsp;\&nbsp;\&nbsp;\&nbsp;\&nbsp;\&nbsp;\&lt/span>lt/b>lt/p\langle t \rangle <td width="301" nowrap bgcolor="#8BDFB5" colspan="3" height="23"> 
             <p align="left"><font size="1"><input type="text" name="addr" 
maxlength="100" size="41" value="<%=oRs("H_Info")%>"></font></p> 
        \langle/td\rangle <td width="128" nowrap bgcolor="#8BDFB5" height="23"> 
            <p align="center"><b><span style="font-size:8pt;">천 &nbsp;창 &nbsp;수
                  &nbsp;량</span></b></p> 
        \langle t \rangle <td width="121" nowrap bgcolor="#8BDFB5" height="23"> 
             <p align="left"><input type="text" name="count_h_c_win" maxlength="7"
```

```
- 193 -
```

```
size="5" value="<%=oRs("Count_H_C_Win")%>"> 
                JH</D\langle/td\rangle\langle/tr\rangle<tr> <td width="156" nowrap colspan="2" bgcolor="#8BDFB5" height="23"> 
            <p align="center"><b><span style="font-size:8pt;">입 &nbsp;력 &nbsp;시
&nbsp;간</span></b></p> 
        \langletd>
         <td width="301" nowrap bgcolor="#8BDFB5" colspan="3" height="23"> 
             <p align="left"><font size="1"><input type="text" name="year" 
maxlength="7" size="5" value="<%=oRs("H_Date_yr")%>">
                 &nbsp;</font><span style="font-size:10pt;">년 &nbsp;</span><font 
size="1"><input type="text" name="month" maxlength="7" size="5"
value="<%=oRs("H_Date_mo")%>">
                 &nbsp;&nbsp;</font><span style="font-size:10pt;">월 
&nbsp;</span><font size="1"><input type="text" name="day" maxlength="7" size="5" 
value="<%=oRs("H_Date_day")%>"> 
                 &nbsp;</font><span style="font-size:10pt;">일</span></p> 
        \langle/td\rangle <td width="128" nowrap bgcolor="#8BDFB5" height="23"> 
            <p align="center"><b><span style="font-size:8pt;">천&nbsp;&nbsp;창
                 &nbsp;면 적</span></b></p> 
        \langletd>
         <td width="121" nowrap bgcolor="#8BDFB5" height="23"> 
             <p align="left"><input type="text" name="h_c_win" maxlength="7" size="5" 
value="<%=oRs("H_C_Win")%>"> 
                m<sup>2</sup></p>
        \langle t \rangle\langle t \rangle<tr> <td width="156" nowrap bgcolor="#8BDFB5" colspan="2" height="23"> 
                <p align="center"><b><span style="font-size:8pt;">연 &nbsp;&nbsp;동
&nbsp;&nbsp;수</span></b></p> 
        \langle t \rangle
```

```
- 194 -
```

```
 <td width="301" nowrap bgcolor="#8BDFB5" colspan="3" height="23"> 
             <p align="left"><font size="1"><input type="text" name="count" 
maxlength="7" size="5" value="<%=oRs("H_Kind")%>"> 
                 &nbsp;</font><span style="font-size:10pt;">연 동</span></p> 
        \langletd>
         <td width="253" nowrap bgcolor="#8BDFB5" colspan="2" height="23"> 
                \langle p\rangle \langle p\rangle\langle t \rangle\langle/tr\rangle<tr> <td width="461" nowrap bgcolor="#99CC99" colspan="5" height="23"> 
                <p align="center"><b>피 &nbsp;&nbsp;&nbsp;&nbsp;용nbsp;복
                      재
&nbsp;&nbsp;&nbsp;&nbsp;&nbsp;&nbsp;&nbsp;료</b></p> 
        \langle/td\rangle <td width="128" nowrap bgcolor="#8BDFB5" height="23"> 
                <br />
<br />
dign="center"><b><span
style="font-size:8pt;">유동팬수량</span></b></p> 
        \langletd>
         <td width="121" nowrap bgcolor="#8BDFB5" height="23"> 
             <p align="left"><input type="text" name="count_h_p_flow" maxlength="7" 
size="5" value="<%=oRs("Count_H_P_Flow")%>"> 
                 &nbsp;개</p> 
        \langletd>
    \langle t \rangle<tr> <td width="74" nowrap rowspan="2" bgcolor="#8BDFB5" height="50"> 
             <p style="line-height:100%; margin-top:0; margin-bottom:0;" 
align="center"><b><span style="font-size:9pt;">피복재</span></b></p>
        \langle t \rangle <td width="78" nowrap bgcolor="#8BDFB5" height="23"> 
            <p align="center"><b><span style="font-size:9pt;">1
&nbsp;중</span></b></p> 
        \langle t \rangle <td width="174" nowrap bgcolor="#8BDFB5" colspan="2" height="23">
```

```
- 195 -
```

```
\langle\% pibok kind = oRs("H_pibok1_kind")
```

```
 SELECT CASE pibok_kind 
                     CASE 1 pibokstr="PE,폴리에틸렌" 
                     CASE 2 pibokstr="PVC" 
                     CASE 3 pibokstr="EVA" 
                     CASE 4 pibokstr="FRA" 
                     CASE 5 pibokstr="FRP" 
                     CASE 6 pibokstr="PET" 
                     CASE 7 pibokstr="MMA" 
                     CASE 8 pibokstr="Glass" 
              END SELECT 
          \frac{\%}{\%} <p align="left"><input type="text" name="h_pibok1" maxlength="25" 
size="22" value= pibokstr></p> 
        \langle t \rangle <td width="123" nowrap bgcolor="#8BDFB5" height="23"> 
             <p align="left"><input type="text" name="pibok_1" maxlength="7" size="5" 
value="<%=oRs("H_pibok1_t")%>"> 
                mm < p >\langle/td\rangle <td width="128" nowrap bgcolor="#8BDFB5" height="23"> 
            <p align="center"><b><span
style="font-size:8pt;">유동팬성능</span></b></p> 
        \langle t \rangle <td width="121" nowrap bgcolor="#8BDFB5" height="23"> 
             <p align="left"><input type="text" name="h_p_flow" maxlength="7" size="5" 
value="<%=oRs("H_P_Flow")%>"> 
                    </p>
        \langle t \rangle\langle t \rangle<tr>
```
- 196 -

```
 <td width="78" nowrap bgcolor="#8BDFB5" height="23"> 
            <p align="center"><span style="font-size:9pt;"><b>2
&nbsp;중</b></span></p> 
       \langletd>
        <td width="174" nowrap bgcolor="#8BDFB5" height="23" colspan="2"> 
       < \% pibok_kind = oRs("H_pibok2_kind") 
            SELECT CASE pibok kind
                   CASE 1 pibokstr="PE,폴리에틸렌" 
                   CASE 2 pibokstr="PVC" 
                   CASE 3 pibokstr="EVA" 
                   CASE 4 pibokstr="FRA" 
                   CASE 5 pibokstr="FRP" 
                   CASE 6 pibokstr="PET" 
                  CASE 7 pibokstr="MMA"
                   CASE 8 pibokstr="Glass"
```
END SELECT

 $\%$ 

```
 <p align="left"><input type="text" name="h_pibok2" maxlength="25" 
size="22" value= pibokstr ></p> 
        \langle t \rangle <td width="123" nowrap bgcolor="#8BDFB5" height="23"> 
             <p align="left"><input type="text" name="pibok_2" maxlength="7" size="5" 
value="<%=oRs("H_pibok2_t")%>"> 
                  mm</p> 
        \langle t \rangle <td width="128" nowrap bgcolor="#8BDFB5" height="23"> 
            <p align="center"><b><span
style="font-size:8pt;">배기팬수량</span></b></p> 
        \langle t \rangle <td width="121" nowrap bgcolor="#8BDFB5" height="23">
```
- 197 -

```
 <p align="left"><input type="text" name="count_h_p_vent" maxlength="7" 
size="5" value="<%=oRs("Count_H_P_Vent")%>"> 
                 &nbsp;개</p> 
        \langletd>
    \langle/tr\rangle\langle tr \rangle <td width="74" nowrap rowspan="2" bgcolor="#8BDFB5" height="50"> 
             <p style="line-height:100%; margin-top:0; margin-bottom:0;" 
align="center"><b><span style="font-size:9pt;">스크린</span></b></p>
        \langle/td\rangle <td width="78" nowrap bgcolor="#8BDFB5" height="23"> 
            <p align="center"><b><span style="font-size:9pt;">1
&nbsp;중</span></b></p> 
        \langletd>
         <td width="174" nowrap bgcolor="#8BDFB5" height="23" colspan="2"> 
        < \frac{9}{6} screen_kind = oRs("H_screen1_kind") 
               SELECT CASE screen_kind 
                  CASE 1 screenstr = "부직포" 
                  CASE 2 screenstr = "부직포+PE" 
                  CASE 3 screenstr = "반사필름 AL(PVC+PE)" 
                  CASE 4 screenstr = "반사필름AL(PE+발포PE)" 
                  CASE 5 screenstr = "반사필름AL(PE+PET+PP)" 
                END SELECT 
          \% <p align="left"><input type="text" name="h_screen1" maxlength="25" 
size="22" value = screenstr>\langle p \rangle\langle t \rangle <td width="123" nowrap bgcolor="#8BDFB5" height="23"> 
             <p align="left"><input type="text" name="screen1" maxlength="7" size="5" 
value="<%=oRs("H_screen1_t")%>">
```

```
- 198 -
```

```
 mm</p> 
        \langle/td\rangle <td width="128" nowrap bgcolor="#8BDFB5" height="23"> 
            <p align="center"><b><span
style="font-size:8pt;">배기팬성능</span></b></p>
        \langle/td\rangle <td width="121" nowrap bgcolor="#8BDFB5" height="23"> 
             <p align="left"><input type="text" name="h_p_vent" maxlength="7" size="5" 
value="<%=oRs("H_P_Vent")%>"> 
                    </p>
        \langle t \rangle\langle/tr\rangle\langle tr \rangle <td width="78" nowrap bgcolor="#8BDFB5" height="23"> 
            <p align="center"><b><span style="font-size:9pt;">2
&nbsp;중</span></b></p> 
        \langletd>
         <td width="174" nowrap bgcolor="#8BDFB5" colspan="2" height="23"> 
        <%
               screen_kind = oRs("H_screen2_kind") 
               SELECT CASE screen_kind 
                  CASE 1 screenstr = "부직포" 
                  CASE 2 screenstr = "부직포+PE" 
                  CASE 3 screenstr = "반사필름 AL(PVC+PE)" 
                  CASE 4 screenstr = "반사필름AL(PE+발포PE)" 
                  CASE 5 screenstr = "반사필름AL(PE+PET+PP)" 
                END SELECT 
           %> 
             <p align="left"><input type="text" name="h_screen2" maxlength="25" 
size="22" value = screenstr ></p> 
        \langle t \rangle
```

```
- 199 -
```

```
 <td width="123" nowrap bgcolor="#8BDFB5" height="23"> 
              <p align="left"><input type="text" name="screen2" maxlength="7" size="5" 
value="<%=oRs("H_screen2_t")%>"> 
                  mm</p> 
        \langletd>
         <td width="253" nowrap bgcolor="#8BDFB5" colspan="2" height="23"> 
             \langle p \rangle align="center"> \langle p \rangle\langle t \rangle\langle/tr\rangle<tr> <td width="74" nowrap bgcolor="#8BDFB5" height="23"> 
              <p style="line-height:100%; margin-top:0; margin-bottom:0;" 
align="center"><b><span style="font-size:9pt;">난방기</span></b></p>
        \langle/td\rangle <td width="78" nowrap bgcolor="#8BDFB5" height="23"> 
             <p align="center"><b><span style="font-size:9pt;">용
&nbsp;량</span></b></p> 
        \langle t \rangle <td width="174" nowrap bgcolor="#8BDFB5" height="23" colspan="2"> 
              <p align="left"><font size="1"><input type="text" name="heater1" 
maxlength="10" size="7" value="<%=oRs("H_heater")%>"> 
                  &nbsp;</font><span style="font-size:10pt;">Kcal/hr</span></p> 
        \langleht\rangle <td width="123" nowrap bgcolor="#8BDFB5" height="23"> 
              <p align="left"><font size="1"><input type="text" name="heater2" 
maxlength="10" size="7" value="<%=oRs("Count_H_heater")%>"> 
                  &nbsp;</font><span style="font-size:10pt;">대</span></p> 
        \langle/td\rangle <td width="253" nowrap bgcolor="#8BDFB5" colspan="2" height="23"> 
             \langle p \rangle \langle p \rangle\langle t \rangle\langle t \rangle<tr> <td width="461" nowrap colspan="5" bgcolor="#99CC99" height="19"> 
             <p align="center"><b>하
```

```
-200 -
```

```
       우
                     \triangle       제
          是</b></p>
       \langletd>
        <td width="253" nowrap colspan="2" bgcolor="#99CC99" height="19"> 
          <p align="center"><b>지 &nbsp;&nbsp;역 &nbsp;온 &nbsp;
도   정   보</b></p>
       \langle/td\rangle\langle/tr\rangle<tr> <td width="74" nowrap bgcolor="#8BDFB5" height="23"> 
          <p align="center"><b><span style="font-size:8pt;">길
&nbsp;이</span></b></p> 
       \langletd>
        <td width="182" nowrap colspan="2" bgcolor="#8BDFB5" height="23"> 
           <p align="left"><font size="1"><input type="text" name="length" 
maxlength="7" size="5" value="<%=oRs("H_Length")%>"> 
               &nbsp;&nbsp;</font><span style="font-size:10pt;">m</span></p> 
       \langleht\rangle <td width="70" nowrap bgcolor="#8BDFB5" height="23"> 
          <p align="center"><b><span style="font-size:8pt;">폭</span></b></p>
       \langleht\rangle <td width="123" nowrap bgcolor="#8BDFB5" height="23"> 
           <p align="left"><font size="1"><input type="text" name="width" 
maxlength="7" size="5" value="<%=oRs("H_Width")%>"></font><span
style="font-size:10pt;">m</span></p>
       \langle t \rangle <td width="128" nowrap bgcolor="#8BDFB5" height="23"> 
          <p align="center"><b><span style="font-size:8pt;">연 &nbsp;중 &nbsp;최
               &nbsp;고</span></b></p> 
       \langle t \rangle <td width="121" nowrap bgcolor="#8BDFB5" height="23"> 
           <p align="left"><font size="1"><input type="text" name="temp_max"
```

```
- 201 -
```

```
maxlength="7" size="5" value="<%=oRs("Temp_max_yr")%>"> 
                 &nbsp;&deg;C</font></p> 
        \langletd>
    \langle/tr\rangle<tr> <td width="74" nowrap height="23" bgcolor="#8BDFB5"> 
            <p align="center"><b><span style="font-size:8pt;">동
&nbsp;고</span></b></p> 
        \langle/td\rangle <td width="182" nowrap height="23" colspan="2" bgcolor="#8BDFB5"> 
             <p align="left"><font size="1"><input type="text" name="max_height" 
maxlength="7" size="5" value="<%=oRs("H_Center")%>"></font><span 
style="font-size:10pt;">m</span></p>
        \langletd>
         <td width="70" nowrap height="23" bgcolor="#8BDFB5"> 
            <p align="center"><b><span style="font-size:8pt;">측
&nbsp;&nbsp;&nbsp;고</span></b></p> 
        \langle t \rangle <td width="123" nowrap height="23" bgcolor="#8BDFB5"> 
             <p align="left"><font size="1"><input type="text" name="side_height" 
maxlength="7" size="5" value="<%=oRs("H_Side")%>"></font><span 
style="font-size:10pt;">m</span></p> 
        \langlehd\rangle <td width="128" nowrap height="23" bgcolor="#8BDFB5"> 
            <p align="center"><b><span style="font-size:8pt;">연 &nbsp;중 &nbsp;최
                 &nbsp;저</span></b></p> 
        \langle/td\rangle <td width="121" nowrap height="23" bgcolor="#8BDFB5"> 
             <p align="left"><font size="1"><input type="text" name="temp_min" 
maxlength="7" size="5" value="<%=oRs("Temp_min_yr")%>"> 
                 &nbsp;&deg;C</font></p> 
        \langle t \rangle\langle t \rangle<tr>
```
 $-202 -$ 

```
 <td width="74" nowrap bgcolor="#8BDFB5" height="23"> 
             <p align="center"><span style="font-size:8pt;"><b>면
8nbsp;적</b></span></p>
        \langle/td\rangle <td width="182" nowrap colspan="2" bgcolor="#8BDFB5" height="23"> 
              <p align="left"><font size="1"><input type="text" name="area" 
maxlength="7" size="5" value="<%=oRs("H_Area")%>"> 
                  </font><span style="font-size:10pt;">m</span><sup><span
style="font-size:10pt;">2</span></sup></p> 
        \langle/td\rangle <td width="197" nowrap colspan="2" bgcolor="#8BDFB5" height="23"> 
                 \langle p \rangle \langle p \rangle\langle t \rangle <td width="128" nowrap bgcolor="#8BDFB5" height="23"> 
             <p align="center"><b><span style="font-size:8pt;">연 &nbsp;중 &nbsp;평
                  &nbsp;균</span></b></p> 
        \langle t \rangle <td width="121" nowrap bgcolor="#8BDFB5" height="23"> 
              <p align="left"><font size="1"><input type="text" name="temp_average" 
maxlength="7" size="5" value="<%=oRs("Temp_avg_yr")%>"> 
                  &nbsp;&deg;C</font></p> 
        \langleht\rangle\langle t \rangle\langle /table\rangle<table cellpadding="0" cellspacing="0" bordercolor="white" width="723"> 
    <tr><td width="88">
             \langle p \rangle \langle p \rangle\langle t \rangle<td width="88">
             <p>&nbsp;</p>
        \langle t \rangle<td width="118"><p>&nbsp;</p>
```
 $-203 -$ 

```
\langle/td\rangle<td width="90">
             <p align="right"><input type="submit" name="Sw_modified_DB" 
value="수정완료" style="font-weight:bold; color:black; 
background-color:rgb(153,204,153);"></p> 
        \langletd>
        <td width="93">
            <p align="center"><b><input type="reset" name="Sw_modify"
value="다시작성" style="font-weight:bold; 
background-color:rgb(153,204,153);"></b></p> 
        \langle t \rangle<td width="147"><p align="left"><b><input type="button" onClick="start_page()"
name="Sw_goto_single" value="이전으로" style="font-weight:bold; 
background-color:rgb(153,204,153);"></b></p> 
        \langle t \rangle<td width="20">
            <p>&nbsp;</p>
        \langletd>
         <td width="79"> 
            \langle p \rangle \langle p \rangle\langle t \rangle\langle/tr\rangle</table> 
</form> 
<p>&nbsp;</p>
</body> 
<% oRs.Close 
      Set oRs = Nothing 
      oConn.Close 
      Set oConn = Nothing 
%> 
</html> 
------------------------------------------------------------------
<<----------- view_house_info.asp ---------------------------------->
```
 $-204 -$ 

```
<%@ Language=VBScript %>
< \%h_id = Request("h_id")Set oConn = Server.CreateObject("ADODB.Connection")
oConn.open "DSN=greenhouse;UID=;PWD=;"
Set oRs=Server.CreateObject("ADODB.RecordSet")
oRs.Open "SELECT * FROM H_Spec WHERE H_Id = " & h_id, oConn, adOpenStatic
oConn.Execute(SqlStr)
%>
<html>
<head>
<meta http-equiv="content-type" content="text/html; charset=euc-kr">
<title> 하우스 기본 자료 입력화면</title>
<SCRIPT LANGUAGE="JavaScript">
function openzip() {
               var ASPName = "zipinput.asp";
               browsing_window = window.open(ASPName, 
"_zipinput","height=300,width=540, 
menubar=no,directories=no,resizable=no,status=no,scrollbars=yes");
               browsing_window.focus();
       }
function check_id() {
               var strid = document.insert_H_Spec.h_id.value;
               var ASPName = "idcheck.asp?id="+strid;
               browsing_window = window.open(ASPName, 
"_idcheck","height=200,width=300, 
menubar=no,directories=no,resizable=no,status=no,scrollbars=yes");
```
 $-205 -$ 

```
browsing_window.focus();
       }
function start page() {
               var ASPName = "start_simul.htm";
               browsing_window = window.open(ASPName, 
"start_s","menubar=no,directories=no,resizable=no,status=no,scrollbars=yes");
               browsing_window.focus();
       }
</SCRIPT>
</head>
<body bgcolor="white" text="black" link="blue" vlink="purple" alink="red">
<form name="insert_H_Spec" method="post" action="insert_house_spec.asp">
<table border="1" cellspacing="0" width="733" bordercolordark="white" 
bordercolorlight="black" height="450">
   <tr> <td width="727" nowrap colspan="8" bgcolor="#99CC99" height="24"> 
    <p><img src="image/top_input_basic.jpg" width="729" height="24" 
border="0"></p>
       \langle t \rangle\langle t \rangle<tr> <td width="461" nowrap colspan="5" bgcolor="#99CC99" height="19"> 
   <p align="center"><b>하
                     @   \triangle\&nbsp; &nbsp; &nbsp; 정 &nbsp; &nbsp; &nbsp; &nbsp; 보</b></p>
       \langle t \rangle <td width="5" nowrap rowspan="16" height="418">
```

```
-206 -
```

```
\langle p \rangle \langle p \rangle\langletd>
         <td width="253" nowrap colspan="2" bgcolor="#99CC99" bordercolor="black" 
height="19"><p align="center"><b>환
           2nbsp;7l<
/b>>/p>\langle t \rangle\langle/tr\rangle<tr> <td width="156" nowrap colspan="2" height="25" bgcolor="#8BDFB5"> 
            <p align="center"><b><span style="font-size:8pt;">하 우 스 &nbsp;이
                름</span></b></p>
        \langletd>
         <td width="301" nowrap height="25" bgcolor="#8BDFB5" colspan="3"> 
             <p align="left"><input type="text" name="h_id" maxlength="50" size="25" 
value="<%=oRs("H_Id")%>"> 
            \langle/p>
        \langletd>
         <td width="128" nowrap height="25" bgcolor="#8BDFB5"> 
            <p align="center"><b><span style="font-size:8pt;">측 &nbsp;창 &nbsp;수
                 &nbsp;량</span></b></p> 
        \langletd>
         <td width="121" nowrap height="25" bgcolor="#8BDFB5"> 
            <p align="left"><input type="text" name="count_h_s_win" maxlength="7"
size="5" value="<%=oRs("Count_H_S_Win")%>"> 
                 &nbsp;개</p> 
        \langle t \rangle\langle t \rangle<tr> <td width="156" nowrap colspan="2" height="19" bgcolor="#8BDFB5"> 
            <p align="center"><b><span style="font-size:8pt;">우 &nbsp;편 &nbsp;번
&nbsp;호</span></b></p> 
        \langle t \rangle
```
 $-207 -$ 

```
 <td width="301" nowrap height="19" bgcolor="#8BDFB5" colspan="3"> 
             <p align="left"><input type="text" name="zip1" maxlength="5" size="5" 
value="<%=oRs("H_Zip1")%>"> 
                  - <input type="text" name="zip2" maxlength="5" size="5" 
value="<%=oRs("H_Zip2")%>">&nbsp;&nbsp;&nbsp;&nbsp;
            \langle/p>
        \langle t \rangle <td width="128" nowrap height="19" bgcolor="#8BDFB5"> 
            <p align="center"><b><span style="font-size:8pt;">측 &nbsp;창 &nbsp;면
                  &nbsp;적</span></b></p> 
        \langleht\rangle <td width="121" nowrap height="19" bgcolor="#8BDFB5"> 
             <p align="left"><input type="text" name="h_s_win" maxlength="7" size="5" 
value="<%=oRs("H_S_Win")%>">
                m<sup>2</sup></p>
        \langletd>
    \langle t \rangle\langle tr \rangle <td width="156" nowrap colspan="2" bgcolor="#8BDFB5" height="23"> 
            <p align="center"><b><span style="font-size:8pt;">주
\&nbsp; \&nbsp; \&nbsp; \&nbsp; \&nbsp; \&nbsp; \&nbsp; \&lt/span></b></p>
        \langle/td\rangle <td width="301" nowrap bgcolor="#8BDFB5" colspan="3" height="23"> 
             <p align="left"><font size="1"><input type="text" name="addr" 
maxlength="100" size="41" value="<%=oRs("H_Info")%>"></font></p> 
        \langle t \rangle <td width="128" nowrap bgcolor="#8BDFB5" height="23"> 
            <p align="center"><b><span style="font-size:8pt;">천 &nbsp;창 &nbsp;수
                  &nbsp;량</span></b></p> 
        \langle t \rangle <td width="121" nowrap bgcolor="#8BDFB5" height="23"> 
             <p align="left"><input type="text" name="count_h_c_win" maxlength="7" 
size="5" value="<%=oRs("Count_H_C_Win")%>">
```

```
-208 -
```

```
 개</p> 
        \langletd>
    \langle/tr\rangle<tr> <td width="156" nowrap colspan="2" bgcolor="#8BDFB5" height="23"> 
            <p align="center"><b><span style="font-size:8pt;">입 &nbsp;력 &nbsp;시
&nbsp;간</span></b></p> 
        \langle t \rangle <td width="301" nowrap bgcolor="#8BDFB5" colspan="3" height="23"> 
             <p align="left"><font size="1"><input type="text" name="year" 
maxlength="7" size="5" value="<%=oRs("H_Date_vr")%>">
                 &nbsp;</font><span style="font-size:10pt;">년 &nbsp;</span><font 
size="1"><input type="text" name="month" maxlength="7" size="5"
value="<%=oRs("H_Date_mo")%>"> 
                 &nbsp;&nbsp;</font><span style="font-size:10pt;">월 
&nbsp;</span><font size="1"><input type="text" name="day" maxlength="7" size="5" 
value="<%=oRs("H_Date_day")%>">
                 &nbsp;</font><span style="font-size:10pt;">일</span></p> 
        \langletd>
         <td width="128" nowrap bgcolor="#8BDFB5" height="23"> 
            <p align="center"><b><span style="font-size:8pt;">천&nbsp;&nbsp;창
                 &nbsp;면 적</span></b></p> 
        \langleht\rangle <td width="121" nowrap bgcolor="#8BDFB5" height="23"> 
             <p align="left"><input type="text" name="h_c_win" maxlength="7" size="5" 
value="<%=oRs("H_C_Win")%>"> 
                m<sup>2</sup></p>
        \langle/td\rangle\langle t \rangle<tr>
         <td width="156" nowrap bgcolor="#8BDFB5" colspan="2" height="23"> 
                <p align="center"><b><span style="font-size:8pt;">연 &nbsp;&nbsp;동
&nbsp;&nbsp;수</span></b></p> 
        \langle t \rangle <td width="301" nowrap bgcolor="#8BDFB5" colspan="3" height="23">
```

```
-209 -
```

```
 <p align="left"><font size="1"><input type="text" name="count" 
maxlength="7" size="5" value="<%=oRs("H_Kind")%>">
                 &nbsp;</font><span style="font-size:10pt;">연 동</span></p> 
        \langletd>
         <td width="253" nowrap bgcolor="#8BDFB5" colspan="2" height="23"> 
                <p>&nbsp;</p>
        \langle t \rangle\langle/tr\rangle\langle tr \rangle <td width="461" nowrap bgcolor="#99CC99" colspan="5" height="23"> 
                <p align="center"><b>피 &nbsp;&nbsp;&nbsp;&nbsp;용nbsp;복
                      재
Rnbsp;      <br>
alter></p></p>
        \langletd>
         <td width="128" nowrap bgcolor="#8BDFB5" height="23"> 
                <p align="center"><b><span
style="font-size:8pt;">유동팬수량</span></b></p>
        \langle t \rangle <td width="121" nowrap bgcolor="#8BDFB5" height="23"> 
             <p align="left"><input type="text" name="count_h_p_flow" maxlength="7" 
size="5" value="<%=oRs("Count_H_P_Flow")%>"> 
                 &nbsp;개</p> 
        \langle/td\rangle\langle t \rangle\langle tr \rangle <td width="74" nowrap rowspan="2" bgcolor="#8BDFB5" height="50"> 
             <p style="line-height:100%; margin-top:0; margin-bottom:0;" 
align="center"><b><span style="font-size:9pt;">피복재</span></b></p>
        \langle t \rangle <td width="78" nowrap bgcolor="#8BDFB5" height="23"> 
            <p align="center"><b><span style="font-size:9pt;">1
&nbsp;중</span></b></p> 
        \langle t \rangle <td width="174" nowrap bgcolor="#8BDFB5" colspan="2" height="23"> 
         <% pibok_kind = oRs("H_pibok1_kind")
```

```
-210 -
```
SELECT CASE pibok\_kind

```
 CASE 1 pibokstr="PE,폴리에틸렌"
                     CASE 2 pibokstr="PVC"
                     CASE 3 pibokstr="EVA"
                     CASE 4 pibokstr="FRA"
                     CASE 5 pibokstr="FRP"
                     CASE 6 pibokstr="PET"
                     CASE 7 pibokstr="MMA"
                     CASE 8 pibokstr="Glass"
              END SELECT
          \frac{\%}{\%} <p align="left"><input type="text" name="h_pibok1" maxlength="25" 
size="22" value= pibokstr></p>
        \langle t \rangle <td width="123" nowrap bgcolor="#8BDFB5" height="23">
             <p align="left"><input type="text" name="pibok_1" maxlength="7" size="5" 
value="<%=oRs("H_pibok1_t")%>"> 
                mm</p>
        \langle/td\rangle <td width="128" nowrap bgcolor="#8BDFB5" height="23">
            <p align="center"><b><span
style="font-size:8pt;">유동팬성능</span></b></p>
        \langle t \rangle <td width="121" nowrap bgcolor="#8BDFB5" height="23">
             <p align="left"><input type="text" name="h_p_flow" maxlength="7" size="5" 
value="<%=oRs("H_P_Flow")%>"> 
                    </p>
        \langle t \, d \rangle\langle t \rangle<tr> <td width="78" nowrap bgcolor="#8BDFB5" height="23">
```
 $-211 -$ 

```
<p align="center"><span style="font-size:9pt;"><b>2
&nbsp;중</b></span></p> 
        \langle t \rangle <td width="174" nowrap bgcolor="#8BDFB5" height="23" colspan="2"> 
        < \frac{9}{6}pibok kind = oRs("H pibok2 kind")
             SELECT CASE pibok kind
                     CASE 1 pibokstr="PE,폴리에틸렌"
                     CASE 2 pibokstr="PVC"
                     CASE 3 pibokstr="EVA"
                     CASE 4 pibokstr="FRA"
                     CASE 5 pibokstr="FRP"
                     CASE 6 pibokstr="PET"
                    CASE 7 pibokstr="MMA"
                     CASE 8 pibokstr="Glass"
              END SELECT
         \frac{\infty}{\infty} <p align="left"><input type="text" name="h_pibok2" maxlength="25" 
size="22" value= pibokstr ></p>
        \langle/td\rangle <td width="123" nowrap bgcolor="#8BDFB5" height="23">
             <p align="left"><input type="text" name="pibok_2" maxlength="7" size="5" 
value="<%=oRs("H_pibok2_t")%>"> 
                 mm</p>
        \langle t \rangle <td width="128" nowrap bgcolor="#8BDFB5" height="23">
            <p align="center"><b><span
style="font-size:8pt;">배기팬수량</span></b></p>
        \langle t \rangle <td width="121" nowrap bgcolor="#8BDFB5" height="23">
             <p align="left"><input type="text" name="count_h_p_vent" maxlength="7"
```

```
- 212 -
```

```
size="5" value="<%=oRs("Count_H_P_Vent")%>"> 
                 &nbsp;개</p> 
        \langletd>
    \langle/tr\rangle<tr> <td width="74" nowrap rowspan="2" bgcolor="#8BDFB5" height="50"> 
             <p style="line-height:100%; margin-top:0; margin-bottom:0;" 
align="center"><b><span style="font-size:9pt;">스크린</span></b></p>
        \langletd>
         <td width="78" nowrap bgcolor="#8BDFB5" height="23"> 
            <p align="center"><b><span style="font-size:9pt;">1
&nbsp;중</span></b></p> 
        \langle t \rangle <td width="174" nowrap bgcolor="#8BDFB5" height="23" colspan="2"> 
        < \frac{9}{6}screen_kind = oRs("H\text{ screen1 kmd")} SELECT CASE screen_kind
                  CASE 1 screenstr = "부직포"
                  CASE 2 screenstr = "부직포+PE"
                  CASE 3 screenstr = "반사필름 AL(PVC+PE)"
                  CASE 4 screenstr = "반사필름AL(PE+발포PE)"
                  CASE 5 screenstr = "반사필름AL(PE+PET+PP)"
                END SELECT
           %>
             <p align="left"><input type="text" name="h_screen1" maxlength="25" 
size="22" value = screenstr>\langle p \rangle\langle t \rangle <td width="123" nowrap bgcolor="#8BDFB5" height="23">
             <p align="left"><input type="text" name="screen1" maxlength="7" size="5" 
value="<%=oRs("H_screen1_t")%>"> 
                 mm</p>
```

```
- 213 -
```

```
\langletd>
        <td width="128" nowrap bgcolor="#8BDFB5" height="23"> 
           <p align="center"><b><span
style="font-size:8pt;">배기팬성능</span></b></p> 
       \langletd>
        <td width="121" nowrap bgcolor="#8BDFB5" height="23"> 
            <p align="left"><input type="text" name="h_p_vent" maxlength="7" size="5" 
value="<%=oRs("H_P_Vent")%>"> 
                   </p>
       \langletd>
   \langle/tr\rangle<tr> <td width="78" nowrap bgcolor="#8BDFB5" height="23"> 
           <p align="center"><b><span style="font-size:9pt;">2
&nbsp;중</span></b></p> 
       \langle t \rangle <td width="174" nowrap bgcolor="#8BDFB5" colspan="2" height="23">
       <%
             screen_kind = oRs("H~screen2~kind") SELECT CASE screen_kind
                 CASE 1 screenstr = "부직포"
                 CASE 2 screenstr = "부직포+PE"
                 CASE 3 screenstr = "반사필름 AL(PVC+PE)"
                 CASE 4 screenstr = "반사필름AL(PE+발포PE)"
                 CASE 5 screenstr = "반사필름AL(PE+PET+PP)"
               END SELECT
          %>
            <p align="left"><input type="text" name="h_screen2" maxlength="25" 
size="22" value = screenstr >>/p\langle t \rangle <td width="123" nowrap bgcolor="#8BDFB5" height="23">
```

```
-214 -
```

```
 <p align="left"><input type="text" name="screen2" maxlength="7" size="5" 
value="<%=oRs("H_screen2_t")%>">
                 mm</p> 
        \langletd>
         <td width="253" nowrap bgcolor="#8BDFB5" colspan="2" height="23"> 
            <br />
<br />
dign="center">
&nbsp;
</p>
</p>
        \langle t \rangle\langle/tr\rangle\langle tr \rangle <td width="74" nowrap bgcolor="#8BDFB5" height="23"> 
             <p style="line-height:100%; margin-top:0; margin-bottom:0;" 
align="center"><b><span style="font-size:9pt;">난방기</span></b></p>
        \langle t \rangle <td width="78" nowrap bgcolor="#8BDFB5" height="23"> 
            <p align="center"><b><span style="font-size:9pt;">용
&nbsp;량</span></b></p> 
        \langletd>
         <td width="174" nowrap bgcolor="#8BDFB5" height="23" colspan="2"> 
             <p align="left"><font size="1"><input type="text" name="heater1" 
maxlength="10" size="7" value="<%=oRs("H_heater")%>"> 
                 </font><span style="font-size:10pt;">Kcal/hr</span></p>
        \langletd>
         <td width="123" nowrap bgcolor="#8BDFB5" height="23"> 
             <p align="left"><font size="1"><input type="text" name="heater2" 
maxlength="10" size="7" value="<%=oRs("Count_H_heater")%>"> 
                 &nbsp;</font><span style="font-size:10pt;">대</span></p> 
        \langle t \rangle <td width="253" nowrap bgcolor="#8BDFB5" colspan="2" height="23"> 
            <p>&nbsp;</p>
        \langle t \rangle\langle/tr\rangle <tr> 
         <td width="461" nowrap colspan="5" bgcolor="#99CC99" height="19"> 
            <p align="center"><b>하
       우
```

```
-215 -
```
```
       \triangle       제
          원</b></p>
       \langle/td\rangle <td width="253" nowrap colspan="2" bgcolor="#99CC99" height="19"> 
           <p align="center"><b>지 &nbsp;&nbsp;역 &nbsp;온 &nbsp;
도   정   보</b></p>
       \langle t \rangle\langle/tr\rangle<tr> <td width="74" nowrap bgcolor="#8BDFB5" height="23"> 
           <p align="center"><b><span style="font-size:8pt;">길
&nbsp;이</span></b></p> 
       \langle/td\rangle <td width="182" nowrap colspan="2" bgcolor="#8BDFB5" height="23"> 
            <p align="left"><font size="1"><input type="text" name="length" 
maxlength="7" size="5" value="<%=oRs("H_Length")%>"> 
                &nbsp;&nbsp;</font><span style="font-size:10pt;">m</span></p> 
       \langletd>
        <td width="70" nowrap bgcolor="#8BDFB5" height="23"> 
           <p align="center"><b><span style="font-size:8pt;">폭</span></b></p>
       \langletd>
        <td width="123" nowrap bgcolor="#8BDFB5" height="23"> 
            <p align="left"><font size="1"><input type="text" name="width" 
maxlength="7" size="5" value="<%=oRs("H_Width")%>"></font><span
style="font-size:10pt;">m</span></p>
       \langle t \rangle <td width="128" nowrap bgcolor="#8BDFB5" height="23"> 
           <p align="center"><b><span style="font-size:8pt;">연 &nbsp;중 &nbsp;최
                &nbsp;고</span></b></p> 
       \langle t \rangle <td width="121" nowrap bgcolor="#8BDFB5" height="23"> 
            <p align="left"><font size="1"><input type="text" name="temp_max" 
maxlength="7" size="5" value="<%=oRs("Temp_max_yr")%>">
```

```
-216 -
```

```
 &nbsp;&deg;C</font></p> 
        \langletd>
    \langle/tr\rangle<tr> <td width="74" nowrap height="23" bgcolor="#8BDFB5"> 
            <p align="center"><b><span style="font-size:8pt;">동
&nbsp;고</span></b></p> 
        \langle t \rangle <td width="182" nowrap height="23" colspan="2" bgcolor="#8BDFB5"> 
             <p align="left"><font size="1"><input type="text" name="max_height" 
maxlength="7" size="5" value="<%=oRs("H_Center")%>"></font><span 
style="font-size:10pt;">m</span></p>
        \langle t \rangle <td width="70" nowrap height="23" bgcolor="#8BDFB5"> 
            <p align="center"><b><span style="font-size:8pt;">측
&nbsp;&nbsp;&nbsp;고</span></b></p> 
        \langle/td\rangle <td width="123" nowrap height="23" bgcolor="#8BDFB5"> 
             <p align="left"><font size="1"><input type="text" name="side_height" 
maxlength="7" size="5" value="<%=oRs("H_Side")%>"></font><span 
style="font-size:10pt;">m</span></p>
        \langle t \rangle <td width="128" nowrap height="23" bgcolor="#8BDFB5"> 
            <p align="center"><b><span style="font-size:8pt;">연 &nbsp;중 &nbsp;최
                  &nbsp;저</span></b></p> 
        \langle t \rangle <td width="121" nowrap height="23" bgcolor="#8BDFB5"> 
             <p align="left"><font size="1"><input type="text" name="temp_min" 
maxlength="7" size="5" value="<%=oRs("Temp_min_yr")%>"> 
                  &nbsp;&deg;C</font></p> 
        \langle t \rangle\langle t \rangle<tr> <td width="74" nowrap bgcolor="#8BDFB5" height="23">
```

```
-217 -
```

```
<p align="center"><span style="font-size:8pt;"><b>면
8nbsp;적</b></span></p>
         \langletd>
          <td width="182" nowrap colspan="2" bgcolor="#8BDFB5" height="23"> 
              <p align="left"><font size="1"><input type="text" name="area" 
maxlength="7" size="5" value="<%=oRs("H_Area")%>">
                   </font><span style="font-size:10pt;">m</span><sup><span
style="font-size:10pt;">2</span></sup></p> 
         \langletd>
          <td width="197" nowrap colspan="2" bgcolor="#8BDFB5" height="23"> 
                  \langle p \rangle \langle p \rangle\langle/td\rangle <td width="128" nowrap bgcolor="#8BDFB5" height="23"> 
             <p align="center"><b><span style="font-size:8pt;">연 &nbsp;중 &nbsp;평
                   &nbsp;균</span></b></p> 
         \langle/td\rangle <td width="121" nowrap bgcolor="#8BDFB5" height="23"> 
              <p align="left"><font size="1"><input type="text" name="temp_average" 
maxlength="7" size="5" value="<%=oRs("Temp_avg_yr")%>"> 
                   &nbsp;&deg;C</font></p> 
         \langletd>
    \langle/tr\rangle\langle (table\rangle<table cellpadding="0" cellspacing="0" bordercolor="white" width="723"> 
    <tr><td width="88">
             <p>&nbsp;</p>
         \langle t \rangle<td width="88">
             \langle p \rangle \langle p \rangle\langle t \rangle<td width="118">\langle p \rangle \langle p \rangle\langle t \rangle
```
- 218 -

```
<td width="90">
             <p align="right"><input type="submit" name="Sw_save_DB" 
value="저장하기" style="font-weight:bold; color:black; 
background-color:rgb(153,204,153);"></p> 
        \langletd>
        <td width="93">
            <p align="center"><input type="reset" name="Sw_modify" value="다시작성"
style="font-weight:bold; background-color:rgb(153,204,153);"></p> 
        \langle/td\rangle<td width="147"> <p align="left"><input type="button" onClick="start_page()" 
name="Sw_goto_single" value="이전으로" style="font-weight:bold; 
background-color:rgb(153,204,153);"></p> 
        \langletd>
        <td width="20">
            \langle p \rangle \langle p \rangle\langle/td\rangle<td width="79">
            <p>&nbsp;</p>
        \langle t \rangle\langle/tr\rangle</table> 
</form> 
<p> </p>
</body> 
</html> 
-------------------------------------------------------------------
<<------------- H_idcheck.asp ------------------------------------->
<%@ Language=VBScript %>
<!--METADATA NAME="Microsoft ActiveX Data Objects 2.5 Library" TYPE="TypeLib"
UUID="{00000205-0000-0010-8000-00AA006D2EA4}"--> 
<HTML>
<HEAD>
```

```
- 219 -
```

```
<TITLE>ID 중복 검사</TITLE> 
</HEAD>
<BODY bgcolor="#ccffff">
<BR><BR>
<FORM>
<center>
<TABLE border="1" width=250>
<%
id = \text{Request}("h_id")if (id = "") then
\%<TR>
       <TD align="center" bgcolor=#009999>
       <FONT size=2 color=white>id를 입력하십시오.</FONT>
       \langle/TD\rangle</TR><TR>
       <TD align="center">
       <a href=javascript:close()>[닫 기]</a>
       </TD></TR><\frac{9}{6}else
Set DBConn = Server.CreateObject("ADODB.Connection")
DBConn.open "DSN=greenhouse;UID=;PWD=;"
Set DBRs=Server.CreateObject("ADODB.RecordSet")
DBRs.Open "SELECT H_id FROM H_Spec where H_id='" & id & 
"'",DBConn,adOpenStatic
```
if DBRs.EOF then

 $- 220 -$ 

```
%>
<TR>
       <TD align="center" bgcolor=#009999>
       <FONT size=2 color=white>ID : <%=id%> <BR> 사용할 수 <B>있는</B> 
아이디입니다.</FONT>
       </TD></TR><TR>
       <TD align="center">
       <a href=javascript:close()>[닫 기]</a>
       </TD></TR><%
else
\frac{\%}{\ }<TR>
       <TD align="center" bgcolor=#009999>
       <FONT size=2 color=white>ID : <%=id%> <BR> 사용할 수 <B>없는</B> 
아이디입니다.</FONT>
       \langle/TD\rangle</TR><TR>
       <TD align="center">
       <a href=javascript:close()>[닫 기]</a>
       </TD></TR><%
end if
DBRs.Close
Set DBRs = Nothing
DBConn.Close
Set DBConn = Nothing
end if
```
- 221 -

```
%>
</BODY>
</HTML>
-------------------------------------------------------------------
<<------------- zipcode.asp -------------------------------------->
<HTML>
<HEAD>
<TITLE>우편번호</TITLE> 
<SCRIPT LANGUAGE="JavaScript">
function openzip() {
              var ASPName = "zipinput.asp";
              browsing_window = window.open(ASPName, 
"_zipinput","height=300,width=540, 
menubar=no,directories=no,resizable=no,status=no,scrollbars=yes");
              browsing_window.focus();
      }
</SCRIPT>
</HEAD>
<BODY bgcolor="white" text="black" link="blue" vlink="purple" alink="red">
<center><H2>우편번호 검색 예제</H2></center>
<HR>
<FORM name="MemberInput" method="post" action="MemberInput.asp">
<TABLE cellSpacing=0 cellPadding=0 align=center border=1>
<TR>
       <TD bgColor="#CCCCFF" rowspan="3">
              <FONT color=#525050 size="2">&nbsp;*&nbsp;&nbsp;주
   소  </FONT>
       </TD><TD bgColor=#f0f0f0>
              <FONT color=#525050 size="2">우편번호 &nbsp;&nbsp;<INPUT
```
- 222 -

```
maxLength=7 size=7 name=zip onFocus="document.MemberInput.addr2.focus()"> 
&nbsp;<INPUT onclick=openzip() type=button 
value=우편번호검색></FONT><BR><SPAN color="red"><FONT size="2" 
color="red">('우편번호검색' 단추를 클릭하세요.)</FONT></SPAN>
       \langle/TD\rangle</TR><TR><TD bgColor=#f0f0f0>
              <P><FONT color=#525050 size="2">기본주소 &nbsp;&nbsp;<INPUT
maxLength=50 size=50 name=addr1 
onFocus="document.MemberInput.addr2.focus()"></FONT></P>
       \langle/TD\rangle</TR><TR>
       <TD bgColor=#f0f0f0>
              <FONT color=#525050 size="2">상세주소 &nbsp;&nbsp;<INPUT
maxLength=50 size=50 name=addr2></FONT><BR><FONT size="2" 
color="red">(자세한 주소를 입력하세요.)</FONT>
       </TD></TR></TBODY>
</TABLE>
</FORM>
</BODY>
</HTML>
------------------------------------------------------------------
<<---------- zipinput.asp ---------------------------------------->
<HTML>
<HEAD>
<TITLE>우편번호 검색 예제</TITLE> 
<SCRIPT LANGUAGE="Javascript">
function zipsubmit(){
```
- 223 -

```
if (document.zipform.fdong.value == "") {
               alert("'동' 이름이 비어있습니다");
               document.zipform.fdong.focus();
               return;
       }
       document.zipform.submit();
}
</SCRIPT> 
</HEAD>
<BODY bgcolor="#ccffff">
<FORM name="zipform" method="post" action="zipoutput.asp">
<BR><BR>
       <TABLE border="1" bordercolor=#000000 cellpadding="0" cellspacing="0" 
width="430" bgcolor="#CCCCFF" align="center">
       <TR>
               <TD width="430" height=20 bgcolor="#009999" align="center">
                      <FONT size=2 color="white">찾는 주소의 <b>'동'</b> 이름을
입력하세요. (예:잠실)</FONT>
               </TD></TR><TR>
               <TD width="430" height=50 bgcolor="#ffffcc" align="center">
                      <FONT size=2>주 소 ('동' 이름) : 
                      <INPUT type="text" name="fdong" value="" size="12">
                      <INPUT type="button" value="검색" onclick="zipsubmit()">
                      <BR></FONT>
               </TD></TR>
```
- 224 -

```
</TABLE>
```

```
</FORM>
```

```
<TABLE border="0" cellpadding="0" cellspacing="0" width="430" align="center">
       <TR>
              <TD align="center" width="430"><a href=javascript:close()>[닫 
기]</a></TD>
       </TR></TABLE>
</BODY>
</HTML>
------------------------------------------------------------------
<<---------- zipoutput.asp ---------------------------------------->
<HTML>
<HEAD>
<TITLE>우편번호 검색 예제</TITLE> 
<SCRIPT LANGUAGE="Javascript">
function zipsubmit(){
       if (document.zipform.fdong.value == "") {
              alert("'동' 이름이 비어있습니다");
              document.zipform.fdong.focus();
              return;
       }
       document.zipform.submit();
}
</SCRIPT> 
</HEAD>
```
- 225 -

```
<BODY bgcolor="#ccffff">
<FORM name="zipform" method="post" action="zipoutput.asp">
<BR><BR>
       <TABLE border="1" bordercolor=#000000 cellpadding="0" cellspacing="0" 
width="430" bgcolor="#CCCCFF" align="center">
       <TR>
               <TD width="430" height=20 bgcolor="#009999" align="center">
                       <FONT size=2 color="white">찾는 주소의 <b>'동'</b> 이름을 
입력하세요. (예:잠실)</FONT>
               </TD></TR><TR>
               <TD width="430" height=50 bgcolor="#ffffcc" align="center">
                       <FONT size=2>주 소 ('동' 이름) : 
                       <INPUT type="text" name="fdong" value="" size="12">
                       <INPUT type="button" value="검색" onclick="zipsubmit()">
                       <BR></FONT>
               \langle/TD\rangle</TR></TABLE>
</FORM>
<TABLE border="0" cellpadding="0" cellspacing="0" width="430" align="center">
       <TR>
               <TD align="center" width="430"><a href=javascript:close()>[닫
```
기]</a></TD>  $<$ /TR $>$ 

</TABLE>

</BODY> </HTML>

- 226 -

# 제 4 장 목표달성도 및 관련분야에의 기여도

### 제 1 절 연구개발목표의 달성도

[세부과제1 : Flexible experimental greenhouse에서 실측 정보 수집과 이용]

| 세부연구과제                                                | 연구개발내용                                                                                                    | 목표달성도(%)                                                                                                    |
|-------------------------------------------------------|----------------------------------------------------------------------------------------------------|----------------------------------------------------------------------------------------------------|
| Flexible experimental<br>greenhouse에서 실측<br>정보 수집과 이용 | 1 Flexible experimental<br>greenhouse 설계, 건축<br>2 시설구조 변화에 따른<br>환경정보, 안전성 등<br>자료 획득<br>3 환경제어장치의<br>ON/OFF별, 종류별,<br>배치수준별 환경 계측<br>4) 시설 내부 환경변이<br>시뮬레이션 프로그램<br>구축 | • 실험용 플라스틱온실(flexible experimental<br>greenhouse, 최대 160m2형 이내 조절<br>가능) 설계도 작성, 보완 및 건축(92%)<br>•시설 구조 및 형태, 각종 환경장비<br>변화에 따른 국내외 온실유형별 다양한<br>연구사례, 환경정보 등 수집 및 특성<br>비교 분석, DB화(95%)<br>· Temp Scan, Data Logger, Hygro-<br>meter, Photometer 등을 이용, 천창<br>(곡부), 측벽개폐정도, 공기유동팬과<br>차광시설의 ON/OFF, 종류, 배치수준<br>변동에 따른 시간대별 시설 내 온도변화<br>등 환경요인 계측 및 분석, DB화(95%)<br>· 현장농가에서 수집된 환경정보는 기후<br>모델링 자료로 활용하고, 이론적 실험<br>온실의 값과 비교하여 실험오차 줄임(95%)<br>·시설 내·외부의 환경요인(광, 온도,<br>습도 등)에 대한 자료 중 시설 내부의<br>경우는 공간 입체적 기후지도를 작성<br>하고 이를 환경시뮬레이션 DB 자료로<br>활용함(95%)<br>· 시설구조 및 환경시뮬레이션 프로그램<br>시작품 시범 적용실험, 수정 및 보완(95%) |

- 227 -

[세부과제2 : 농가 현장 data 수집과 이용]

| 세부연구과제               | 연구개발내용                                                                                                    | 목표달성도(%)                                                                                                    |
|----------------------|----------------------------------------------------------------------------------------------------|----------------------------------------------------------------------------------------------------|
| 농가 현장 data<br>수집과 이용 | 1 유리온실 농가에서의 환경<br>정보 수집 및 DB 구축<br>② 플라스틱하우스 농가에서의<br>환경정보 수집 및 DB구축<br>3 농가현장수집 환경변수의<br>체계적 정리 및 database<br>modeling | • 전국 플라스틱하우스 및 유리온실 표본<br>농가를 현장 방문하여 시설 내 • 외부 환경<br>정보(일사량, 대기 · 근권온도, 습도, 환경<br>장비 등)를 Temp Scan, Data Logger, Hygrometer,<br>Photometer 등으로 실측하였으며, 지역별<br>시설구조와 규격, 환경장비 가동유무 등에<br>따른 환경정보 수집 및 환경인자별 변화특성<br>등을 조사, 정리, 분석함으로써 DB modeling<br>기초 자료 작성(95%)<br>· 시설구조 및 환경시뮬레이션 프로그램<br>시작품 시범 적용실험, 수정 및 보완(90%) |

[세부과제3 : Simulation 알고리즘 분석 및 개발]

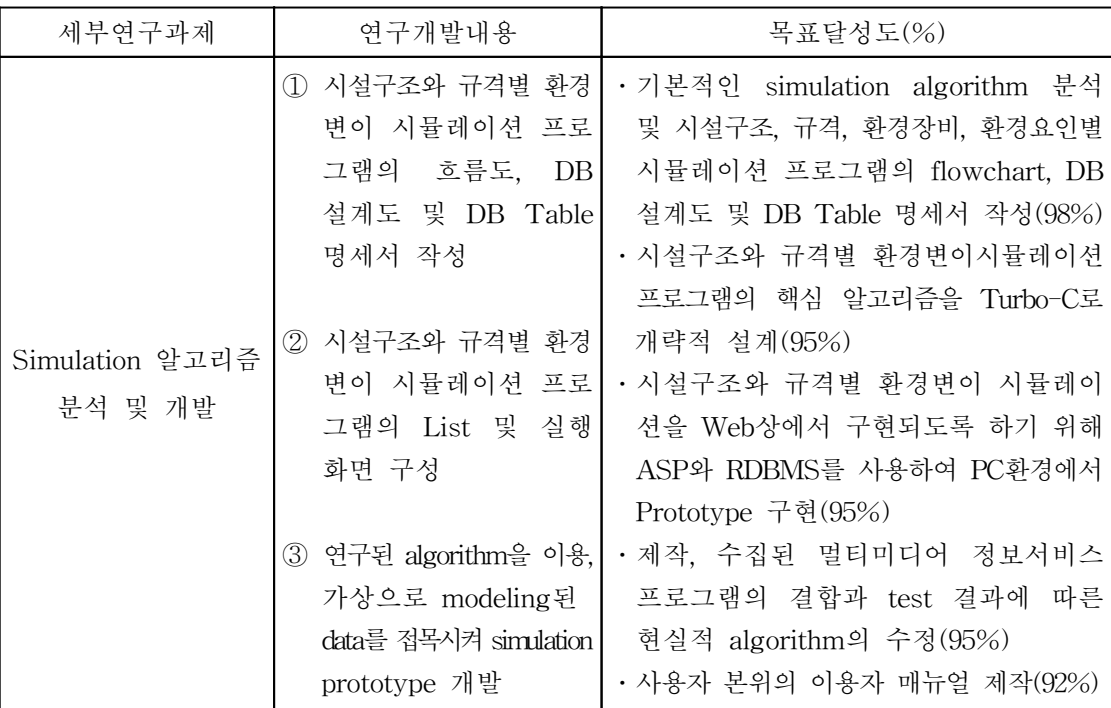

- 228 -

#### 제 2 절 관련분야에의 기여도

1. 기술적 측면

- 가. 간단 조작으로 각종 정보의 수색이 가능: 간단한 문자입력과 마우스조작으로 메뉴를 선택하여 시설구조, 환경제어장치 도입, 환경정보 등의 정보를 수색
- 나. 멀티미디어 대응: 각 재배농가에서 화상, 음성, 문자정보와 시뮬레이션 프로그램에서 배부한 최신 정보에 의해 시설유형과 환경제어진단정보를 시각적, 청각적으로 제공
- 다. 시설재배의 비용절감과 경영성 제고: 실제 농가에서 작물재배에 들어가기 전에 최신의 시설 구조와 재배환경 관리의 적합성을 미리 컴퓨터 시뮬레이션을 통하여 수색할 수 있도록 하고, 효율적인 시설의 개보수 방법을 찾아서 미리 예측할 수 있어 비용절감과 경영 및 효율성 제고
- 라. 가상 재배상황 파악: 농가와 최신 정보를 데이터베이스, 지식베이스화하여 재배하고자 하는 상황을 간단히 입력하면 입력상황에 따라 재배환경을 예측할 수 있도록 한다. 예를 들어, 작물의 최적 CO2, 온도, 습도, 일사량 범위 등을 입력하면 당해 시설구조와 환경제어장치의 타당성 검토 자료를 제공받을 수 있다.
- 2. 경제․산업적 측면
	- 가. 온실운영관리 최적화를 통하여 생산비용 절감, 생산성 증대 및 품질향상 등에 의해 시설원예 매출액 대비 평균 농가소득률을 현재의 30% 수준에서 45% 이상 높일 수 있음
	- 나. 현대화 시설을 보유한 농가와 그 중 유리온실, 양액재배 농가 약 600ha에 대한 시설 이용 효율과 경영 안정화에 필수적인 소프트웨어 장비로 활용 가능함: 기대 이익 100억원 이상
	- 다. 농업 전문교육 및 기술/경영컨설팅의 일부를 대체할 수 있음: 기술전문교육의 현장화
	- 라. 향후 네덜란드, 미국 등에서 수입될 수 있는 온실운영관리 소프트웨어와 지식 소프트 웨어의 기본 프로그램을 차제에 국산화하고 지속적으로 DB를 구축함으로써 단기간에 영농기술을 선진국 수준으로 높일 수 있고 수입대체효과가 높으며, 소프트웨어 수출도 가능

- 229 -

### 제 5 장 연구개발결과의 활용계획

본 연구개발 추진 결과 얻어진 구체적이고 실용적인 성과들은 시설원예 단위 농가는 물 론 작목별 시설영농단지, 시설원예 영농조합법인, 대규모 수출농업단지 등에 현장 접목시킴 으로써 시설 및 환경관리에 관한 기술과 지식정보 DB를 쉽게 활용할 수 있도록 하며, 나 아가 시설원예 농가의 경영 안정화, 농업기술경쟁력 향상, 미래지향적 정보화 농업기반 구 축 등을 위한 소프트웨어 측면의 기술지원 체계를 확립해 나가는 데 적극적으로 활용할 계 획이다.

1. 예상되는 활용분야

- 가. 연구, 교육, 지도기관의 시설원예 전문가교육용 소프트웨어
- 나. 시설원예 관련 산업체의 제품개발정보 제공 및 실험용 소프트웨어
- 다. 시설원예농가의 온실운영관리 소프트웨어
- 라. 시설원예 관련 정부지원 정책사업의 평가 및 계획 수립시 점검용 소프트웨어
	- 1) 시설원예 생산시설의 설계
	- 2) 기존시설의 개보수사업(시설구조 개선, 환경제어장비의 선정 등)

3) 유리온실, 양액재배 등 첨단영농시설에 대한 경영 정상화를 위한 정부정책지원사업 마. 버섯사, 축사 등 시설의 환경 및 사양관리 소프트웨어로 확대 적용

- 2. 시설생산유통지원사업 농가를 대상으로 PC 보급, 인터넷 구축 등과 함께 사후관리용 소프트웨어로 공급 → 시설농가의 정보화를 조기 달성
- 3. 위탁연구기관 또는 정부지정 관련산업체(공개 선정)로 소프트웨어 기술이전과 상품화 추진

 $- 230 -$ 

## 제 6 장 참고문헌

- Challa, H. and G. van, Straten. 1991. Reflections about optimal climate control in greenhouse cultivation. Proc. IFAC/ISHS 1st Workshop on Mathematical and Control Applications in Agriculture and Horticulture 13-18. Pergamon Press, Oxford.
- Challa, H. and G. van, Straten. 1993. Optimal Diurnal Climate Control in Greenhouse as Related to Greenhouse Management and Crop Requirements. In The Computerized Greenhouse (Hashimoto et al.,eds. : Academic Press) 119-137.
- Fan, T. J., G. Medioni and R. Nevatia. 1989. Recognizing 3-D objects using surface descriptions, IEEE Trans. Patt. Anal. Machine Intell., PAMI-11(11):1140-1157.
- Fasol, K. H. and Jorgl, H. P. 1980. Principles of model building and identification. Automatica. 505-518. Pergamon Press, Oxford.
- Gauther, L. and Guay, R. 1990. An object-oriented design for a greenhouse climate control em. Trans. ASAE. 33:999-1004.
- 橋本 康. 1987. 植物環境制御入門. オム社.
- 橋本 康. 1994. User's aspect of telecommunication and information processing in plant factory. 日本電信學會誌. 78(5):476-481.
- 橋本 康. 1992 .グリンハウス․オトメイション. 養賢堂.
- Hashimoto, Y. 1991. Computer integrated plant growth factory for agriculture and Horticulture (ed. Hashimoto, Y. and W. Day). Pergamon Press. pp.105.
- Hashimoto, Y. and Hatou, K. 1992. Knowledge based computer integrated plant factory. Proc. IFAC Workshop on Expert Systems in Agriculture 9-12. International Academic Publishers.
- Hashimoto, Y., Bot, G. P. A., Day, W., Tantau, H-J. and Nonami, H. (eds.) : 1993. The Computerized Greenhouse. Academic Press, San Diego. USA. pp.340.
- Hashimoto, Y., Kramer, P. J., Strain, B. R. and H. Nonami (eds.) : 1990. Measurement Techniques in Plant Science. Academic Press, San Diego. pp.431.
- 羽藤堅治․杉山腫敎․靑柳光昭․橋本 康. 1995. 三次元デタべスに基つく植物工場のシス テム設計(弟1報). デタべスを構築するためのレザ計測. 植物工場學會誌. 7(2):103-109.

- 231 -

- 羽藤堅治․野口多聞․橋本 康. 1995. 三次元デタべスに基つく植物工場のシステム設計(制2 報). VR の導入による光環境の可視化. 植物工場學會誌. 7(2):110-115.
- 羽藤堅治․杉山聰敎․橋本康. 1996. 三次元デタベスに基づく植物工場のシステム設計(第3報). 假想植物工場のための距離畵象の三次元畵象距離. 日本植物工場學會誌. 8(1):43-48.
- Hirafugi, M. 1991b. A time-continuous quantitative plant growth model based on neural networks and Lotka-Voltera equation. Proc. 1st IFAC/ISHS Workshop on Mathematical and Control Applications in Agriculture and Horticulture. 289-294. Pergamon Press, Oxford.
- 星岳彦. 1992a. 形と言葉で制約方法を表現したファジイ環境制御の基礎的檢討,農業氣象, 47(4): 225-232.
- 星岳彦. 1992b. 植物工場における環境制御裝置のオブジェクト指向ソフウェア開發支援シス テム, 植物工場學會誌. 3(2):129-136.
- Iwao, K. 1993. Applications of fuzzy theory to a plant factory with artificial intelligence. Proc. IFAC 12th World Congress (in press).
- 張洪基. 1996. 養液栽培での生育に伴うメロン果實の表面積と體積變化の自動計測及び養分吸 收との關係. 日本植物工場學會誌. 8(1):31-35.
- 金丸 直義․千葉 則茂․高橋 靑明․齊藤 伸自. 1992. 向日性による樹木の自然な枝振りのCG シミユレション. 電子情報通信學會論文集. vol. J 75-D-II. no.1. pp.76-85.
- Krishnapuram, R. and D. Casasent. 1989. Determination of three-dimensional object location and orientation from range images. IEEE Trans. Patt. Anal. Machine Intell., PAMI-11(11) :1158-1167.
- 森本哲夫․橋本 康. 1990. 培養液ECとイオン消費量のファジイ回歸モデル. 日本植物工場學 會平成2年度學術發表要旨集. 47-48.
- Morimoto, T. and Hashimoto, Y. 1991b. Application of fuzzy logic and neural network to the process control of solution pH in deep hydroponic culture. Proc. 1st IFAC/ISHS Workshop on Mathematical and Control Application in Agriculture and Horticulture.
- Morimoto, T., Cho, I. and Hashimoto, Y. 1991a. Identification of hydroponics in an advanced control system of the greenhouse. Preprints of 9th IFAC/IFORS Symposium on Identification and System Parameter Estimation. 610-615. Budapest.

- 232 -

- Morimoto, T., Torii, T. and Hashimoto, Y. 1993. Computer integrated system for plant factory.-Application of optimal regulator and genetic algorithm to the optimal control of physiological processes of plant. Proc. 12th IFAC World Congress, vol.1,31.
- Nishina, H., Cho, I. H. and Hashimoto, Y. 1991. Two approaches to environmental control in greenhouses-Heat balance analysis and system identification in heating system with heat pump. Proc. 1st IFAC / ISHS Workshop on Mathematical and Control Application.
- Shimaji, H. and Kano, A. 1991. Simulation model to estimate fresh mass of a plant, in Mathematical and Control Applications in Agriculture and Horticulture. 47-50.
- 高つじ正基. 1987. 植物工場の基礎知識と實際. 技術情報センタ.

高つじ正基. 1990. 植物工場の誕生. 日本工業新聞社.

- Tantau, H.-J. 1993. Optimal control for plant production in greenhouses. In The Computerized Greenhouse(Hashimoto et al., eds. : Academic Press). 139-152.
- Young, P. C., Chotai, A. and Tych, W. 1993. Identification, Estimation and True Digital Control of Glasshouse Systems. In The Conputerized Greenhouse(Hashimoto et al., eds. : Academic Press) 3-50.